## **IBM 4610 SureMark Fiscal Printer Greece - Model KH5 - Fuel Station Programming Guide Supplement Version 2D 01**

Document Number (FGR70N2D-PDF)

Owner: Alejandra Cartamil Copy Printed: June 29, 2004 at 3:10 p.m.

Page 2 of 205 — IBM 4610 SureMark Fiscal Printer Greece - Model KH5 - Fuel Station Programming Gu

# **Summary of Changes**

Changes resulting in document revisions will be summarized in this table in reverse chronological sequence. Revision codes - alpha characters - will be used to highlight text changed in new document versions.

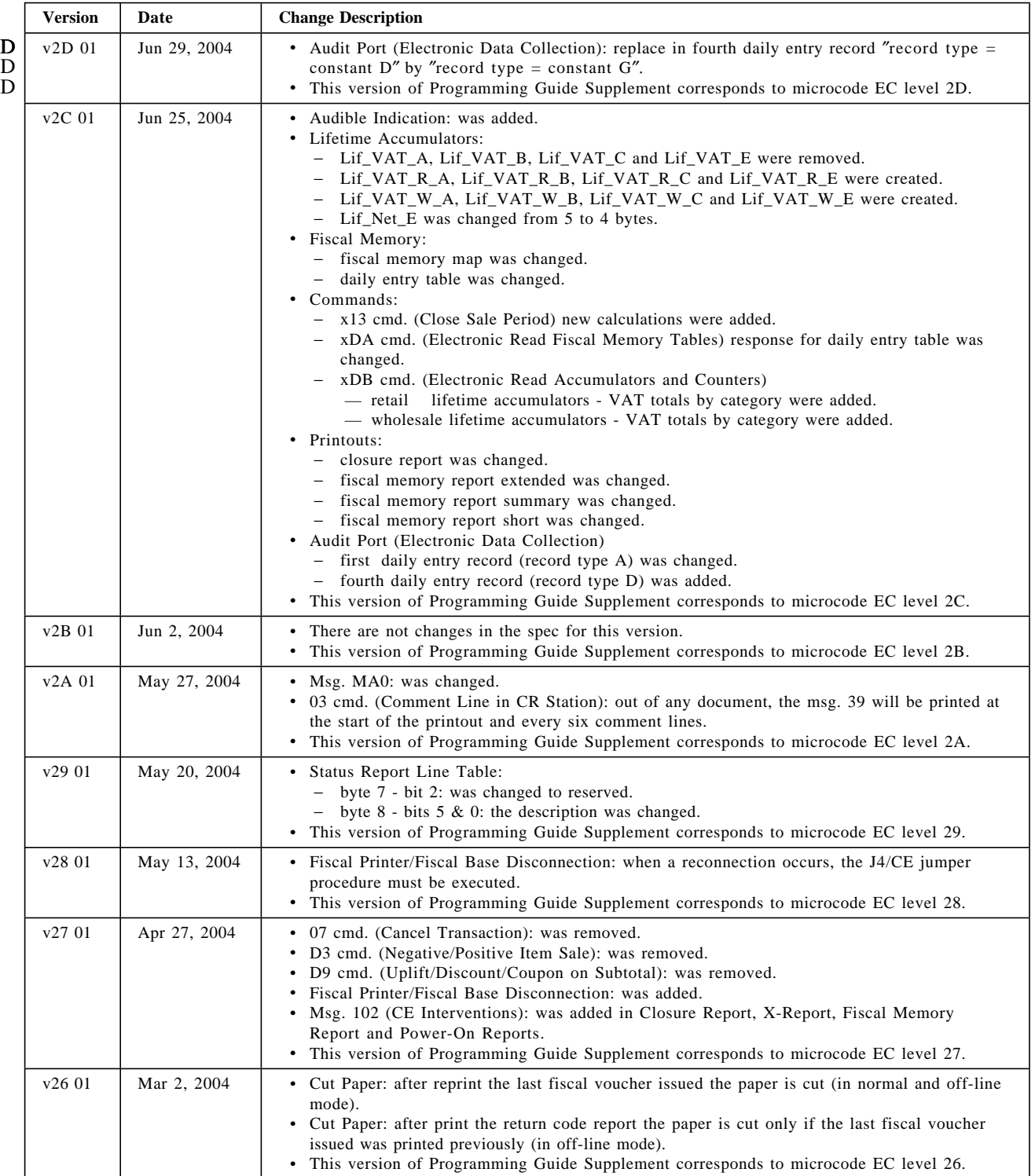

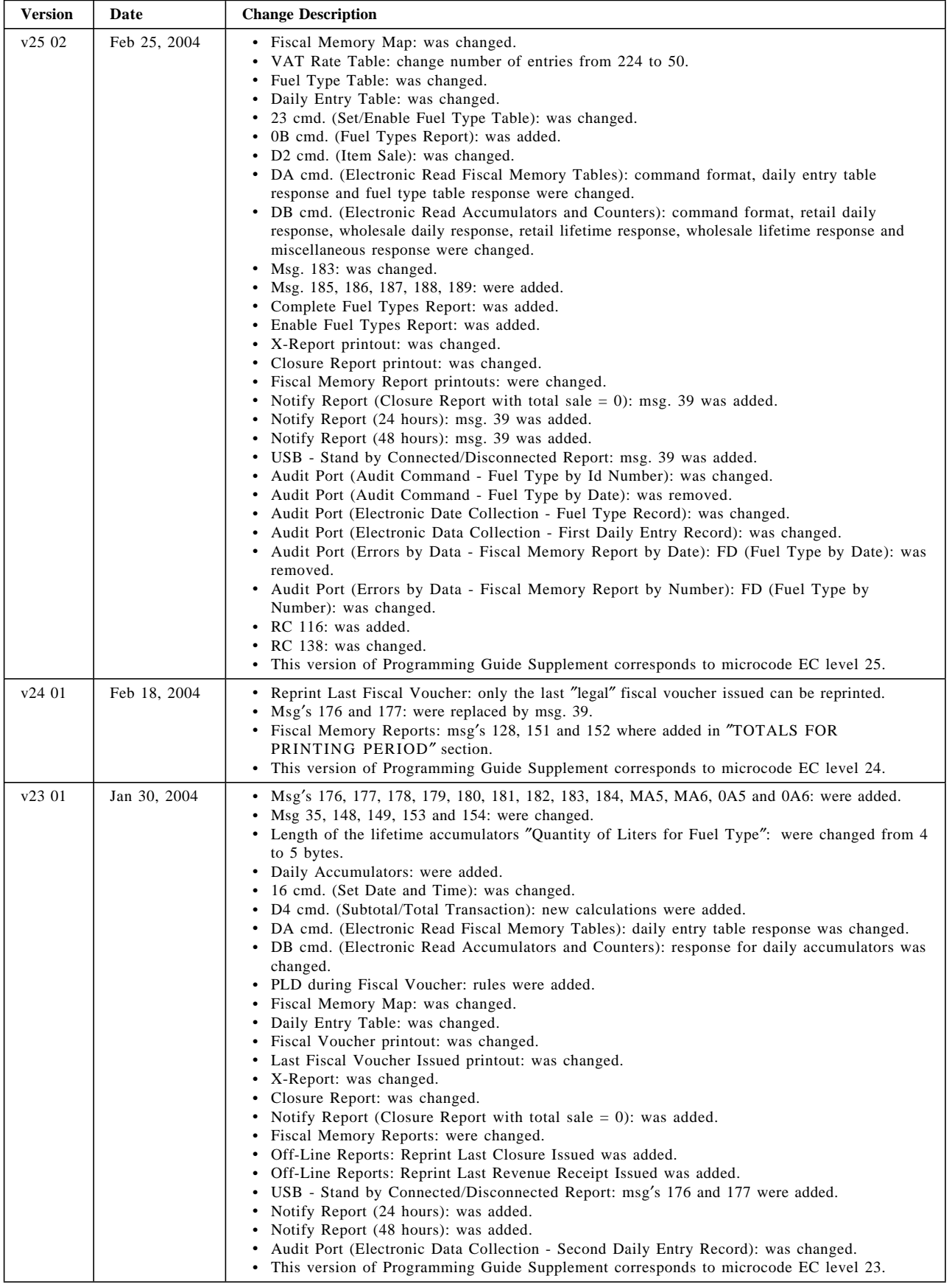

| <b>Version</b> | Date         | <b>Change Description</b>                                                                                                    |
|----------------|--------------|----------------------------------------------------------------------------------------------------|
| v22 01         | Dec 3, 2003  | • Msg's 104, 167, 170, 171, 172, 173, 174 and 175: were added.<br>• Msg 112, 136, 137: were changed.<br>• New Fuel Type Report: was added.<br>• X-Report, Closure Report and Fiscal Memory Reports: 112 msg. was replaced by 104 msg.<br>• X-Report: total quantities by fuel type (daily accumulators) were added.<br>• Closure Report: total quantities by fuel type (daily and lifetime accumulators) were added.<br>• This version of Programming Guide Supplement corresponds to microcode EC level 22. |
| v21 01         | Nov 12, 2003 | • This version of Programming Guide Supplement corresponds to microcode EC level 21.                                                                                                    |

Table 1. Change Summary

A comment form is provided at the end of the document for your suggestions on the document content and format.

Page 6 of 205 — IBM 4610 SureMark Fiscal Printer Greece - Model KH5 - Fuel Station Programming Gu

# **Contents**

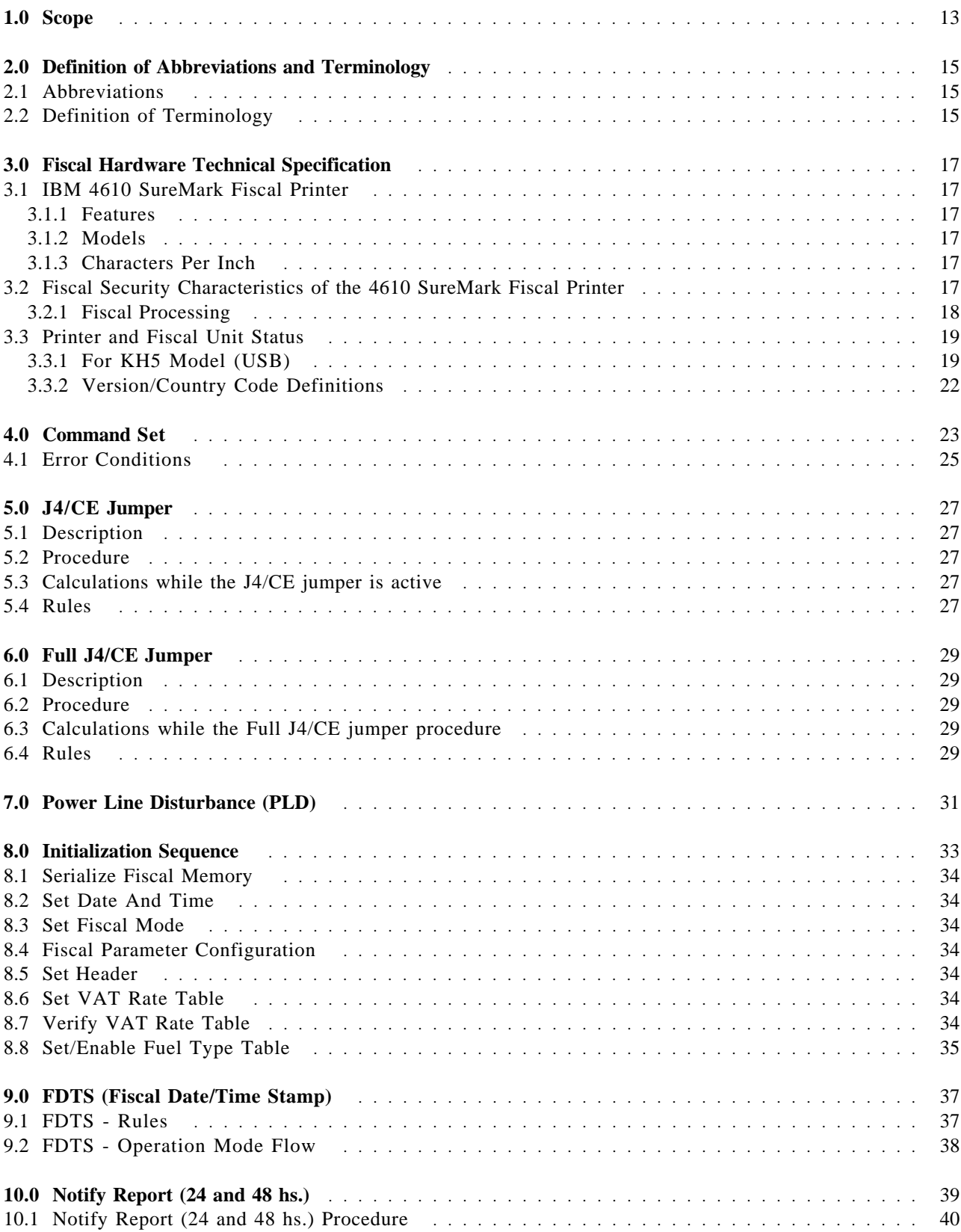

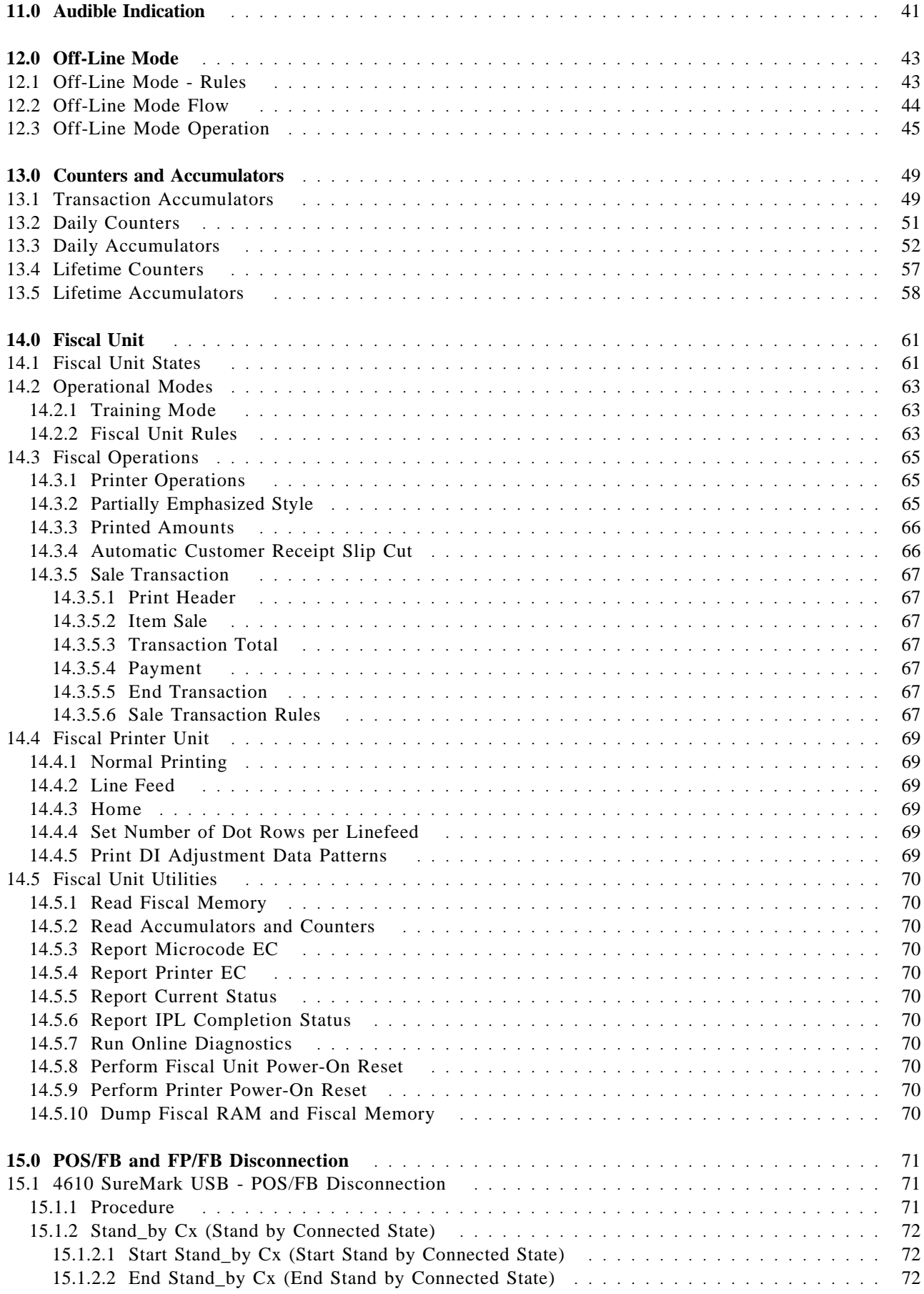

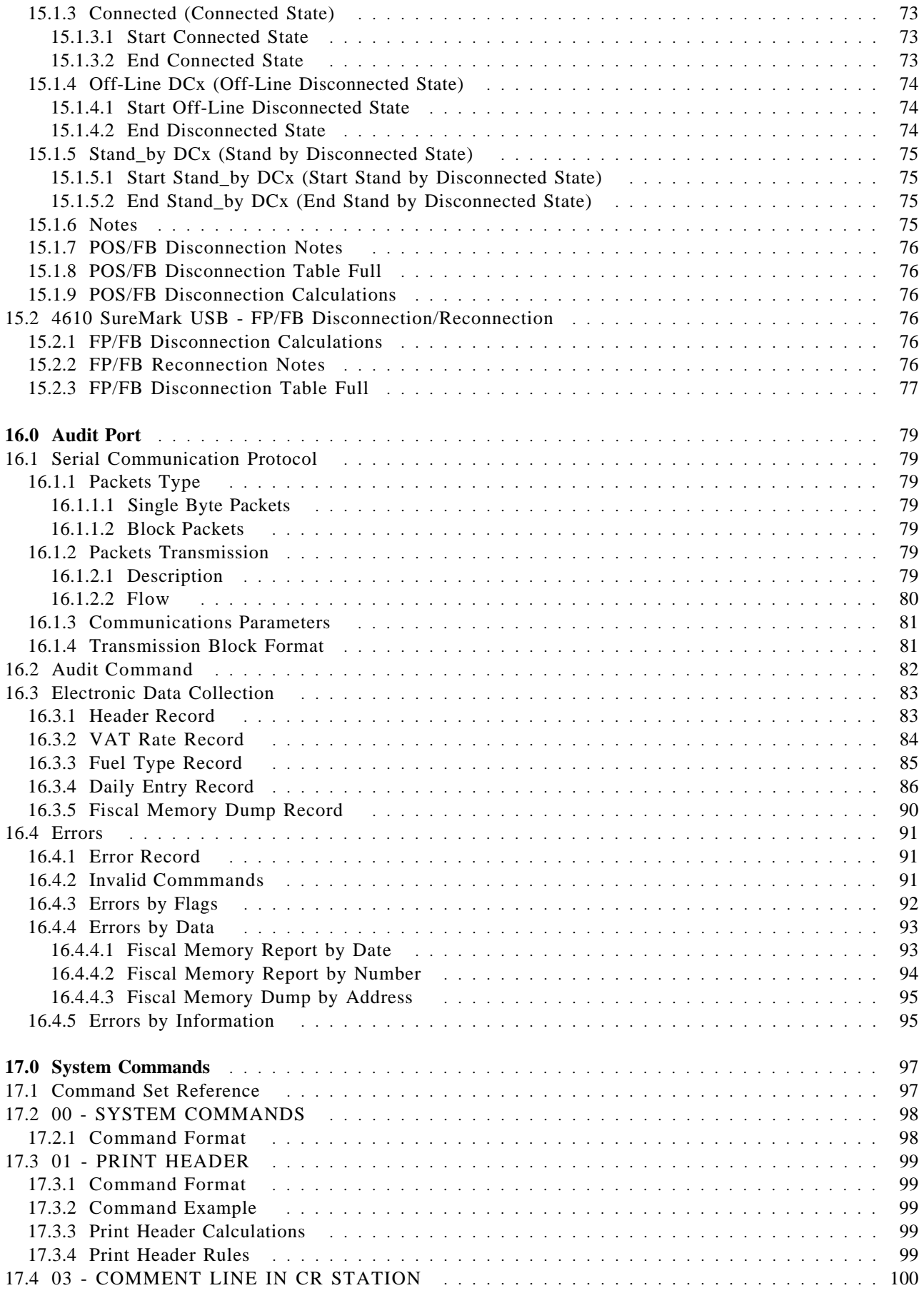

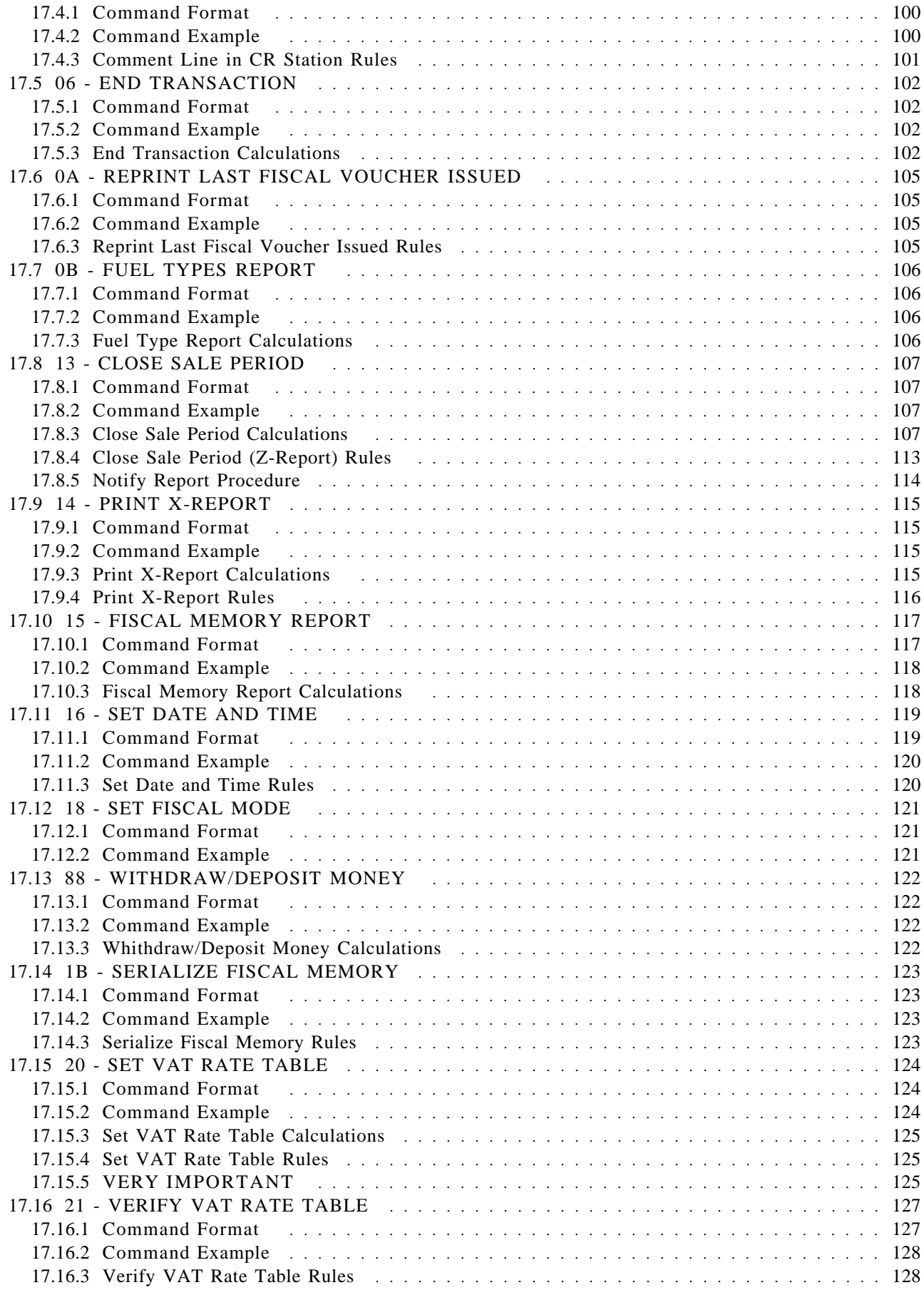

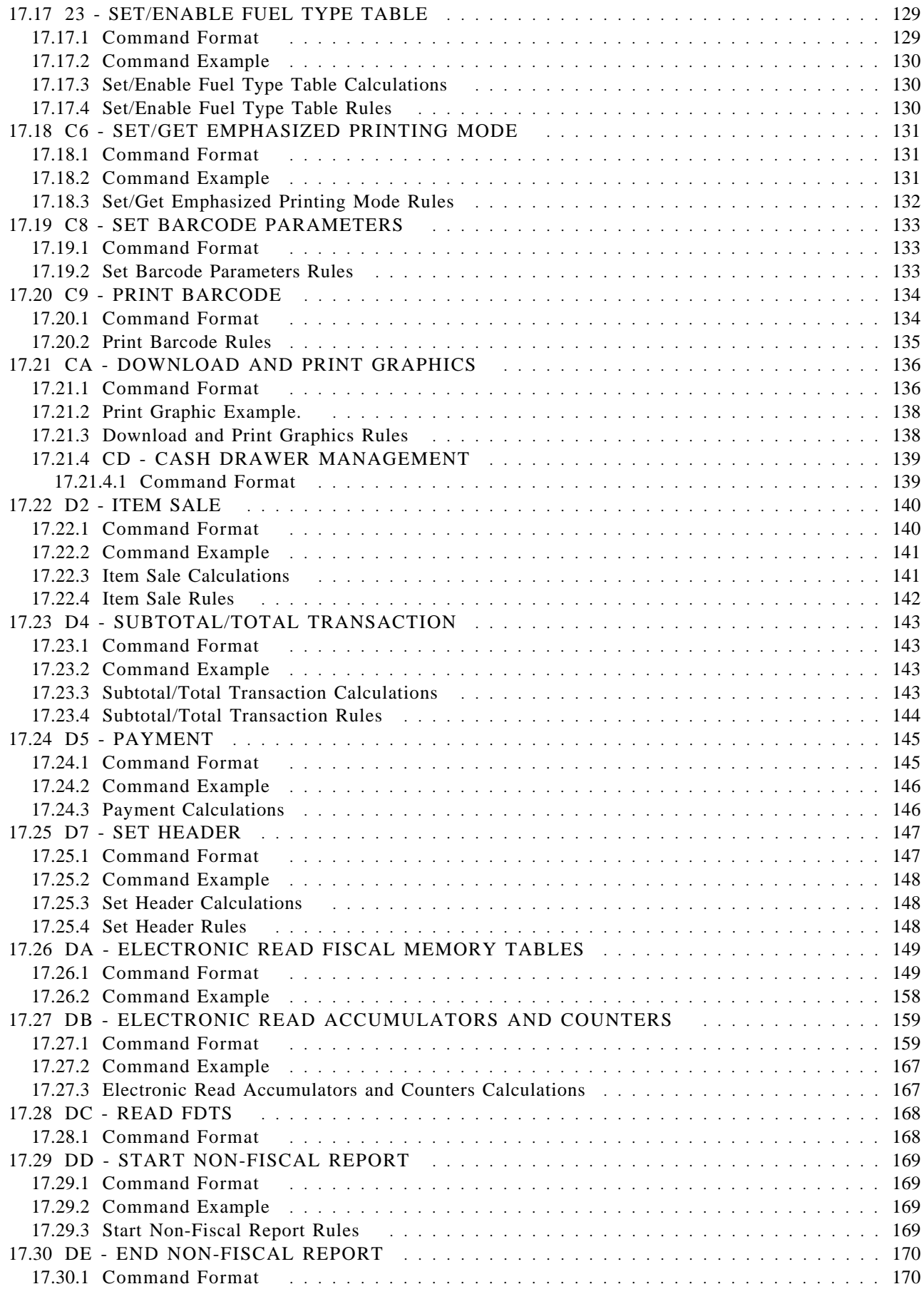

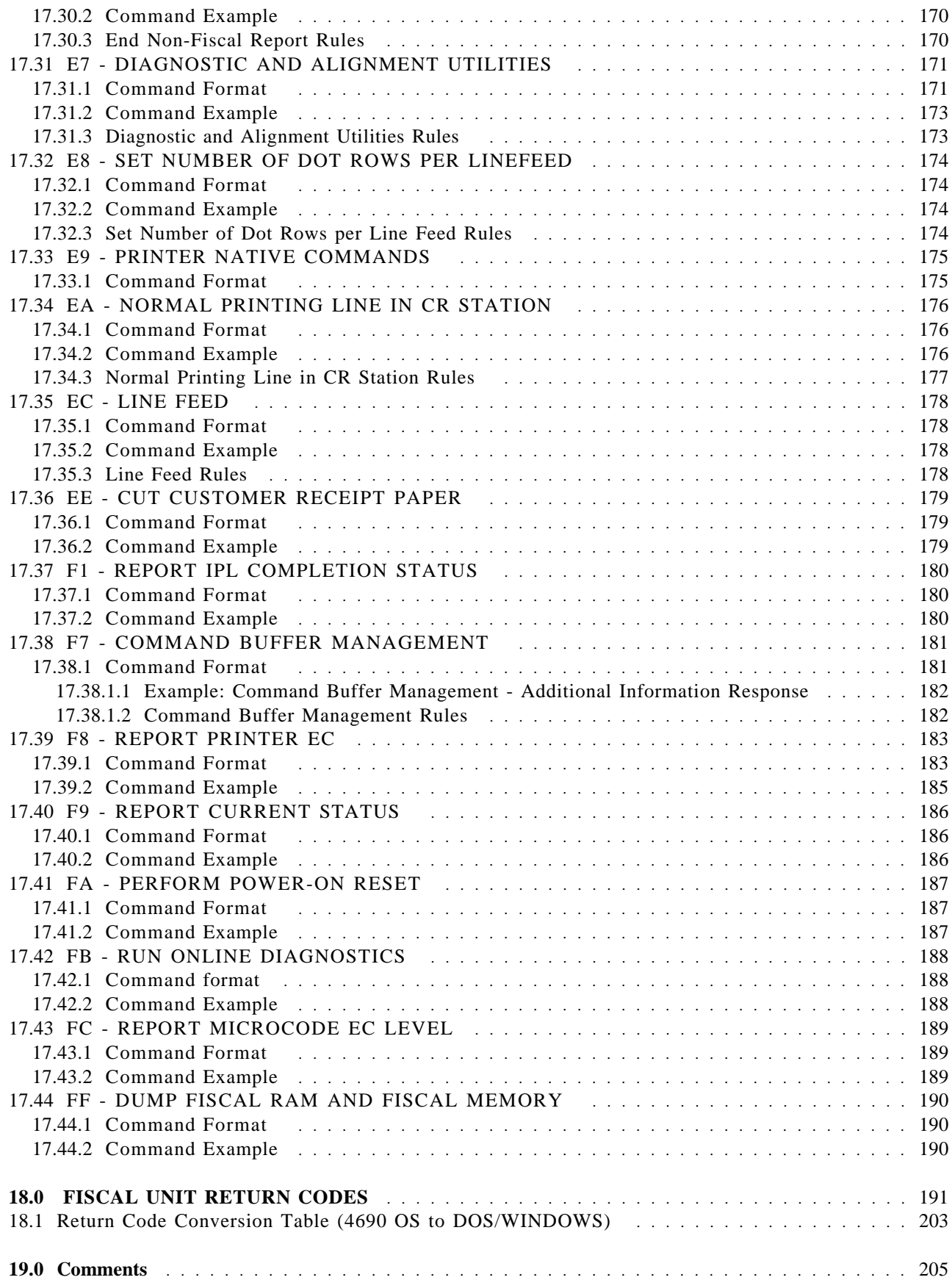

# **1.0 Scope**

This document covers the programming interface and functional characteristics of the IBM 4610 SureMark Fiscal Printer - Model KH5 for Greece.

Page 14 of 205 — IBM 4610 SureMark Fiscal Printer Greece - Model KH5 - Fuel Station Programming G

## **2.0 Definition of Abbreviations and Terminology**

## **2.1 Abbreviations**

The following abbreviations are used in this document.

- FP: Fiscal Printer
- FB: Fiscal Base
- FU: Fiscal Unit
- FM: Fiscal Memory
- TRM: Training Mode
- FIM: Fiscal Mode
- SP: Sale Period
- ST: Sale Transaction
- FV: Fiscal Voucher
- CR: Customer Receipt
- DI: Document Insert
- RAM: Ramdom Access Memory
- PLD: Power Line Disturbance
- POR: Power-On Reset
- POS: Point of Sale
- IPL: Initial Program Loaded
- EPROM: Electrically Programable Read only Memory

## **2.2 Definition of Terminology**

The English terminology may be different than you would expect. Please study these definitions:

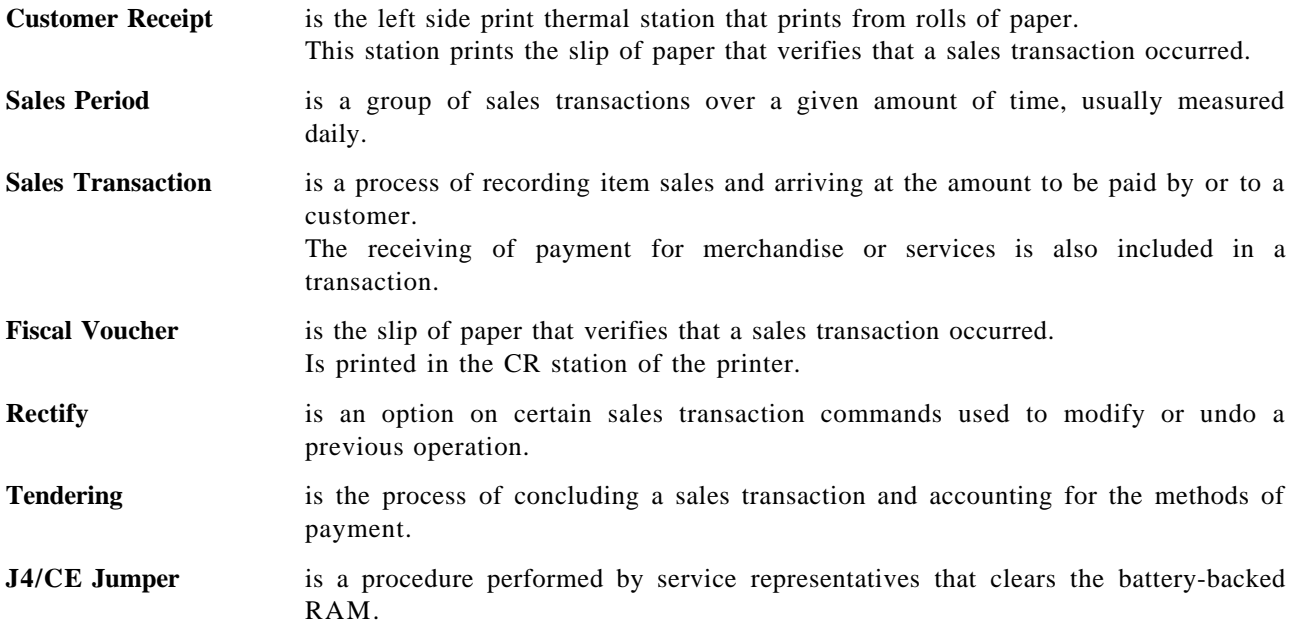

Page 16 of 205 — IBM 4610 SureMark Fiscal Printer Greece - Model KH5 - Fuel Station Programming G

## **3.0 Fiscal Hardware Technical Specification**

## **3.1 IBM 4610 SureMark Fiscal Printer**

The fiscal microcode was tested in the following POS systems:

- IBM SurePOS 300
- IBM SurePOS 500
- IBM SurePOS 600

### **3.1.1 Features**

The FP features are:

- Customer Receipt Station (CR) thermal printing
- User Defined Character Sets
- USB Communication Interface
- Barcode Generation
- Barcode Printing Capability
- Paper Cutter

#### **3.1.2 Models**

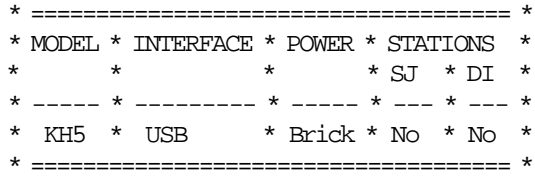

#### **3.1.3 Characters Per Inch**

- Thermal Printing
	- − 15 CPI => 44 characters/line
	- − 12 CPI => 34 characters/line

## **3.2 Fiscal Security Characteristics of the 4610 SureMark Fiscal Printer**

The IBM POS fiscal solution is based on the concept of a ′fiscal printer′. Because of the restrictions in most countries relative to the definition of a ′fiscal machine′, a distributed POS must have the fiscal electronics sealed in the printer. The FP becomes the ′fiscal machine′ in a distributed POS.

This solution prevents fraud by ensuring absolutely that what is printed is recorded in the fiscal electronics. In this case the only fiscal dependency remaining on the POS terminal that the printer is attached to is the ability to sense connection of the POS displays.

Our system provides that capability by having all the POS I/O wired in parallel which allows the FP to monitor the serial I/O responses to polls from the configured displays. If a display is disconnected or stops operating, the fiscal printer will inhibit further printing until the display resumes operation.

### **3.2.1 Fiscal Processing**

The FP has a special electronics board sealed in the fiscal base which intercepts the data from the POS terminal and processes it before sending it to the printer to be printed. This ensures that nothing is printed that does not completely comply with the fiscal law requirements and that all data is captured in the fiscal printer non-volatile memory.

The fiscal processor logic board has 64K bytes of static RAM and a time of day clock module both backed up by a 10 year lithium battery.

A fixed pattern in the memory is checked each time the printer is powered on as an alternative to having a battery voltage sensor.

For 4610 FP with USB communication interface, the DS80C390 microprocessor is used to process the data and perform arithmetic.

All fiscal data is calculated by the fiscal processor board and any totals sent from the POS terminal are verified before printing is allowed. The microprocessor has special internal circuitry which detects power down situations with enough warning to save all fiscal data in the battery backed up memory.

## **3.3 Printer and Fiscal Unit Status**

### **3.3.1 For KH5 Model (USB)**

The FU response to the application program is contained in the FU status, which is 15 bytes long (8 bytes for the FP status and 7 bytes for FU status).

The following figure shows the content of the status.

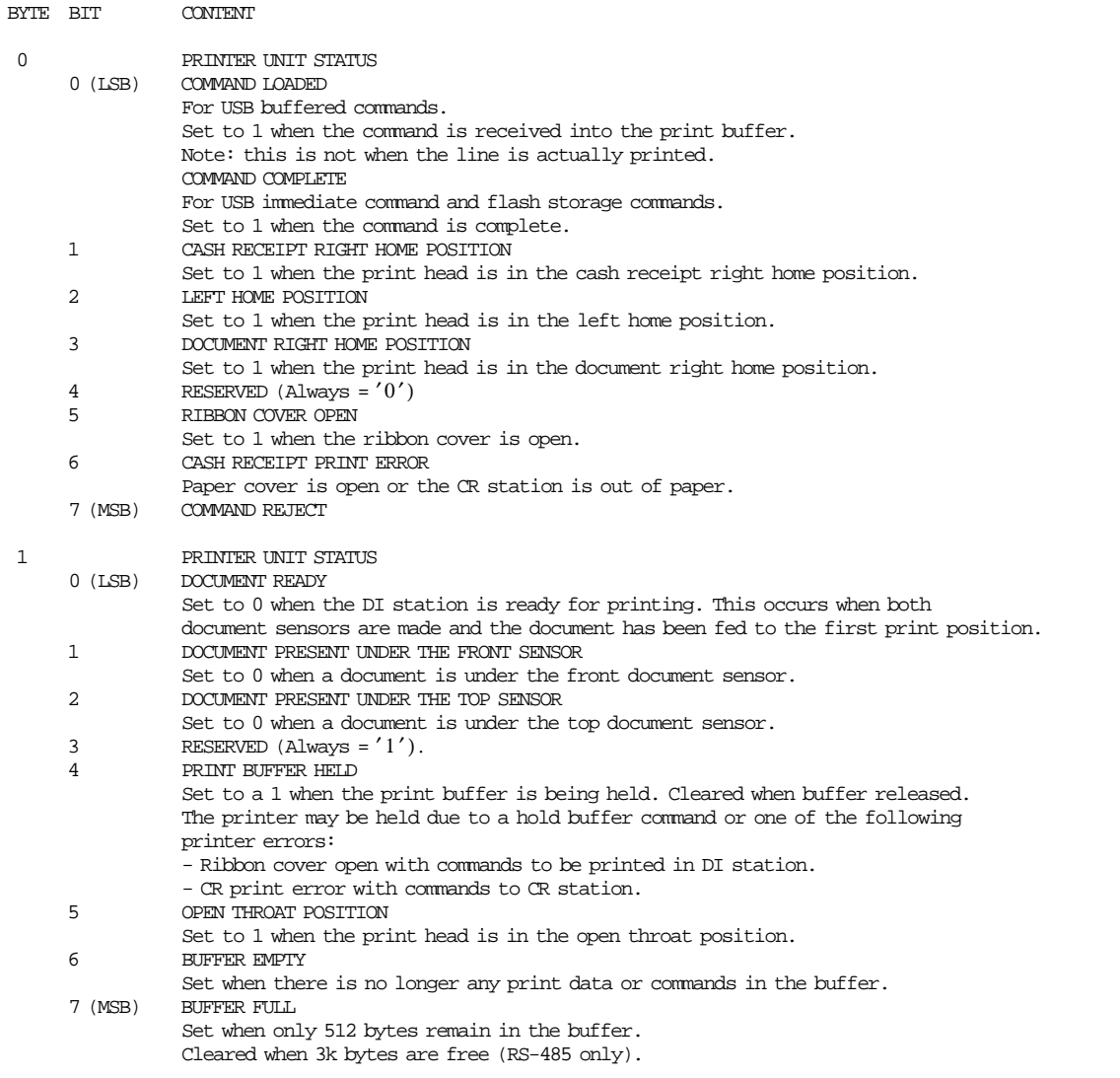

#### Figure 1. Printer and Fiscal Unit Status - KH5 Model - Part 1 of 3

#### **Printer and Fiscal Unit Status - KH5 Model continued...**

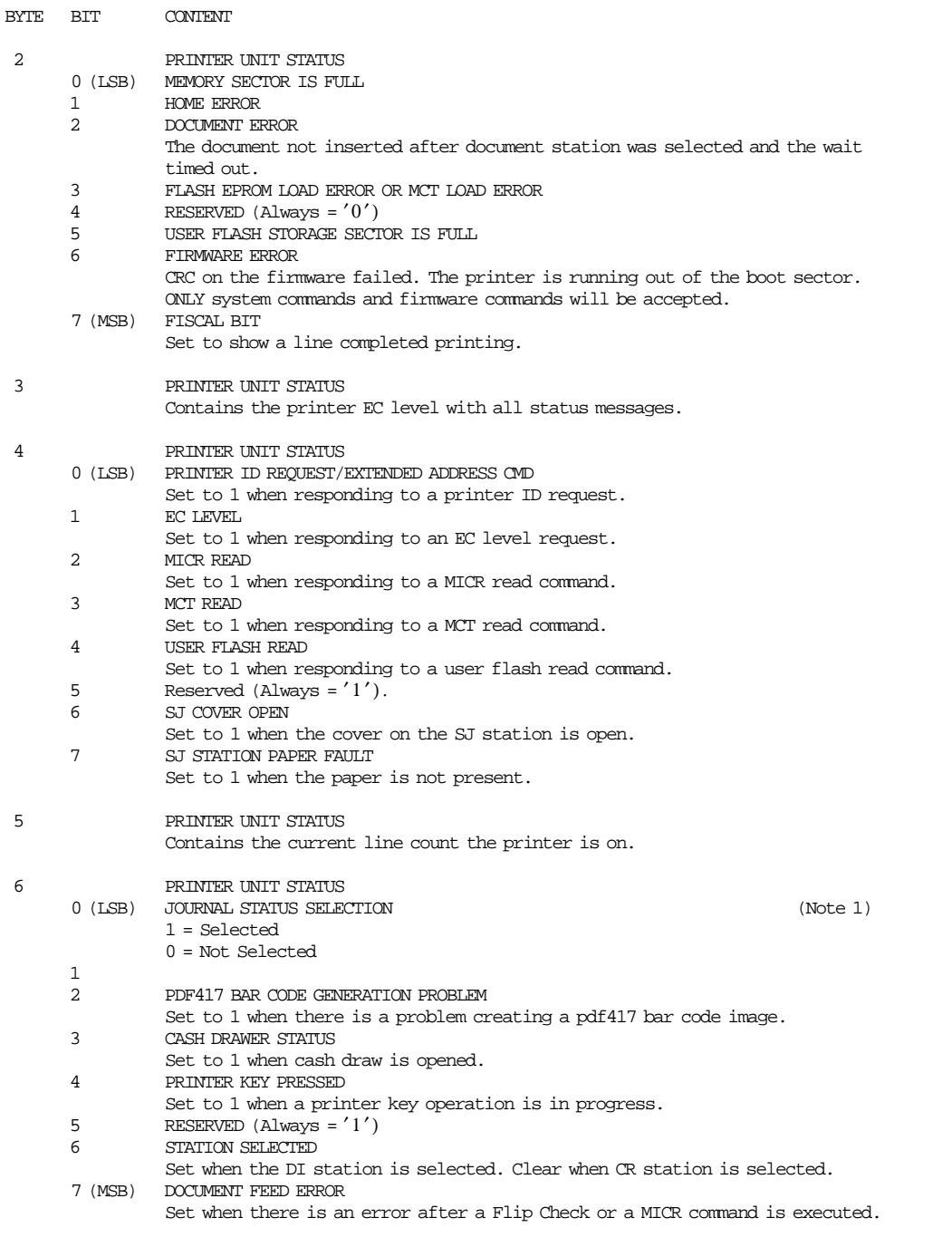

### Figure 2. Printer and Fiscal Unit Status - KH5 Model - Part 2 of 3

#### **Printer and Fiscal Unit Status - KH5 Models continued...**

| BYTE                                                                                                    | BIT                                                                                                    | <b>CONTENT</b>                                                                                                    |  |  |
|----------------------------------------------------------------------------------------------------|----------------------------------------------------------------------------------------------------|----------------------------------------------------------------------------------------------------|--|--|
| 7                                                                                                    |                                                                                                    | FISCAL UNIT STATUS (reserved for future use).                                                                                                    |  |  |
| 8                                                                                                    | 0                                                                                                    | FISCAL UNIT STATUS<br>Fiscal/Printer Device Info<br>$0 =$ Fiscal Device Info is NOT contained in this message                                                                                                    |  |  |
|                                                                                                    | 1                                                                                                    | 1 = Fiscal or Printer Device Info IS contained in this message<br>IPL STATUS<br>When set, it indicates that status byte 13 contains the IPL completion status;                                                                                                    |  |  |
|                                                                                                    | 2                                                                                                    | and bit 4 of byte 8 is set as it was at IPL time.<br><b>IPL IN PROGRESS</b><br>Set to indicate that the FU is performing the IPL sequence.                                                                                                    |  |  |
|                                                                                                    | 3                                                                                                    | MICROCODE EC<br>When set it indicates that status byte 13 contains the microcode EC.                                                                                                    |  |  |
|                                                                                                    | 4                                                                                                    | PLD<br>This bit is set at IPL time to indicate that a command was in execution during<br>PLD and that all modifications caused by the suspended command have been deleted.                                                                                                    |  |  |
|                                                                                                    | 5                                                                                                    | <b>ASYNCHRONOUS STATUS</b><br>When set it indicates that the FU is executing an internal command                                                                                                    |  |  |
|                                                                                                    | 6                                                                                                    | (e.g. POR sequence) or it received an asynchronous status from the printer).<br>INTERMEDIATE STATUS                                                                                                    |  |  |
|                                                                                                    | 7                                                                                                    | When set it indicates that execution of a command is still in progress.<br>FISCAL UNIT BUSY<br>Set to 1 when a command is received while a previous command is still in execution.                                                                                                    |  |  |
| 9                                                                                                    | $0 - 5$<br>6<br>7                                                                                                   | PRINTER UNIT STATUS<br>RESERVED (Always = $'0'$ )<br>Host attempted to send a new command without reading the feature report for the<br>previous command.<br>ADDITIONAL DATA AND COUNTRY VERSION<br>$(= 1$ when any data is available; otherwise = 0)                                                                                                 |  |  |
| 10                                                                                                    |                                                                                                    | COUNTRY CODE                                                                                                    |  |  |
|                                                                                                    |                                                                                                    | $03 = 6$ reece                                                                                                    |  |  |
| 11                                                                                                    |                                                                                                    | COUNTRY VERSION (hardware model)<br>$05$ = KH5 hardware model                                                                                                    |  |  |
| 12                                                                                                    |                                                                                                    | FISCAL MICROCODE EC LEVEL                                                                                                    |  |  |
| 13                                                                                                    |                                                                                                    | FISCAL UNIT RETURN CODE<br>(Note 3)                                                                                                    |  |  |
| 14                                                                                                    |                                                                                                    | FISCAL UNIT RETURN CODE (reserved for future use)                                                                                                    |  |  |
| 15-n                                                                                                    |                                                                                                    | ADDITIONAL DATA (if byte 12 bit 7 is ON)                                                                                                    |  |  |
|                                                                                                    |                                                                                                    | Note : Bit 7 is the most significant bit and bit $0$ is the least significant bit                                                                                                    |  |  |
| Note 1: In order to remain compatible with existing 4610 printer status definitions,<br>when reading the status bytes to determine which station is selected, the<br>journal station selected status bit and CR/DI station selected status bit<br>must be checked in the following sequence:<br>1 - Check byte 6, bit 0 first |                                                                                                    |                                                                                                    |  |  |
|                                                                                                    |                                                                                                    | - If it is '1' then the journal station is selected<br>- If it is $'0'$ then the journal station is not selected and status byte 7,<br>bit 6 must be cheched to determine which station is selected.<br>If status byte 6, bit 6 is a $'0'$ then the CR station is selected.<br>If status byte $6$ , bit $6$ is a 'l' then the DI station is selected. |  |  |
|                                                                                                    |                                                                                                    | Note 2: Where additional data follows the sixteen fiscal status bytes.                                                                                                    |  |  |
|                                                                                                    | Note 3: When FU return code is 43 hex. $(67_{10})$ , it means that<br>no error is indicated on this status message. |                                                                                                    |  |  |

Figure 3. Printer and Fiscal Unit Status - KH5 Model - Part 3 of 3

**The FU return codes are defined in 18.0, " FISCAL UNIT RETURN CODES" on page 191**.

## **3.3.2 Version/Country Code Definitions**

- Country Name = Greece
- Country Version (hardware model) = 05 (4610 SureMark USB (Protocol USB, Cable USB))
- Model  $=$  KH5
- Country Code = 03
- Fiscal Microcode EC Level = 2D

## **4.0 Command Set**

In this section it is given a summary of the FU command set. See 17.2, "00 - SYSTEM COMMANDS" on page 98 for the command structure. The code preceding the command name represents the hexadecimal value of command byte 0.

SALE TRANSACTION:

- 01 Print Header
- 03 Comment Line in CR Station
- D2 Item Sale
- D4 Subtotal/Total Transaction
- D5 Payment
- 06 End Transaction

CLOSE SALE PERIOD:

13 - Close Sale Period

REPORTS:

- 0B Fuel Types Report
- 14 Print X-Report
- 15 Fiscal Memory Report
- DD Start Non-Fiscal Report
- DE End Non-Fiscal Report

#### INITIALIZATION:

- 16 Set Date and Time
- 18 Set Fiscal Mode
- 1B Serialize Fiscal Memory
- 20 Set VAT Rate Table
- 21 Verify VAT Rate Table
- 23 Set/Enable Fuel Type Table
- D7 Set Header

Figure 4. Command Set Summary - Part 1 of 2

#### PRINTER:

- E7 Diagnostic and Alignment Utilities
- E8 Set Number of Dot Rows per Linefeed
- E9 Printer Native Commands
- EA Normal Printing Line in CR Station
- EC Line Feed
- EE Cut Customer Receipt Paper

#### UTILITIES:

- DA Electronic Read Fiscal Memory Tables
- DB Electronic Read Accumulators and Counters
- DC Read FDTS
- F1 Report IPL Completion Status
- F7 Command Buffer Management
- F8 Report Printer EC
- F9 Report Current Status
- FA Perform Power-On Reset
- FB Run Online Diagnostics
- FC Report Microcode EC level
- FF Dump Fiscal RAM and Fiscal Memory

#### MISCELLANEOUS:

- 0A Reprint Last Fiscal Voucher Issued
- C6 Set/Get Emphasized Printing Mode
- C8 Set Barcode Parameters
- C9 Print Barcode
- CA Download and Print Graphics
- CD Cash Drawer Management
- 88 Withdraw/Deposit Money

#### SYSTEM:

00 - System Commands

Figure 5. Command Set Summary - Part 2 of 2

## **4.1 Error Conditions**

Errors encountered during command execution are processed as follows:

- Command processing is suspended.
- Internal accumulators and counters are restored to their original value (the value they had before the command in error was received).
- An error is included in the final status sent over the communication link. The error type indicates the cause of the abnormal termination.
- The application program can resend the same command again or any other command that is valid for the procedure that is in progress.

To warn the operator that the same line could be printed more than once for the same item, a three characters overlay string (″###″) is provided by microcode on the first 3 character positions of the line. This overlay operation is activated by the application program by setting the retry bit in the repeated command.

The retry bit has effect only for the following commands.

- D2 Item Sale
- D5 Payment

Only exception to the above process is the recovery from error occurred during close sale period (13 cmd.), fiscal memory report (15 cmd.) and end transaction (06 cmd.) processing.

• 13 - Close Sale Period

On receipt of any command, after error, the closure function is completed in one of the following two ways:

- 1. FM already updated: The SP is closed as if error did not occur.
- 2. FM not yet updated: The daily data are restored as they were before issue the close sale period (13 cmd.) and the customer slip is voided.
- 15 Fiscal Memory Report On receipt of first command, after error, the report is terminated and the slip is voided.
- 06 End Transaction Only end transaction is accepted.

Page 26 of 205 — IBM 4610 SureMark Fiscal Printer Greece - Model KH5 - Fuel Station Programming G

## **5.0 J4/CE Jumper**

## **5.1 Description**

The RAM is cleared and all totals are reset when the J4/CE jumper is activated. Available information, such as the serial number, is loaded from FM to RAM.

### **5.2 Procedure**

#### **The activate J4/CE jumper procedure consists in:**

- Turn OFF the FP
- Put the J4/CE jumper in ON (ACTIVE) position
- Turn ON the FP

#### **The deactivate J4/CE jumper procedure consists in:**

- Turn OFF the FP
- Put the J4/CE jumper in OFF (STORED) position
- Turn ON the FP

## **5.3 Calculations while the J4/CE jumper is active**

• Recover the following counters from fiscal memory tables

*Lif*\_*N*\_*Clos*

*Lif*\_*N*\_*Ract*

• Operate on the following counters as shown below and they are incremented on every IPL with J4/CE jumper in ON (ACTIVE) position.

 $Lif\_N\_Ract = Lif\_N\_Ract + 1$ 

 $Day$ <sup>*\_N*</sup><sup>*\_Ract* =  $Day$ <sup>*\_N*</sup><sup>*\_Ract* + 1</sup></sup>

### **5.4 Rules**

- Only authorized service personnel can move the J4/CE jumper.
- The RAM pattern is initialized after all the other initialization has been completed.
- This process can take a long time if the FM is almost full or full.
- When the J4/CE jumper procedure has been completed, a power-on report will be printed to inform the operator the FU status.

Page 28 of 205 — IBM 4610 SureMark Fiscal Printer Greece - Model KH5 - Fuel Station Programming G

## **6.0 Full J4/CE Jumper**

## **6.1 Description**

This procedure consists in perform 5 consecutive IPL′s (Power OFF/ON) with J4/CE jumper active.

- When this procedure is performed, the following actions are executed by the fiscal microcode:
	- − The date and time stamp for the first item issued in the sale period (stored in RAM memory) is cleared.
	- (This date and time is used to force a close sale period after 24 hours).
	- − All internal variables stored in RAM memory are cleared.
	- − The last fiscal voucher stored in RAM memory is cleared.
	- − The last closure report stored in RAM memory is cleared.
- When the procedure is finished:
	- − The ″ALL RAM CLEARED″ (157 msg.) is printed in the power-on reports.

## **6.2 Procedure**

#### **The full J4/CE jumper procedure consists in:**

- Turn OFF the FP
- Put the J4/CE jumper in ON (ACTIVE) position
- Turn ON/OFF the FP (First IPL)
- Turn ON/OFF the FP (Second IPL)
- Turn ON/OFF the FP (Third IPL)
- Turn ON/OFF the FP (Fourth IPL)
- Turn ON/OFF the FP (Fifth IPL)
- Put the J4/CE jumper in OFF (STORED) position
- Turn ON the FP

## **6.3 Calculations while the Full J4/CE jumper procedure**

• Recover the following counters from fiscal memory tables:

*Lif*\_*N*\_*Clos*

*Lif*\_*N*\_*Ract*

• Operate on the following counters as shown below and they are incremented during full J4/CE jumper procedure:

 $Lif\_N\_Ract = Lif\_N\_Ract + 1$  $Day_N_Ract = Day_N_Ract + 1$ 

## **6.4 Rules**

- Only authorized service personnel can do the full J4/CE jumper procedure.
- The RAM pattern is initialized after all the other initialization has been completed.
- This process can take a long time if the FM is almost full or full.

Page 30 of 205 — IBM 4610 SureMark Fiscal Printer Greece - Model KH5 - Fuel Station Programming G

## **7.0 Power Line Disturbance (PLD)**

When a PLD occurs the FU goes in a power-off state.

When power is restored the microcode checks if command execution was in progress when PLD occurred. If no command was in progress a normal IPL is performed. If command was in progress then internal accumulators and counters are restored to their original value (the value they had before the execution of the interrupted command).

A bit (PLD bit) is included in the IPL status sent over the communication link.

The PLD bit indicates to the application program that the last command sent was not executed because of PLD.

The IPL routines guarantee that accumulators and counters are restored to their original values, but no actions can be performed on totally or partially printed lines.

Only exception to the above process is the recovery from PLD occurred during the fiscal voucher, close sale period (13 cmd.) or fiscal memory report (15 cmd.).

- Fiscal Voucher (before the end transaction phase)
	- 1. The fiscal voucher lines printed are discarded.
	- 2. Reprint the fiscal voucher up to the point where it was when the power was lost.
- 13 Close Sale Period

On IPL completion, after PLD, the closure function is completed in one of the following two ways:

- 1. FM already updated: The SP is closed as if PLD did not occur.
- 2. FM not yet updated: The daily data are restored as they were before to issue the close sale period (13 cmd.) and the customer slip is voided.
- 15 Fiscal Memory Report

On IPL completion, after PLD, the report is terminated and the slip is voided.

Page 32 of 205 — IBM 4610 SureMark Fiscal Printer Greece - Model KH5 - Fuel Station Programming G

## **8.0 Initialization Sequence**

The initialization sequence for Greece is:

#### 1. *RAM CLEAR*

- Turn OFF the FP
- **Put J4/CE jumper in ON position (ACTIVE)**
- Turn ON the FP (wait for the power-on report to be printed)
- Turn OFF the FP
- **Put J4/CE jumper in OFF position (STORED)**
- Turn ON the FP

#### 2. *SERIALIZE FISCAL MEMORY*

• Execute --> Serialize Fiscal Memory = 1B66 1B00

#### 3. *SET DATE AND TIME*

• Execute --> Set Date and Time = 1B66 1600

#### 4. *FISCAL MODE*

• Execute  $\text{->}$  Set Fiscal Mode = 1B66 1800

#### 5. *RESET FISCAL PRINTER*

(Issue only for USB microcode version)

- Turn OFF the FP
- Turn ON the FP

#### 6. *SET HEADER IN RAM*

 $(Minimum = 1, Maximum = 6)$ 

- Execute  $\text{->}$  Set Header Line  $1 = 1B66 \text{ D}701$
- Execute  $\text{->}$  Set Header Line  $2 = 1B66 \text{ D}702$
- Execute  $\text{->}$  Set Header Line  $3 = 1B66 \text{ D}703$
- Execute --> Set Header Line  $4 = 1B66 D704$
- Execute  $\text{->}$  Set Header Line  $5 = 1B66 \text{ D}705$
- Execute  $\leftarrow$  Set Header Line  $6 = 1B66 D706$

#### 7. *STORE HEADER IN FISCAL MEMORY*

• Execute  $\text{->}$  Set Header = 1B66 D700

#### 8. *SET VAT RATE TABLE AND VERIFY VAT RATE TABLE*

- Execute  $\text{-> }$  Set VAT Rate Table = 1B66 2000
- Execute --> Verify VAT Rate Table = 1B66 2100

#### 9. *SET/ENABLE FUEL TYPE TABLE*

- Execute --> Set/Enable Fuel Type Table = 1B66 2301
- Execute --> Set/Enable Fuel Type Table = 1B66 2300

## **8.1 Serialize Fiscal Memory**

This procedure is used at the end of the manufacturing process to store the manufacturing id, manufacturing year and serial number in FM.

## **8.2 Set Date And Time**

This procedure is used to update the FU internal hardware TOD.

## **8.3 Set Fiscal Mode**

This procedure is used to set the FIM in FM. Once this procedure has been executed the FU will operate in accordance with the country fiscal law.

## **8.4 Fiscal Parameter Configuration**

This procedure is used to configure the number of displays to be sensed during the printer operation.

### **8.5 Set Header**

This procedure is used to load the header into RAM.

### **8.6 Set VAT Rate Table**

This procedure is used to load a VAT rate table. Up to 50 entries in VAT rate table are available for the FU lifetime.

## **8.7 Verify VAT Rate Table**

This procedure is used to verify that the VAT rate table being used by the application program is the same that is used by the FU.

## **8.8 Set/Enable Fuel Type Table**

This procedure is used to set the fuel type table and to enable until seven differents fuel types. Up to 200 entries in fuel type table are available to set for the FU lifetime.

Page 36 of 205 — IBM 4610 SureMark Fiscal Printer Greece - Model KH5 - Fuel Station Programming G
# **9.0 FDTS (Fiscal Date/Time Stamp)**

The FDTS is composed by a date (RAM\_FDTS\_Date) and time (RAM\_FDTS\_Time). The FDTS is set and check when any of the following commands are executed or the condition holds:

- 01 Print Header
- 13 Close Sale Period
- 14 Print X-Report
- 20 Set VAT Rate Table

# **9.1 FDTS - Rules**

- The FDTS set is stored in RAM.
- When the J4/CE jumper procedure has been completed, the FDTS take a greater value either (last FM\_DE\_Date and Last FM\_DE\_Time) and (FM\_TR\_Date and FM\_TR\_Time).
- At TRM, FDTS always keep the following date and time and never is updated by any command. Date: 01/01/1990 Time: 00:00

# **9.2 FDTS - Operation Mode Flow**

The following procedure is apply in FIM only.

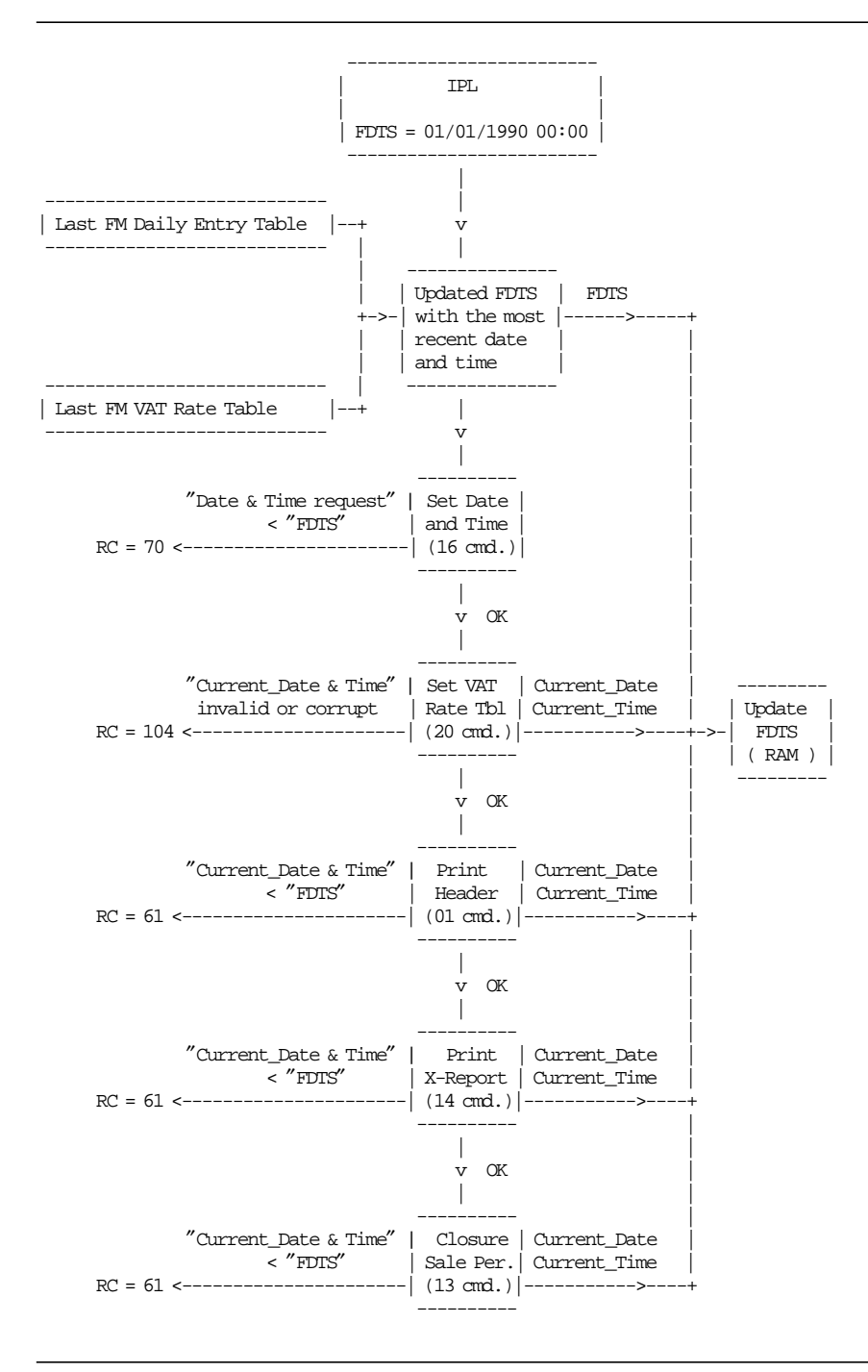

Figure 6. FDTS - Operation Mode Flow.

# **10.0 Notify Report (24 and 48 hs.)**

• In the fiscal microcode, the Time\_Elapsed\_Since\_First\_FV\_Issued counts the time elapsed since the first fiscal voucher of the sale period was issued. If at power on, 24 hs. have passed, the Notify Report (24 hs.) is printed.

When the close sale period (13 cmd.) is executed, the Time\_Elapsed\_Since\_First\_FV\_Issued is reset 0 and stopped. It begins to count again when the first fiscal voucher of the new sale period is issued.

• The Timer\_Last\_Printout\_Issued counts the time elapsed since the last printout was issued. If at power on, 48 hs. have passed, the Notify Report (48 hs.) is printed.

When any of the following reports is printed, the Timer\_Last\_Printout\_Issued is reset 0.

- − Fiscal Voucher
- − Reprint Last Fiscal Voucher Issued
- − X-Report
- − Closure Report
- − Closure Report Cancelled after PLD
- − Last Closure Report Issued
- − Extended Fiscal Memory Report
- − Summary Fiscal Memory Report
- − Short Fiscal Memory Report
- − Fiscal Memory Report Cancelled after PLD
- − Notify Report (48 hs)

# **10.1 Notify Report (24 and 48 hs.) Procedure**

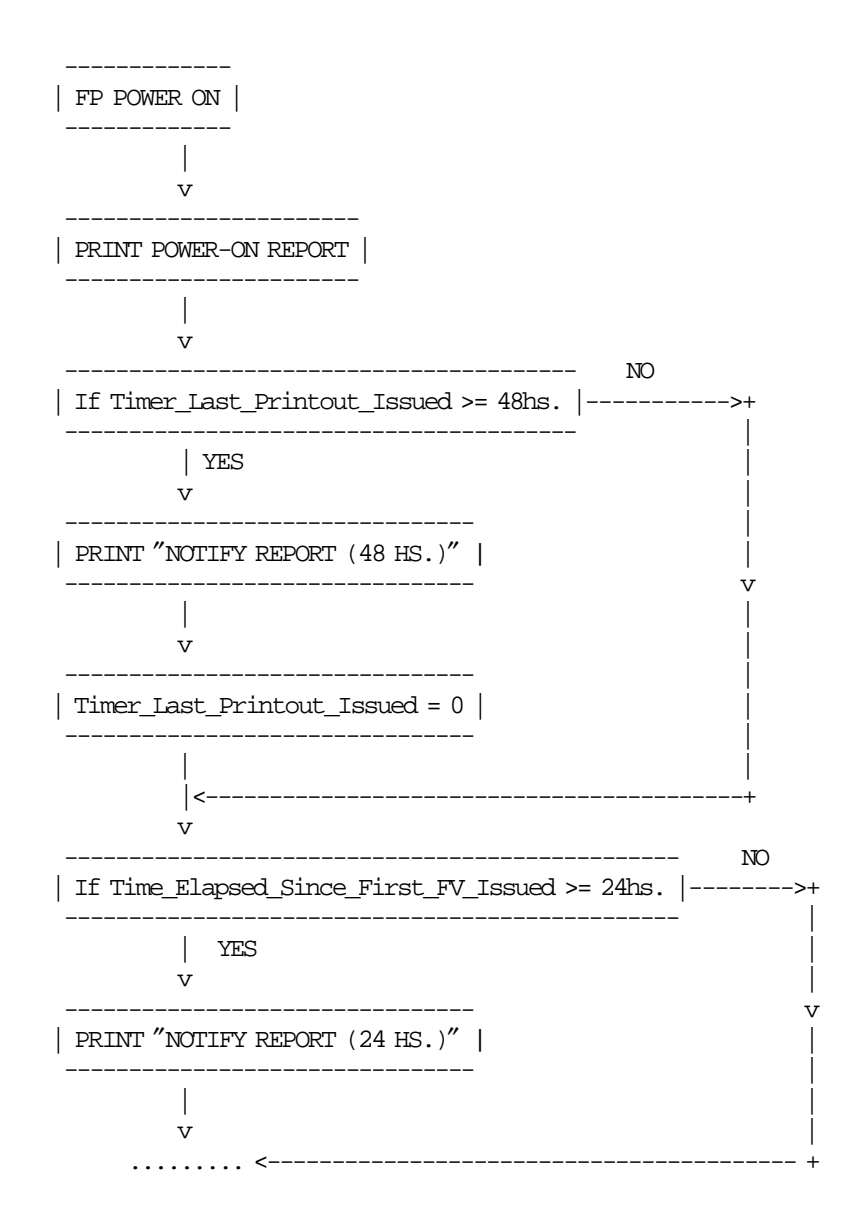

# **11.0 Audible Indication**

A relevant audible indication (beep) will sound in the following cases:

- When the paper out occurs during the Closure Report.
- Inmediatly after that the following reports were printed
	- − Notify Report (24 hs)
	- − Notify Report (48 hs)
	- − Closure Report Cancelled (after PLD)
	- − Stand by Connected/Disconnected Report (because the POS/Fiscal Base disconnection occurred).
- When the fiscal microcode detects:
	- − an unrecoverable error occurred reading the FM identification/status area (RC 83)
	- − an unrecoverable error occurs when writing to FM (RC 101)
	- − the FM was disconnected (RC 109)
	- − EPROM serialized but pattern not found (RC 178)
	- − a problem with the RAM patterns (RC 189)

Note: the beep will sound during 5 seconds (250 milliseconds beep ON, then 250 milliseconds beep OFF).

Page 42 of 205 — IBM 4610 SureMark Fiscal Printer Greece - Model KH5 - Fuel Station Programming G

# **12.0 Off-Line Mode**

Off-Line mode is a functionality that allows the user to execute some fiscal commands thru printer′s buttons. The activation sequence will print a menu from which fiscal commands can be selected.

Fiscal commands available with buttons sequences are closure report (13′00′ and 13′01′ cmd.), fiscal memory report (15 cmd.) and Reprint Last Fiscal Voucher Issued (0A cmd.).

Off-Line mode functionality is allowed regardless of the disconnection and connection state of the FU.

# **12.1 Off-Line Mode - Rules**

- When the FP is connected, off-line mode is not allowed if a voucher or a non-fiscal report is in progress, and the activation sequence will have no other effect than producing a printer reset.
- When the FP is disconnected, the fiscal voucher must be end before entering the off-line reports menu.
- When the FP is disconnected, the activation sequence will end a non-fiscal report in progress before entering the off-line reports menu.
- Requested commands will be executed according to current system flags.
- Return codes will be printed after the execution of the requested command.
- If a PLD or paper out occurs when a report is been printing, the off-line mode is disabled and report is cancelled.

# **12.2 Off-Line Mode Flow**

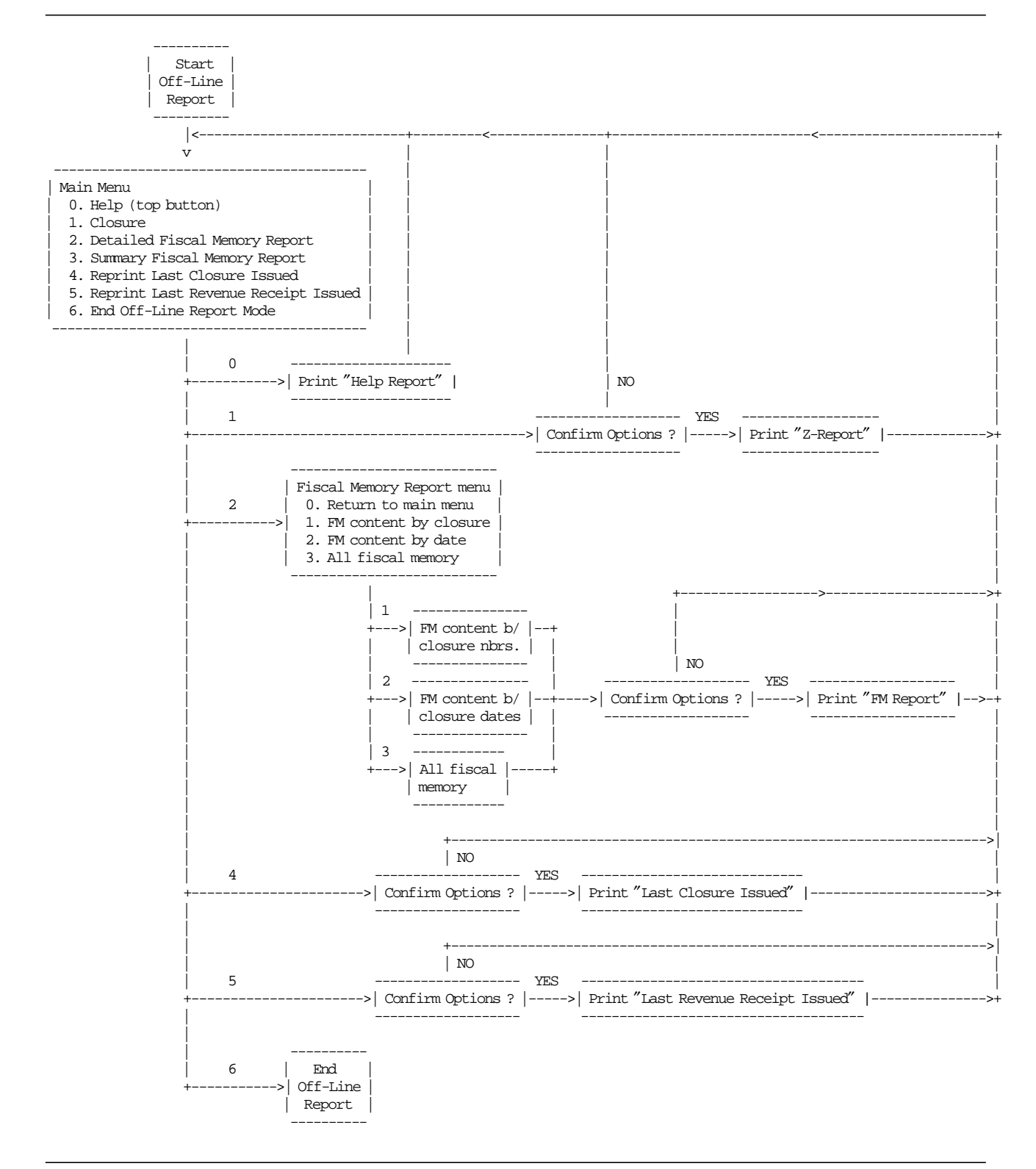

Figure 7. Off-Line Mode Flow

# **12.3 Off-Line Mode Operation**

### • **Start Off-Line Mode**

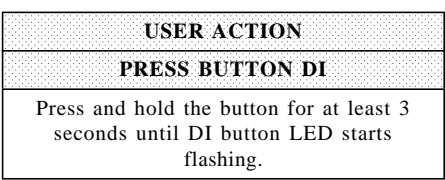

Table 2. Start Off-Line Mode

#### • **Main Menu**

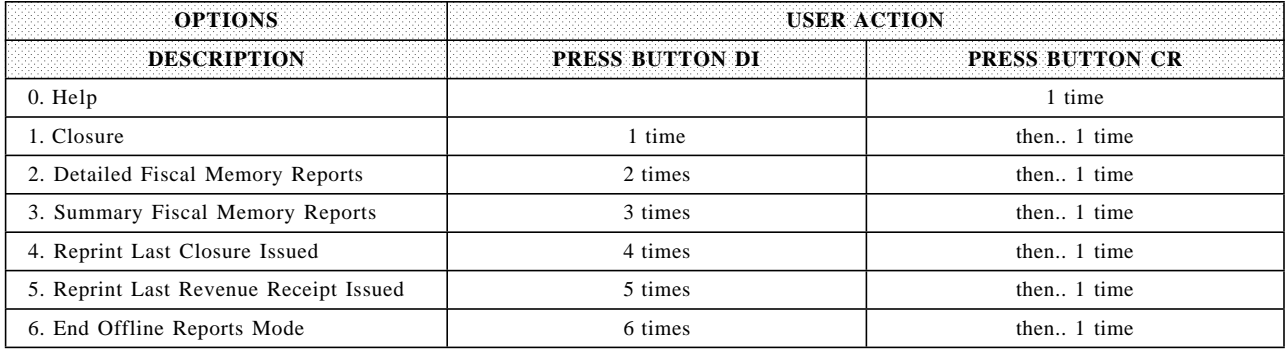

Table 3. Main Menu

#### • **Closure**

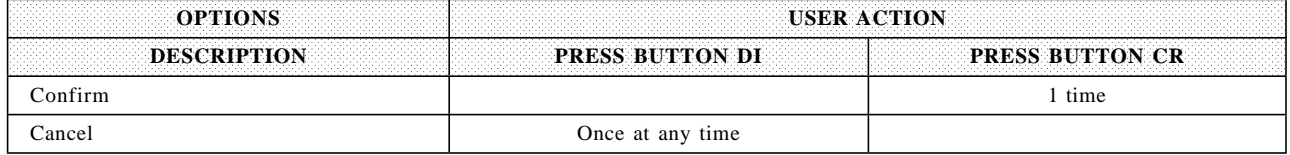

Table 4. Closure

### • **Fiscal Memory Reports menu**

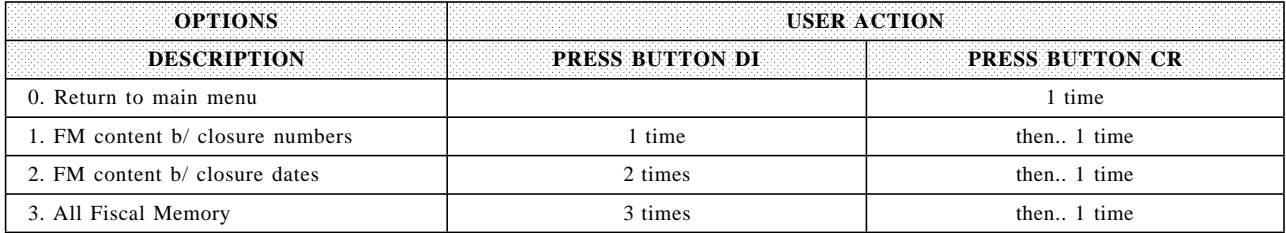

Table 5. Fiscal Memory Reports menu

#### • **FM content between closure numbers**

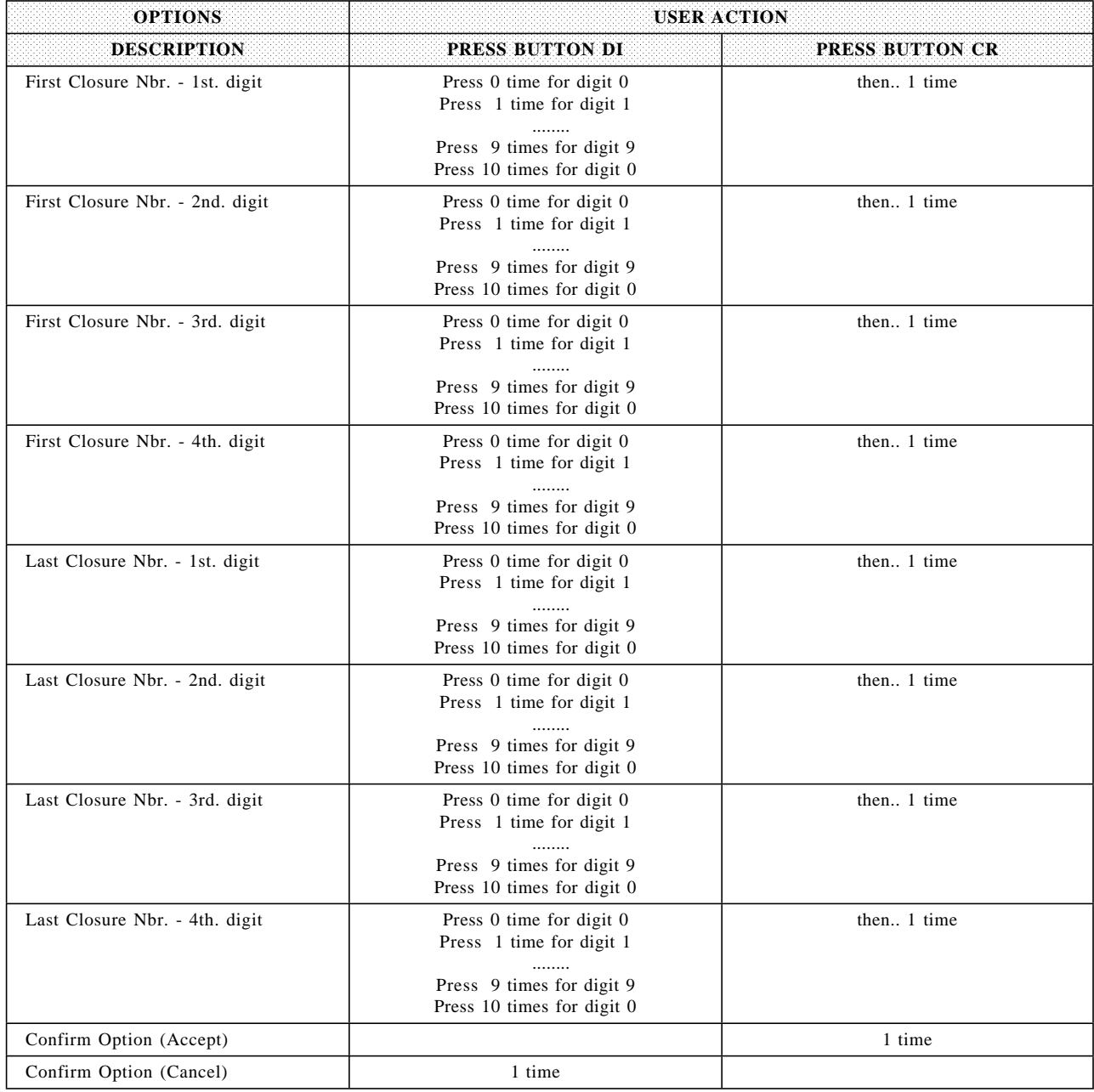

Table 6. FM content between closure numbers

#### • **FM content between closure dates**

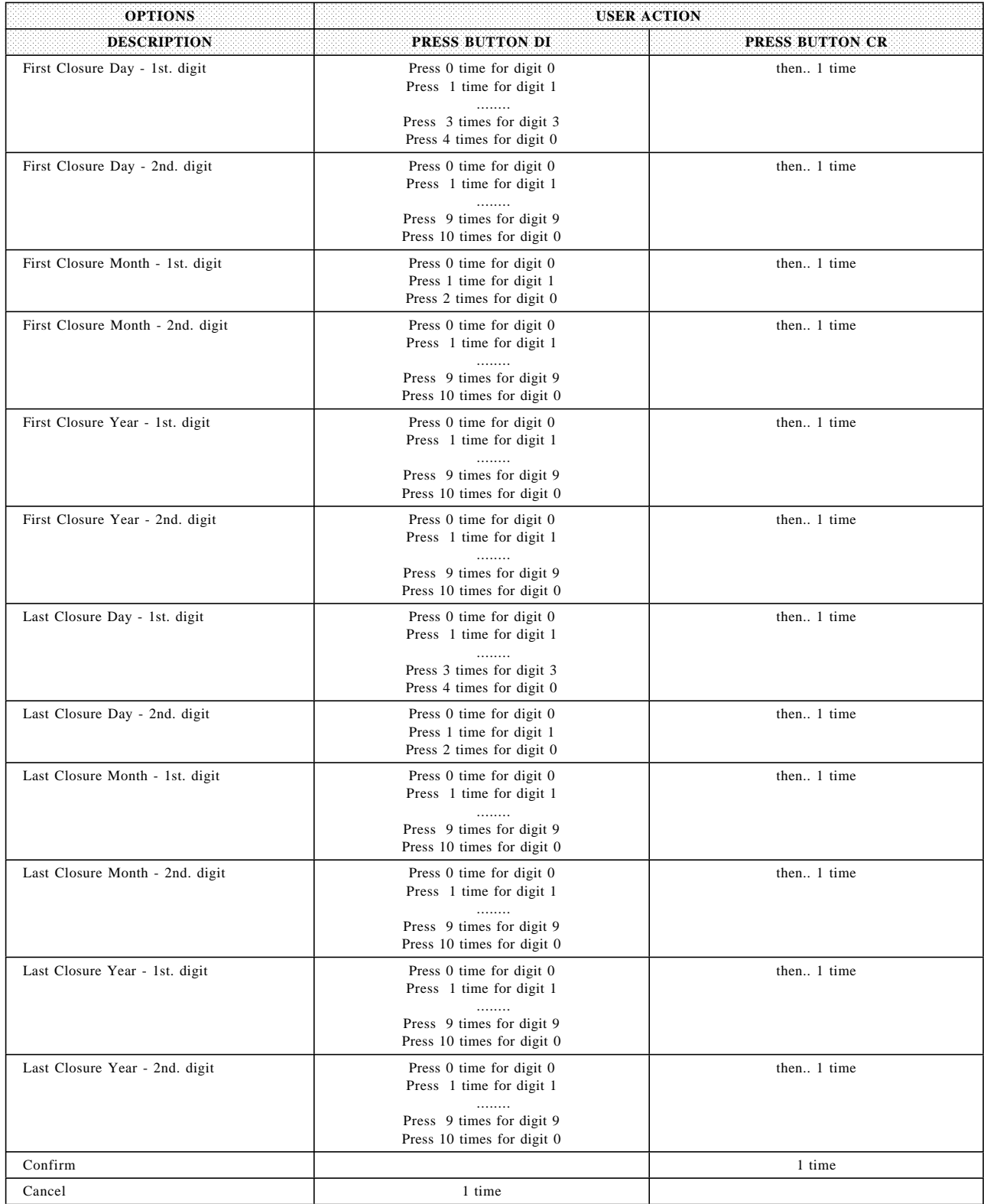

Table 7. FM content between closure dates

#### • **All Fiscal Memory Report**

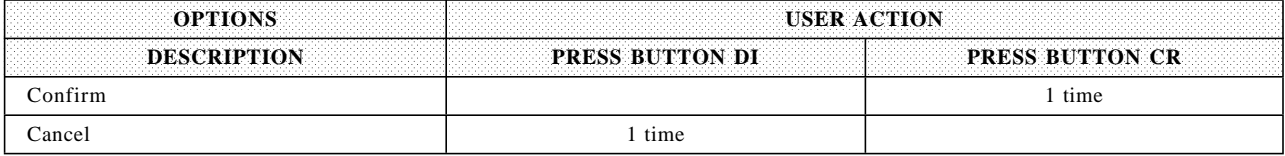

Table 8. All Fiscal Memory Report

### • **Reprint Last Closure Issued**

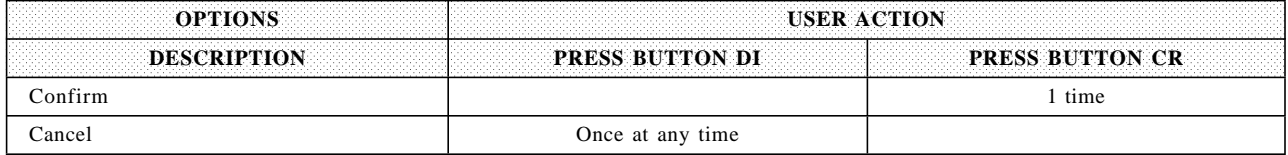

Table 9. Reprint Last Closure Issued

### • **Reprint Last Revenue Receipt Issued**

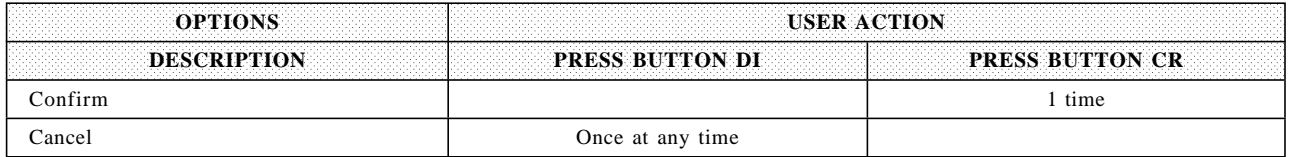

Table 10. Reprint Last Revenue Receipt Issued

# **13.0 Counters and Accumulators**

To describe how the microcode maintains amounts and counters printed on various reports and stored in FM it is necessary to define some internal accumulators and counters.

# **13.1 Transaction Accumulators**

The following accumulators are used during a ST:

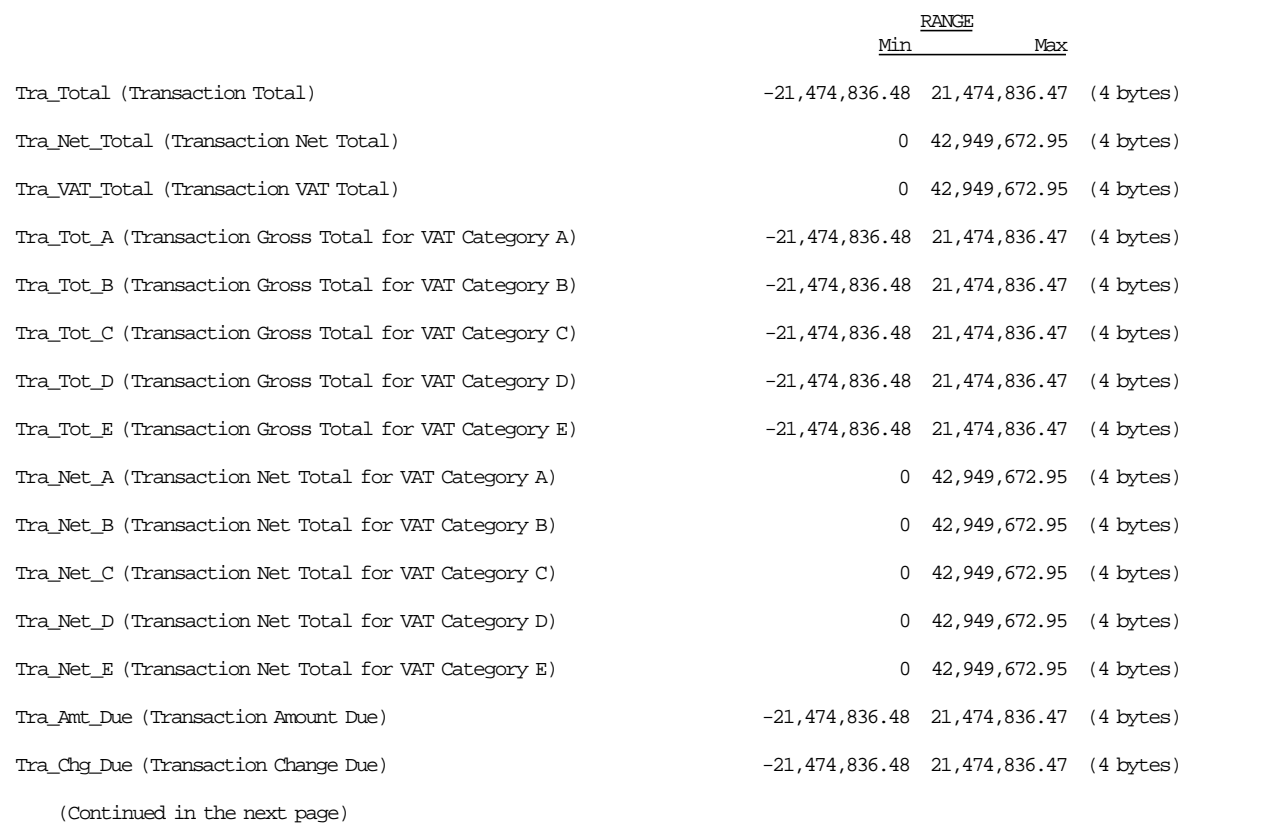

Figure 8. Transaction Accumulators - Part 1 of 2.

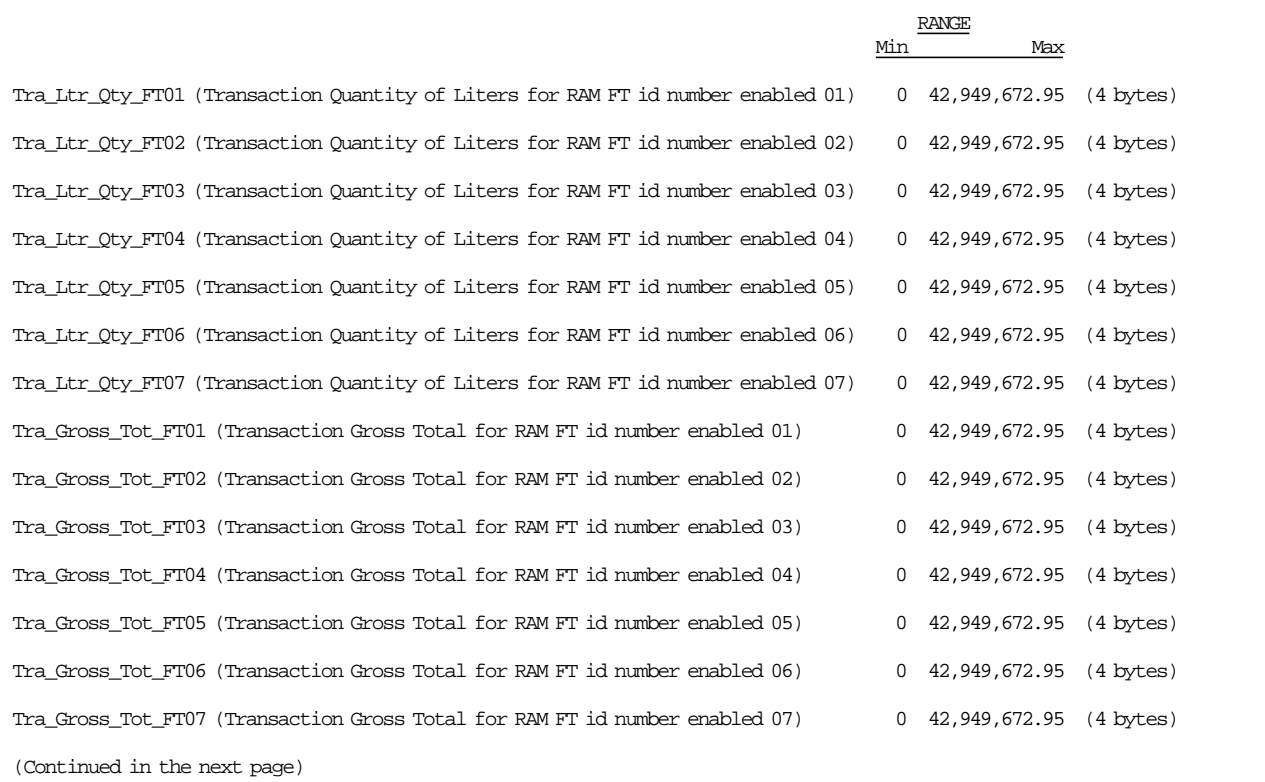

Figure 9. Transaction Accumulators - Part 2 of 2.

# **13.2 Daily Counters**

The following counters are used during a SP:

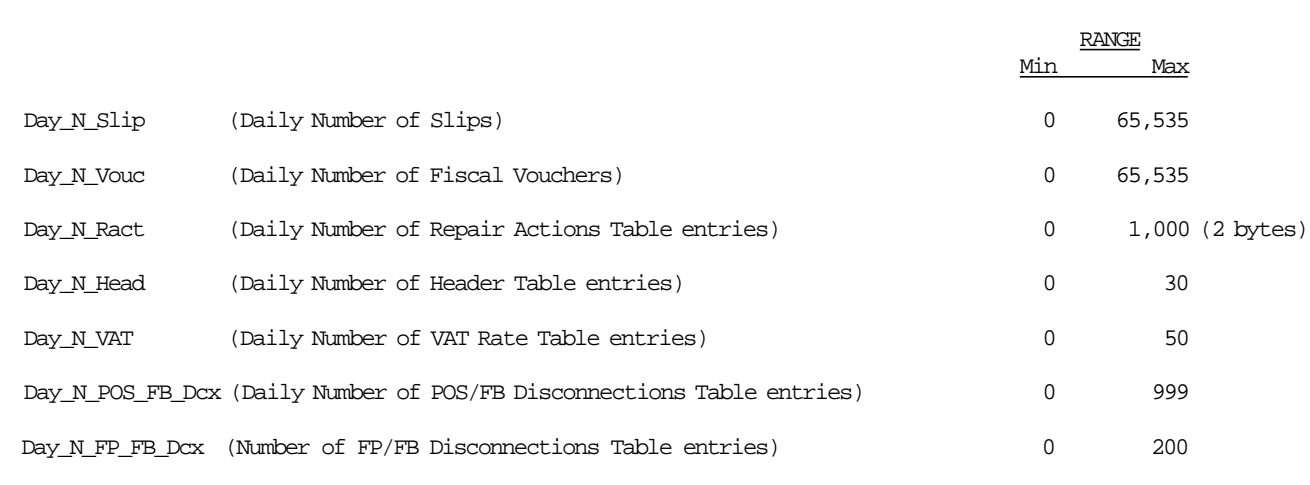

Figure 10. Daily Counters.

# **13.3 Daily Accumulators**

The following accumulators are used during a SP:

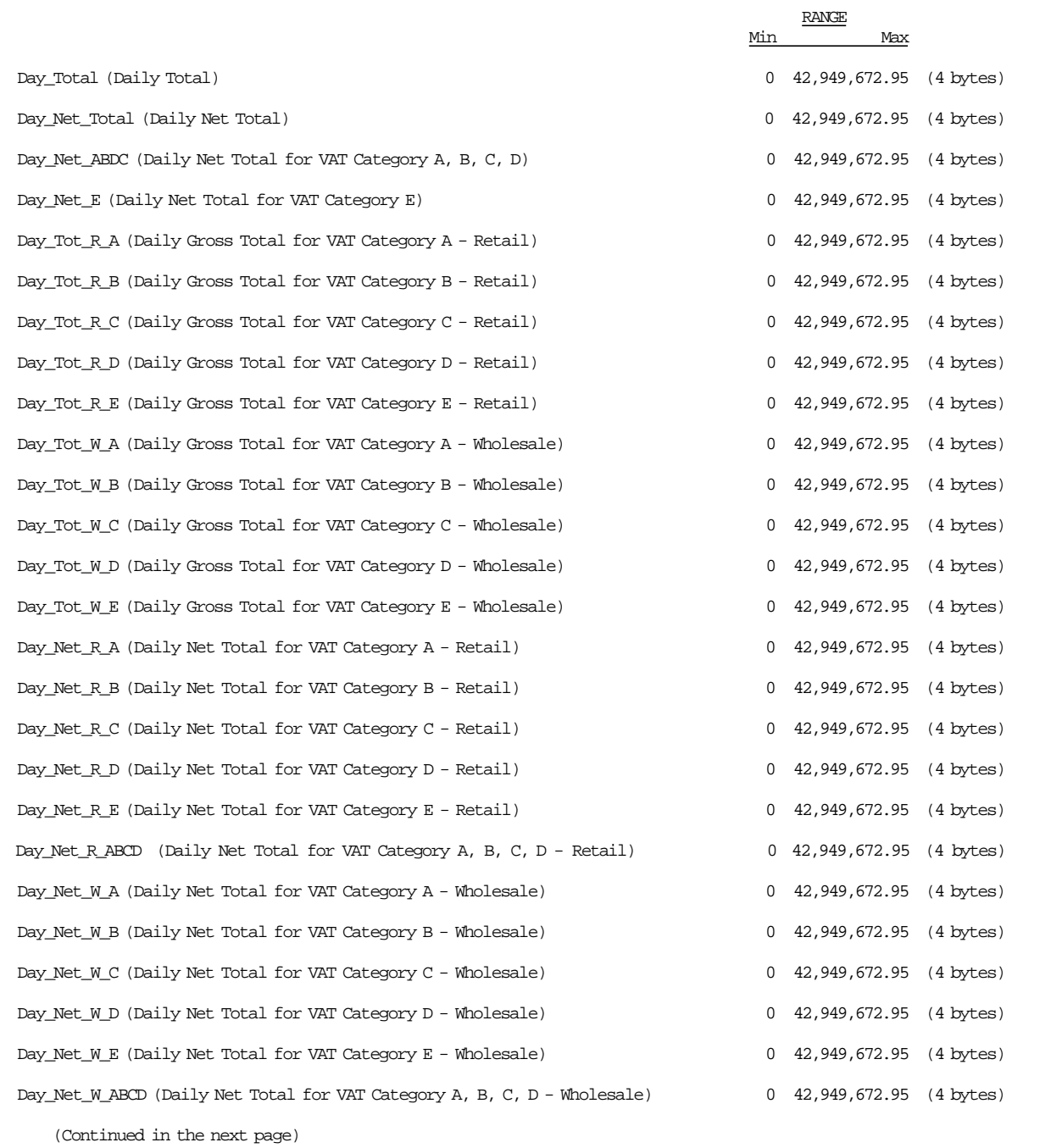

Figure 11. Daily Accumulators - Part 1 of 5.

### **Daily Accumulators continued...**

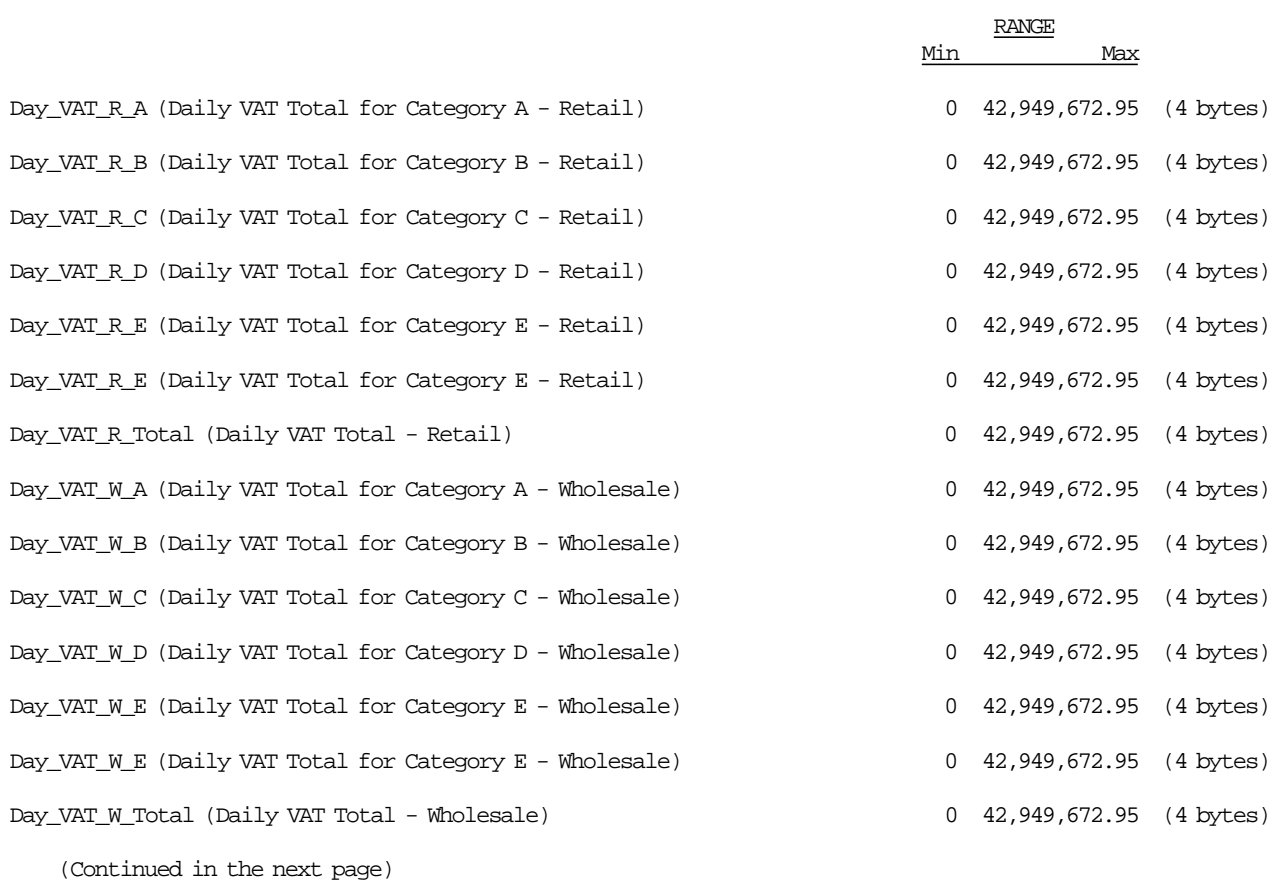

Figure 12. Daily Accumulators - Part 2 of 5.

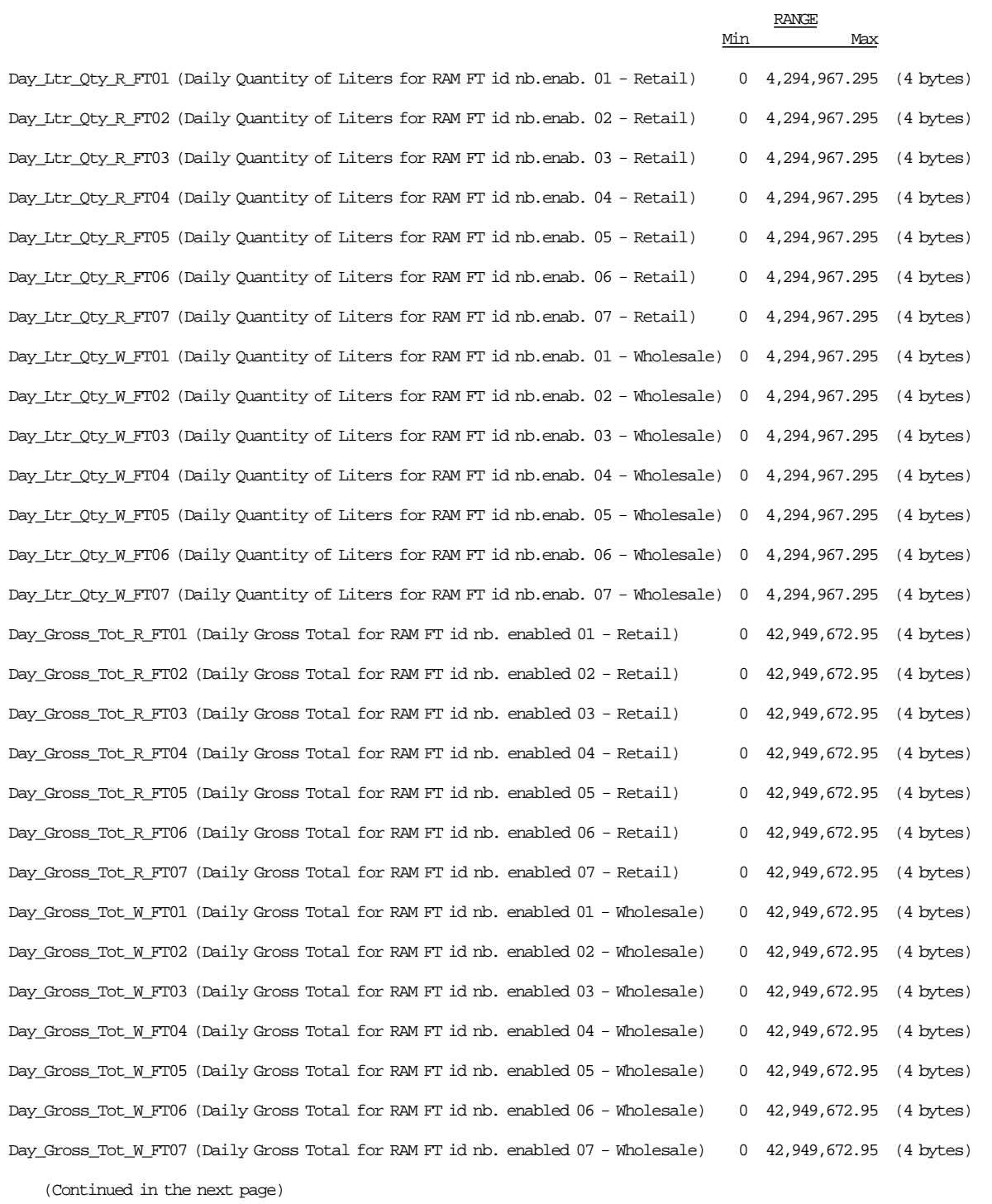

Figure 13. Daily Accumulators - Part 3 of 5.

### **Daily Accumulators continued...**

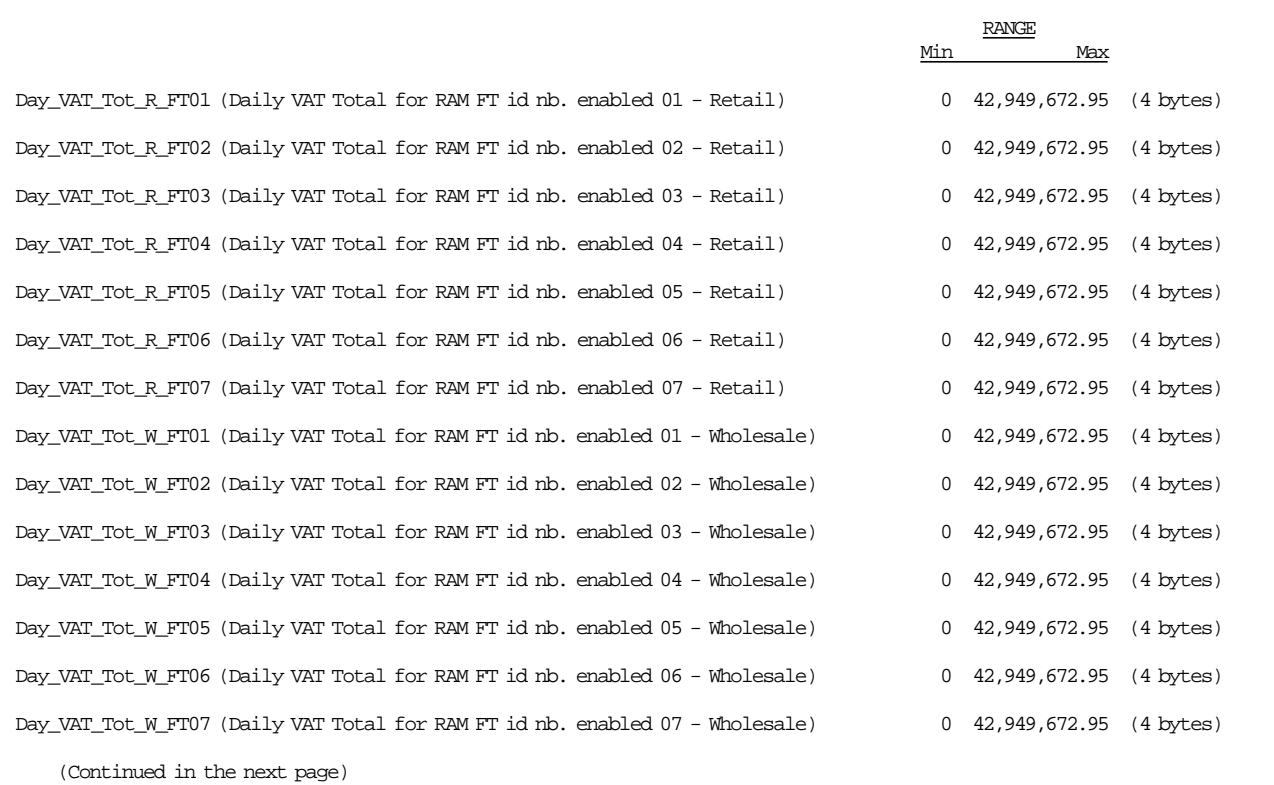

Figure 14. Daily Accumulators - Part 4 of 5.

#### **Daily Accumulators continued...**

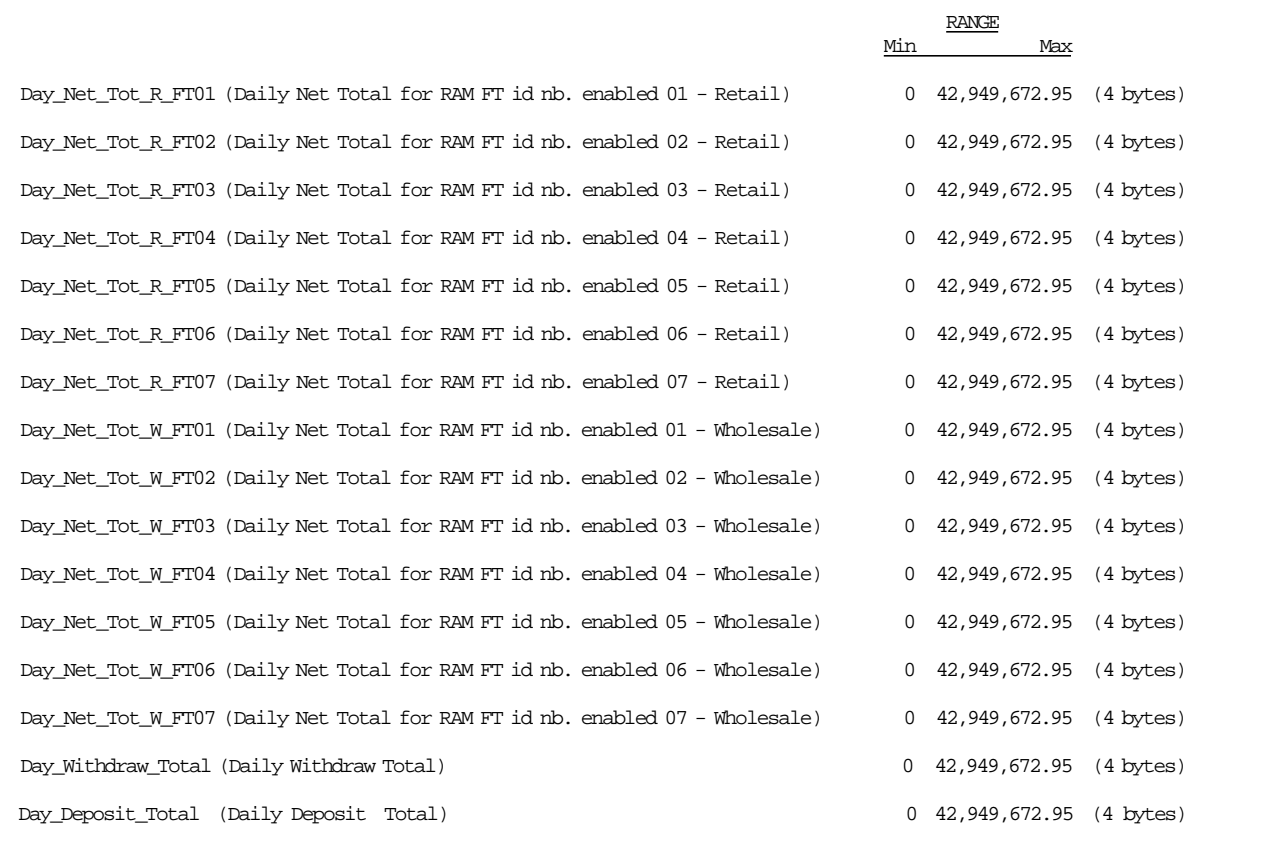

Figure 15. Daily Accumulators - Part 5 of 5.

# **13.4 Lifetime Counters**

The following counters are used during a lifetime of the fiscal printer:

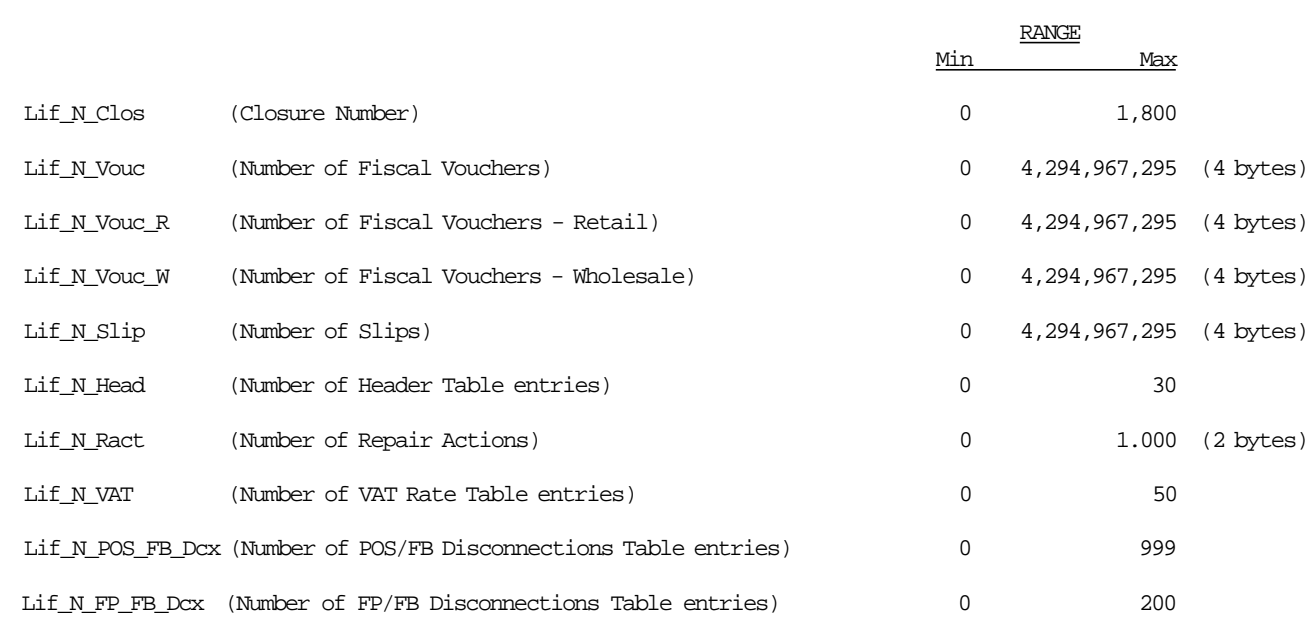

Figure 16. Lifetime Counters.

# **13.5 Lifetime Accumulators**

The following accumulators are used during a lifetime of the fiscal printer:

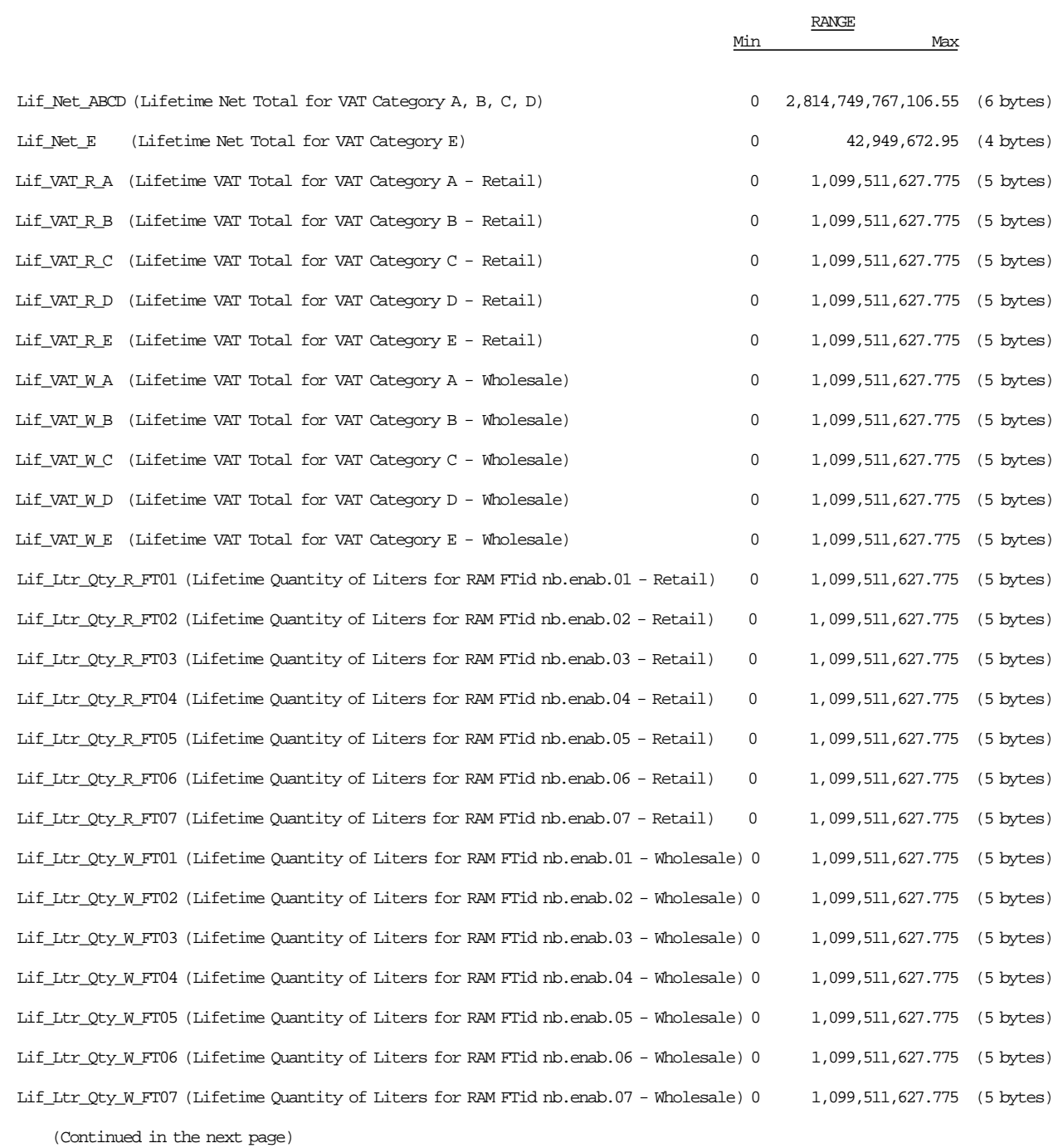

Figure 17. Lifetime Accumulators - Part 1 of 2.

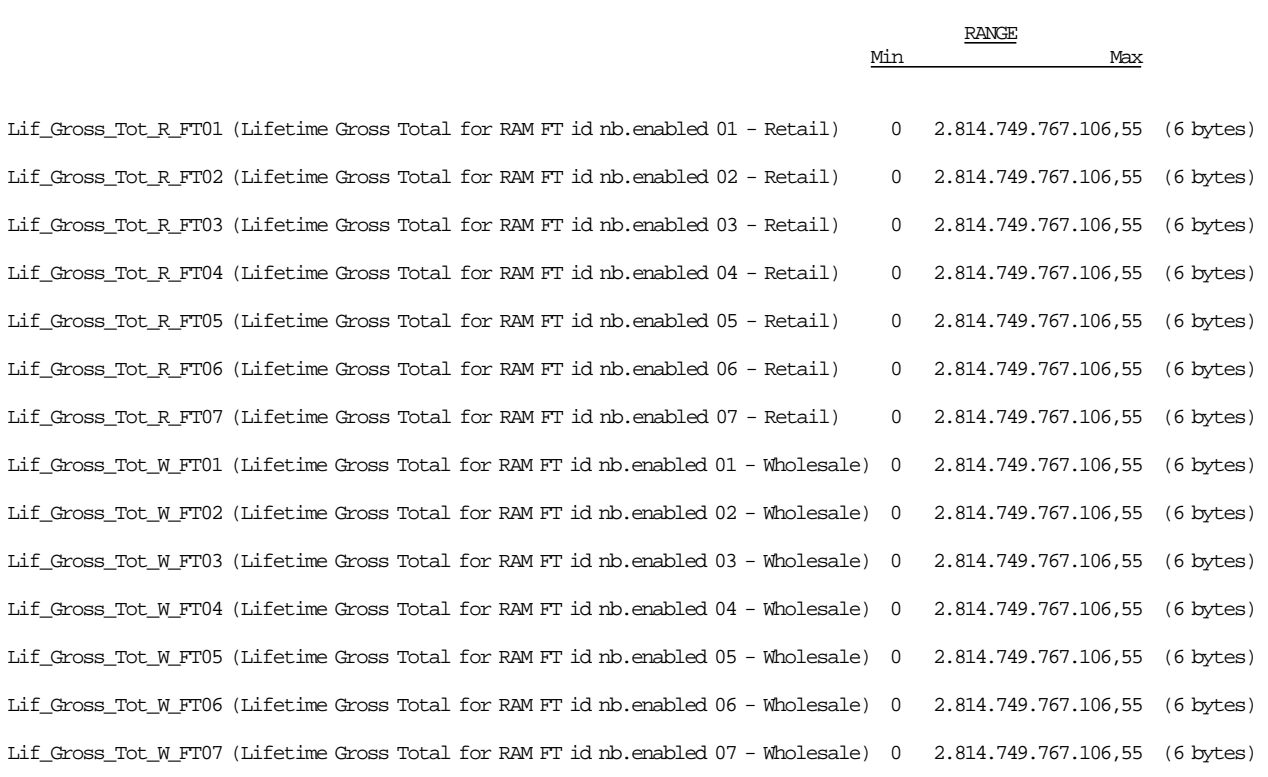

Figure 18. Lifetime Accumulators - Part 2 of 2.

Page 60 of 205 — IBM 4610 SureMark Fiscal Printer Greece - Model KH5 - Fuel Station Programming G

# **14.0 Fiscal Unit**

# **14.1 Fiscal Unit States**

In this section are defined the FU states that are important for the comprehension of the fiscal rules.

#### • *SALE PERIOD IN PROGRESS*

This state indicates that since the execution of the last close SP procedure at least one of the following commands have been executed:

- D2 Item Sale
- 14 Print X-Report
- 15 Fiscal Memory Report

This state is ended by:

13 - Close Sale Period

The following commands are not accepted while in this state:

- 18 Set Fiscal Mode
- 16 Set Date and Time
- 20 Set VAT Rate Table
- 23 Set/Enable Fuel Type Table
- 1B Serialize Fiscal Memory
- D7 Set Header

#### • *SALE TRANSACTION IN PROGRESS*

ST is in progress when any one of the following commands have been executed:

D2 - Item Sale

This state is ended by:

06 - End Transaction

The following commands are not accepted while in this state:

- 01 Print Header
- 03 Comment Line in CR Station
- 0A Reprint Last Fiscal Voucher Issued
- 0B Fuel Type Report
- 13 Close Sale Period
- 14 Print X-Report
- 15 Fiscal Memory Report
- 16 Set Date and Time
- 18 Set Fiscal Mode
- 1B Serialize Fiscal Memory
- 20 Set VAT Rate Table
- 21 Verify VAT Rate Table
- 23 Set/Enable Fuel Type Table
- 88 Withdraw/Deposit Money
- D7 Set Header
- DD Start Non-Fiscal Report
- DE End Non-Fiscal Report

#### • *NON-FISCAL REPORT IN PROGRESS*

Non-Fiscal report is in progress when:

DD - Start Non-Fiscal Report command has been executed

This state is ended by:

DE - End Non-Fiscal Report

The following commands are not accepted while in this state:

- 0B Fuel Type Report
- 01 Print Header
- 13 Close Sale Period
- 14 Print X-Report
- 15 Fiscal Memory Report
- 16 Set Date and Time
- 18 Set Fiscal Mode
- 20 Set VAT Rate Table
- 23 Set/Enable Fuel Type Table
- 88 Withdraw/Deposit Money
- D7 Set Header

# **14.2 Operational Modes**

The FU can operate in two different modes depending on FIM setting.

1. Training Mode

Fiscal rules are not applied and FM is not used.

2. Fiscal Mode

Fiscal rules are applied and FM is used.

## **14.2.1 Training Mode**

#### **The following rules apply to training mode operation in the FU:**

- After serialization and before fiscalization the FU is in TRM state.
- In this mode the FU allows regular operations without writing in FM.
- TRM is disabled when the FU has been fiscalized.
- The accumulators and counters are not stored in RAM neither in FM.
- The manufacturing ID, manufacturing year and serial number is not printed in any document.
- The set header (D7 cmd.) can be issued but not write in FM.
- The set VAT rate table (20 cmd.) can be issued but not write in FM.
- The verify VAT rate table (20 cmd.) can be issued but not write in FM.
- The set/enable fuel type table (23 cmd.) can be issued but not write in FM.
- After J4/CE jumper procedure, the D7ii and D700 cmds. must be set.
- During TRM the following documents are allowed:
	- − Fiscal Voucher
	- − X-Report
	- − Closure Report
	- − Non-Fiscal Report
	- − Fuel Type Reports
	- − Off-Line Reports
	- − Header Report
	- − Withdraw/Deposit Report
- During TRM the following documents are not allowed:
	- − Fiscal Memory Report

### **14.2.2 Fiscal Unit Rules**

The following rules are applicable when FIM is set:

- 1. Each time the RAM is cleared using the J4/CE jumper, the repair action counter residing in FM is increased by 1 and the FU current time is recorded for later printing on close sale period report.
- 2. FM may not be disconnected. The microcode checks for it before execution of the following commands:
- 01 Print Header
- 06 End Transaction
- 13 Close Sale Period
- 15 Fiscal Memory Report
- 20 Set VAT Rate Table
- 21 Verify VAT Rate Table
- 23 Set/Enable Fuel Type Table
- DD Start Non-Fiscal Report

If FM is not connected an error is reported to the application program. Recovery from this error requires the RAM to be cleared using the J4/CE jumper.

- 3. The FV′s produced are identified by consecutive numbers. Number 1 is assigned to the first FV produced after close sale period report.
- 4. Any command that would print a character string with the serial number in CR station is not accepted. In this case, serial number means: the year of manufacturing (2 digits) and the actual serial number (6 digits) all together.
- 5. While J4/CE jumper is in ON (ACTIVE) position only the following commands are allowed:
	- 00 System Commands
	- 16 Set Date and Time
	- F1 Report IPL Completion Status
	- F7 Command Buffer Management
	- F8 Report Printer EC level
	- F9 Report Current Status
	- FA Perform Power-On Reset
	- FC Report Microcode EC level
	- FF Dump Fiscal RAM and Fiscal Memory
- 6. Upon IPL completion the FU requires that:
	- a. The following commands have been executed successfully, at least once since last J4/CE jumper procedure, before the execution of any fiscal procedure:
		- D7 Set Header
		- 16 Set Date and Time
	- b. The following command is executed successfully, before a ST is started:
		- 20 Set VAT Rate Table
		- 21 Verify VAT Rate Table
		- 23 Set/Enable Fuel Type Table

# **14.3 Fiscal Operations**

This section gives a detailed description of fiscal procedures and their effect on FM, accumulators, counters and printed slips.

# **14.3.1 Printer Operations**

The following print modes are supported:

- 15 CPI, single high
- 15 CPI, double high
- 12 CPI, single high
- 15 CPI, single high, emphasized
- 15 CPI, double high, emphasized
- 12 CPI, single high, emphasized

The application program controls the print mode by setting the required bits in the command extension. The selected print mode applies to all characters on the same line. It is also possible to print one or more substrings, within the same printed line, with a double wide character size.

The size of each double wide substring can range from one character up to the number of characters of the printed line.

# **14.3.2 Partially Emphasized Style**

The 0x0E and 0x14 delimiters characters can be used to start and end the emphasized text respectively. This feature can be apply in commands that manage description field.

The commands that manage amounts have another rules.

For example in D5 cmd., the description length is 20 characters. When insert the 0x0E and 0x14 characters to start and end the emphasized text respectively, these characters are included in the description field due to an description must be 12 characters length no matter which characters are using, otherwise the error code 96 is returned due to is inserting more characters in the whole description field, shifting the amount and tax rate category to the right. Here′s an example on how to solve it:

x′ D500′ ABCDEFGHIJKL0000001000′

To show the first five character as emphasized, two characters will be added to the description field (0x0E and 0x14 delimiters), and must be removed two characters from the whole description field to ensure there are 24 characters length:

x′ D500′ x′0E′ ABCDEx′14′FGHIJ0000001000′

Notice that 'K' and 'L' where removed, so the description is still 12 bytes length. The description field is a fixed length field, and can′t be sent a different number of bytes than 12 for it.

## **14.3.3 Printed Amounts**

The following rules apply to amounts printed on slips:

- A full stop character will be inserted every three digits from right to left, starting from the units.
- When amount and description fields overlap the amount will overlay the description.
- The amount string will always be preceded by at least one blank character.

## **14.3.4 Automatic Customer Receipt Slip Cut**

The following slips will be automatically cut (partial cut):

- In Normal Mode:
	- − Fiscal Voucher
	- − Reprint Last Fiscal Voucher Issued
	- − Closure Report
	- − Fiscal Memory Report
	- − X-Report
	- − Non-fiscal Report on CR
	- − Withdraw/Deposit Money Report
	- − Slip produced by set date and time (16 cmd.)
	- − IPL messages (when not within ST nor within non-fiscal report on CR)
- In Off-Line Mode:
	- − Reprint Last Fiscal Voucher Issued
	- − Return Code Report (only if the last fiscal voucher issued was printed previously)
	- − Closure Report (Copy)

## **14.3.5 Sale Transaction**

The FV is generated during a ST procedure.

The following diagram shows the command sequence to perform a FV:

```
|
PRINT HEADER (01 cmd.)
     \blacksquareITEM
 (D2 cmd.)
      |
   TOTAL
 (D4 cmd.)
     \perp-+| |
   PAYMENT (D5 cmd.)
     \blacksquare-+|
   ENDTRAN (06 cmd.)
      |
```
Figure 19. Sale Transaction Flow.

## **14.3.5.1 Print Header**

This procedure is used to print the header in CR station.

### **14.3.5.2 Item Sale**

This procedure is used to record the amount of an item and to print line(s) containing informations related to it.

### **14.3.5.3 Transaction Total**

This procedure is used to verify that the total amount accumulated by the FU matches the amount accumulated by the application program.

#### **14.3.5.4 Payment**

This procedure is used to control the payment phase.

#### **14.3.5.5 End Transaction**

This procedure is used to end the ST (FV).

### **14.3.5.6 Sale Transaction Rules**

A ST (FV) is processed according to the following rules:

- Only one (1) item sale is allowed.
- Amount field in command string of item can be blank. This allows the processing of items with description longer than the number of characters allowed in one line.
- A minus sign is printed for items with rectify YES.
- A minus sign is printed for payment with rectify YES.
- Any gross transaction total accumulators for VAT categories must NOT be negative when transaction total command is received.
- The transaction total (Tra\_Total) must be greater 0.
- Payment phase is mandatory.
- End transaction command is executed only if the total paid amount is not less than the transaction total amount.
- PLD during a sale transaction When a PLD ocurrs while a sale transaction is in progress (before end transaction phase):
	- − The fiscal voucher is cancelled
	- − Reprint the fiscal voucher up to the point where it was when the power was lost.

# **14.4 Fiscal Printer Unit**

## **14.4.1 Normal Printing**

Normal printing refers to a set of commands used to request the FU to print a string of data on one of the printer stations.

## **14.4.2 Line Feed**

Line feed refers to a set of commands used to request the FU to feed the paper for a specified number of lines on one of the printer stations.

## **14.4.3 Home**

This command is used to request the printer to return the print head to center or left home position.

# **14.4.4 Set Number of Dot Rows per Linefeed**

This command is used to set the number of dot rows per linefeed of each printer station to the default or alternate value.

default value = 12 (6 lines/inch), alternate value = 9 (8 lines/inch).

Dot rows per linefeed values are restored to their default values when RAM is cleared by installation of the J4/CE jumper.

# **14.4.5 Print DI Adjustment Data Patterns**

This command is for RAS, for DI station adjustment.

# **14.5 Fiscal Unit Utilities**

## **14.5.1 Read Fiscal Memory**

This command is used to request the FU to report the FM content. The totals and counters related to each SP are read from the FM and sent over the serial communication link.

### **14.5.2 Read Accumulators and Counters**

This command is used to request the FU to report the content of accumulators and counters.

### **14.5.3 Report Microcode EC**

This command is used to request the FU to report the microcode EC level. Microcode EC level is returned in the FU status byte 8. (The usual FU return code byte).

### **14.5.4 Report Printer EC**

This command is used to request the FU to report the printer EC level. Printer EC level is always returned in the FU status byte 3.

### **14.5.5 Report Current Status**

This command is used to request the FU to report its current status.

### **14.5.6 Report IPL Completion Status**

This command is used to request the FU to report the IPL completion status.

### **14.5.7 Run Online Diagnostics**

This command is used to request the FU to run online tests. Completion code is returned in the FU status.

### **14.5.8 Perform Fiscal Unit Power-On Reset**

This command is used to request the FU to perform a software POR.

### **14.5.9 Perform Printer Power-On Reset**

This command is used to request the FU to perform a printer software POR.

### **14.5.10 Dump Fiscal RAM and Fiscal Memory**

This command is used to request the FU to print the fiscal RAM or the FM content. The dump can be used for problem analysis.

# **15.0 POS/FB and FP/FB Disconnection**

# **15.1 4610 SureMark USB - POS/FB Disconnection**

This chapter describes the microcode behaviour when the conection/disconection occurs between the POS and the fiscal base.

## **15.1.1 Procedure**

• Flow

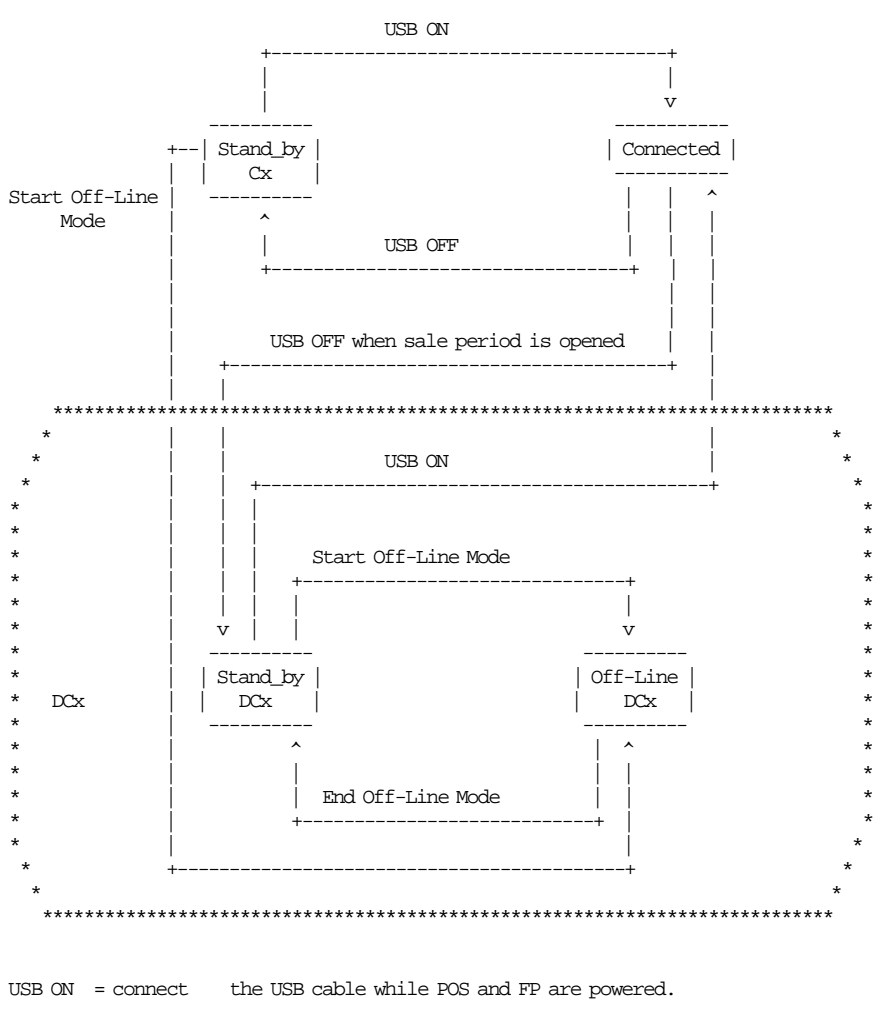

USB OFF = disconnect the USB cable while POS and FP are powered.

When "USB ON"/"USB OFF" occurs, the Power-On Report for the associated state is printed.

Figure 20. 4610 USB - POS/FB Disconnection Procedure - Flow

- States
	- − In every state, the FP is powered.
	- − Connected State: The POS is powered and the USB cable is connected. In this state the normal FP operations are performed.
- − Stand\_by Cx (Stand by Connected State): The POS is turn OFF or the USB cable is disconnected and the last state was ″Connected State″. In this state the FP is waiting for the user to do something (connecting again the USB cable or turning ON the POS or entering in ″Disconnected State″).
- − DCx (Disconnected State): The POS is turn OFF or the USB cable is disconnected. This is the main state for the POS/FB disconnection to indicate that when the FP goes into this state the USB POS/FB disconnection is counted (the POS/FB disconnection is stored in FM and the ″POS/FB Disconnection Report″ is printed) and when it leaves this state the reconnection is printed. This state is divided in the following ones:
	- Stand\_by DCx (Stand by Disconnected State): In this state the FP is waiting for the user to do something (connecting again the USB cable or turning ON the POS or Start Off-Line Mode).
	- Off-Line Disconnected State″ (Off-line DCx): In this state the ″Off-Line Mode″ operations are performed.

Note: Every time that the POS is turn OFF when the FP is powered and the SP is open, the FP goes into ″Disconnected State″.

The details of the state operations are described below:

# **15.1.2 Stand\_by Cx (Stand by Connected State)**

### **15.1.2.1 Start Stand\_by Cx (Start Stand by Connected State)**

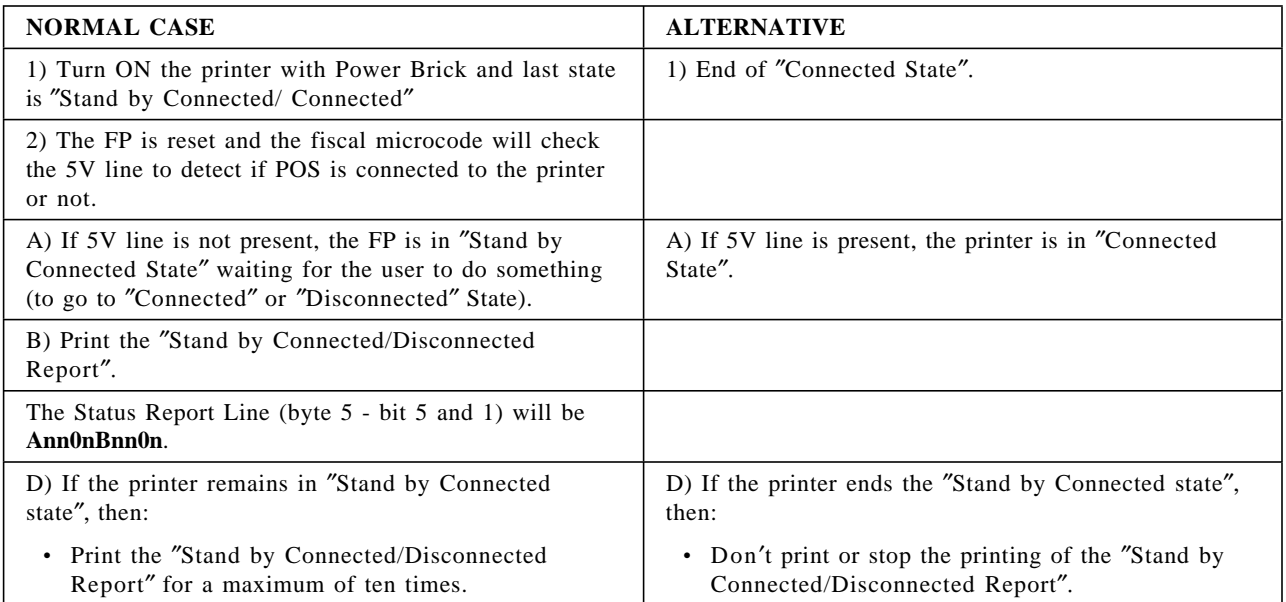

# **15.1.2.2 End Stand\_by Cx (End Stand by Connected State)**

When start ″Connected State″ or ″Off-Line Disconnected State″.

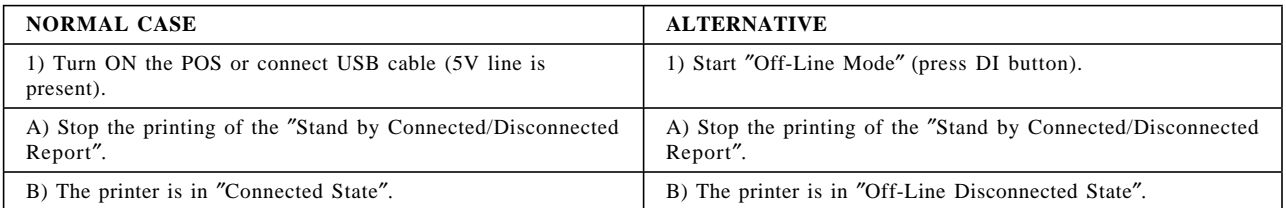
# **15.1.3 Connected (Connected State)**

## **15.1.3.1 Start Connected State**

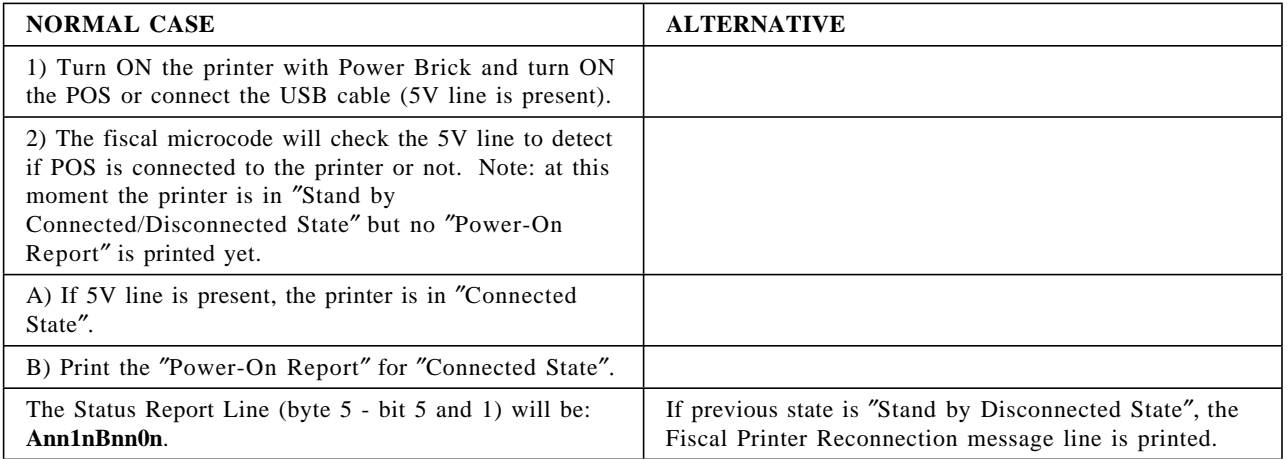

## **15.1.3.2 End Connected State**

When 5V line is not present.

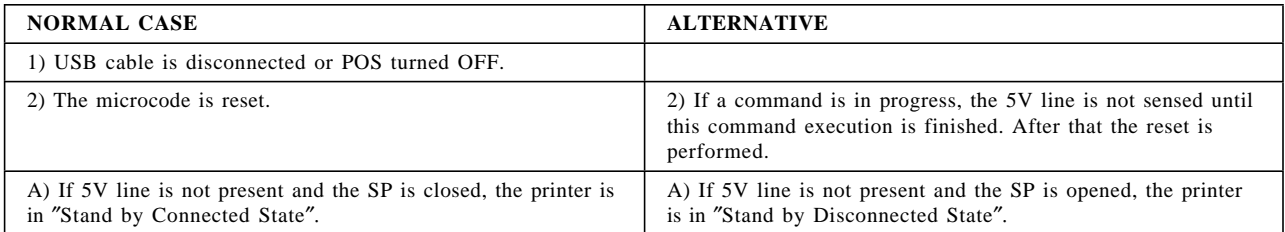

## **15.1.4 Off-Line DCx (Off-Line Disconnected State)**

## **15.1.4.1 Start Off-Line Disconnected State**

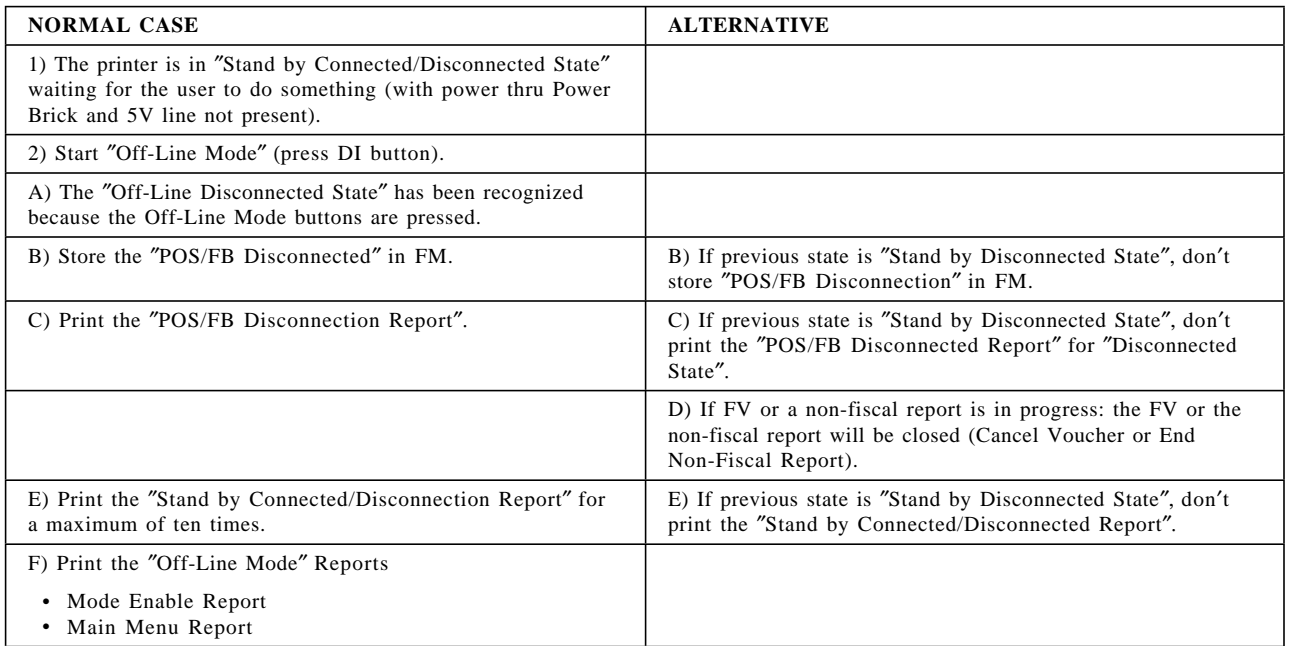

## **15.1.4.2 End Disconnected State**

When end ″Off-Line Mode″.

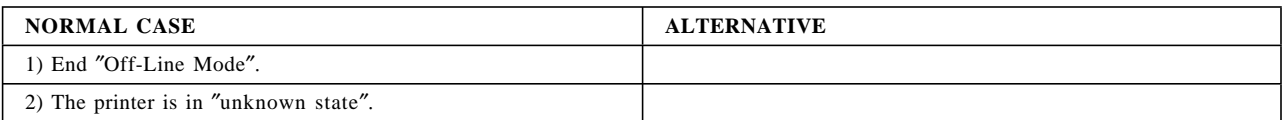

## **15.1.5 Stand\_by DCx (Stand by Disconnected State)**

### **15.1.5.1 Start Stand\_by DCx (Start Stand by Disconnected State)**

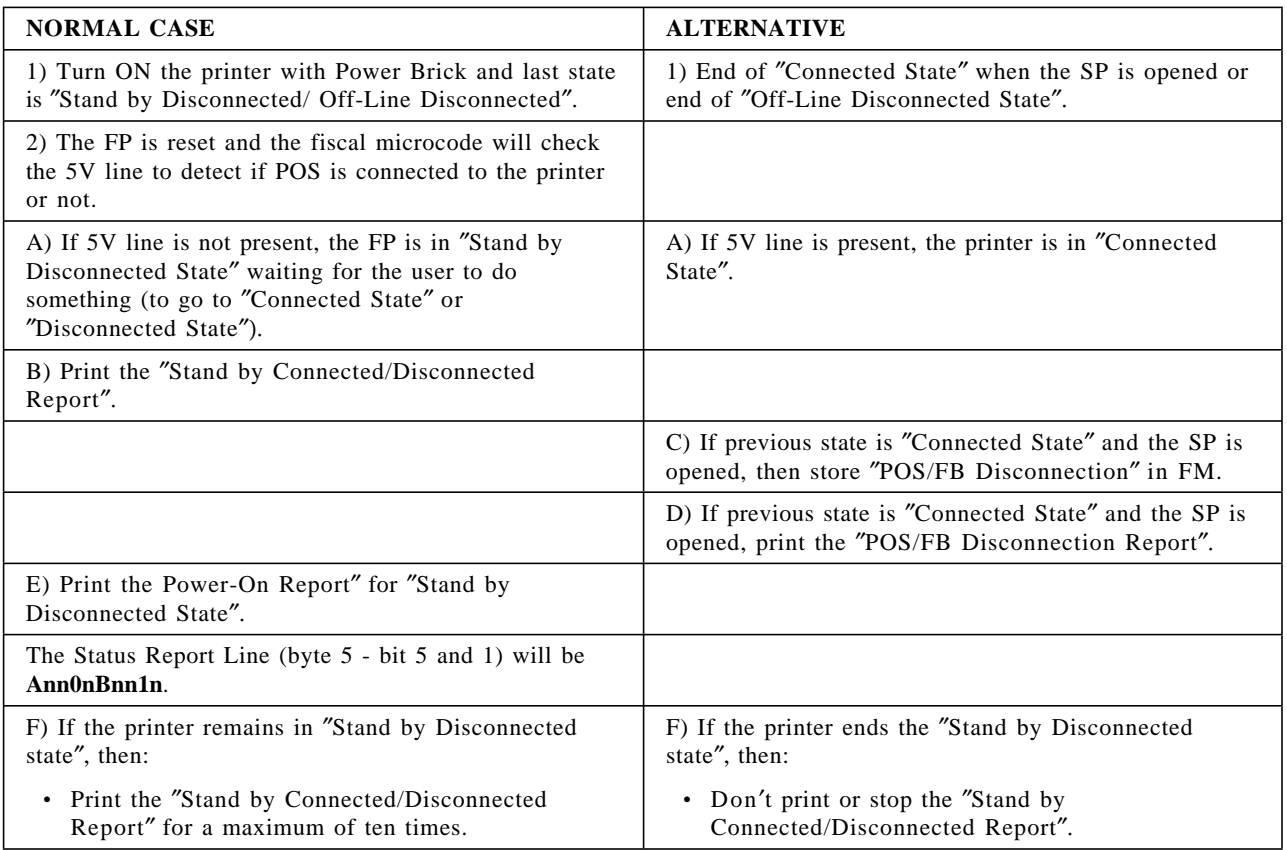

### **15.1.5.2 End Stand\_by DCx (End Stand by Disconnected State)**

When start ″Connected State″ or ″Off-Line Disconnected State″.

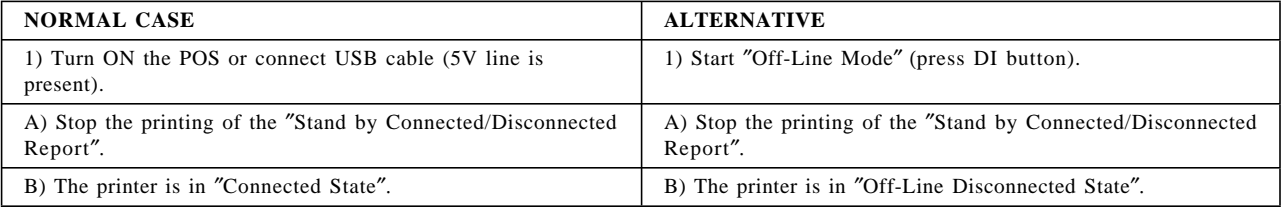

## **15.1.6 Notes**

- After jumper ON operation the printer is in ″Stand by connected state″, as if it was coming from connected state.
- The 5V line is sense several times per second. In ″Connected State″ the sense is outside the commands, so, if a command is in progress the 5V line is not sense until this command execution is finished.

### **15.1.7 POS/FB Disconnection Notes**

- When end ″Stand Alone″ mode is done, resume ″normal″ operation without the need for J4/CE jumpering.
- A display is NOT a requirement. Data may be printed instead of displayed.
- A keyboard is not a requirement.
- Only one power brick as FUs is sufficient to operate one or more FP′s in stand-alone mode.
- If a power supply is connected at any other time after power-on, while the printer is working connected to the cable 7, this will be ignored by the fiscal microcode and the printer will continue to work normally in ″standard″ fiscal mode. The 24v line won′t be checked outside the power-on initialization.

**IMPORTANT: There is not display connection checking when printer is in** ″**Stand by Connected/Disconnection**″ **and** ″**Disconnected**″ **states.**

### **15.1.8 POS/FB Disconnection Table Full**

- When the ″POS/FB Disconnection Table″ is full, the flag FDCXFUL is set YES and the error code 169 is returned.
- When the ″POS/FB Disconnection Table″ is full, the following operations will be not allowed:
	- − Fiscal Voucher
	- − Non-Fiscal Report
	- − Normal Lines
	- − Comment Lines
	- − Barcodes
	- − Graphics

### **15.1.9 POS/FB Disconnection Calculations**

• When a POS/FB disconnection occurs, the following counters are incremented:

*Lif N POS FB*  $Dcx = Lif$  *N POS FB*  $Dcx + 1$  $Day$ *\_N*\_ $POS$ *\_FB*\_ $Dcx = Day$ <sup>*\_N*</sup>\_ $POS$ *\_FB*\_ $Dcx + 1$ 

## **15.2 4610 SureMark USB - FP/FB Disconnection/Reconnection**

This chapter describes the microcode behaviour when the disconection/reconnection occurs between the fiscal printer and fiscal base.

### **15.2.1 FP/FB Disconnection Calculations**

• When a FP/FB disconnection occurs, the following counters are incremented:

*Lif*  $N$   $FP$   $FB$   $Dcx = Lif$   $N$   $FP$   $FB$   $Dcx + 1$  $Day$ <sup>*\_N*</sup>\_ $FP$ <sup>*\_FB*</sup>\_ $Dcx = Day$ <sup>*\_N*</sup>\_ $FP$ <sup>*\_FB*</sup>\_ $Dcx + 1$ 

### **15.2.2 FP/FB Reconnection Notes**

• After the FP/FB are reconnected, the J4/CE jumper procedure is required.

## **15.2.3 FP/FB Disconnection Table Full**

- When the ″FP/FB Disconnection Table″ is full, the flag FBPDFUL is set YES and the error code 175 is returned.
- When the ″FP/FB Disconnection Table″ is full, the following operations will be not allowed:
	- − Fiscal Voucher
	- − Non-Fiscal Report
	- − Normal Lines
	- − Comment Lines
	- − Barcodes
	- − Graphics

Page 78 of 205 — IBM 4610 SureMark Fiscal Printer Greece - Model KH5 - Fuel Station Programming G

# **16.0 Audit Port**

## **16.1 Serial Communication Protocol**

The FP have a serial communication port for electronic data collection. The communication is performed with ″packet″ transmissions.

## **16.1.1 Packets Type**

### **16.1.1.1 Single Byte Packets**

The single byte packets are 1 byte long packets used for communication flow control. The types are:

- ACK (Acknowledge, hexadecimal 6), means that the ″packet″ was received with the correct data. The sending of this packet is ″bidirectional″. The fiscal printer(FP)/Device Data Collection(DDC) can send this package. After the ACK, FP/DDC will transmit the following ″packet″.
- NAK (Negative Acknowledge, hexadecimal 15), means that the ″packet″ was received with the incorrect data or the data was not received. If the DDC send this package, then the FP will retransmit the last ″packet″.

If the FP send this package, then the DDC must retransmit the last ″packet″.

• ENQ (ENQuiry, hexadecimal 05): This ″packet″ is the Test Link Command (TLC). Anytime, the DDC can send a unique character ASCIIENQ and the FP will response with an ACK character. This will allow to verify the link communication integrity and restore it in case of a temporary break.

### **16.1.1.2 Block Packets**

The block packets are multi-byte packets used for meaningful data trasmission between FP and DDC. See the format packet in 16.1.4, "Transmission Block Format" on page 81. The types are:

- Data Fiscal Record (DFR): This record is used by the FP to send fiscal data to DDC. The first byte of this record specify the record type: Header, TAX Rate, Daily Total, Fiscal Memory Dump or Error.
- Audit Commands: This record is used for the DDC to request fiscal data from the FP. It is transmitted at the begining of the communication. The data field have a fixed lenght of fourteen (14) bytes and its content will depend on he specific command requested.
- Finish Report Record (FRR): This record is used for the FP to indicate the DDC the end of fiscal data transmission. The data field has fixed length of four (4) ASCII characters corresponding to the number of four (4) digits indicating the quantity DFR sent. If this number is less than 4 digits, it will be padded left with ′0′.

### **16.1.2 Packets Transmission**

### **16.1.2.1 Description**

The information transfer will be initiated for a Device Data Collection (DDC) sending an audit command (Block Packet) to the FP.

The FP will respond with a Data Fiscal Record (DFR) (Block Packet). Each time that the FP finishes to transmit a DFR, will wait a response from DDC which will be one of the following Single Byte Packets: ACK or NAK.

The FP will always wait ACK or NAK (Single Byte Packets) after transmit a DFR (Block Packet) and will not accomplish any other task (unless to answer a unexpected Test Link Command (TLC) (Single Byte Packet)).

From this condition will only come out with some external operation communication, for instance, turn ON/OFF the FP.

After receiving the ACK (Single Byte Packet) response corresponding to the last DFR (Block Packet) transmited, the FP will send a Finish Report Record (FRR) (Block Packet).

### **16.1.2.2 Flow**

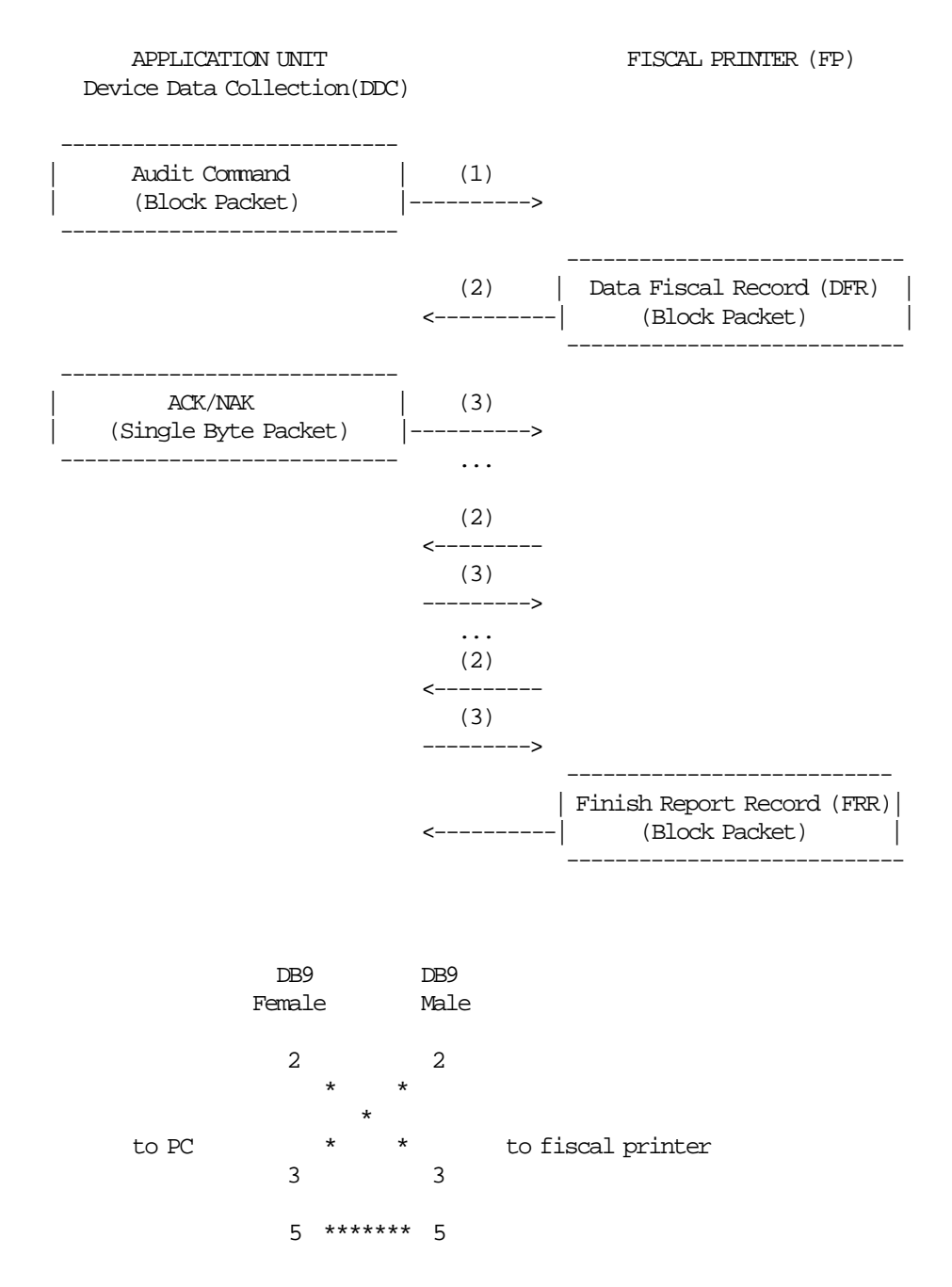

## **16.1.3 Communications Parameters**

The communication will be handled thru the RS-232 standard. Only the Tx/Rx signals are currently used. Ground line must be connected also. The communications parameters will be:

• 8 bits character lenght

- 
- 1 start bit
- 1 stop bit
- parity none
- 9600 bauds transmission speed

## **16.1.4 Transmission Block Format**

The transmission block format for the block packet is shown in the following table:

```
**********************************
* STX * DATA * ETX * CHK *
**********************************
********************************************************************************
* FIELD * LENGHT * DESCRIPTION *
* ***** * ******** * ********************************************************* *
* STX * 1 byte * ASCII character STX (Start of Text, hexadecimal 02). *
* * * * * Indicate the record start.
* ----- * -------- * --------------------------------------------------------- *
* DATA * variable * Set of ASCII characters with data to transmit. *
* * * The lenght depend on the Record Type. *
* ----- * -------- * --------------------------------------------------------- *
* ETX * 1 byte * ASCII character ETX (End of Text, hexadecimal 03).<br>* * * * Indicate the record end.
* * * * Indicate the record end.
* ----- * -------- * --------------------------------------------------------- *
* CHK * 1 byte * Check Byte. Will be the negative value (two′ s complement) *
* * * of the modulus 2**8 sum of the data, the start and the *
* * * end characters record. (STX + DATA + ETX). *
********************************************************************************
```
## **16.2 Audit Command**

This record is used for the DDC to request fiscal data from the fiscal printer (FP). It is transmitted at the begining of the communication. The data field have a fixed lenght of fourteen (14) bytes and its content will depend on the specific command requested.

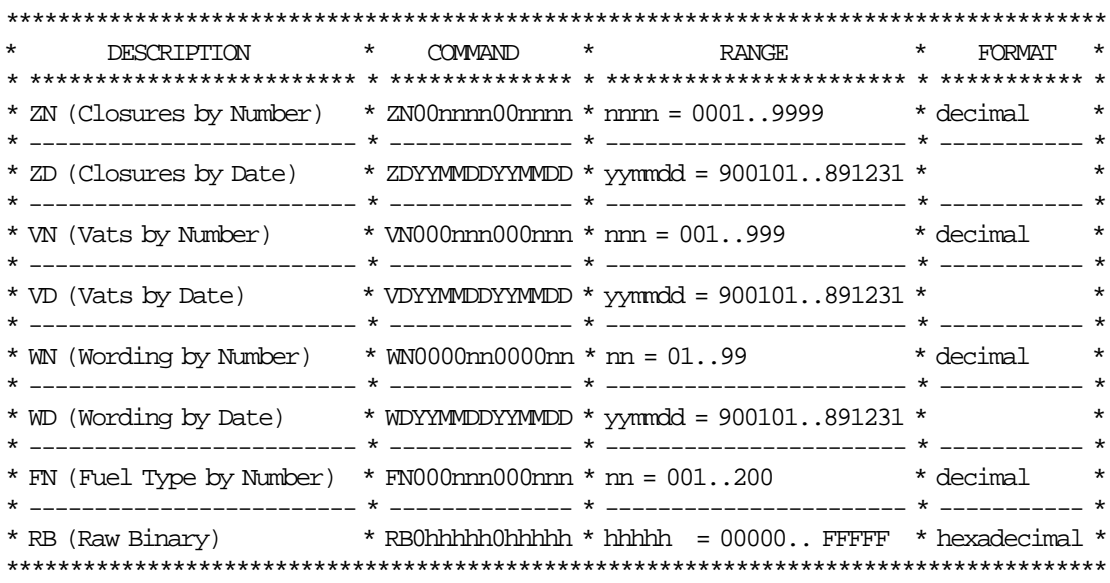

• Request by Date

The field data will be the following: YYMMDDYYMMDD Where:

- − YYMMDD = ASCII character indicating the period date (YY=year, MM=month, DD=day) initial and final.
- − The first YYMMDD set is initial date and second YYMMDD set is final date.
- Request Fiscal by Decimal Number

The field data will be the following: 00nnnn00nnnn Where:

- − 00nnnn = set of six (6) digits compound for ASCII characters, indicating initial number and final number of audit period. The first digits have fixed value (ASCII character 0, hexadecimal 30) while the four remaining indicate the closure number.
	- If the number is less than indicated digits, this field must be padded left with ′0′.
- The first 00nnnn set is initial number and second 00nnnn set is final number.
- Request Fiscal by Hexadecimal Number

The field data will be the following: 0hhhhh0hhhhh Where:

− 0hhhhh = set of six (6) digits compound for ASCII characters, indicating initial number and final number of audit period.

The first digits have fixed value (ASCII character 0, hexadecimal 30) while the four remaining indicate the closure number.

If the number is less than indicated digits, this field must be padded left with ′0′.

− The first 0hhhhh set is initial number and second 0hhhhh set is final number.

# **16.3 Electronic Data Collection**

When the DDC send a audit command (block packet), the FP responds with a data fiscal record (DFR) (block packet). This record will be one of the following record types.

- Header Record
- VAT Rate Record
- Fuel Type Record
- Daily Entry Record
- Fiscal Memory Dump Record
- Error Record

### **16.3.1 Header Record**

For the following audit command, one header record is returned for each header table entry of the requested period:

- WN (Wording by Number): WN0000nn0000nn
- WD (Wording by Date) : WNYYMMDDYYMMDD

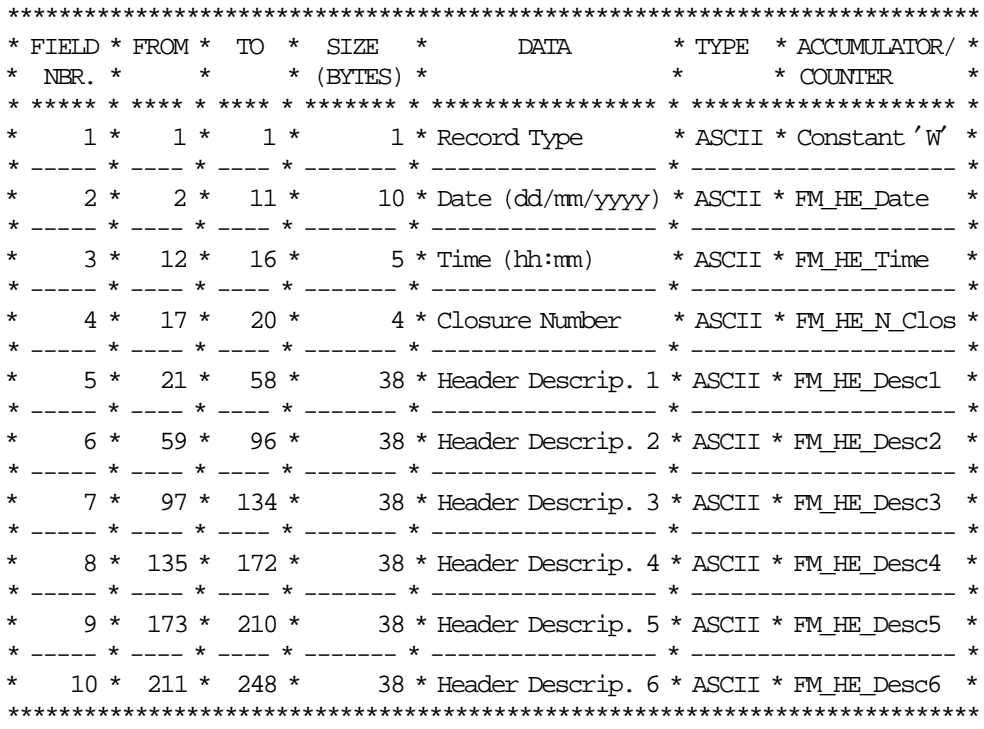

## **16.3.2 VAT Rate Record**

For the following audit command, one VAT rate record is returned for each VAT Rate table entry of the requested period:

- VN (VAT′s by Number): VN000nnn000nnn
- VD (VAT′s by Date) : VDYYMMDDYYMMDD

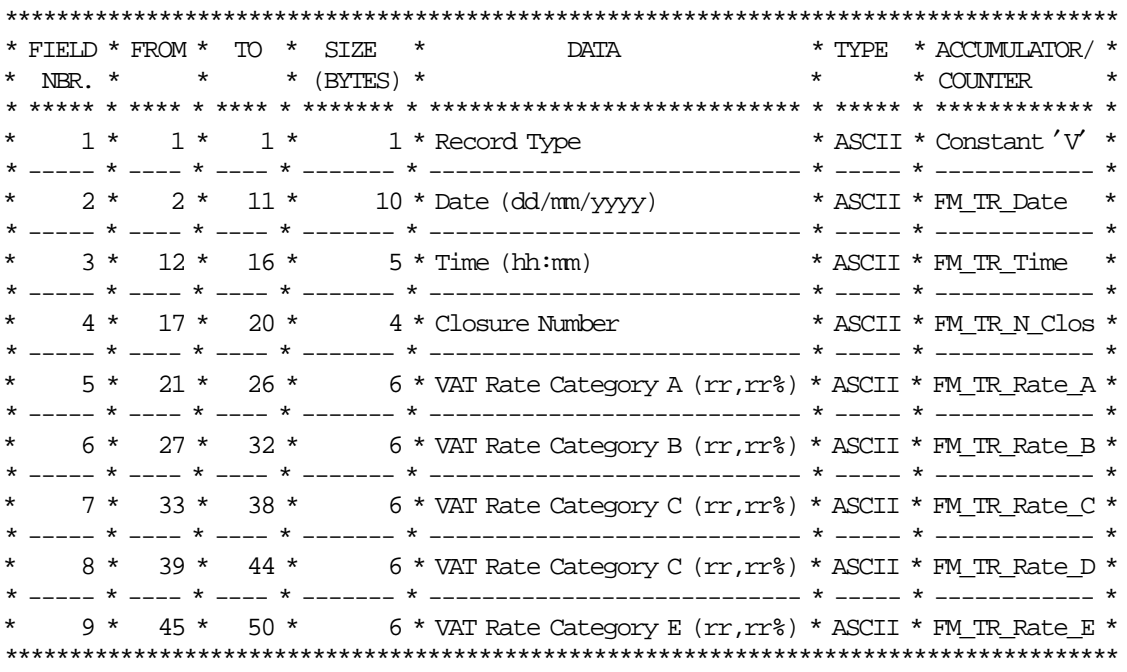

## **16.3.3 Fuel Type Record**

For the following audit command, one header record is returned for each fuel type table entry of the requested period:

• FN (Fuel Type by Number): WN000nnn000nnn

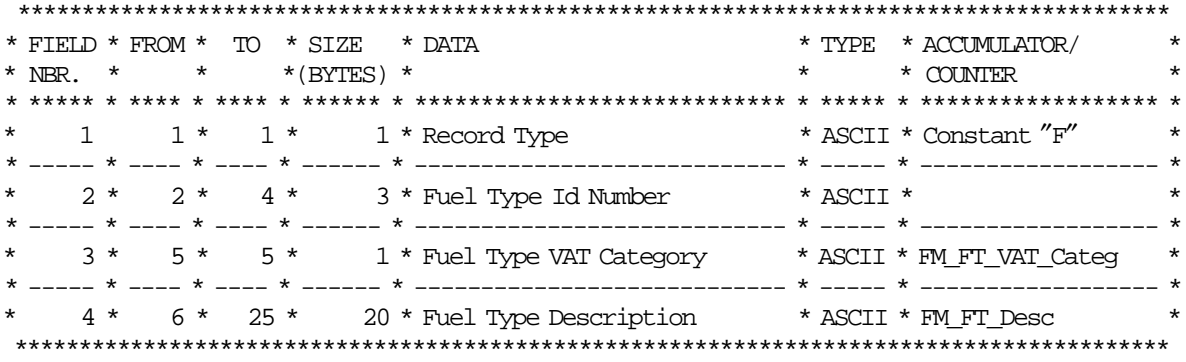

When a error occurs, a error record is returned instead of the corresponding fuel type record.

## **16.3.4 Daily Entry Record**

For the following audit command, four daily entry records are returned for each daily entry table entry of the requested period:

- ZN (Closures by Number): ZN00nnnn00nnnn
- ZD (Closures by Date) : ZDYYMMDDYYMMDD

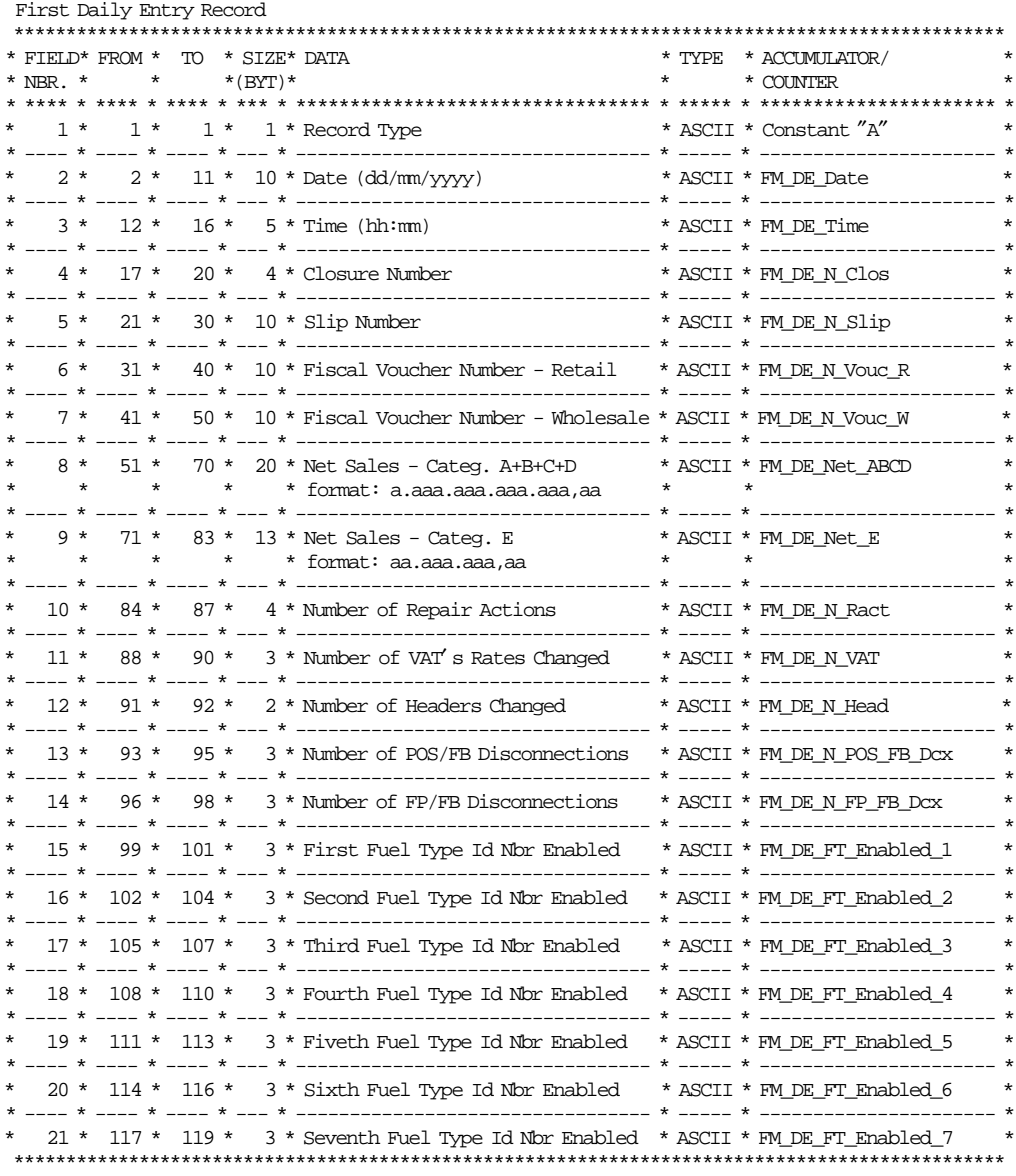

Second Daily Entry Record

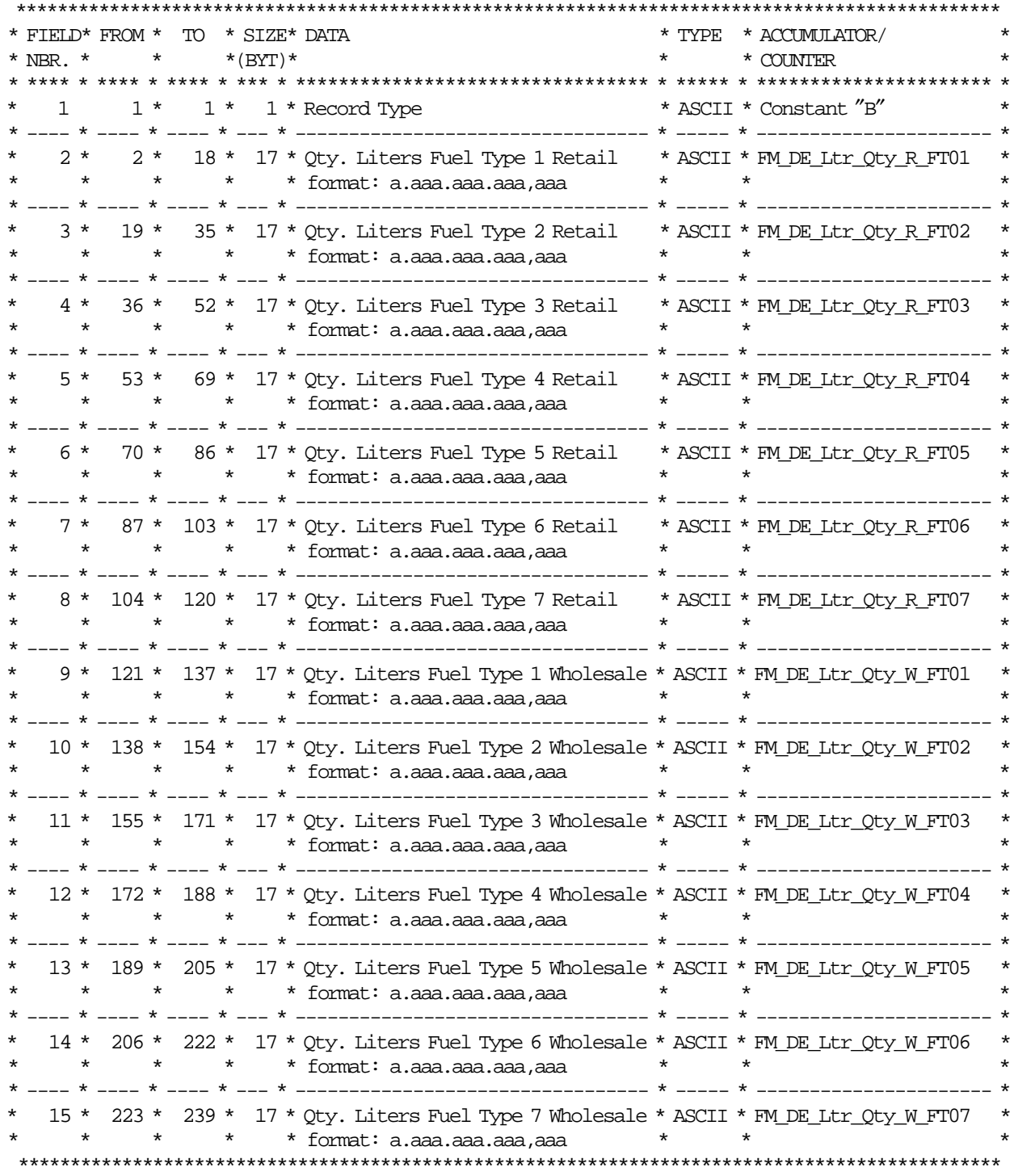

Third Daily Entry Record

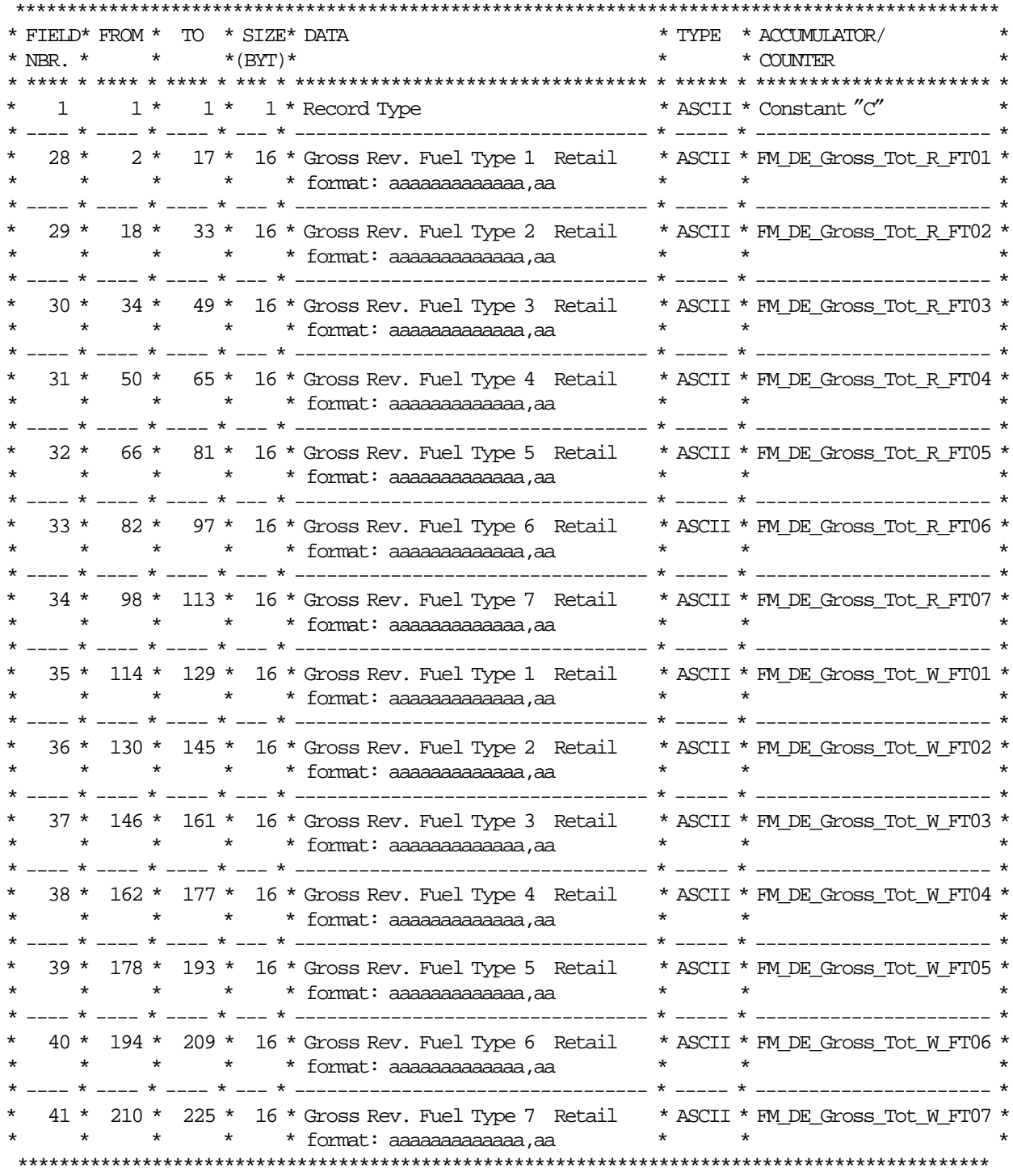

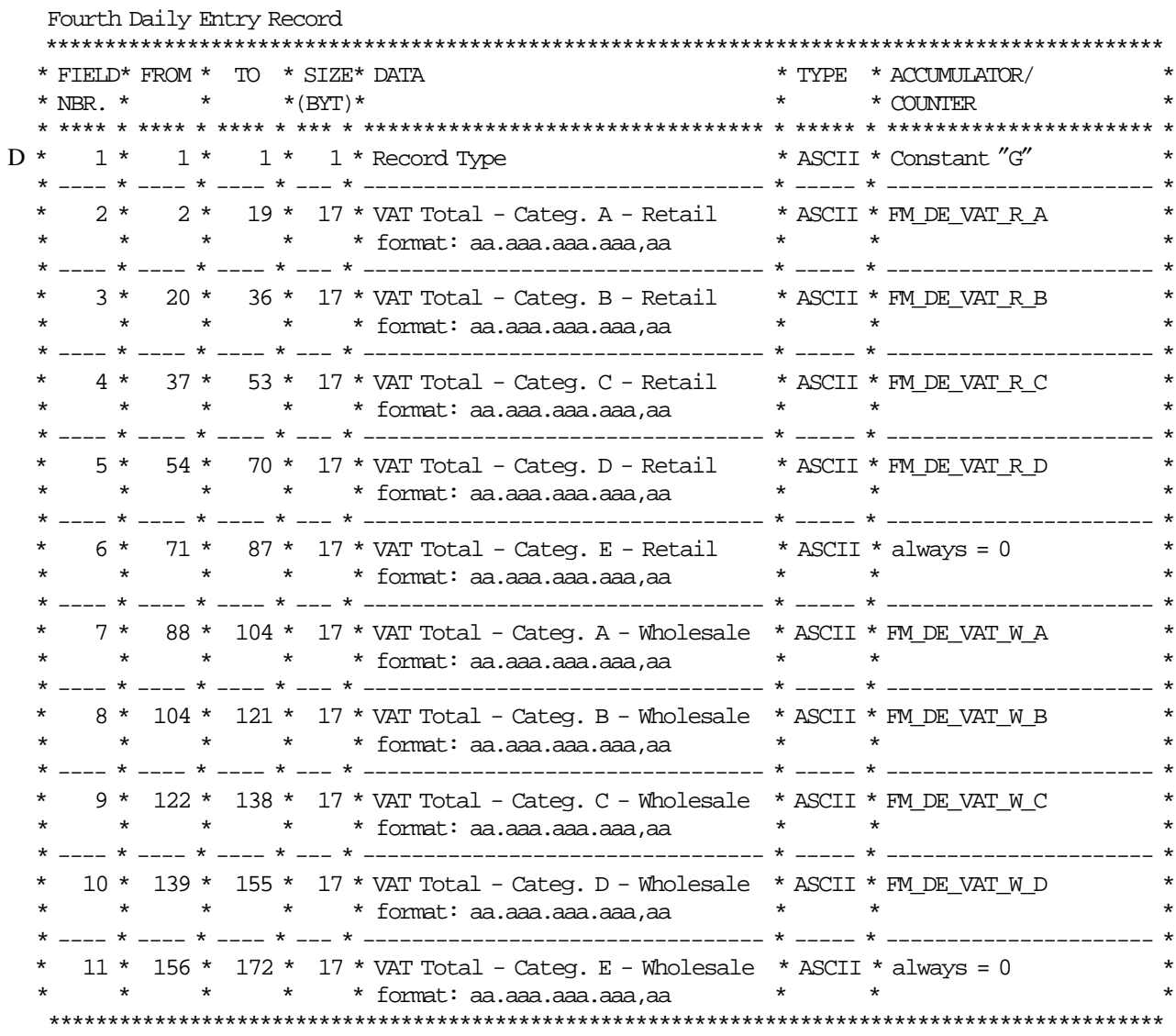

## **16.3.5 Fiscal Memory Dump Record**

For the following audit command, one record is returned for each 240 bytes of the requested period of the FM:

• RB (Raw Binary): RB0hhhhh0hhhhh

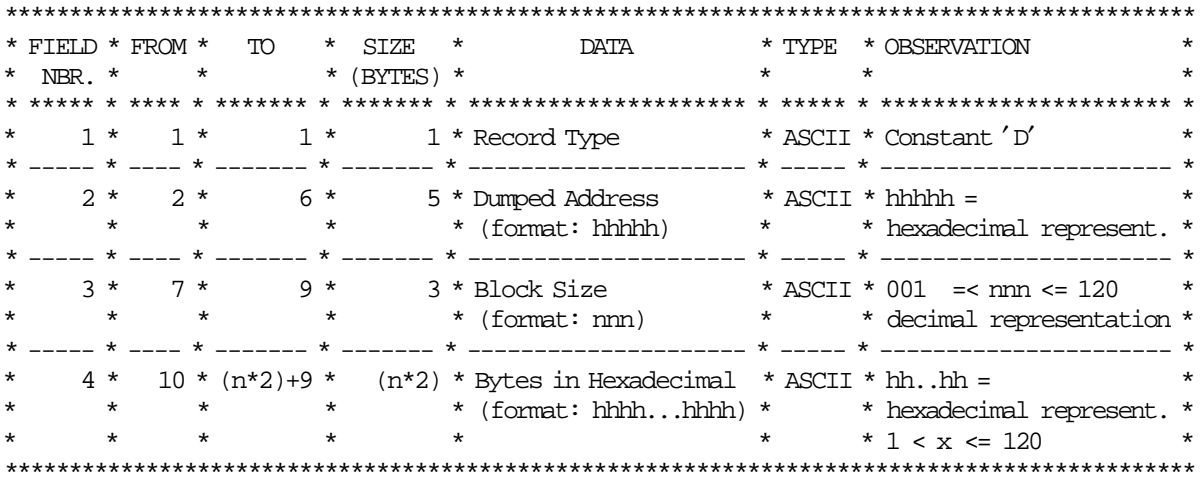

For every byte requested, 2 bytes are returned in the ASCII representation of the hex value for the byte. If the x00082 position in FM contains A5, the DB command will return ′41 35′.

# **16.4 Errors**

When a error occurs, a error record is returned instead of the corresponding header, VAT rate, fuel type, daily entry or fiscal memory dump record.

# **16.4.1 Error Record**

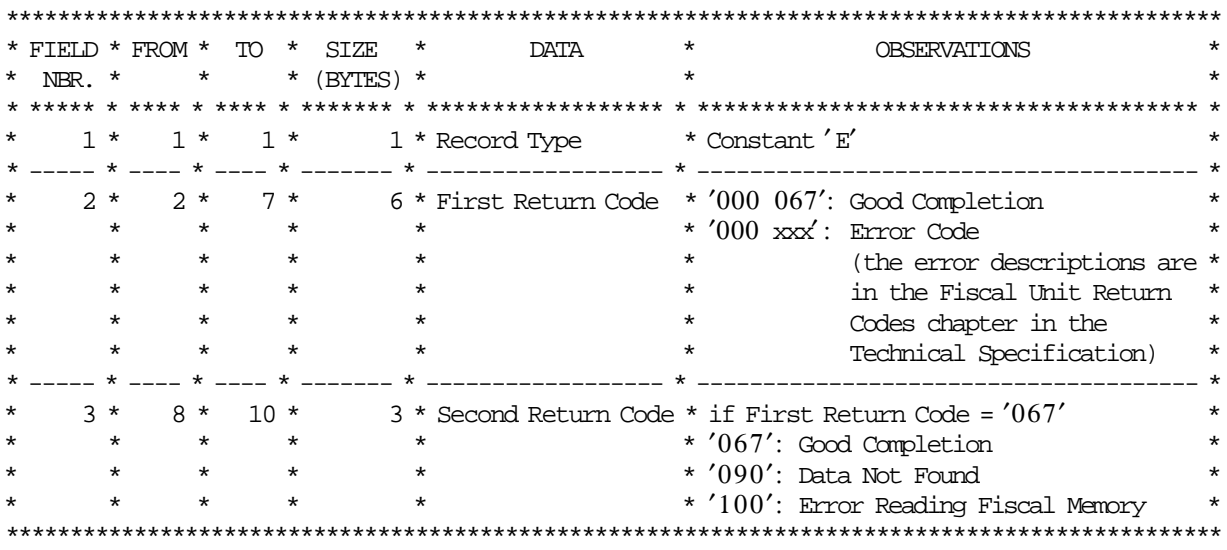

## **16.4.2 Invalid Commmands**

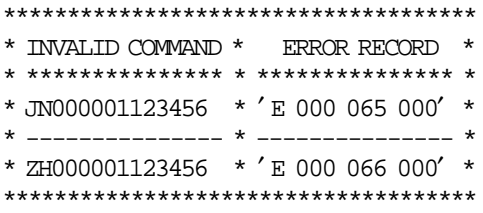

# **16.4.3 Errors by Flags**

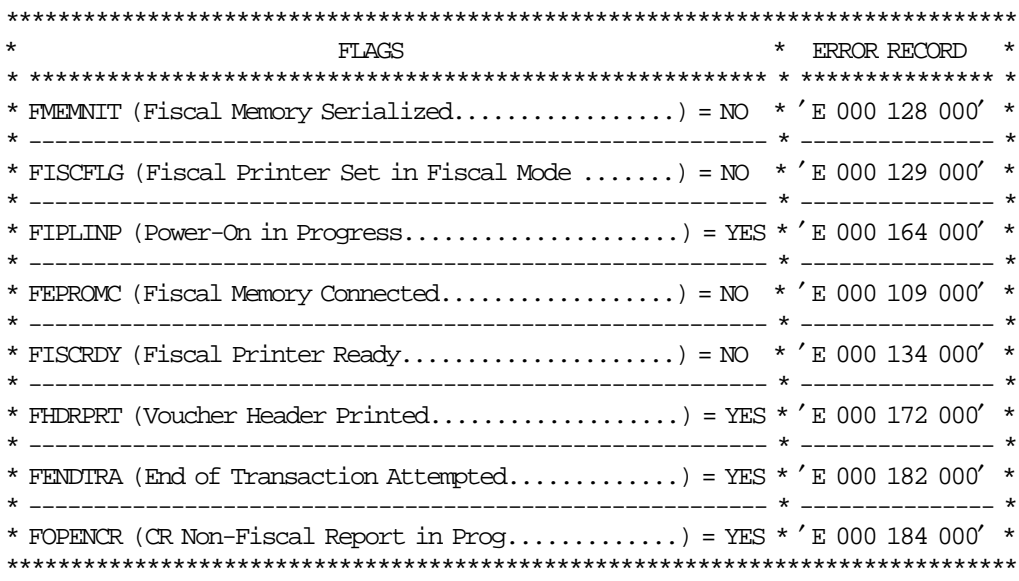

## **16.4.4 Errors by Data**

## **16.4.4.1 Fiscal Memory Report by Date**

The following audit command errors are described below:

- WD (Wording by Date): WDYYMMDDYYMMDD
- VD (Vats by Date): VDYYMMDDYYMMDD
- ZD (Closures by Date): ZDYYMMDDYYMMDD

Example:

- Valid Range = 900101-891231 (first:01/01/1990 last:31/12/2089)
- First Header/VAT Rate/Closure Date stored = 020101 (s:01/01/2002)
- Last Header/VAT Rate/Closure Date stored = 020311 (e:11/03/2002)

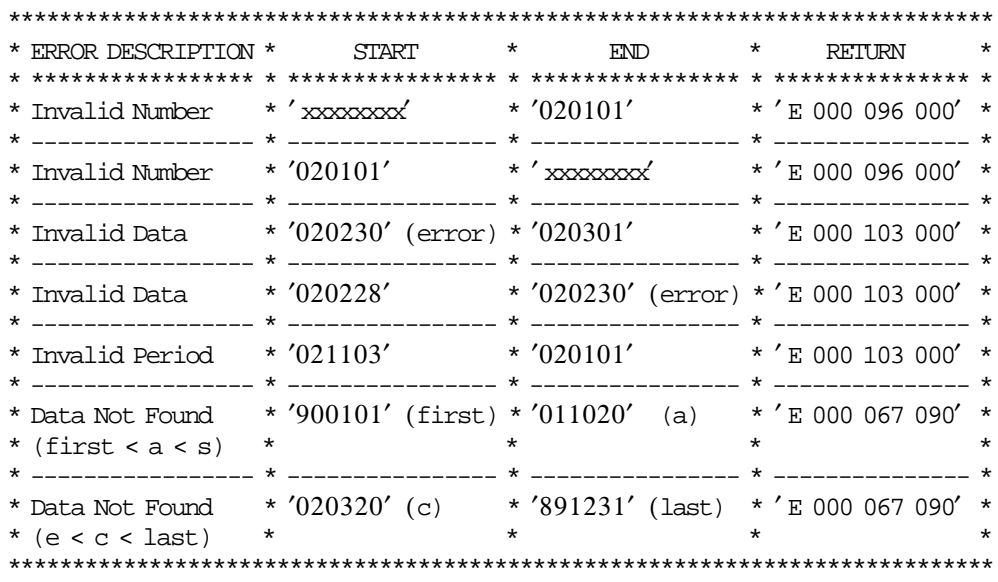

### **16.4.4.2 Fiscal Memory Report by Number**

The following Audit command errors are described below:

- WN (Wording by Number): WN0000nn0000nn
- VN (Vats by Number): VN000nnn000nnn
- FN (Fuel Type by Number): FN000nnn000nnn
- ZN (Closures by Number): ZN00nnnn00nnnn

Example (Closure by Number):

- Valid Range =  $000001 009999$  (s-lastv)
- Last Closure Number stored = 000010 (e)
- Last Closure Number available  $= 001800$  (lastc)

Note: The Wording/Vats/Fuel Type by Number commands examples are similar, but with the corresponding values.

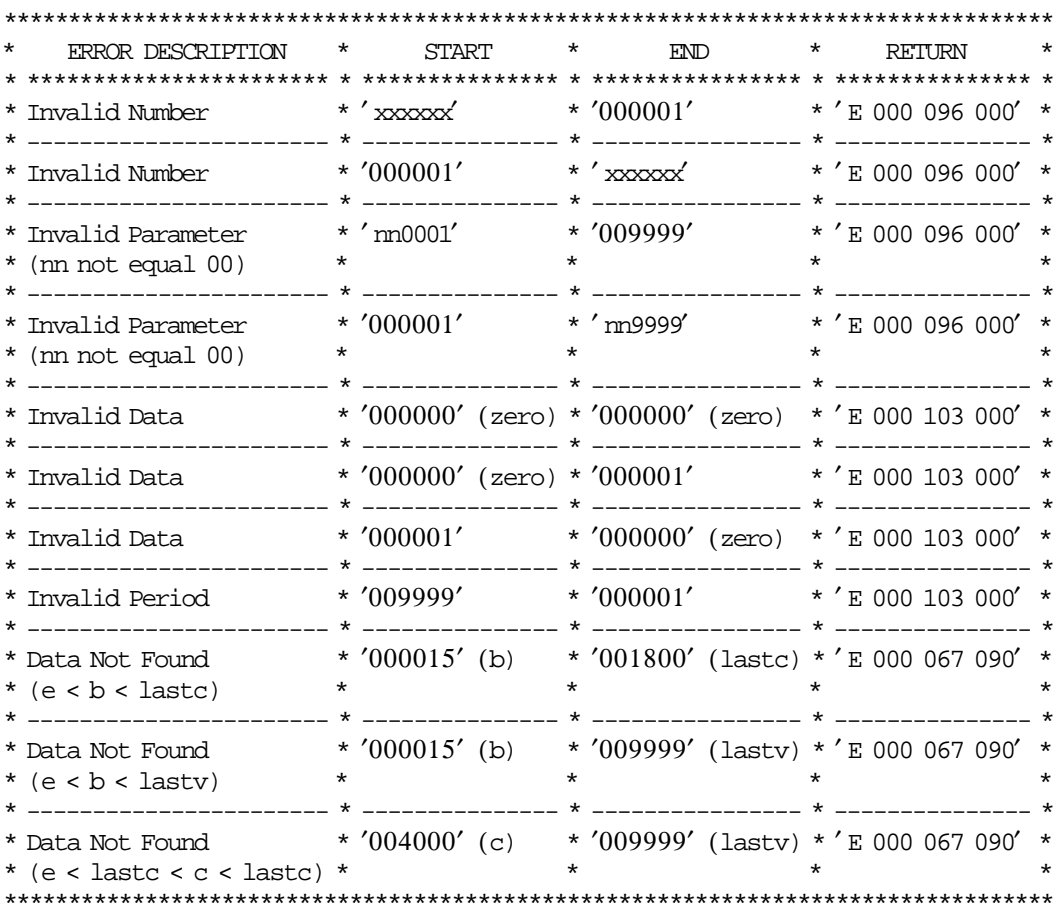

### **16.4.4.3 Fiscal Memory Dump by Address**

The following Audit command errors are described below:

• RB (Raw Binary): RB0hhhhh0hhhhh

Example:

- Valid Range =  $000000$ -OFFFFF (s-lastv)
- Last Address Available  $= 07$ FFFF (e)

```
**************************************************************************
^{\star} ERROR DESCRIPTION ^{\star} \quad START \quad ^{\star} \quad END \quad ^{\star} \quad RETURN \quad ^{\star}* ***************** * ************ * ***************** * *************** *
* Invalid Number * ′ xxxxxx′ * ′000001′ * ′ E 000 096 000′ *
   * ----------------- * ------------ * ----------------- * --------------- *
* Invalid Number * '000001' * 'xxxxxx' * 'E 000 096 000' *
* ----------------- * ------------ * ----------------- * --------------- *
* Invalid Data * ′ n00001′ * ′0FFFFF′ * ′ E 000 103 000′ *
* (nn not equal 00) * * * *
      * ----------------- * ------------ * ----------------- * --------------- *
* Invalid Data * '000001' * ' n99999' * ' E 000 103 000' * * ' m not equal 00) *
* (nn not equal 00) * * * * *
    * ----------------- * ------------ * ----------------- * --------------- *
* Invalid Period * ′0FFFFF′ * ′000001′ * ′ E 000 095 000′ *
* ----------------- * ------------ * ----------------- * --------------- *
* Data Not Found * ′000015′ * ′0FFFFF′ (lastv) * ′ E 000 095 000′ *
* (b < e < lastv) * * * *
* ----------------- * ------------ * ----------------- * --------------- *
* Data Not Found * '08 FFFF' (c) * '0 FFFFF' (lastv) * 'E 000 095 000' *
* (e < c < lastv) * * * *
**************************************************************************
```
## **16.4.5 Errors by Information**

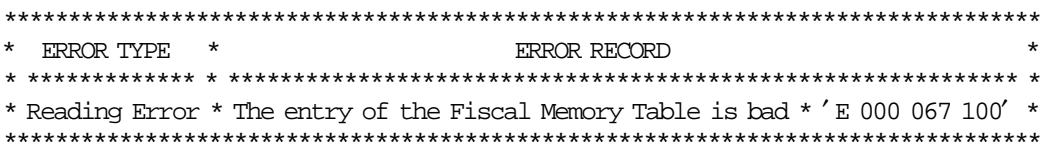

Page 96 of 205 — IBM 4610 SureMark Fiscal Printer Greece - Model KH5 - Fuel Station Programming G

# **17.0 System Commands**

See 17.2, "00 - SYSTEM COMMANDS" on page 98.

# **17.1 Command Set Reference**

A command consists of a string of data received from the serial communication link. The minimum length of a command string is four bytes (except system commands, that are two bytes long); the maximum length depends on the command type.

The microcode checks that the length is not less than the minimum required for the command type specified in command byte 2. (Command byte 0 for system commands).

A command is composed of four parts:

#### 1. **Command Prefix.**

It consists of two constant bytes x′1B66′ (ESC f). Command prefix is not present in system commands.

### 2. **Command Code.**

Command code is in command string byte 2 (command string byte 0 for system commands). It identifies the command to be executed.

Its value can range from x'00' to x'FF', but only defined command codes will be accepted. All other commands will be rejected with Invalid Command Byte 0 error code.

#### 3. **Command Extension.**

Command extension is in command string byte 3 (command string byte 1 for system commands). It contains command options.

Reserved bits must be set to 0. Only exception is retry bit which is ignored by microcode on commands where it has not any effect.

#### 4. **Command Data.**

Command data starts from command string byte 4 (command string byte 2 for system commands). Its content depends on the command type.

Numeric fields must be right aligned.

Non significant digits in numeric fields can be blank.

At least one FU status is sent in response to a command.

The only exception is related to system commands: no response is sent for system commands not recognized by the FU. The format of the FU status is described in 3.3, "Printer and Fiscal Unit Status" on page 19.

**Note:** Through this section, 7 is always the most significant bit and 0 is the least significant bit.

# **17.2 00 - SYSTEM COMMANDS**

### **17.2.1 Command Format**

---------------------------------------------------------------------- BYTE CONTENT  $\blacksquare$ 0 00 - System Commands hex 1 1 Options hex 1  $10 =$  Fiscal Unit Test hex hex  $1$ 20 = Report Current Status 40 = Fiscal Unit Power-On Reset 80 = Report Microcode EC Level

----------------------------------------------------------------------

System commands are processed as follows:

- Fiscal Unit Test FU test is performed and then the FU status is sent over the serial communication link.
- Report Current Status The FU current status is sent over the serial communication link.
- Fiscal Unit Power-On Reset The microcode performs a FU software POR.
- Report Microcode EC Level The FU status containing the microcode EC level in byte 8 (the usual FU return code byte) is sent over the serial communication link.

If command byte 1 is different than those defined above, no processing is performed and no response is sent.

# **17.3 01 - PRINT HEADER**

This command is used to print the header lines.

### **17.3.1 Command Format**

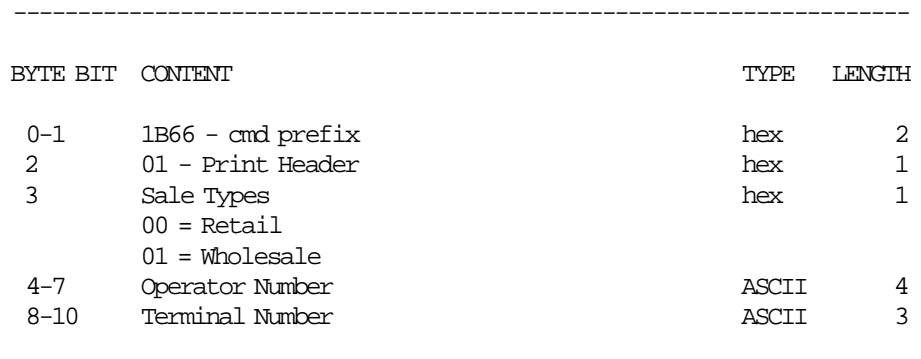

----------------------------------------------------------------------

## **17.3.2 Command Example**

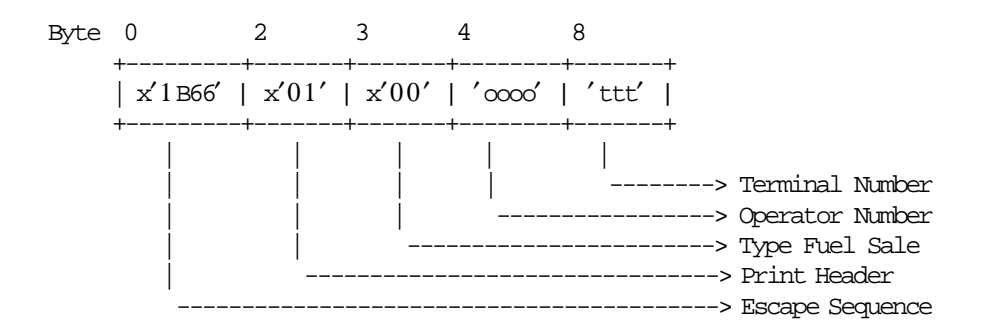

## **17.3.3 Print Header Calculations**

```
If (Current_Date and Current_Time) ≥ (last RAM_FDTS_Date and last RAM_FDTS_Time)
{
  RAM_FDTS_Date = Current_Date
  RAM_FDTS_Time = Current_Time
}
else
{
   Error code 61 is returned
  The following message is printed in CR station
  **************************************
        lANuAsMENH HMEPOMHNIA/vPA
            ZHTHsTE EpIsKEYH
  **************************************
}
```
### **17.3.4 Print Header Rules**

• When this command is issued, the current date and time can not be previous to the FDTS.

# **17.4 03 - COMMENT LINE IN CR STATION**

This command is used to print a comment line in CR station.

## **17.4.1 Command Format**

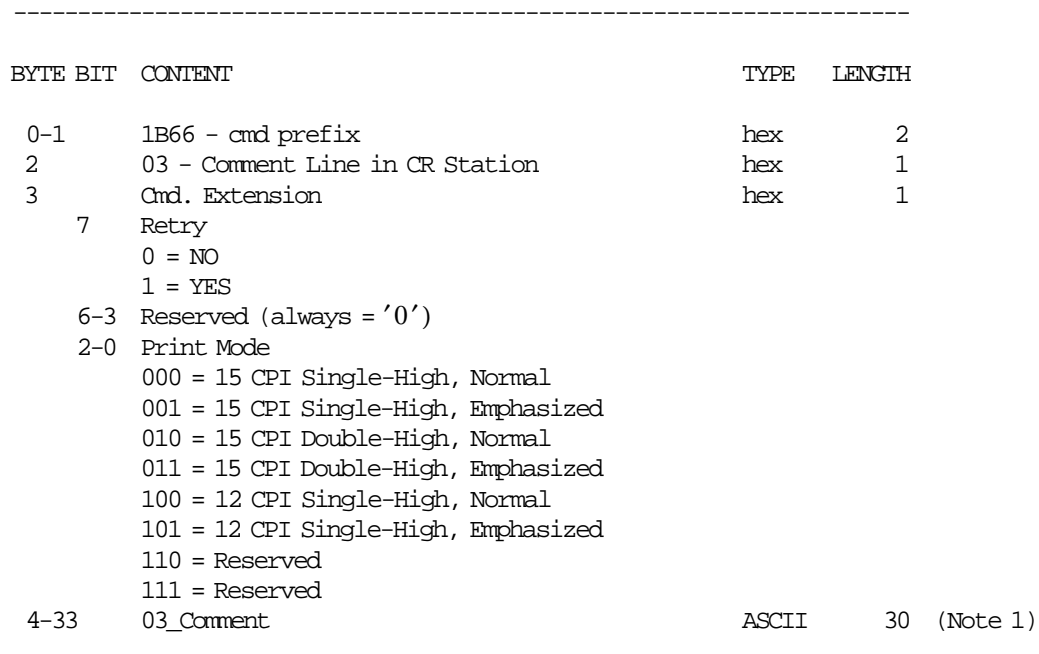

----------------------------------------------------------------------

### **Notes:**

 1. The 03\_Comment line is printed as follows: 30 characters for 15 CPI. 22 characters for 12 CPI.

## **17.4.2 Command Example**

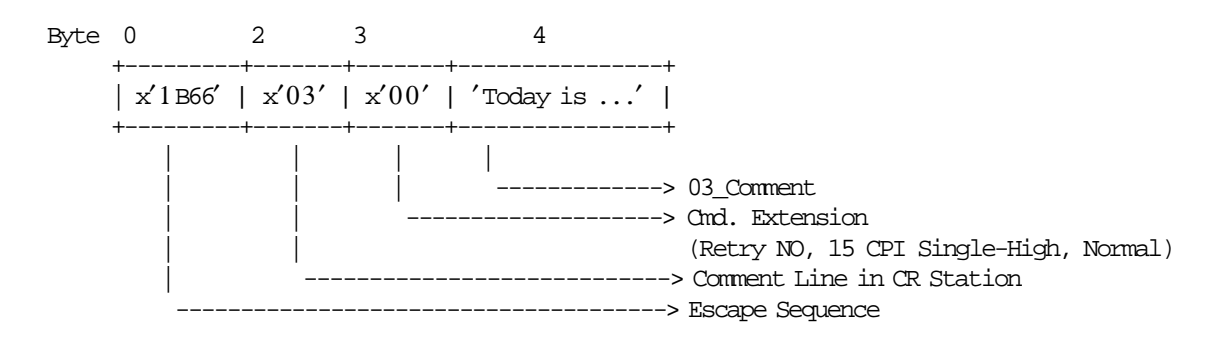

### **17.4.3 Comment Line in CR Station Rules**

• The strings ″PEsTA″ (Change Due) and ″ApOdEIjH″ (Receipt) in upper, lower, mixed, or these words interleaved with blanks, or strings containing ′%′ symbol as the last non-blank character are not allowed in the 03\_Comment field of this command.

This control will be performed thru validation algorithm and the following ALT-xxx chars will be filtered:

- ApOdEIjH (Receipt): A : 065, 164 p : 198, 221  $O: 079, 190$  $d: 167, 217$  $E: 069, 168$ I : 073, 108 (because it looks like ′ I′), 124 (looks like ′ I′), 173, 255 j : 189, 220 H : 072, 170, 254
- PEsTA (Change Due):
	- P : 080, 199 E : 069, 168 s : 207, 222 T : 084, 208 A : 065, 164
- Interleaving Char: (Blank): 000, 030, 032
- The 03\_Comment line can be printed:
	- − Outside any document
		- The ″pAPANOMH ApOdEIjH dIvKETAI ApO TON NOMO″ (39 msg.) will be printed before the first comment line.
		- The ″pAPANOMH ApOdEIjH dIvKETAI ApO TON NOMO″ (39 msg.) will be printed every six comment lines.
	- − Inside a CR non-fiscal report
		- Unlimited number of the comments lines can be printed in any place.
	- − Inside a SJ non-fiscal report
		- Unlimited number of the comments lines can be printed in any place.

# **17.5 06 - END TRANSACTION**

This command is used to end the ST.

## **17.5.1 Command Format**

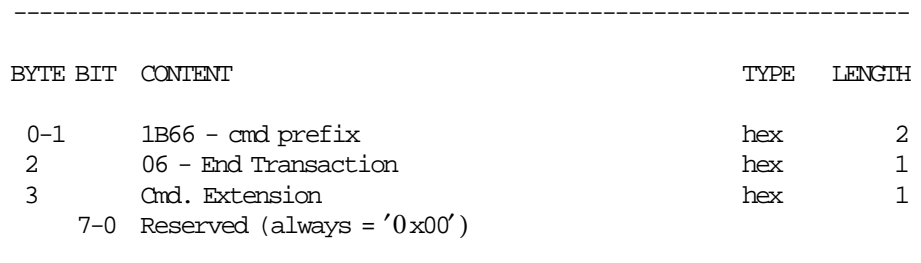

----------------------------------------------------------------------

## **17.5.2 Command Example**

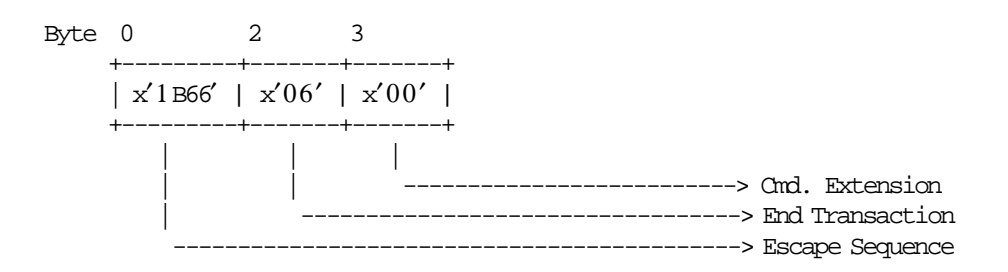

## **17.5.3 End Transaction Calculations**

 $Day_N_Slip = Day_N_Slip + 1$  $Day_N_Vouc = Day_N_Vouc + 1$ 

• **If Type Fuel Sale = Retail**

 $Day$ <sup>*\_N*</sup><sup>*\_Vouc*<sub>*\_R*</sub> =  $Day$ <sup>*\_N*</sup>*\_Vouc*<sub>*\_R*</sub> + 1</sup>

• **If Type Fuel Sale = Wholesale**

 $Day_N_Vouc_W = Day_N_Vouc_W + 1$ 

• **If Type Fuel Sale = Retail**

*Day*\_*Total*\_*R* = *Day*\_*Total*\_*R* + *Tra*\_*Total*

 $Day\_Tot\_R\_A = Day\_Tot\_R\_A + Tra\_Tot\_A$  $Day\_Tot\_R\_B = Day\_Tot\_R\_B + Tra\_Tot\_B$  $Day\_Tot\_R\_C = Day\_Tot\_R\_C + Tra\_Tot\_C$  $Day\_Tot\_R\_D = Day\_Tot\_R\_D + Tra\_Tot\_D$  $Day\_Tot\_R\_E = Day\_Tot\_R\_E + Tra\_Tot\_E$ 

*Day*\_*Ltr*\_*Qty*\_*R*\_*FT*01 = *Day*\_*Ltr*\_*Qty*\_*R*\_*FT*01 + *Tra*\_*Ltr*\_*Qty*\_*FT*01 *Day*\_*Ltr*\_*Qty*\_*R*\_*FT*02 = *Day*\_*Ltr*\_*Qty*\_*R*\_*FT*02 + *Tra*\_*Ltr*\_*Qty*\_*FT*02 *Day*\_*Ltr*\_*Qty*\_*R*\_*FT*03 = *Day*\_*Ltr*\_*Qty*\_*R*\_*FT*03 + *Tra*\_*Ltr*\_*Qty*\_*FT*03 *Day*\_*Ltr*\_*Qty*\_*R*\_*FT*04 = *Day*\_*Ltr*\_*Qty*\_*R*\_*FT*04 + *Tra*\_*Ltr*\_*Qty*\_*FT*04 *Day*\_*Ltr*\_*Qty*\_*R*\_*FT*05 = *Day*\_*Ltr*\_*Qty*\_*R*\_*FT*05 + *Tra*\_*Ltr*\_*Qty*\_*FT*05 *Day*\_*Ltr*\_*Qty*\_*R*\_*FT*06 = *Day*\_*Ltr*\_*Qty*\_*R*\_*FT*06 + *Tra*\_*Ltr*\_*Qty*\_*FT*06 *Day*\_*Ltr*\_*Qty*\_*R*\_*FT*07 = *Day*\_*Ltr*\_*Qty*\_*R*\_*FT*07 + *Tra*\_*Ltr*\_*Qty*\_*FT*07

*Day*\_*Gross*\_*Tot*\_*R*\_*FT*01 = *Day*\_*Gross*\_*Tot*\_*R*\_*FT*01 + *Tra*\_*Gross*\_*Tot*\_*FT*01 *Day*\_*Gross*\_*Tot*\_*R*\_*FT*02 = *Day*\_*Gross*\_*Tot*\_*R*\_*FT*02 + *Tra*\_*Gross*\_*Tot*\_*FT*02 *Day*\_*Gross*\_*Tot*\_*R*\_*FT*03 = *Day*\_*Gross*\_*Tot*\_*R*\_*FT*03 + *Tra*\_*Gross*\_*Tot*\_*FT*03 *Day*\_*Gross*\_*Tot*\_*R*\_*FT*04 = *Day*\_*Gross*\_*Tot*\_*R*\_*FT*04 + *Tra*\_*Gross*\_*Tot*\_*FT*04 *Day*\_*Gross*\_*Tot*\_*R*\_*FT*05 = *Day*\_*Gross*\_*Tot*\_*R*\_*FT*05 + *Tra*\_*Gross*\_*Tot*\_*FT*05 *Day*\_*Gross*\_*Tot*\_*R*\_*FT*06 = *Day*\_*Gross*\_*Tot*\_*R*\_*FT*06 + *Tra*\_*Gross*\_*Tot*\_*FT*06 *Day*\_*Gross*\_*Tot*\_*R*\_*FT*07 = *Day*\_*Gross*\_*Tot*\_*R*\_*FT*07 + *Tra*\_*Gross*\_*Tot*\_*FT*07

#### • **If Type Fuel Type = Wholesale**

*Day*\_*Total*\_*W* = *Day*\_*Total*\_*W* + *Tra*\_*Total*

 $Day\_Tot\_W\_A = Day\_Tot\_W\_A + Tra\_Tot\_A$  $Day\_Tot\_W\_B = Day\_Tot\_W\_B + Tra\_Tot\_B$  $Day\_Tot\_W\_C = Day\_Tot\_W\_C + Tra\_Tot\_C$ *Day Tot W*  $D = Day$  *Tot W*  $D + Tra$  *Tot D*  $Day\_Tot\_W\_E = Day\_Tot\_W\_E + Tra\_Tot\_E$ 

*Day Ltr Qty W FT*01 = *Day Ltr Qty W FT*01 + *Tra Ltr Qty FT*01 *Day*\_*Ltr*\_*Qty*\_*W*\_*FT*02 = *Day*\_*Ltr*\_*Qty*\_*W*\_*FT*02 + *Tra*\_*Ltr*\_*Qty*\_*FT*02 *Day*\_*Ltr*\_*Qty*\_*W*\_*FT*03 = *Day*\_*Ltr*\_*Qty*\_*W*\_*FT*03 + *Tra*\_*Ltr*\_*Qty*\_*FT*03 *Day*\_*Ltr*\_*Qty*\_*W*\_*FT*04 = *Day*\_*Ltr*\_*Qty*\_*W*\_*FT*04 + *Tra*\_*Ltr*\_*Qty*\_*FT*04 *Day*\_*Ltr*\_*Qty*\_*W*\_*FT*05 = *Day*\_*Ltr*\_*Qty*\_*W*\_*FT*05 + *Tra*\_*Ltr*\_*Qty*\_*FT*05 *Day*\_*Ltr*\_*Qty*\_*W*\_*FT*06 = *Day*\_*Ltr*\_*Qty*\_*W*\_*FT*06 + *Tra*\_*Ltr*\_*Qty*\_*FT*06 *Day*\_*Ltr*\_*Qty*\_*W*\_*FT*07 = *Day*\_*Ltr*\_*Qty*\_*W*\_*FT*07 + *Tra*\_*Ltr*\_*Qty*\_*FT*07

*Day*\_*Gross*\_*Tot*\_*W*\_*FT*01 = *Day*\_*Gross*\_*Tot*\_*W*\_*FT*01 + *Tra*\_*Gross*\_*Tot*\_*FT*01 *Day*\_*Gross*\_*Tot*\_*W*\_*FT*02 = *Day*\_*Gross*\_*Tot*\_*W*\_*FT*02 + *Tra*\_*Gross*\_*Tot*\_*FT*02 *Day*\_*Gross*\_*Tot*\_*W*\_*FT*03 = *Day*\_*Gross*\_*Tot*\_*W*\_*FT*03 + *Tra*\_*Gross*\_*Tot*\_*FT*03 *Day*\_*Gross*\_*Tot*\_*W*\_*FT*04 = *Day*\_*Gross*\_*Tot*\_*W*\_*FT*04 + *Tra*\_*Gross*\_*Tot*\_*FT*04 *Day*\_*Gross*\_*Tot*\_*W*\_*FT*05 = *Day*\_*Gross*\_*Tot*\_*W*\_*FT*05 + *Tra*\_*Gross*\_*Tot*\_*FT*05 *Day*\_*Gross*\_*Tot*\_*W*\_*FT*06 = *Day*\_*Gross*\_*Tot*\_*W*\_*FT*06 + *Tra*\_*Gross*\_*Tot*\_*FT*06 *Day*\_*Gross*\_*Tot*\_*W*\_*FT*07 = *Day*\_*Gross*\_*Tot*\_*W*\_*FT*07 + *Tra*\_*Gross*\_*Tot*\_*FT*07

#### • **Clearing Transaction Accumulators**

 $Tra\_Total = 0$ *Tra*\_*Net*\_*Total* = 0  $Tra_VAT_Total = 0$ *Tra*\_*Tot*\_*A* = 0  $Tra\_Tot\_B = 0$  $Tra\_Tot_C = 0$  $Tra$   $Tot$   $D = 0$  $Tra\_Tot\_E = 0$  $Tra$ <sup>*Net*<sub> $-$ </sub> $A = 0$ </sup>  $Tra$  $<sup>2</sup>$  $B = 0$ </sup>  $Tra$ <sub>*\_Net*<sub>*\_C*</sub> = 0</sub> *Tra*<sub>*Net*</sub> $D = 0$  $Tra$ <sup>*Net*<sub> $^-$ </sub> $E = 0$ </sup>  $Tra$ <sub>*\_Ltr*\_*Qty*<sub>*\_FT*01 = 0</sub></sub> *Tra Ltr Qty*  $FT02 = 0$  $Tra$ <sub>*Ltr*</sub> $Qty$ *\_FT*03 = 0  $Tra$ <sub>*\_Ltr*<sub>*\_Qty*</sub>\_ $FT04 = 0$ </sub>  $Tra$ <sub>*\_Ltr*\_*Qty*<sub>*\_FT*05 = 0</sub></sub>

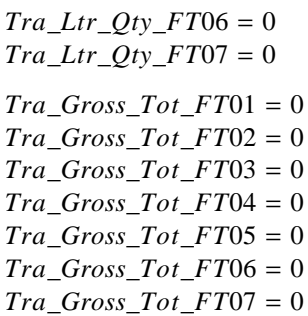

# **17.6 0A - REPRINT LAST FISCAL VOUCHER ISSUED**

This command is used to reprint the last fiscal voucher issued.

## **17.6.1 Command Format**

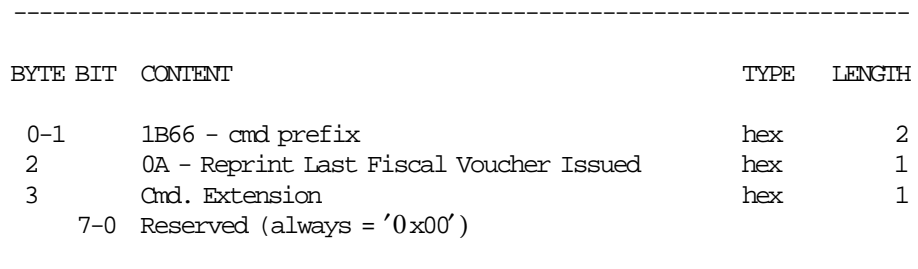

----------------------------------------------------------------------

## **17.6.2 Command Example**

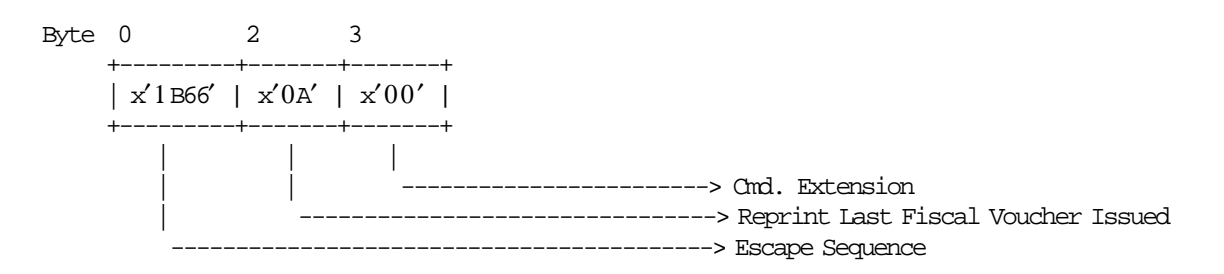

## **17.6.3 Reprint Last Fiscal Voucher Issued Rules**

- This cmd. must be issued inside a sale period and outside of the sale transaction.
- Only the fiscal vouchers issued in the current sale period will be stored in RAM memory to be reprinted more later.
- The re-printing of the last fiscal voucher issued is available until a new fiscal voucher is issued.
- If no fiscal vouchers were issued in the current sale period, the error code 63 will be returned.

# **17.7 0B - FUEL TYPES REPORT**

This command is used to print the all fuel types set in fuel type table (FM) and the enabled fuel types (RAM).

## **17.7.1 Command Format**

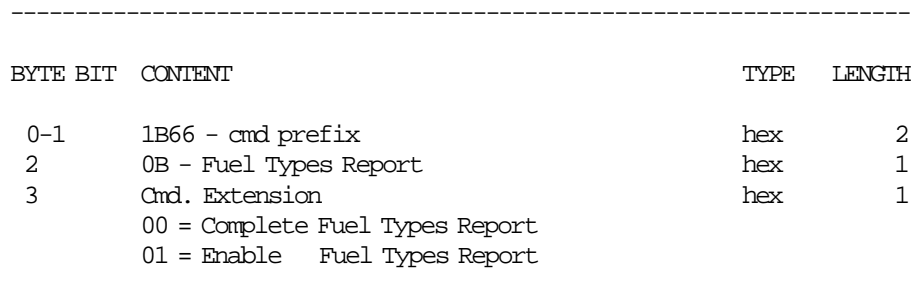

----------------------------------------------------------------------

## **17.7.2 Command Example**

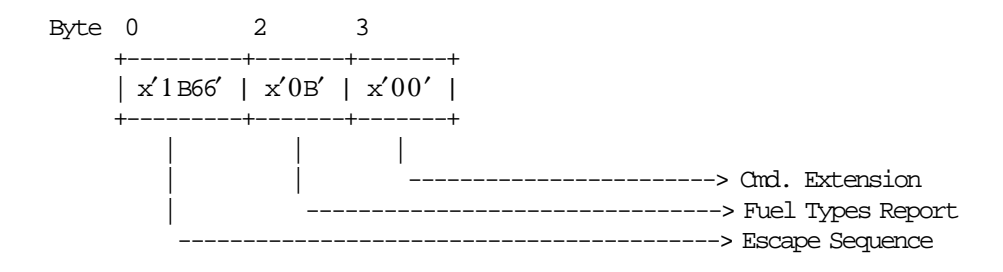

## **17.7.3 Fuel Type Report Calculations**

 $Day_N_Slip = Day_N_Slip + 1$ 

# **17.8 13 - CLOSE SALE PERIOD**

This command is used to close the SP, update the FM (when FIM is set) and issued the closure report. Up to 1800 FM entries are available for the FU lifetime.

## **17.8.1 Command Format**

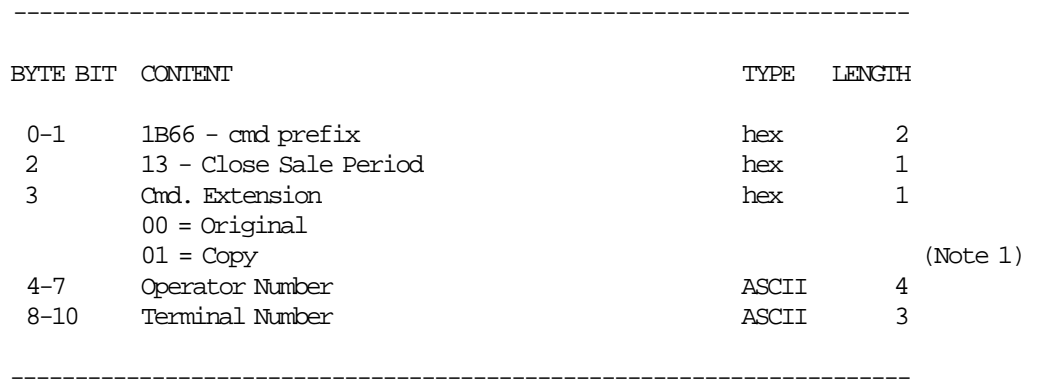

#### **Notes:**

1. When this option is selected, the counters and accumulators are not affected.

## **17.8.2 Command Example**

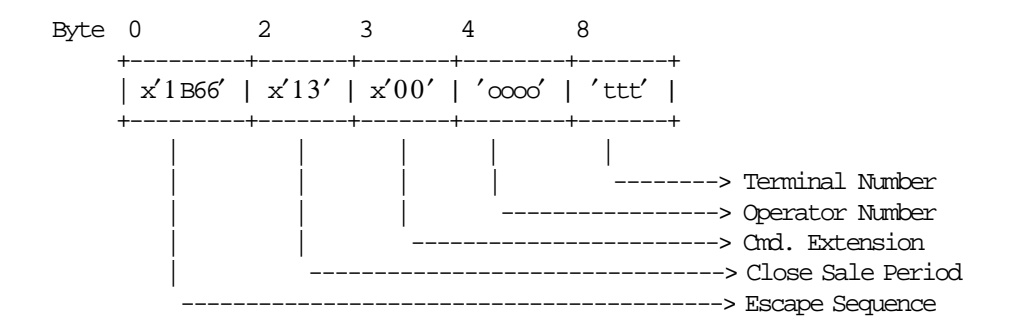

## **17.8.3 Close Sale Period Calculations**

The following operations are performed before printing the report and writing the FM:

• **Update Daily Counters:**

 $Day_N_Slip = Day_N_Slip + 1$ 

• **Update Lifetime Counters:**

 $Lif\_N\_Slip = Lif\_N\_Slip + Day\_N\_Slip$  $Lif\_N\_Clos = Lif\_N\_Clos + 1$ 

 $Lif\_N\_Vouc = Lif\_N\_Vouc + Day\_N\_Vouc$  $Lif\_N\_Vouc\_R = Lif\_N\_Vouc\_R + Day\_N\_Vouc\_R$  $Lif\_N\_Vouc\_W = Lif\_N\_Vouc\_W + Day\_N\_Vouc\_W$ 

• **Update Daily Accumulators:**

$$
Day\_Net\_R\_A = \text{TRUE} \left( \frac{Day\_Tot\_R\_A}{1 + Rate\_A} + 0.005 \right)
$$

$$
Day\_Net\_R\_B = \text{TRUE} \left( \frac{Day\_Tot\_R\_B}{1 + Rate\_B} + 0.005 \right)
$$

$$
Day\_Net\_R\_C = \text{TRUE} \left( \frac{Day\_Tot\_R\_C}{1 + Rate\_C} + 0.005 \right)
$$

$$
Day\_Net\_R\_D = \text{TRUE}(\frac{Day\_Tot\_R\_D}{1 + \text{Rate\_D}} + 0.005)
$$

$$
Day\_Net\_R\_E = \text{TRUE} \left( \frac{Day\_Tot\_R\_E}{1 + Rate\_E} + 0.005 \right)
$$

$$
Day\_Net\_R\_ABDC = Day\_Net\_R\_A + Day\_Net\_R\_B + Day\_Net\_R\_C + Day\_Net\_R\_D
$$
  
Day\\_Net\\_R\\_Total = Day\\_Net\\_R\\_A + Day\\_Net\\_R\\_B + Day\\_Net\\_R\\_C + Day\\_Net\\_R\\_D + Day\\_Net\\_R\\_E

 $Day\_VAT\_R\_A = Day\_Tot\_R\_A - Day\_Net\_R\_A$  $Day$ <sup>*\_VAT*\_*R*\_*B* =  $Day$ <sup>*\_Tot*\_*R*\_*B* −  $Day$ <sup>*\_Net*\_*R*\_*B*</sup></sup></sup>  $Day_YAT_R_C = Day\_Tot_R_C - Day\_Net_R_C$ *Day*\_*VAT*\_*R*\_*D* = *Day*\_*Tot*\_*R*\_*D* − *Day*\_*Net*\_*R*\_*D*  $Day$ <sup>*\_VAT*</sup>\_ $R$ <sup>*\_E*</sup> =  $Day$ <sup>*\_Tot*</sup>\_ $R$ <sup>*\_E*</sup> −  $Day$ <sup>*\_Net*</sup>\_ $R$ <sup>*\_E*</sup>

$$
Day\_VAT\_R\_Total = Day\_VAT\_R\_A + Day\_VAT\_R\_B + Day\_VAT\_R\_C + Day\_VAT\_R\_D + Day\_VAT\_R\_E
$$
  
\n
$$
Day\_Net\_W\_A = TRUNC(\frac{Day\_Tot\_W\_A}{1 + Rate\_A} + 0.005)
$$
  
\n
$$
Day\_Tot\_W\_R
$$

$$
Day\_Net\_W\_B = TRUNC(\frac{Day\_Tot\_W\_B}{1 + Rate\_B} + 0.005)
$$

$$
Day\_Net\_W\_C = \text{TRUE} \left( \frac{Day\_Tot\_W\_C}{1 + Rate\_C} + 0.005 \right)
$$

$$
Day\_Net\_W\_D = \text{TRUE} \left( \frac{Day\_Tot\_W\_D}{1 + Rate\_D} + 0.005 \right)
$$

$$
Day\_Net\_W\_E = \text{TRUE} \left( \frac{Day\_Tot\_W\_E}{1 + Rate\_E} + 0.005 \right)
$$

 $Day\_Net\_W\_ABDC = Day\_Net\_W\_A + Day\_Net\_W\_B + Day\_Net\_W\_C + Day\_Net\_W\_D$  $Day\_Net\_W\_Total = Day\_Net\_W\_A + Day\_Net\_W\_B + Day\_Net\_W\_C + Day\_Net\_W\_D + Day\_Net\_W\_E$ 

 $Day\_VAT\_W\_A = Day\_Tot\_W\_A - Day\_Net\_W\_A$  $Day\_VAT\_W\_B = Day\_Tot\_W\_B - Day\_Net\_W\_B$  $Day\_VAT\_W\_C = Day\_Tot\_W\_C - Day\_Net\_W\_C$  $Day\_VAT\_W\_D = Day\_Tot\_W\_D - Day\_Net\_W\_D$  $Day\_VAT\_W\_E = Day\_Tot\_W\_E - Day\_Net\_W\_E$ 

 $Day_VAT_W\_Total = Day_VAT_W\_A + Day_VAT_W\_B + Day_VAT_W\_C + Day_VAT_W\_D + Day_VAT_W\_E$  $Day\_Total = Day\_Total\_R + Day\_Total\_W$ *Day*\_*Net*\_*Total* = *Day*\_*Net*\_*R*\_*Total* + *Day*\_*Net*\_*W*\_*Total Day*\_*Net*\_*ABDC* = *Day*\_*Net*\_*R*\_*ABCD* + *Day*\_*Net*\_*W*\_*ABCD*  $Day\_Net\_E = Day\_Net\_R\_E + Day\_Net\_W\_E$ 

*Day*\_*VAT*\_*Total* = *Day*\_*VAT*\_*R*\_*Total* + *Day*\_*VAT*\_*W*\_*Total*
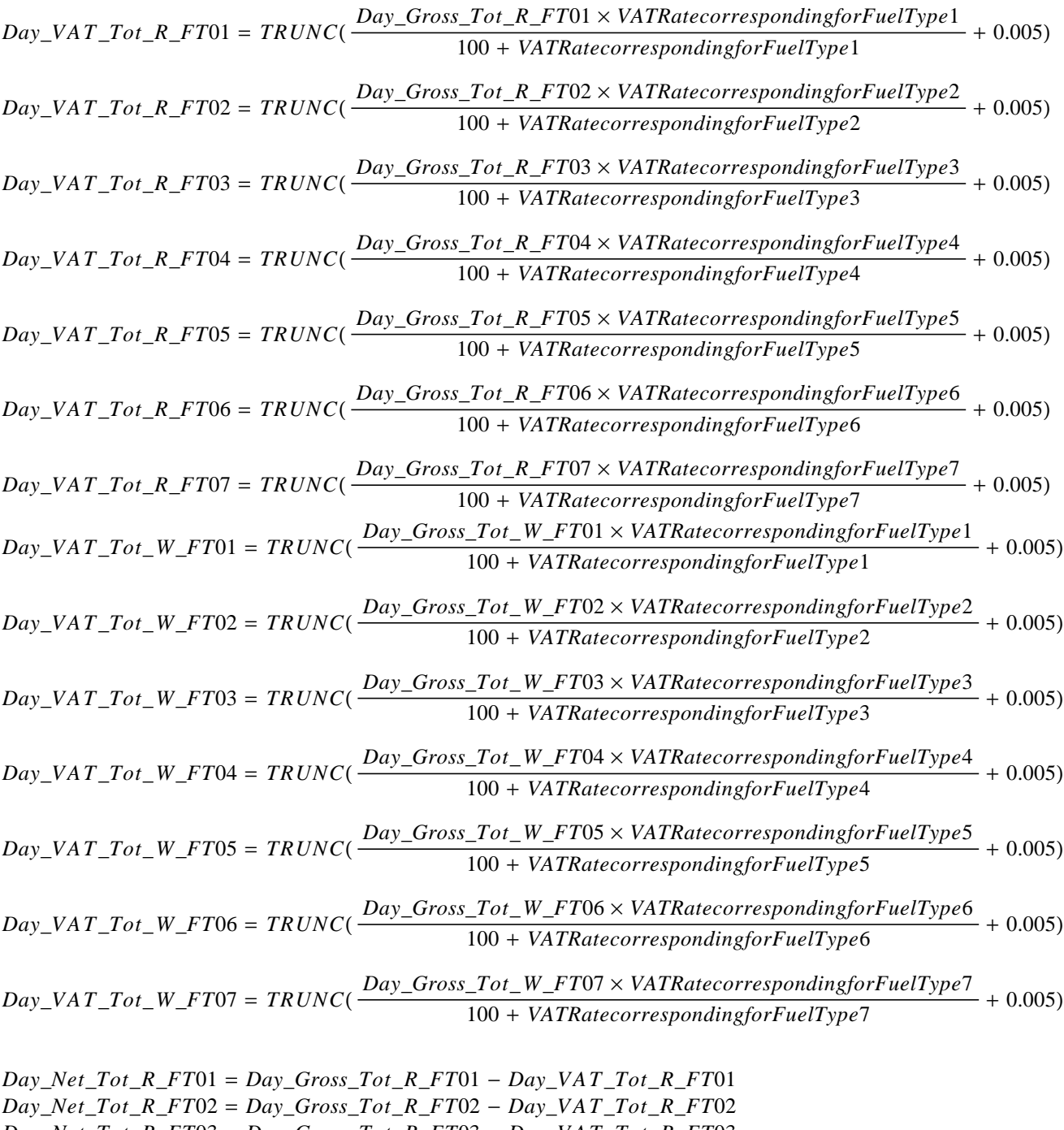

*Day*\_*Net*\_*Tot*\_*R*\_*FT*03 = *Day*\_*Gross*\_*Tot*\_*R*\_*FT*03 − *Day*\_*VAT*\_*Tot*\_*R*\_*FT*03 *Day*\_*Net*\_*Tot*\_*R*\_*FT*04 = *Day*\_*Gross*\_*Tot*\_*R*\_*FT*04 − *Day*\_*VAT*\_*Tot*\_*R*\_*FT*04 *Day*\_*Net*\_*Tot*\_*R*\_*FT*05 = *Day*\_*Gross*\_*Tot*\_*R*\_*FT*05 − *Day*\_*VAT*\_*Tot*\_*R*\_*FT*05 *Day*\_*Net*\_*Tot*\_*R*\_*FT*06 = *Day*\_*Gross*\_*Tot*\_*R*\_*FT*06 − *Day*\_*VAT*\_*Tot*\_*R*\_*FT*06 *Day*\_*Net*\_*Tot*\_*R*\_*FT*07 = *Day*\_*Gross*\_*Tot*\_*R*\_*FT*07 − *Day*\_*VAT*\_*Tot*\_*R*\_*FT*07

*Day*\_*Net*\_*Tot*\_*W*\_*FT*01 = *Day*\_*Gross*\_*Tot*\_*W*\_*FT*01 − *Day*\_*VAT*\_*Tot*\_*W*\_*FT*01 *Day*\_*Net*\_*Tot*\_*W*\_*FT*02 = *Day*\_*Gross*\_*Tot*\_*W*\_*FT*02 − *Day*\_*VAT*\_*Tot*\_*W*\_*FT*02 *Day*\_*Net*\_*Tot*\_*W*\_*FT*03 = *Day*\_*Gross*\_*Tot*\_*W*\_*FT*03 − *Day*\_*VAT*\_*Tot*\_*W*\_*FT*03 *Day*\_*Net*\_*Tot*\_*W*\_*FT*04 = *Day*\_*Gross*\_*Tot*\_*W*\_*FT*04 − *Day*\_*VAT*\_*Tot*\_*W*\_*FT*04 *Day*\_*Net*\_*Tot*\_*W*\_*FT*05 = *Day*\_*Gross*\_*Tot*\_*W*\_*FT*05 − *Day*\_*VAT*\_*Tot*\_*W*\_*FT*05 *Day*\_*Net*\_*Tot*\_*W*\_*FT*06 = *Day*\_*Gross*\_*Tot*\_*W*\_*FT*06 − *Day*\_*VAT*\_*Tot*\_*W*\_*FT*06 *Day*\_*Net*\_*Tot*\_*W*\_*FT*07 = *Day*\_*Gross*\_*Tot*\_*W*\_*FT*07 − *Day*\_*VAT*\_*Tot*\_*W*\_*FT*07

#### • **Update Lifetime Accumulators:**

 $Lif$   $Net$   $ABCD = Lif$   $Net$   $ABCD + Day$   $Net$   $R$   $ABCD + Day$   $Net$   $W$   $ABCD$  $Lif$ <sub>*\_Net*</sub>  $E = Lif$ <sub>*\_Net*<sub>*\_\_E*</sub> + *Day*\_*Net*<sub>*\_R\_E*</sub> + *Day\_Net*<sub>*\_W\_E*</sub></sub>

*Lif*\_*VAT*\_*R*\_*A* = *Lif*\_*VAT*\_*R*\_*A* + *Day*\_*VAT*\_*R*\_*A*  $Lif$ <sub>*\_VAT*\_*R*\_*B* =  $Lif$ <sub>*\_VAT*\_*R*\_*B* + *Day*\_*VAT*\_*R*\_*B*</sub></sub>  $Lif$ <sub>*\_VAT*\_*R*\_*C* =  $Lif$ <sub>*\_VAT*\_*R*\_*C* + *Day*\_*VAT*\_*R*\_*C*</sub></sub> *Lif*\_*VAT*\_*R*\_*D* = *Lif*\_*VAT*\_*R*\_*D* + *Day*\_*VAT*\_*R*\_*D*  $Lif$ <sub>*\_VAT*\_*R*\_*E* =  $Lif$ <sub>*\_VAT*\_*R*\_*E* + *Day*\_*VAT*\_*R*\_*E*</sub></sub>

 $Lif$ <sub>*\_VAT*\_*W\_A* =  $Lif$ <sub>*\_VAT*\_*W\_A* +  $Day$ <sub>*\_VAT*\_*W\_A*</sub></sub></sub>  $Lif\_VAT\_W\_B = Lif\_VAT\_W\_B + Day\_VAT\_W\_B$  $Lif$ <sub>*\_VAT*\_*W*<sub>*\_C*</sub> =  $Lif$ <sub>*\_VAT*<sub>*\_</sub>W*<sub>*\_C*</sub> + *Day*<sub>*\_VAT*<sub>*\_W*<sub>*\_C*</sub></sub></sub></sub></sub></sub>  $Lif$ <sub>*\_</sub>VAT*<sub>*\_</sub>W\_D* =  $Lif$ <sub>*\_VAT*<sub>*\_W\_D*</sub> +  $Day$ <sub>*\_VAT*<sub>*\_W\_D*</sub></sub></sub></sub></sub>  $Lif$ <sub>*\_VAT*\_*W\_E* =  $Lif$ <sub>*\_VAT*\_*W\_E* + *Day\_VAT*\_*W\_E*</sub></sub>

*Lif*\_*Ltr*\_*Qty*\_*R*\_*FT*01 = *Lif*\_*Ltr*\_*Qty*\_*R*\_*FT*01 + *Day*\_*Ltr*\_*Qty*\_*R*\_*FT*01 *Lif*\_*Ltr*\_*Qty*\_*R*\_*FT*02 = *Lif*\_*Ltr*\_*Qty*\_*R*\_*FT*02 + *Day*\_*Ltr*\_*Qty*\_*R*\_*FT*02 *Lif*\_*Ltr*\_*Qty*\_*R*\_*FT*03 = *Lif*\_*Ltr*\_*Qty*\_*R*\_*FT*03 + *Day*\_*Ltr*\_*Qty*\_*R*\_*FT*03 *Lif*\_*Ltr*\_*Qty*\_*R*\_*FT*04 = *Lif*\_*Ltr*\_*Qty*\_*R*\_*FT*04 + *Day*\_*Ltr*\_*Qty*\_*R*\_*FT*04 *Lif*\_*Ltr*\_*Qty*\_*R*\_*FT*05 = *Lif*\_*Ltr*\_*Qty*\_*R*\_*FT*05 + *Day*\_*Ltr*\_*Qty*\_*R*\_*FT*05 *Lif*\_*Ltr*\_*Qty*\_*R*\_*FT*06 = *Lif*\_*Ltr*\_*Qty*\_*R*\_*FT*06 + *Day*\_*Ltr*\_*Qty*\_*R*\_*FT*06

*Lif*\_*Ltr*\_*Qty*\_*R*\_*FT*07 = *Lif*\_*Ltr*\_*Qty*\_*R*\_*FT*07 + *Day*\_*Ltr*\_*Qty*\_*R*\_*FT*07 *Lif*\_*Ltr*\_*Qty*\_*W*\_*FT*01 = *Lif*\_*Ltr*\_*Qty*\_*W*\_*FT*01 + *Day*\_*Ltr*\_*Qty*\_*W*\_*FT*01 *Lif*\_*Ltr*\_*Qty*\_*W*\_*FT*02 = *Lif*\_*Ltr*\_*Qty*\_*W*\_*FT*02 + *Day*\_*Ltr*\_*Qty*\_*W*\_*FT*02 *Lif*\_*Ltr*\_*Qty*\_*W*\_*FT*03 = *Lif*\_*Ltr*\_*Qty*\_*W*\_*FT*03 + *Day*\_*Ltr*\_*Qty*\_*W*\_*FT*03 *Lif*\_*Ltr*\_*Qty*\_*W*\_*FT*04 = *Lif*\_*Ltr*\_*Qty*\_*W*\_*FT*04 + *Day*\_*Ltr*\_*Qty*\_*W*\_*FT*04 *Lif Ltr Qty W*  $FT05 = Lif$  *Ltr Qty W*  $FT05 + Day$  *Ltr Qty W*  $FT05$ *Lif*\_*Ltr*\_*Qty*\_*W*\_*FT*06 = *Lif*\_*Ltr*\_*Qty*\_*W*\_*FT*06 + *Day*\_*Ltr*\_*Qty*\_*W*\_*FT*06 *Lif*\_*Ltr*\_*Qty*\_*W*\_*FT*07 = *Lif*\_*Ltr*\_*Qty*\_*W*\_*FT*07 + *Day*\_*Ltr*\_*Qty*\_*W*\_*FT*07

*Lif*\_*Gross*\_*Tot*\_*W*\_*FT*01 = *Lif*\_*Gross*\_*Tot*\_*W*\_*FT*01 + *Day*\_*Gross*\_*Tot*\_*FT*01  $Lif$  *Gross*  $Tot$ *W*  $FT02 = Lif$  *Gross*  $Tot$ *W*  $FT02 + Day$  *Gross*  $Tot$   $FT02$ *Lif*\_*Gross*\_*Tot*\_*W*\_*FT*03 = *Lif*\_*Gross*\_*Tot*\_*W*\_*FT*03 + *Day*\_*Gross*\_*Tot*\_*FT*03 *Lif*\_*Gross*\_*Tot*\_*W*\_*FT*04 = *Lif*\_*Gross*\_*Tot*\_*W*\_*FT*04 + *Day*\_*Gross*\_*Tot*\_*FT*04  $Lif$  *Gross*  $Tot$ *W*  $FT05 = Lif$  *Gross*  $Tot$ *W*  $FT05 + Day$  *Gross*  $Tot$   $FT05$ *Lif*\_*Gross*\_*Tot*\_*W*\_*FT*06 = *Lif*\_*Gross*\_*Tot*\_*W*\_*FT*06 + *Day*\_*Gross*\_*Tot*\_*FT*06 *Lif*\_*Gross*\_*Tot*\_*W*\_*FT*07 = *Lif*\_*Gross*\_*Tot*\_*W*\_*FT*07 + *Day*\_*Gross*\_*Tot*\_*FT*07

*Lif*\_*Gross*\_*Tot*\_*R*\_*FT*01 = *Lif*\_*Gross*\_*Tot*\_*R*\_*FT*01 + *Day*\_*Gross*\_*Tot*\_*FT*01  $Lif$  Gross Tot R  $FT02 = Lif$  Gross Tot R  $FT02 + Day$  Gross Tot FT02 *Lif*\_*Gross*\_*Tot*\_*R*\_*FT*03 = *Lif*\_*Gross*\_*Tot*\_*R*\_*FT*03 + *Day*\_*Gross*\_*Tot*\_*FT*03 *Lif*\_*Gross*\_*Tot*\_*R*\_*FT*04 = *Lif*\_*Gross*\_*Tot*\_*R*\_*FT*04 + *Day*\_*Gross*\_*Tot*\_*FT*04 *Lif*\_*Gross*\_*Tot*\_*R*\_*FT*05 = *Lif*\_*Gross*\_*Tot*\_*R*\_*FT*05 + *Day*\_*Gross*\_*Tot*\_*FT*05 *Lif*\_*Gross*\_*Tot*\_*R*\_*FT*06 = *Lif*\_*Gross*\_*Tot*\_*R*\_*FT*06 + *Day*\_*Gross*\_*Tot*\_*FT*06 *Lif*\_*Gross*\_*Tot*\_*R*\_*FT*07 = *Lif*\_*Gross*\_*Tot*\_*R*\_*FT*07 + *Day*\_*Gross*\_*Tot*\_*FT*07

#### • **The following operations are performed after writing the FM:**

#### − **Clearing Daily Counters**

*Day*  $N$  *Slip* = 0 *Day*  $N$  *Vouc* = 0  $Day_N_V/Value_R = 0$  $Day_N_V/$ *Vouc*<sub>\_</sub>*W* = 0 *Day*  $N$  *Ract* = 0  $Day_N_H$ *ead* = 0

 $Day$ *\_N*\_*VAT* = 0 *Day N POS FB*  $Dcx = 0$  $Day$ <sup>*\_N*</sup>*\_FP*<sub> $-$ *FB\_Dcx* = 0</sub>

#### − **Clearing Daily Accumulators**

*Day Total*  $R = 0$  $Day\_Total\_W = 0$  $Day\_Tot\_R\_A = 0$  $Day\_Tot\_R\_B = 0$  $Day\_Tot\_R\_C = 0$  $Day\_Tot\_R\_D = 0$  $Day\_Tot\_R\_E = 0$  $Day\_Tot\_W\_A = 0$  $Day\_Tot\_W\_B = 0$  $Day\_Tot\_W\_C = 0$  $Day\_Tot\_W\_D = 0$  $Day\_Tot\_W\_E = 0$  $Day\_Net\_R\_Total = 0$  $Day\_Net\_R\_A = 0$  $Day\_Net\_R\_B = 0$  $Day\_Net\_R\_C = 0$  $Day\_Net\_R\_D = 0$  $Day\_Net\_R\_E = 0$  $Day\_Net\_W\_Total = 0$  $Day\_Net\_W\_A = 0$  $Day\_Net\_W\_B = 0$  $Day\_Net\_W\_C = 0$  $Day\_Net\_W\_D = 0$  $Day\_Net\_W\_E = 0$  $Day_VAT_R_Total = 0$  $Day$ <sub>*\_VAT*<sub>*\_R*</sub> $A = 0$ </sub>  $Day$ *\_VAT*<sub>*\_R*\_*B* = 0</sub>  $Day$ *\_VAT*<sub>*\_R*</sub> *\_C* = 0 *Day VAT*  $R$   $D = 0$  $Day$ *\_VAT*<sub>*\_R*</sub> $E = 0$  $Day_VAT_W\_Total = 0$  $Day$ *\_VAT*<sub>*\_W*\_*A* = 0</sub>  $Day$ <sub>*\_VAT*<sub>*\_W\_B* = 0</sub></sub>  $Day_VAT_W_C = 0$  $Day$ *\_VAT*<sub>*\_W\_D* = 0</sub>  $Day$ <sub>*\_VAT*<sub>*\_W\_E* = 0</sub></sub>  $Day_Ltr_Qty_R_FT01 = 0$  $Day_Ltr_Qty_R_FT02 = 0$  $Day$ *\_Ltr\_Qty\_R*\_*FT*03 = 0  $Day_Ltr_Qty_R_FT04 = 0$  $Day$ *\_Ltr\_Qty\_R\_FT*05 = 0  $Day_Ltr_Qty_R_FT06 = 0$  $Day_Ltr_Qty_R_FT07 = 0$ 

```
Day\_Ltr\_Qty\_W\_FT01 = 0Day \_Ltr\_Qty\_W\_FT02 = 0Day\_Ltr\_Qty\_W\_FT03 = 0Day \_Ltr\_Qty\_W\_FT04 = 0Day\_Ltr\_Qty\_W\_FT05 = 0Day\_Ltr\_Qty\_W\_FT06 = 0Day\_Ltr\_Qty\_W\_FT07 = 0Day\_Gross\_Tot\_R\_FT01 = 0Day\_Gross\_Tot_R_FT02 = 0
Day\_Gross\_Tot_R_FT03 = 0
Day\_Gross\_Tot\_R\_FT04 = 0Day\_Gross\_Tot_R_FT05 = 0Day\_Gross\_Tot_R_FT06 = 0
Day Gross Tot R FT07 = 0Day\_Gross\_Tot\_W\_FT01 = 0Day\_Gross\_Tot\_W\_FT02 = 0Day\_Gross\_Tot\_W\_FT03 = 0Day Gross Tot W FT04 = 0Day\_Gross\_Tot\_W\_FT05 = 0Day\_Gross\_Tot\_W\_FT06 = 0Day\_Gross\_Tot\_W\_FT07 = 0Day<sub>_VAT<sub>_Tot<sub>_R_FT01 = 0</sub></sub></sub>
Day\_VAT\_Tot\_R\_FT02 = 0Day\_VAT\_Tot\_R\_FT03 = 0Day\_VAT\_Tot\_R\_FT04 = 0Day<sub>_VAT<sub>_Tot<sub>_R_FT05 = 0</sub></sub></sub>
Day_YAT_Tot_R_FT06 = 0Day\_VAT\_Tot\_R\_FT07 = 0Day\_VAT\_Tot\_W\_FT01 = 0Day_VAT<sub>_Tot<sub>_</sub>W_FT02 = 0</sub></sub>
Day_YAT_Tot_W_FT03 = 0Day_YAT_Tot_W_FT04 = 0Day_YAT_Tot_W_FT05 = 0Day_YAT_Tot_W_FTO6 = 0Day\_VAT\_Tot\_W\_FT07 = 0Day\_Net\_Tot\_R\_FT01 = 0Day_Net_Tot_R_FT02 = 0
Day\_Net\_Tot\_R\_FT03 = 0Day\_Net\_Tot\_R\_FT04 = 0Day\_Net\_Tot\_R\_FT05 = 0Day\_Net\_Tot\_R\_FT06 = 0Day\_Net\_Tot\_R\_FT07 = 0Day\_Net\_Tot\_W\_FT01 = 0Day\_Net\_Tot\_W\_FT02 = 0Day\_Net\_Tot\_W\_FT03 = 0Day\_Net\_Tot\_W\_FT04 = 0Day\_Net\_Tot\_W\_FT05 = 0Day\_Net\_Tot\_W\_FT06 = 0Day_Net_Tot_W_FT07 = 0
Day_Withdraw_Total = 0
Day_Deposit_Total = 0
```

```
− Update FDTS:
```

```
If (last FM_DE_Date and Last FM_DE_Time) \geq (last RAM_FDTS_Date and last RAM_FDTS_Time)
{
   RAM_FDTS_Date = FM_NC_Date
   RAM_FDTS_Time = FM_NC_Time
}
else
\{Error code 61 is returned
   The following message is printed in CR station
  **************************************
        lANuAsMENH HMEPOMHNIA/vPA
            ZHTHsTE EpIsKEYH
  **************************************
}
```
# **17.8.4 Close Sale Period (Z-Report) Rules**

- The closure date and time can not be previous to the FDTS, otherwise this command is not issued.
- If 24 hs. elapsed since the issueing of the first fiscal voucher of the sale period, it will not be allowed to start a new fiscal voucher (01 cmd.). In this case, a close sale period (13 cmd.) must be issued, otherwise the error code 127 will be returned.
- It is allowed to close a sale period with amounts in "0" (no sale transaction where issued during the sale period). The "Notify Report (closure with total sale  $= 0$ )" will be printed to inform this state.
- After issue the closure report and before to print the first fiscal voucher of the new sale period is allowed to reprint the closure report recently issued. If there is not a closure report to reprint, the error code 63 will be returned.

# 17.8.5 Notify Report Procedure

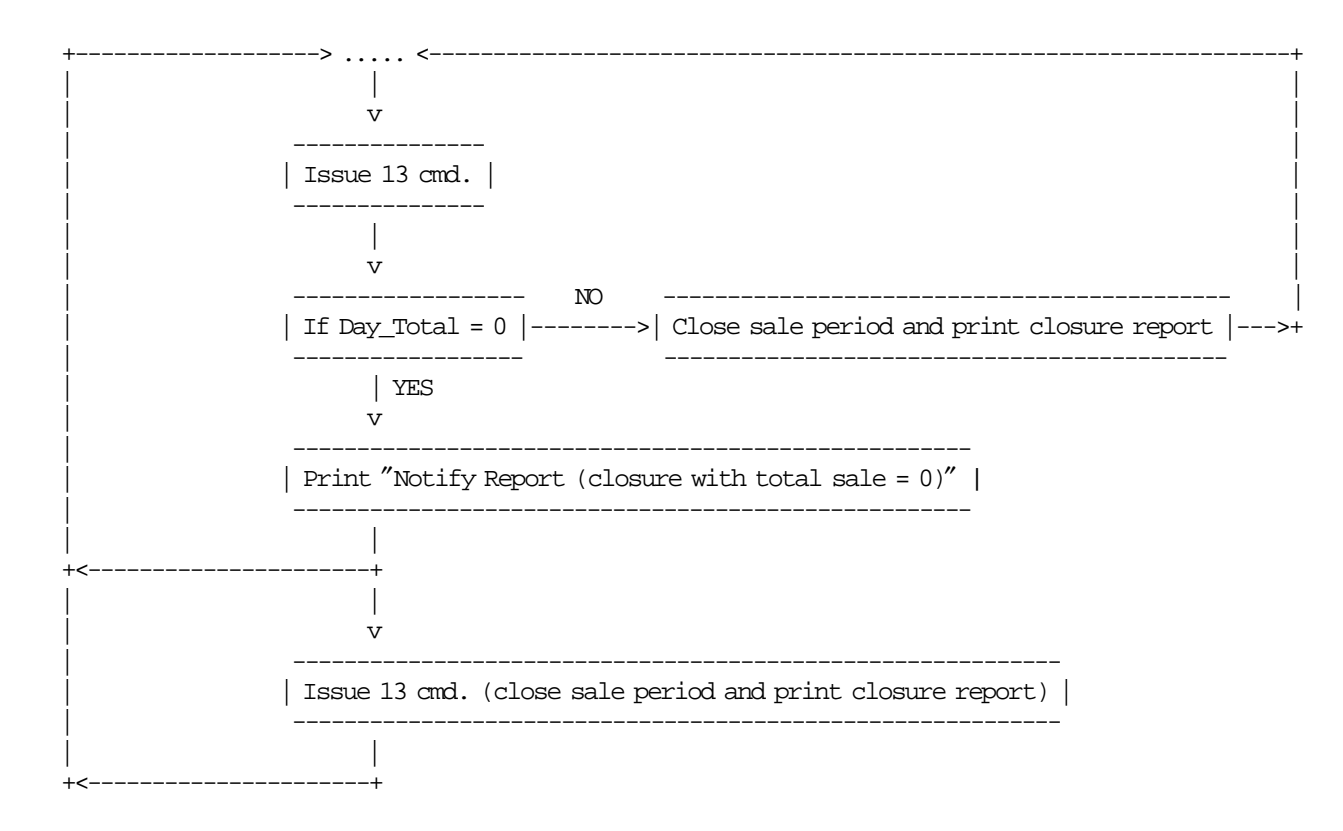

# **17.9 14 - PRINT X-REPORT**

This command is used to print the accumulators and counters, like the closure report, without writing anything in the FM and can be executed at any time during the day.

### **17.9.1 Command Format**

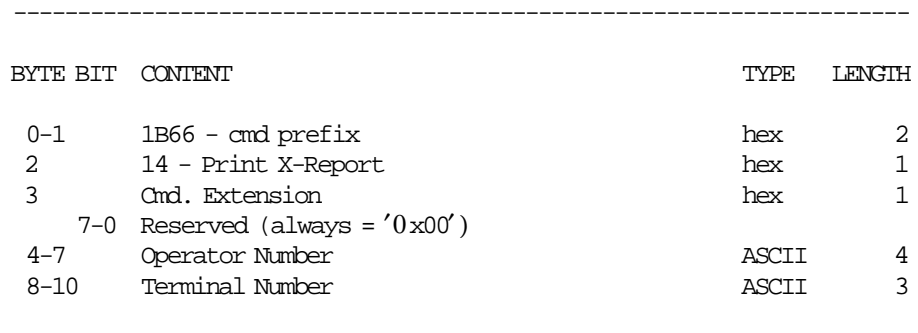

----------------------------------------------------------------------

### **17.9.2 Command Example**

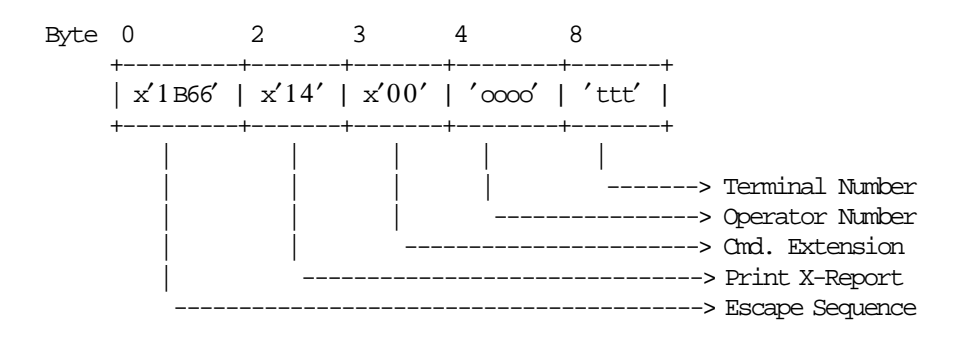

### **17.9.3 Print X-Report Calculations**

The calculations done during the print x-report are the same as those done during the close sale period (13 cmd.) before the FM is written.

 $Day_N_Slip = Day_N_Slip + 1$ 

The calculations done during the close sale period command (after the fiscal memory is written) are NOT done during the print x-report command.

#### **Update FDTS:**

```
If (Current_Date and Current_Time) ≥ (last RAM_FDTS_Date and last RAM_FDTS_Time)
{
  RAM_FDTS_Date = Current_Date
  RAM_FDTS_Time = Current_Time
}
else
{
  Error code 61 is returned
  The following message is printed in CR station
  **************************************
        lANuAsMENH HMEPOMHNIA/vPA
           ZHTHsTE EpIsKEYH
  **************************************
}
```
# **17.9.4 Print X-Report Rules**

• The current date and time can not be previous to the FDTS, otherwise this command is not issued.

# **17.10 15 - FISCAL MEMORY REPORT**

This command is used to print the FM content on CR station.

### **17.10.1 Command Format**

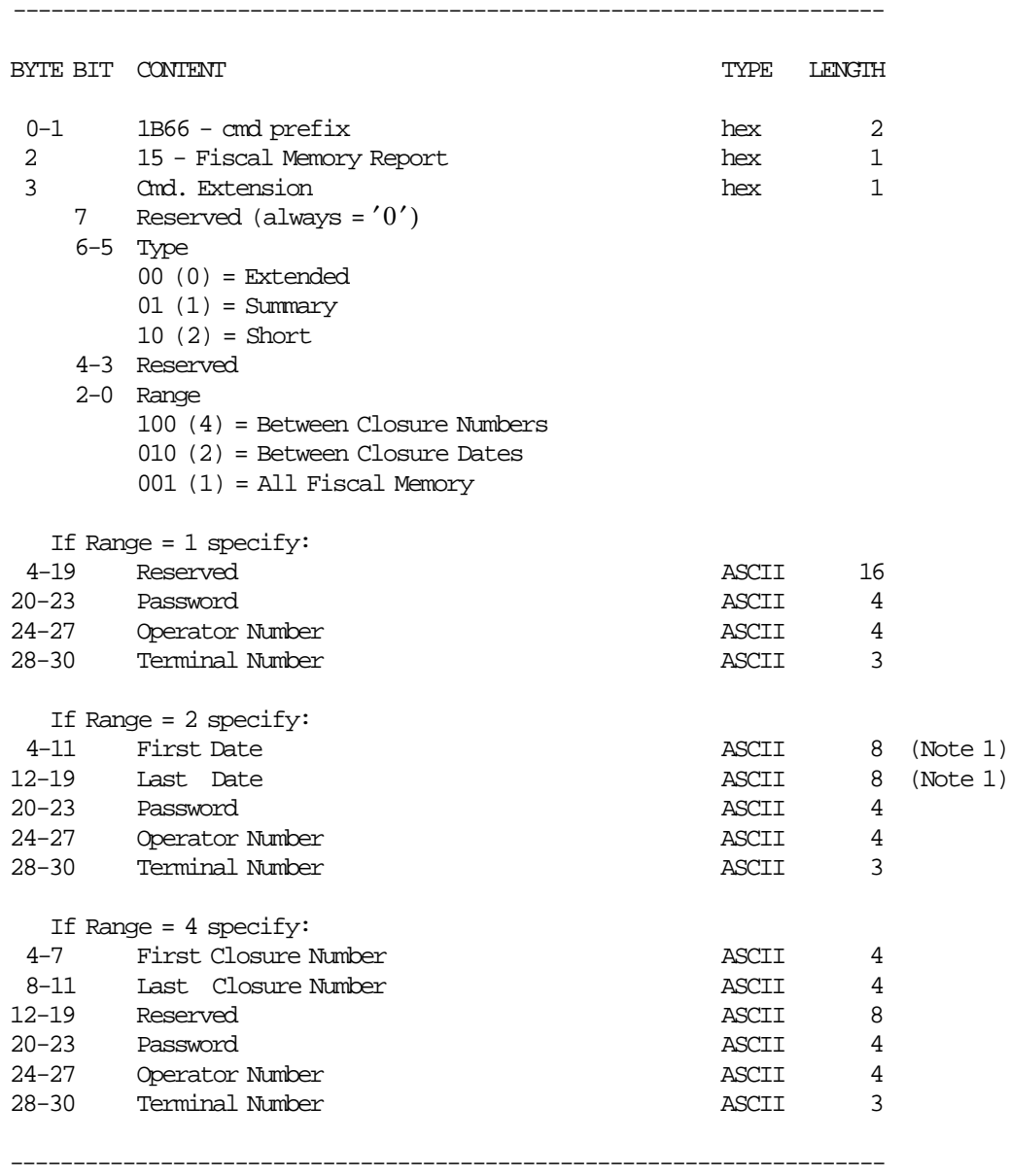

#### **Notes:**

1. Dates strings must be formatted as: ddmmyyyy

where:

- dd = day (range allowed from  $01'$  to  $31'$ )
- $mm = month (range allowed from '01' to '12')$
- yyyy = year (range allowed from ′1990′ to ′2089′)

## **17.10.2 Command Example**

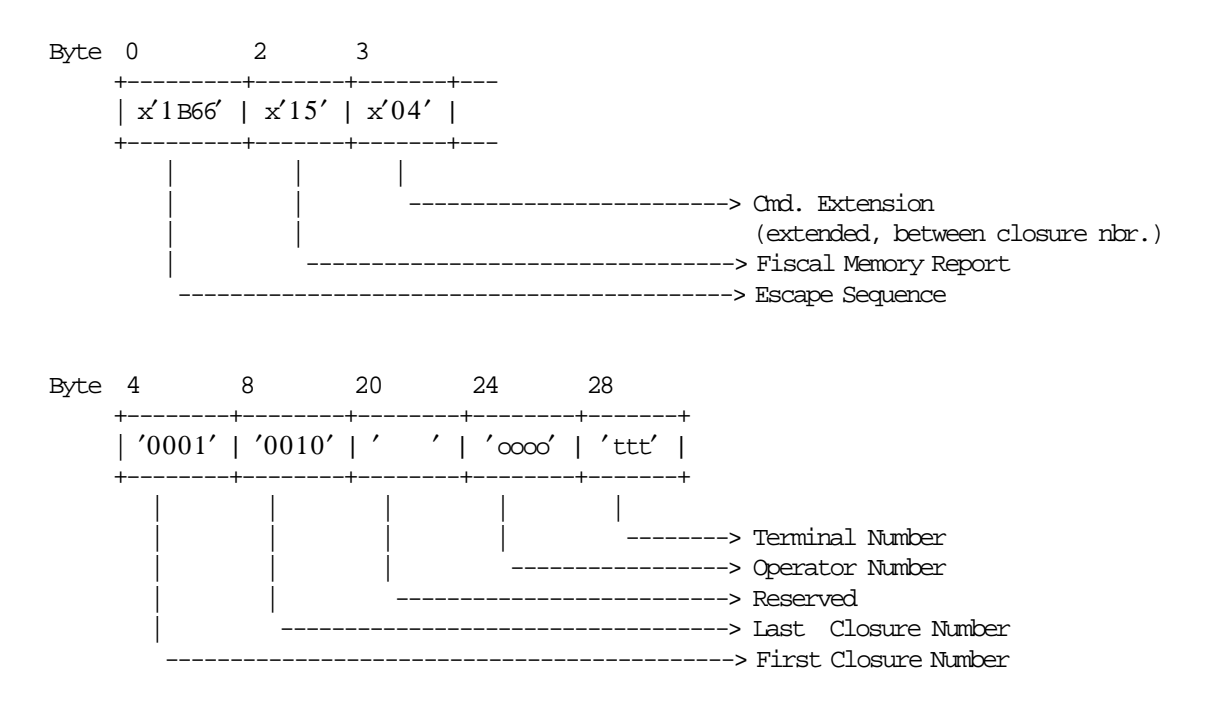

# **17.10.3 Fiscal Memory Report Calculations**

 $Day_N_Slip = Day_N_Slip + 1$ 

# **17.11 16 - SET DATE AND TIME**

This command is used to update the FP time of day clock.

### **17.11.1 Command Format**

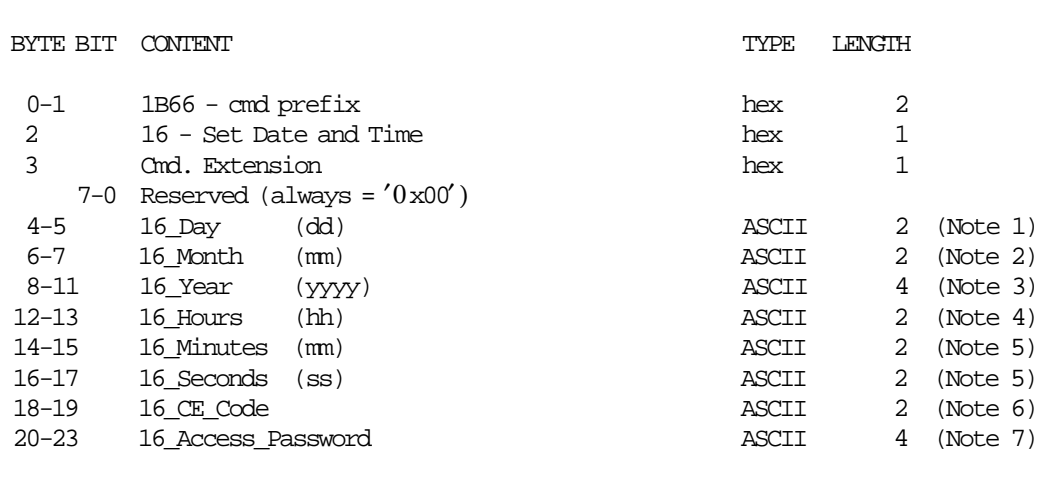

----------------------------------------------------------------------

#### **Notes:**

1. Values from ′01′ to ′31′ are allowed according to month and leap year.

----------------------------------------------------------------------

- 2. Values from ′01′ to ′12′ are allowed.
- 3. Values from ′1990′ to ′2089′ are allowed.
- 4. Values from ′00′ to ′23′ are allowed.
- 5. Values from ′00′ to ′59′ are allowed.
- 6. Values from ′00′ to ′99′ are allowed.
- 7. Values from ′00′ to ′9999′ are allowed.

## **17.11.2 Command Example**

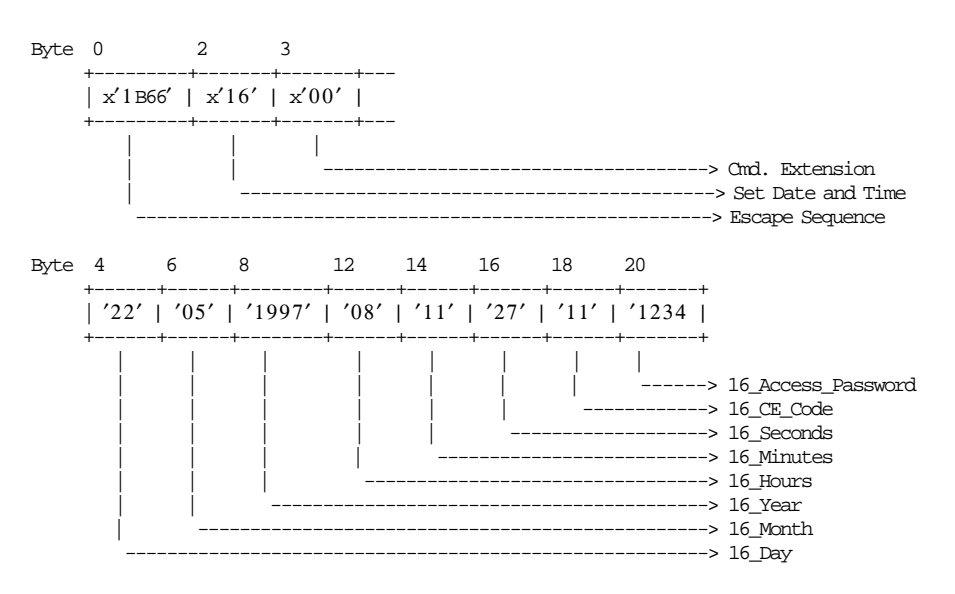

### **17.11.3 Set Date and Time Rules**

- With J4/CE jumper in OFF (STORED) position
	- − The set date and time is free if no FDTS is set.
	- − If FDTS is set, the new date and time can not be previous to FDTS.
	- − If FDTS is set, the set date and time is accepted only after the J4/CE Jumper ON operation is performed. When any of the FDTS set commands are executed and the set date command is issued, the errror code 54 is returned, so a jumper operation is required.
- With J4/CE jumper in ON (ACTIVE) position
	- − The set date and time is free if no FDTS is set.
	- − If FDTS is set, the new date and time cannot be previous to FDTS.
	- − The date and time can be set unlimited times.

# **17.12 18 - SET FISCAL MODE**

This command is used to set the FU to FIM. In this mode the information is write in FM.

## **17.12.1 Command Format**

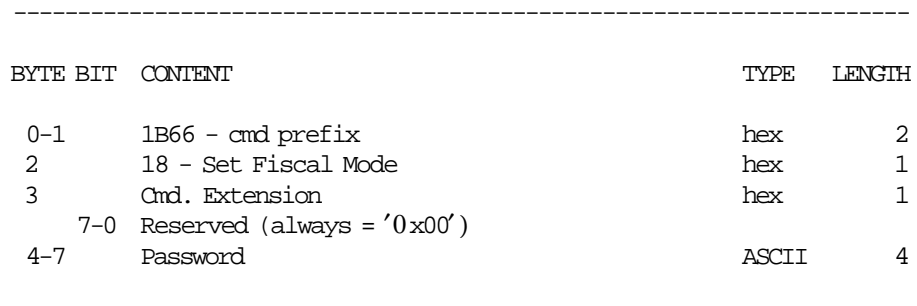

----------------------------------------------------------------------

## **17.12.2 Command Example**

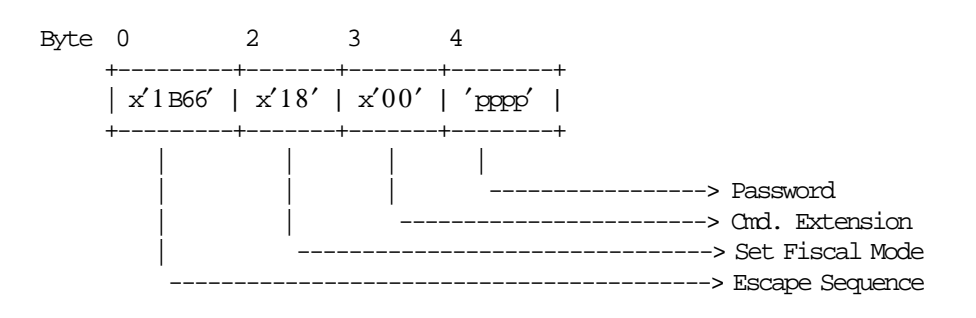

# **17.13 88 - WITHDRAW/DEPOSIT MONEY**

This command is used to withdraw and deposit money in the cash drawer.

### **17.13.1 Command Format**

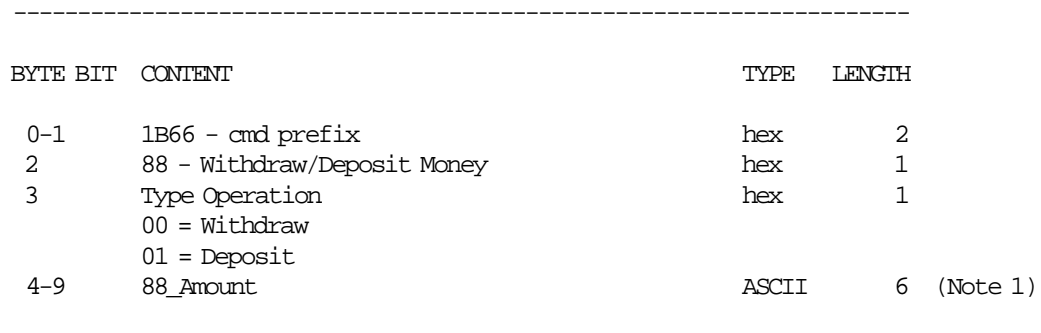

#### **Notes:**

1. Fixed point with 2 decimal digits. Maximum allowed 999999.

----------------------------------------------------------------------

### **17.13.2 Command Example**

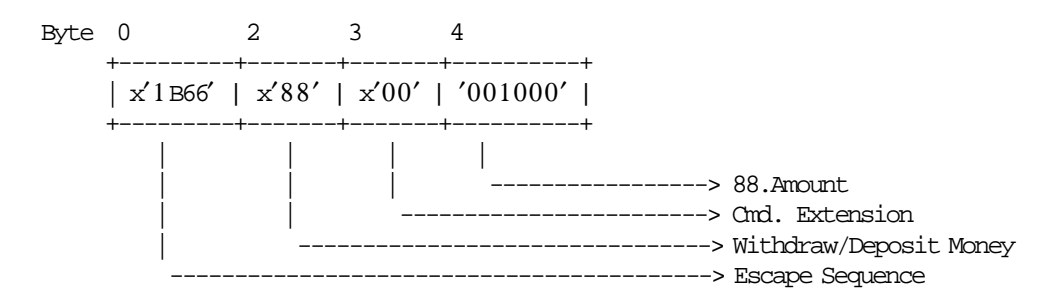

### **17.13.3 Whithdraw/Deposit Money Calculations**

 $Day_N_Slip = Day_N_Slip + 1$ 

```
If Byte 3 = 00 (Withdraw)
\left\{ \right.Day_Withdraw_Total = Day_Withdraw_Total + 88_Amount
}
If Byte 3 = 01 (Deposit)
{
 Day_Deposit_Total = Day_Deposit_Total + 88_Amount
}
```
# **17.14 1B - SERIALIZE FISCAL MEMORY**

This command is used at the end of the manufacturing process to store the manufacturing id, manufacturing year and serial number in a fixed area of the FM.

## **17.14.1 Command Format**

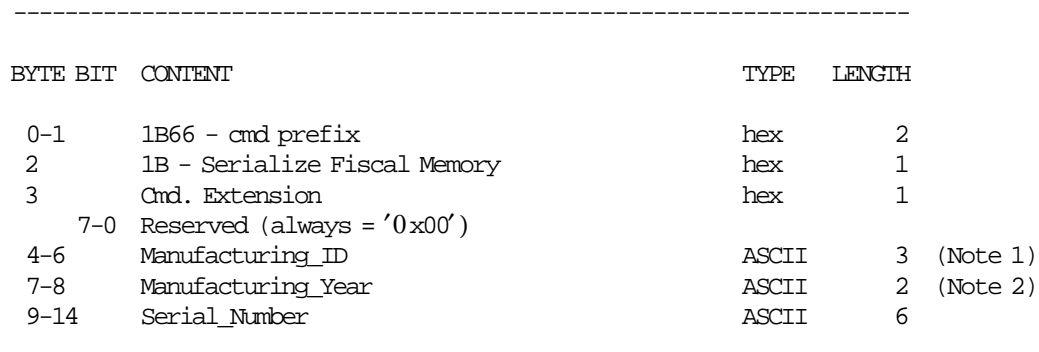

#### **Notes:**

- 1. Assigned by Government.
- 2. Values from  $'00'$  to  $'99'$  and  $'A'$  to  $'Z'$  and blank characters are allowed.

----------------------------------------------------------------------

### **17.14.2 Command Example**

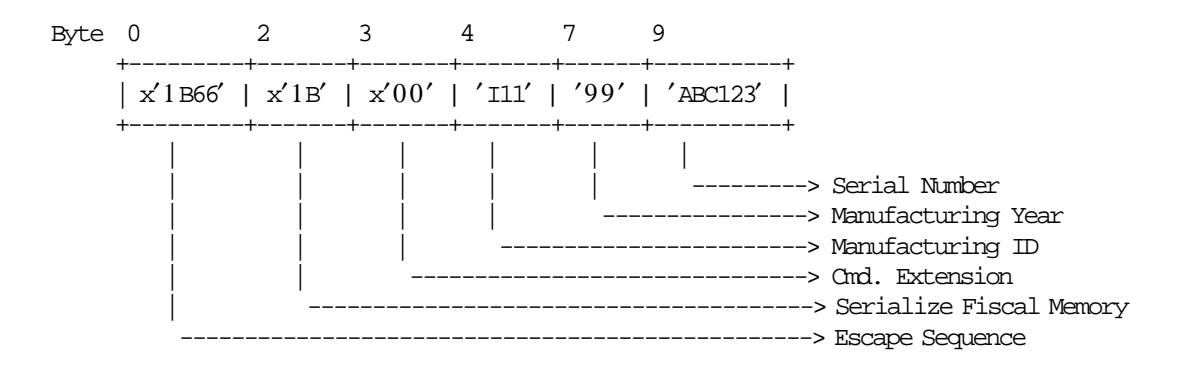

## **17.14.3 Serialize Fiscal Memory Rules**

• This procedure can be executed only once and updates the FM.

# **17.15 20 - SET VAT RATE TABLE**

This command is used to load the VAT rate table into FM.

### **17.15.1 Command Format**

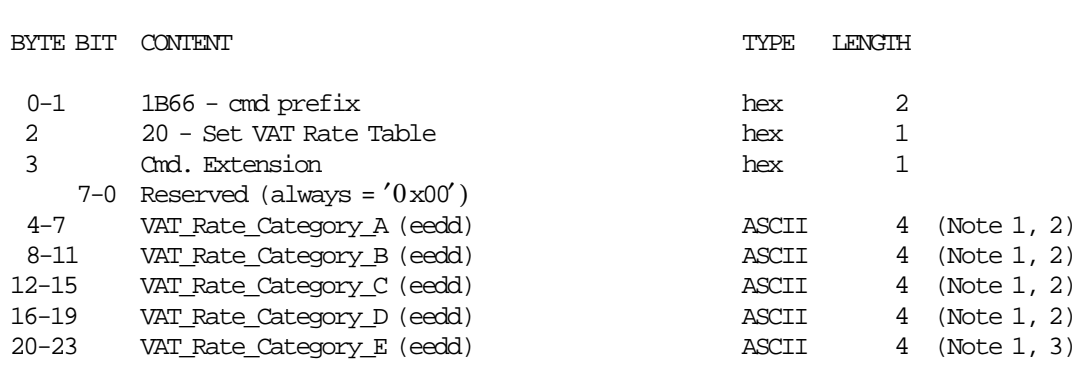

----------------------------------------------------------------------

#### **Notes:**

 1. VAT rate is composed by 2 integer digits (ee) and 2 decimal digits (dd). VAT rates decimal digits are forced to ′00′ by microcode. Separator character must not be included in the VAT rate string. For example for VAT rate 8% specify '0800'.

----------------------------------------------------------------------

- 2. VAT rate field can range from ′0100′ to ′9999′. Only the VAT rate integer part is printed on slips.
- 3. VAT rate field can range from ′0000′ to ′0099′. ′0′ is printed on slips.

### **17.15.2 Command Example**

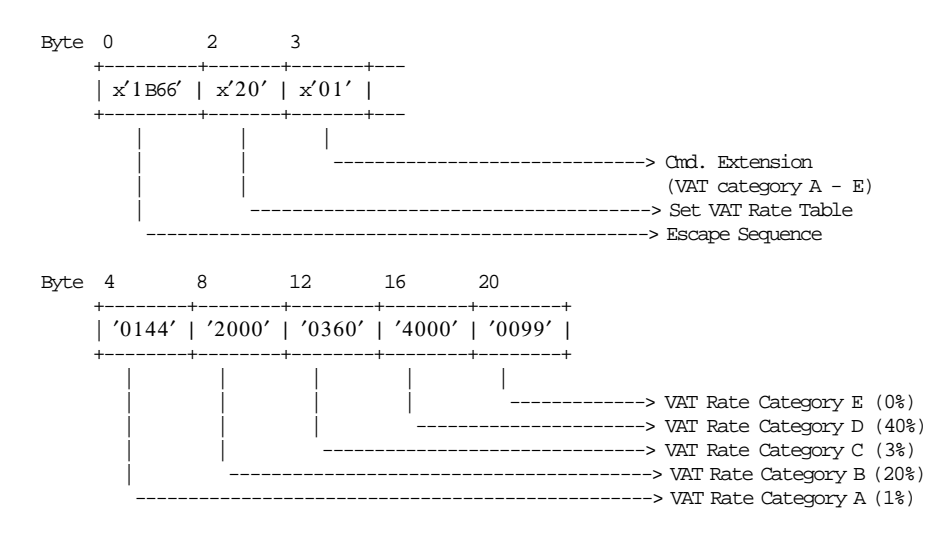

## **17.15.3 Set VAT Rate Table Calculations**

```
Day_N_VAT = Day_N_VAT + 1
Lif\_N\_VAT = Lif\_N\_VAT + 1
```
• **UPDATE FDTS**

```
If Current_Date and Current_Time) ≥ (last RAM_FDTS_Date and last RAM_FDTS_Time)
{
  If (New entry is stored in VAT rate table)
  {
   RAM_FDTS_Date = Current_Date
   RAM_FDTS_Time = Current_Time
 }
}
else
{
  Error code 104 is returned
}
```
## **17.15.4 Set VAT Rate Table Rules**

- This command can be executed out of the SP only.
- First J4/CE jumper ON/OFF after the fiscalization:
	- This cmd. is ′mandatory′ before the the start of SP.
- Next J4/CE Jumper ON/OFF after the fiscalization:
	- − The VAT rate values are restored from the latest entry of the VAT rate table in FM.
	- − This cmd. is optional when the VAT rate table has been stored in FM.
	- − When this cmd. is issued:
		- If the new entry is different at the lastest entry stored in VAT rate table in RAM, it is stored in VAT rate table in FM and the RAM\_FDTS\_Date and RAM\_FDTS\_Time are set.
		- If the new entry is equal at the lastest entry stored in VAT rate table in RAM, it is not stored in VAT rate table in FM and the RAM\_FDTS\_Date and RAM\_FDTS\_Time are not set.
- The VAT rate table can be changed up to 50 times during the life of the FP.
- 5 categories must be load before the VAT rate table load status is set.
- If the new entry is different at the lastest entry stored in VAT rate table, it is stored in VAT rate table in FM.
- If the new entry is equal at the lastest entry stored in VAT rate table, the RAM\_FDTS\_Date and RAM\_FDTS\_Time is not set.
- When new entry is stored in VAT rate table, the new FM\_TR\_Date and FM\_TR\_Time can not be previous to the RAM\_FDTS\_Date and RAM\_FDTS\_Time.
- When VAT rate table is full, the new entry stored in RAM must be equal at the lastest entry stored in VAT rate table in FM.
- When new entry is stored in VAT rate table in FM, these data are printed in the VAT coefficients report.
- When no new entry in VAT rate table, the lastest entry is printed in the VAT coefficients report.

## **17.15.5 VERY IMPORTANT**

ATTENTION: is very important to check that the current date is correct before to issue this command because the FDTS will be updated.

One example when the current date in not correct:

- Today is: 11/09/2000 (dd/mm/yyyy).
- Set date (16 cmd.) is issued to set the current date with day  $= 01$ , month  $= 10$  and year  $= 2001$ .
- Set VAT Rate Table (20 cmd.) is issued and FDTS is updated in RAM with date 01/10/2001 (dd/mm/yyyy).
- Set Date (16 cmd.) is issued again with day  $= 11$ , month  $= 09$  and year  $= 2000$ , and then the error code 70 is returned.

In this case the FP will be useless until the current date  $\geq 01/10/2001$  (dd/mm/yyyy).

The procedure to use when the current date is not correct is to issue the 16 cmd. to set the correct date and then to issue the 20 cmd..

# **17.16 21 - VERIFY VAT RATE TABLE**

This command is used to compare the VAT rates set with 20 cmd..

### **17.16.1 Command Format**

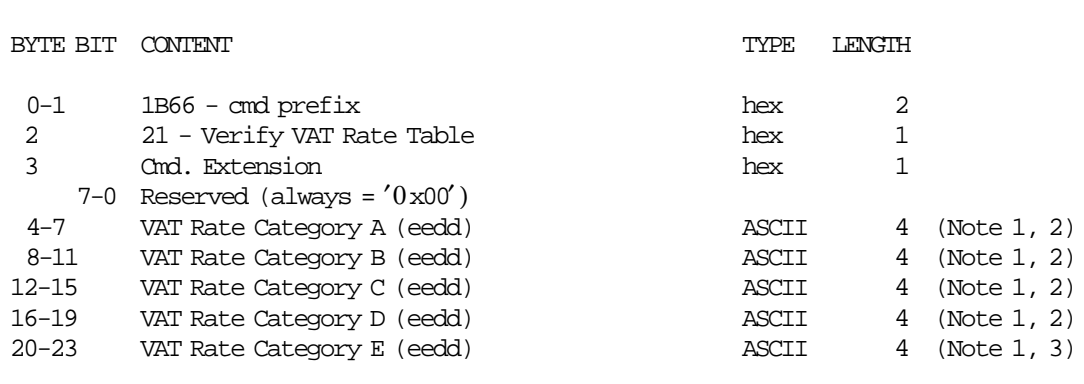

----------------------------------------------------------------------

**Notes:**

 1. VAT rate is composed by 2 integer digits (ee) and 2 decimal digits (dd). VAT rates decimal digits are forced to ′00′ by microcode. Separator character must not be included in the VAT rate string. For example for VAT rate 8% specify '0800'.

----------------------------------------------------------------------

- 2. VAT rate field can range from ′0100′ to ′9999′. Only the VAT rate integer part is printed on slips.
- 3. VAT rate field can range from ′0000′ to ′0099′. ′0′ is printed on slips.

## **17.16.2 Command Example**

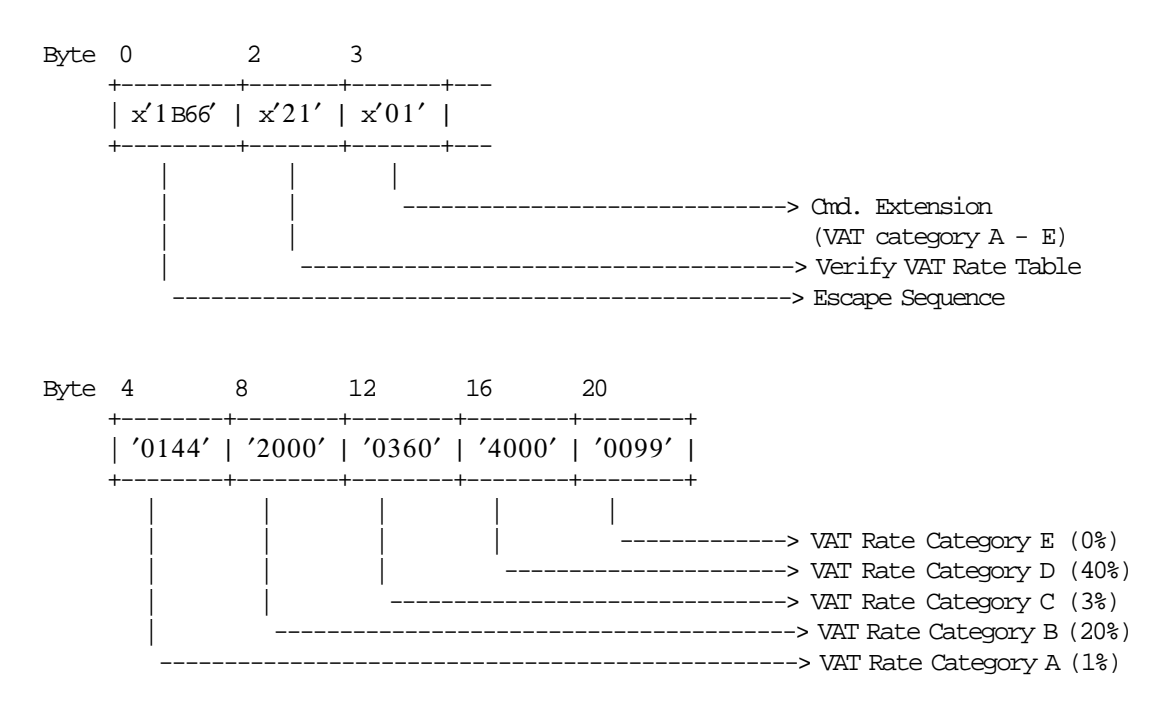

## **17.16.3 Verify VAT Rate Table Rules**

- This cmd. is ′mandatory′ after each 20 cmd. (Set VAT Rate Table) issued.
- If J4/CE jumper ON/OFF is issued and there is at least one entry on VAT rate table, the rates will be restored from the latest entry of the table and this cmd. is optional.
- This command is not mandatory after IPL procedure.

# **17.17 23 - SET/ENABLE FUEL TYPE TABLE**

This command is used to set the fuel type table in fiscal memory and to enable until seven fuel types in RAM memory.

### **17.17.1 Command Format**

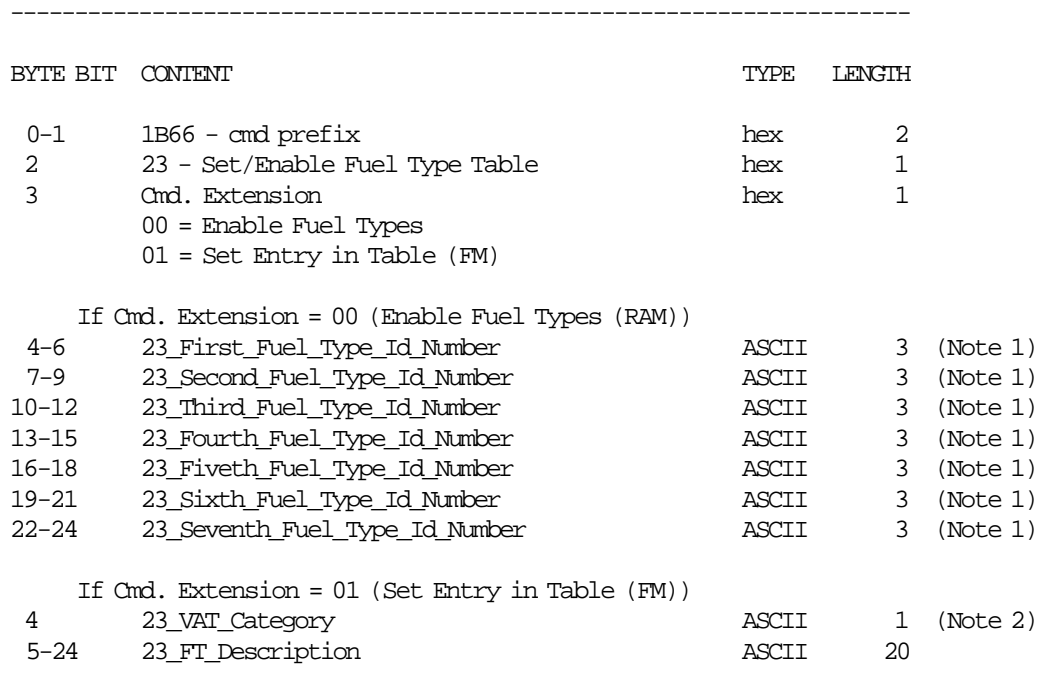

#### **Notes:**

- 1. In FIM: range allowed from ″000″ to ″200″. In TRM: range allowed from ″000″ to ″007″.  $"000"$  = not fuel type id number selected.
- 2. Specified one of the following: 1, 2, 3, 4, 5 or A, B, C, D, E.

----------------------------------------------------------------------

Response to Set/Enable Fuel Type Table will be formatted as follow: ----------------------------------------------------------------------

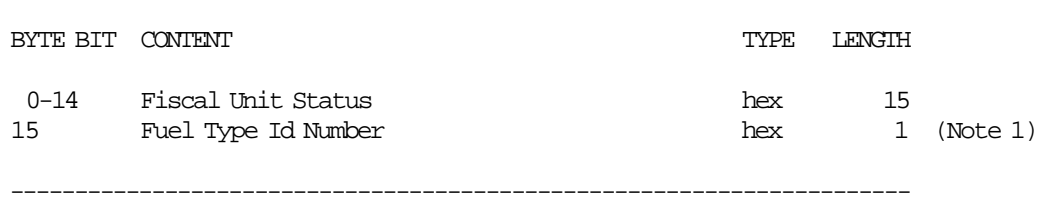

#### **Notes:**

1. For Cmd. Extension = 01 (Set Entry in Table)

If the 23\_VAT\_Category and 23\_FT\_Description are equal to any previously entry set in the table (in FM), the Fuel Type Id Number corresponding to the previously entry set in table will be returned.

If the 23\_VAT\_Category and 23\_FT\_Description are not iqual to any previously set in the table, the new entry will be set in table and the corresponding Fuel Type Id Number will be returned.

## **17.17.2 Command Example**

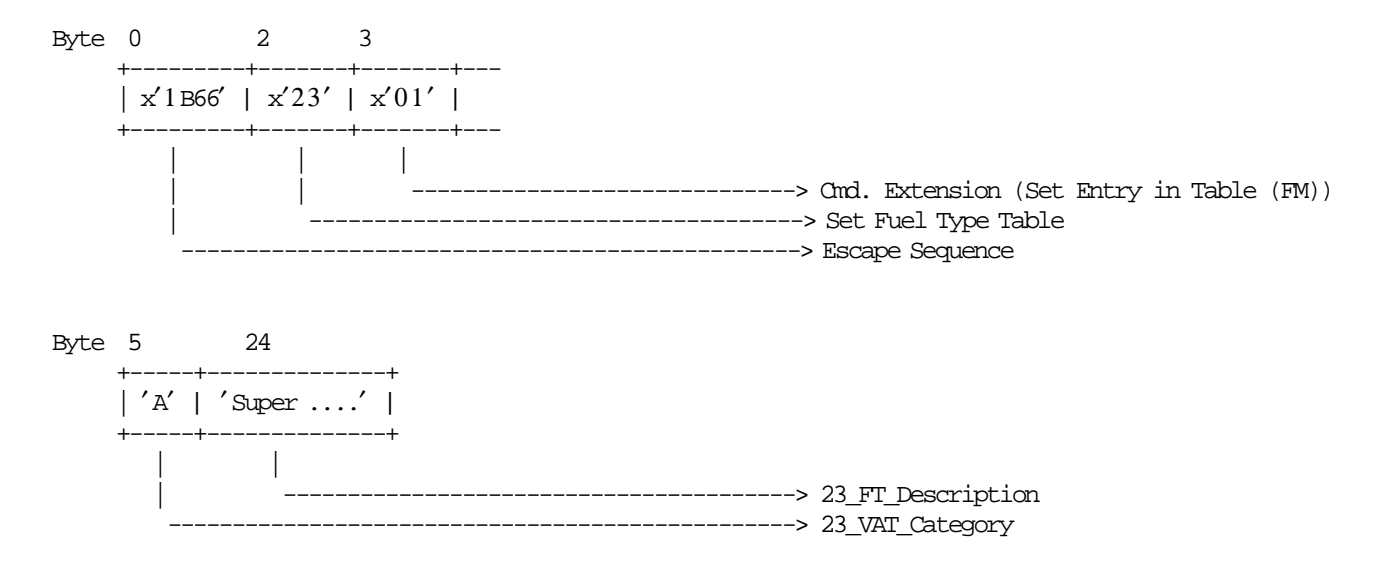

### **17.17.3 Set/Enable Fuel Type Table Calculations**

### **17.17.4 Set/Enable Fuel Type Table Rules**

- This command must be executed out of the SP.
- First J4/CE Jumper ON/OFF after the fiscalization:
	- − After the first J4/CE jumper ON/OFF procedure the commands x2301/x2300 are ″mandatory″ before the start of SP.
- Next J4/CE Jumper ON/OFF after the fiscalization:
	- − After the J4/CE jumper ON/OFF procedure the fuel types are restored from the Fuel Type Table in FM.
- After the J4/CE jumper ON/OFF procedure the command x2300 is ″mandatory″.
- For x2301 If the new entry is different than any entry existent in FM, then this entry is set in the Fuel Type Table (in FM).

Different means:

- − The 23\_VAT\_Category or 23\_FT\_Description in at least one character has changed.
- A maximum of 200 entries can be set in the Fuel Type Table, before it becomes full.
- When the ″Fuel Type Table″ is full, the new entry must be equal at one entry stored in Fuel Type Table (in FM), otherwise the error code 117 is returned.
- Is mandatory to enable at least one fuel type id number, otherwise the error code 138 will be returned.

# **17.18 C6 - SET/GET EMPHASIZED PRINTING MODE**

This command is used to set and reset the emphasized printing mode of the predefined messages and the associated data.

## **17.18.1 Command Format**

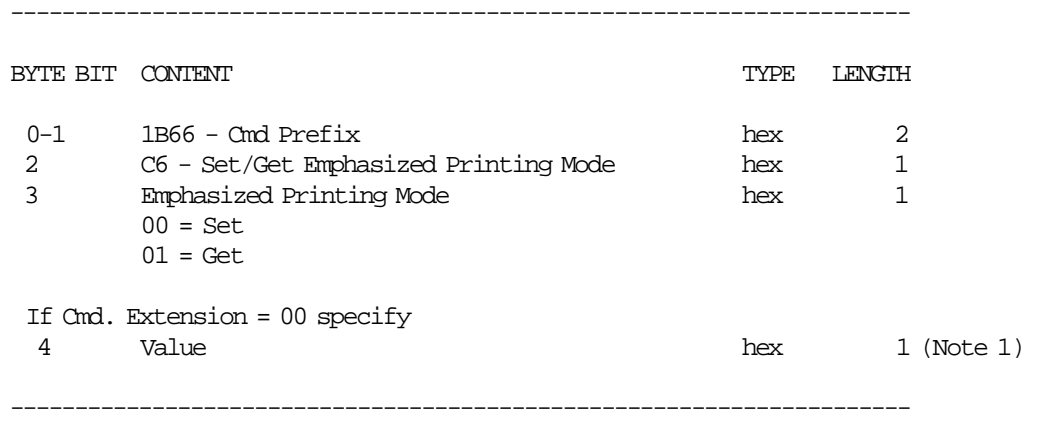

#### **Response to the Cmd. Extension 01 will be formatted as follows:**

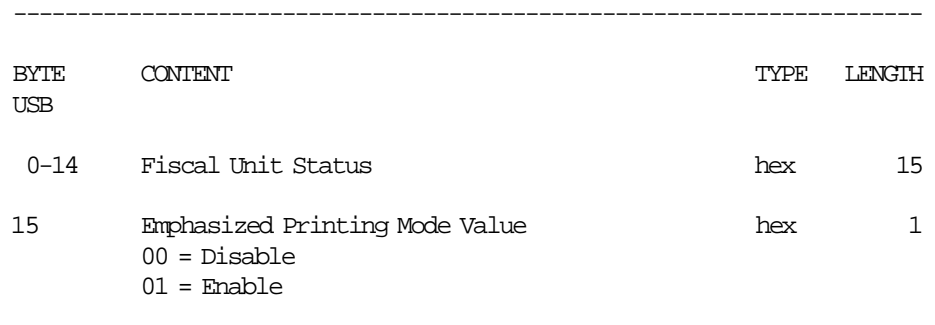

-----------------------------------------------------------------------

#### **Notes:**

 1. Value can be: Disable = x00 Enable =  $x01$ 

### **17.18.2 Command Example**

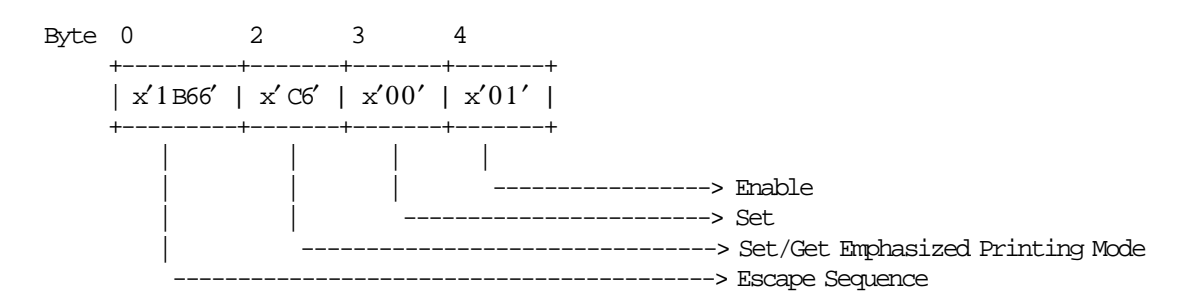

## **17.18.3 Set/Get Emphasized Printing Mode Rules**

- If the ′Emphasized Printing Mode′ is enable (x01), the predefined messages will be printed in emphasized mode.
- If the ′Emphasized Printing Mode′ is disable (x00), the predefined messages will be printed in normal mode.
- The default ′Emphasized Printing Mode′ value is enable (x01).
- After J4 (CE) jumper operation, the printer returns to its default ′Emphasized Printing Mode′ value.
- This command can be issued everywhere after the serialization (outside/inside FV′s, non-fiscal reports, SP, etc.)

# **17.19 C8 - SET BARCODE PARAMETERS**

This command is used to set the barcode parameters.

### **17.19.1 Command Format**

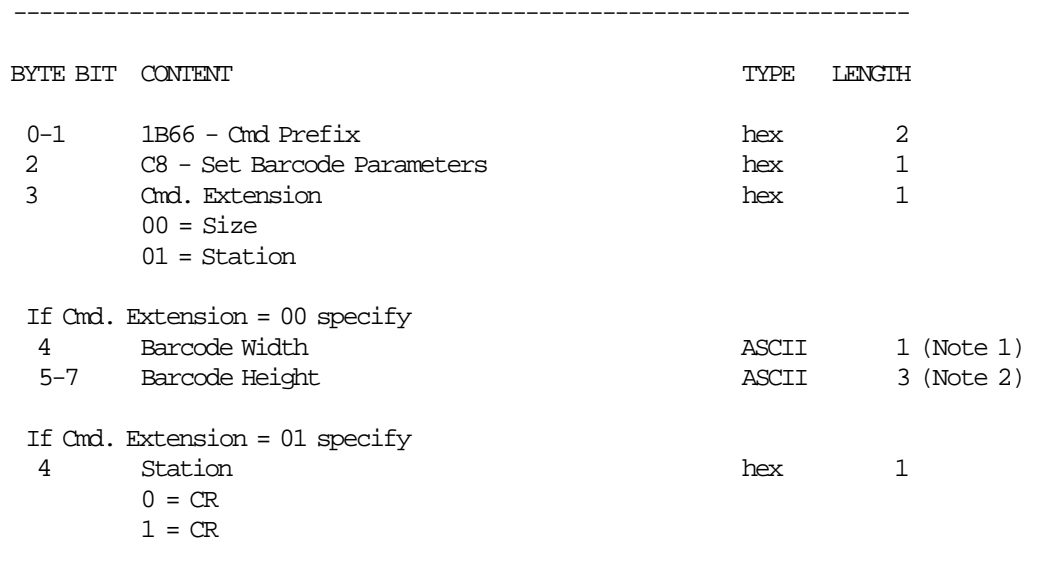

#### **Notes:**

1. Ranges supported for horizontal magnification of the line width are:

----------------------------------------------------------------------

- Minimum = 2
- Maximum  $= 4$
- 2. Ranges supported for dot height of the barcode are:
	- For CR station:
		- − Minimum = 001
		- − Maximum = 255

### **17.19.2 Set Barcode Parameters Rules**

- Horizontal magnification of the line width default is 3.
- The dot height default:
	- − For CR station is 162.
- CR is the default station.
- After PLD or J4/CE jumper procedure, the printer returns to its default station (CR).

# **17.20 C9 - PRINT BARCODE**

This command is used to print barcode.

### **17.20.1 Command Format**

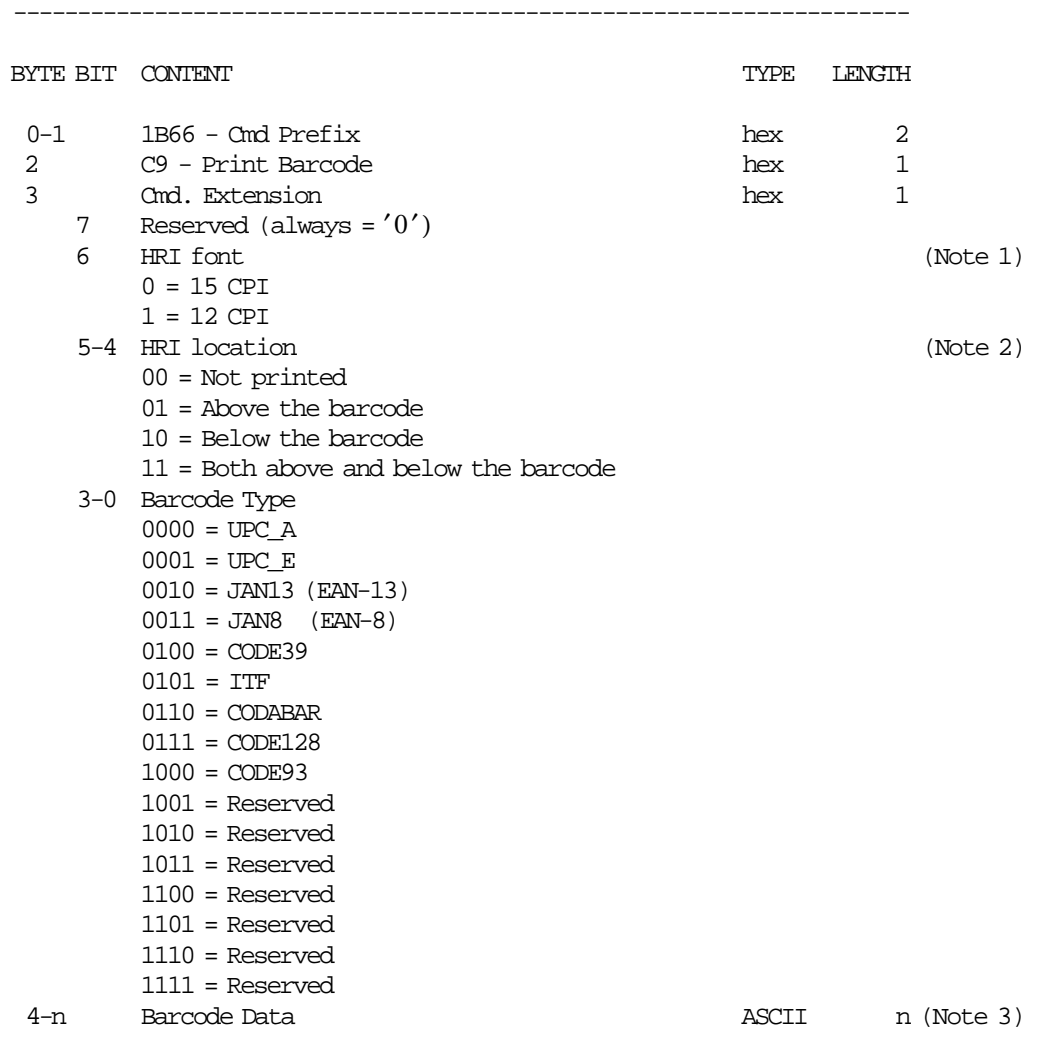

#### **Notes:**

1. The Human Readable Characters font, if it must be printed.

----------------------------------------------------------------------

- 2. Printing Position of the Human Readable Characters.
- 3. Data to be encoded in the barcode. The data must be null terminated and each barcode type has it′ s own rules.

# **17.20.2 Print Barcode Rules**

- In barcode types CODE39 and CODE93, if the width is ≥ 3, the barcode might not fit in the sheet. In this case, it will be truncated.
- The barcodes can be printed:
	- − **Inside a SP**
		- Inside of FP′s
		- Inside of non-fiscal reports
		- Outside of any document
	- − **Outside a SP**
		- Inside of non-fiscal reports
		- Outside of any document

# **17.21 CA - DOWNLOAD AND PRINT GRAPHICS**

This command is used to download and print graphics.

# **17.21.1 Command Format**

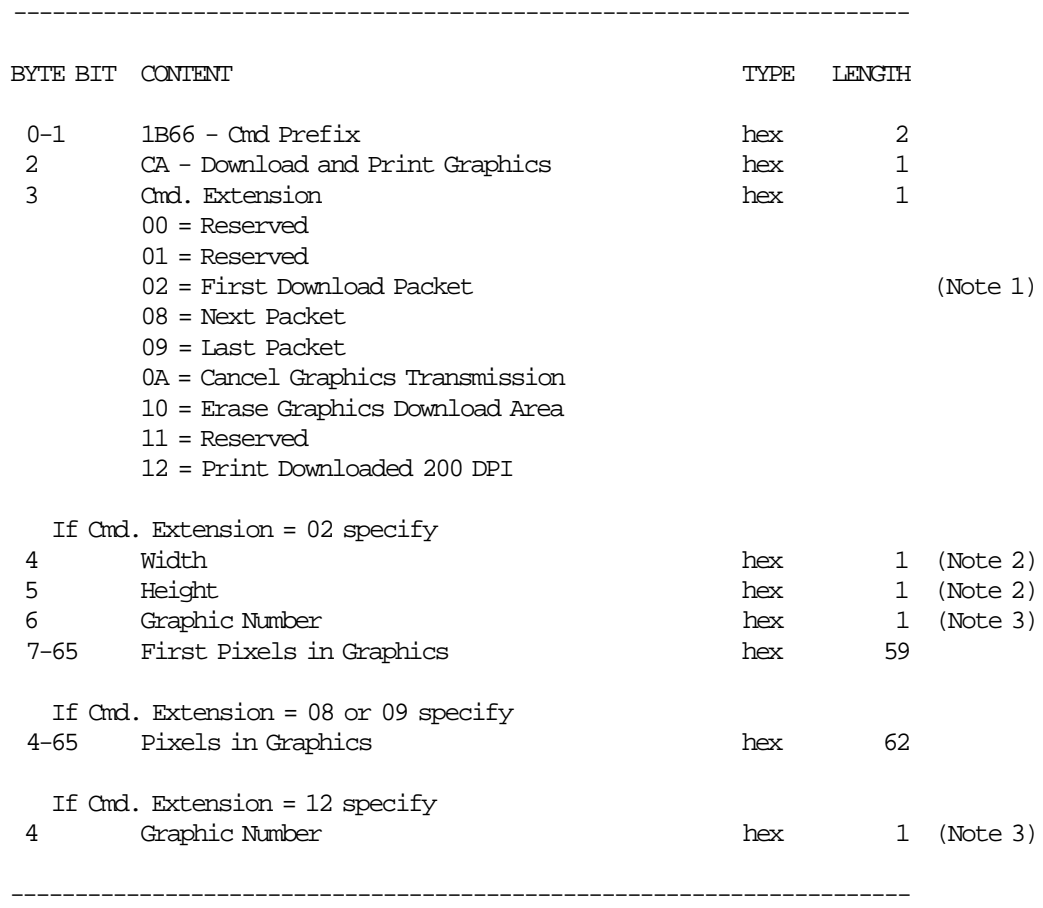

#### **Notes:**

- 1. If the number of data bytes exceeds 61 or 62 (depending on the cmd. extension), the POS will need to send a next or last packet after the first packet.
- 2. The number given in this field should be multiplied by 8 in order to get the number of pixels. Size max:

width = 72 (72\*8 = 576 pixels) heigth = 25 (25\*8 = 200 pixels)

3. The FP can store up to 40 graphics in its internal memory so they can be printed later. The valid range is from x01 to x28.

#### **Response to the Cmd. Extension 02 will be formatted as follows:**

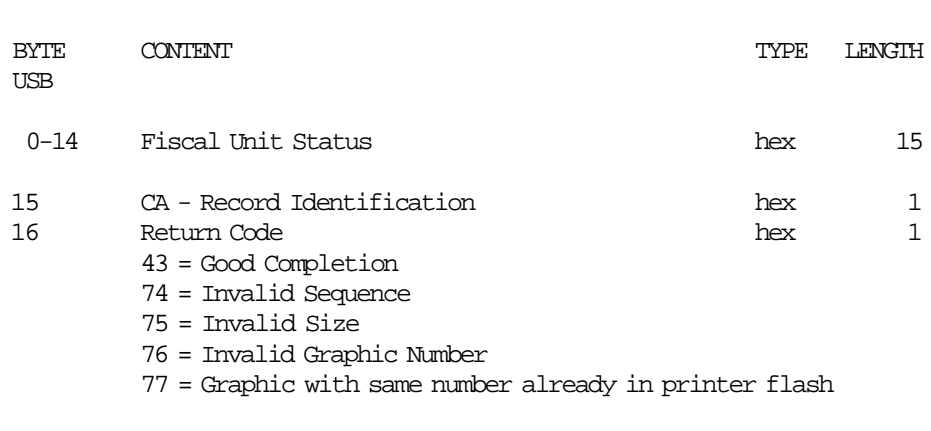

-----------------------------------------------------------------------

-----------------------------------------------------------------------

-----------------------------------------------------------------------

#### **Response to the Cmd. Extension 08 or 09 will be formatted as follows:**

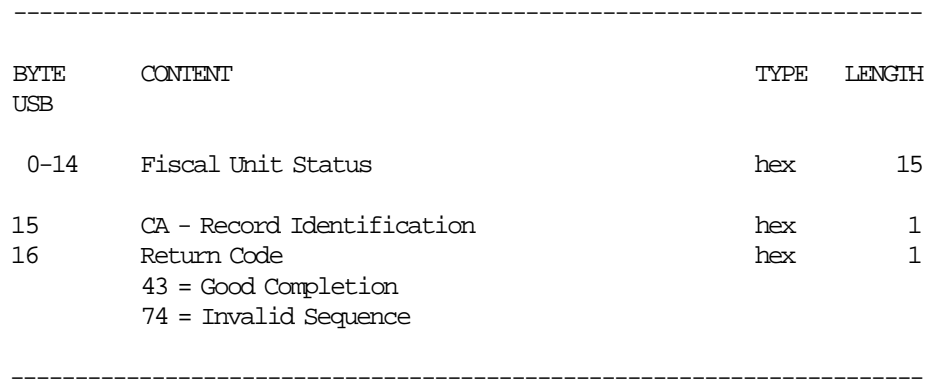

#### **Response to the Cmd. Extension 12 will be formatted as follows:**

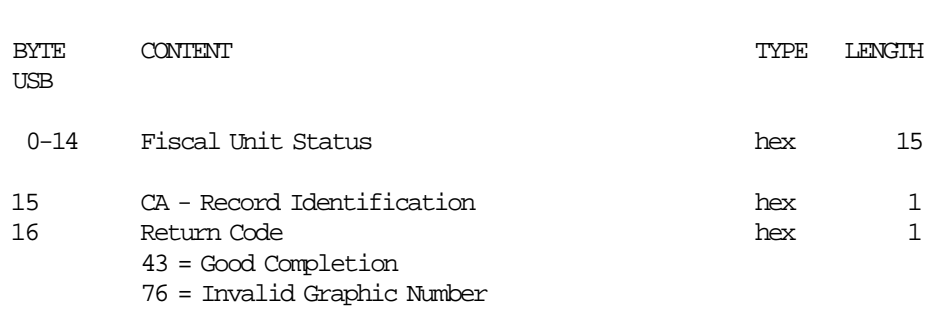

-----------------------------------------------------------------------

### **17.21.2 Print Graphic Example.**

In order to understand the graphic data format used for the FP an example will be given.

- The number of bytes per row is specified in the width field and they represent the graphic row from left to right. The leftmost pixel is the most significant bit.
- The first data bytes correspond to the upper row.
- The last data bytes correspond to the bottom row.
- A bit should be set to ′1′ when the corresponding pixel is black and ′0′ when it is white. In the example below the ′X′s are black and the ′.′s are white.

Example: width =  $2(16 \text{ pixels})$  & heigth =  $2(16 \text{ pixels})$ 

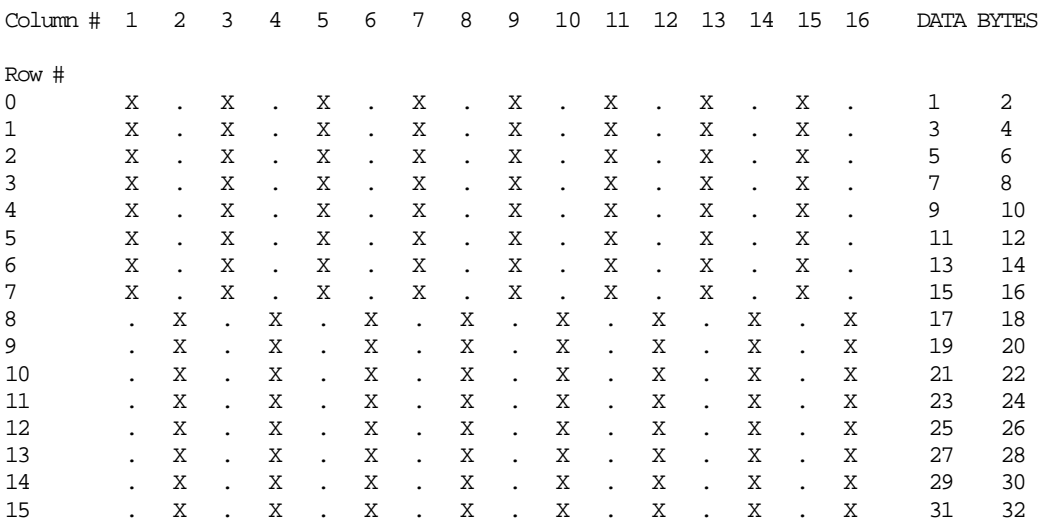

Send the following packet in order to print the above graphic in 100 DPI in CR station. The semicolons (;) are used only to separate bytes in this example.

x′ 1B;66;CA;00;02;02;AA;AA;AA;AA;AA;AA;AA;AA;AA;AA;AA;AA;AA;AA;AA;AA;55;55;55;55;55;55;55;55;55;55;55;55;55;55;55;55′

Figure 21. Print Graphic Example.

#### **17.21.3 Download and Print Graphics Rules**

• When a PLD, J4/CE jumper intervention, reset printer or cancel graphics transmission occur during the download packet, the graphics download area is corrupted. In this case, issue initialize graphics download area (CA cmd. - cmd. extension 10) and then download packet again.

## **17.21.4 CD - CASH DRAWER MANAGEMENT**

This command is used to open and read status of the chash drawer.

#### **17.21.4.1 Command Format**

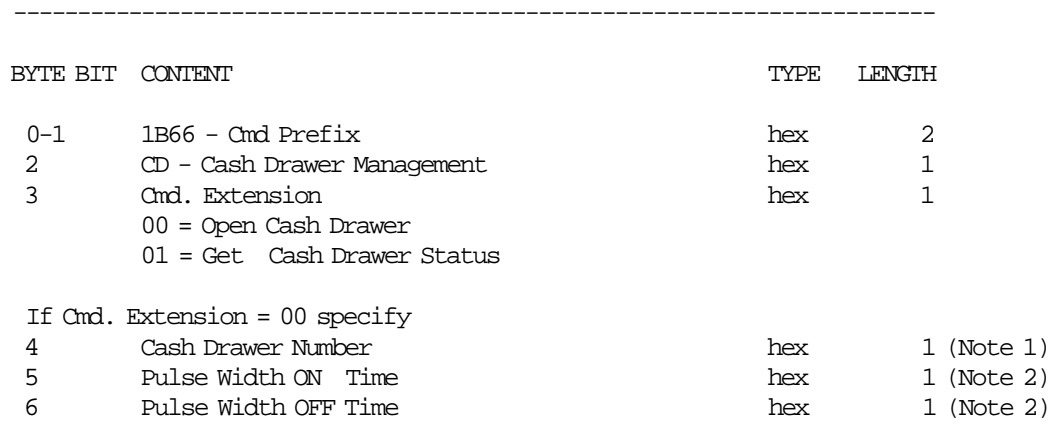

**Notes:**

1. Numbers allowed: 0 and 1.

 2. The value given in this field must be multiplied by 2 in order to get the pulse width on/off in miliseconds.

------------------------------------------------------------------------

Range allowed: from x00 to xFF.

#### **Response to the Cmd. Extension 01 will be formatted as follows:**

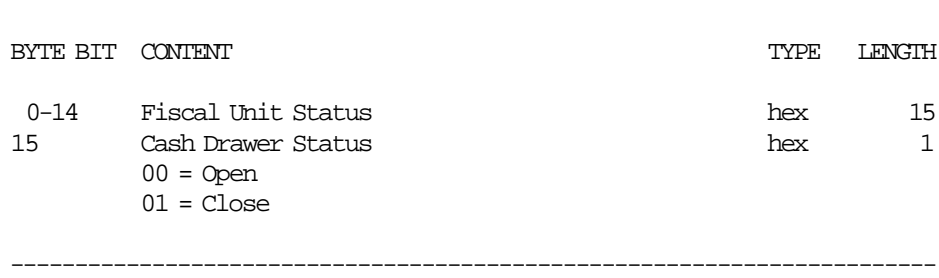

------------------------------------------------------------------------

# **17.22 D2 - ITEM SALE**

This command is used to record the amount of an item and to print lines containing quantity, unit price, description, amount and VAT category.

## **17.22.1 Command Format**

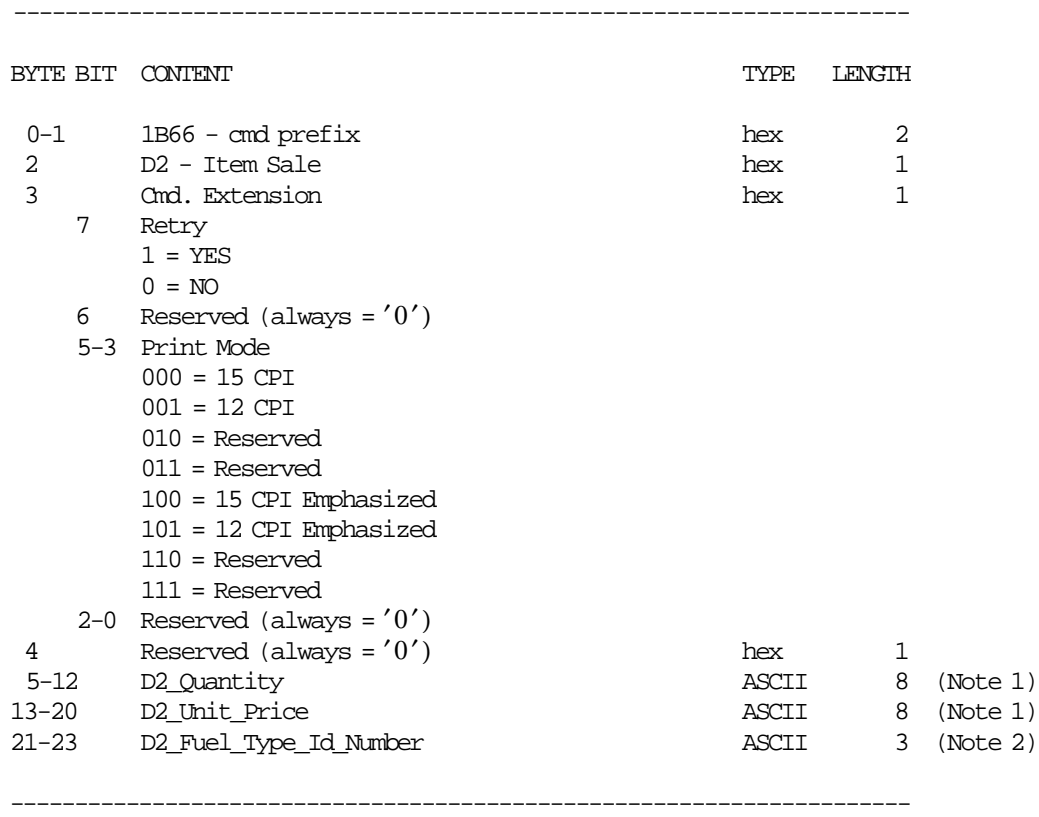

#### **Notes:**

1. Fixed point with 3 decimal digits. Maximum allowed 99999999.

2. Range allowed from 001 to 200.

## **17.22.2 Command Example**

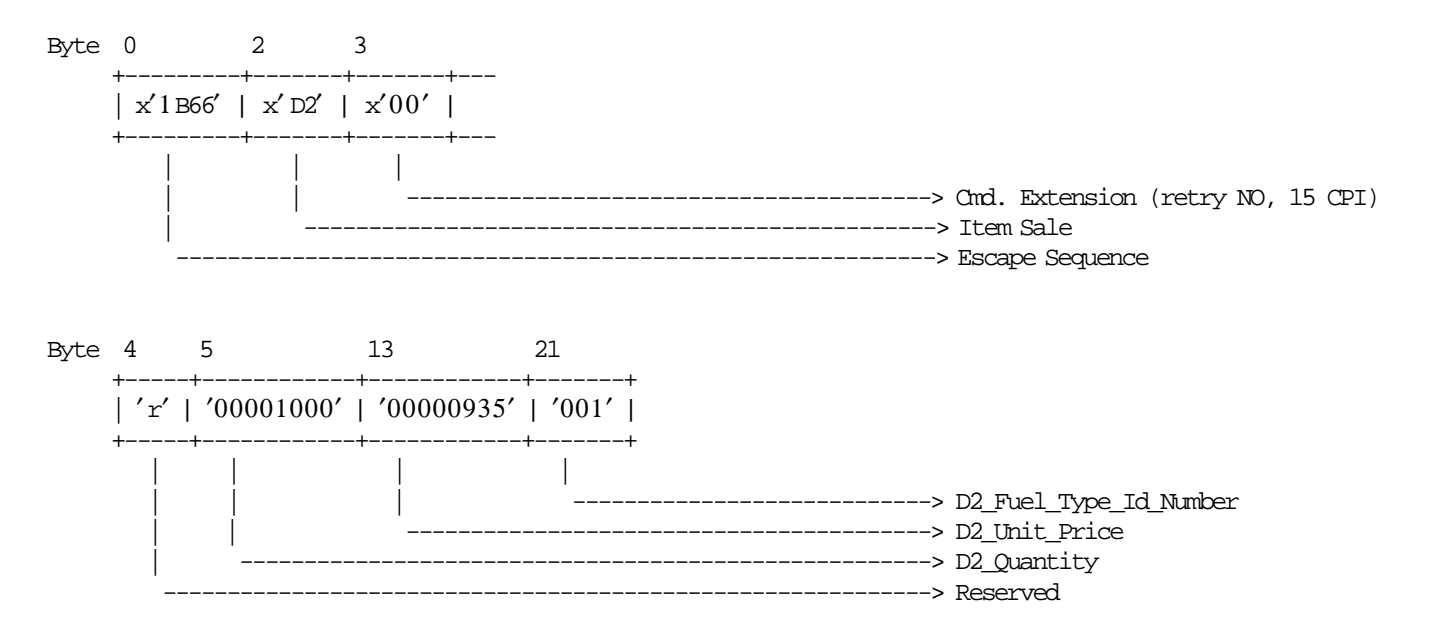

### **17.22.3 Item Sale Calculations**

 $D2$ *\_Amount* =  $D2$ *\_Quantity* ×  $D2$ *\_Unit\_Price* 

*Tra*\_*Total* = *Tra*\_*Total* + *D*2\_*Amount*

*Tra\_Tot\_A* =  $Tra\_Tot\_A + D2\_Amount$  (If VAT category of the D2\_Fuel\_Type\_Id\_Number is A) *Tra\_Tot\_B* =  $Tra\_Tot\_B + D2\_Amount$  (If VAT category of the D2\_Fuel\_Type\_Id\_Number is B) *Tra\_Tot\_C* =  $Tra\_Tot\_C + D2\_Amount$  (If VAT category of the D2\_Fuel\_Type\_Id\_Number is C) *Tra\_Tot\_D* =  $Tra\_Tot\_D + D2\_Amount$  (If VAT category of the D2\_Fuel\_Type\_Id\_Number is D) *Tra\_Tot\_E* =  $Tra\_Tot\_E + D2\_Amount$  (If VAT category of the D2\_Fuel\_Type\_Id\_Number is E)

*Tra*\_*Ltr*\_*Qty*\_*FT*01 = *Tra*\_*Ltr*\_*Qty*\_*FT*01 + *D*2\_*Quantity* (For RAM\_FT\_Id\_Number\_Enabled\_1) *Tra*\_*Ltr*\_*Qty*\_*FT*02 = *Tra*\_*Ltr*\_*Qty*\_*FT*02 + *D*2\_*Quantity* (For RAM\_FT\_Id\_Number\_Enabled\_2) *Tra*\_*Ltr*\_*Qty*\_*FT*03 = *Tra*\_*Ltr*\_*Qty*\_*FT*03 + *D*2\_*Quantity* (For RAM\_FT\_Id\_Number\_Enabled\_3) *Tra*\_*Ltr*\_*Qty*\_*FT*04 = *Tra*\_*Ltr*\_*Qty*\_*FT*04 + *D*2\_*Quantity* (For RAM\_FT\_Id\_Number\_Enabled\_4) *Tra*\_*Ltr*\_*Qty*\_*FT*05 = *Tra*\_*Ltr*\_*Qty*\_*FT*05 + *D*2\_*Quantity* (For RAM\_FT\_Id\_Number\_Enabled\_5) *Tra*\_*Ltr*\_*Qty*\_*FT*06 = *Tra*\_*Ltr*\_*Qty*\_*FT*06 + *D*2\_*Quantity* (For RAM\_FT\_Id\_Number\_Enabled\_6) *Tra*\_*Ltr*\_*Qty*\_*FT*07 = *Tra*\_*Ltr*\_*Qty*\_*FT*07 + *D*2\_*Quantity* (For RAM\_FT\_Id\_Number\_Enabled\_7)

*Tra*\_*Gross*\_*Tot*\_*FT*01 = *Tra*\_*Gross*\_*Tot*\_*FT*01 + *D*2\_*Amount* (For RAM\_FT\_Id\_Number\_Enabled\_1) *Tra*\_*Gross*\_*Tot*\_*FT*02 = *Tra*\_*Gross*\_*Tot*\_*FT*02 + *D*2\_*Amount* (For RAM\_FT\_Id\_Number\_Enabled\_2) *Tra*\_*Gross*\_*Tot*\_*FT*03 = *Tra*\_*Gross*\_*Tot*\_*FT*03 + *D*2\_*Amount* (For RAM\_FT\_Id\_Number\_Enabled\_3) *Tra Gross Tot*  $FT04 = Tra$  *Gross Tot*  $FT04 + D2$  *Amount* (For RAM FT Id Number Enabled 4) *Tra*\_*Gross*\_*Tot*\_*FT*05 = *Tra*\_*Gross*\_*Tot*\_*FT*05 + *D*2\_*Amount* (For RAM\_FT\_Id\_Number\_Enabled\_5) *Tra*\_*Gross*\_*Tot*\_*FT*06 = *Tra*\_*Gross*\_*Tot*\_*FT*06 + *D*2\_*Amount* (For RAM\_FT\_Id\_Number\_Enabled\_6) *Tra*\_*Gross*\_*Tot*\_*FT*07 = *Tra*\_*Gross*\_*Tot*\_*FT*07 + *D*2\_*Amount* (For RAM\_FT\_Id\_Number\_Enabled\_7)

### **17.22.4 Item Sale Rules**

- Only one item by fiscal voucher is allowed.
- Are not allowed item with D2\_Amount = 0. In this case, error code 103 will be returned.
- IF D2\_Fuel\_Type\_Id\_Number is not enabled, the error code 116 will be returned.

# **17.23 D4 - SUBTOTAL/TOTAL TRANSACTION**

This command is used to verify that the total amount accumulated by the FU matches the amount accumulated by the application program.

### **17.23.1 Command Format**

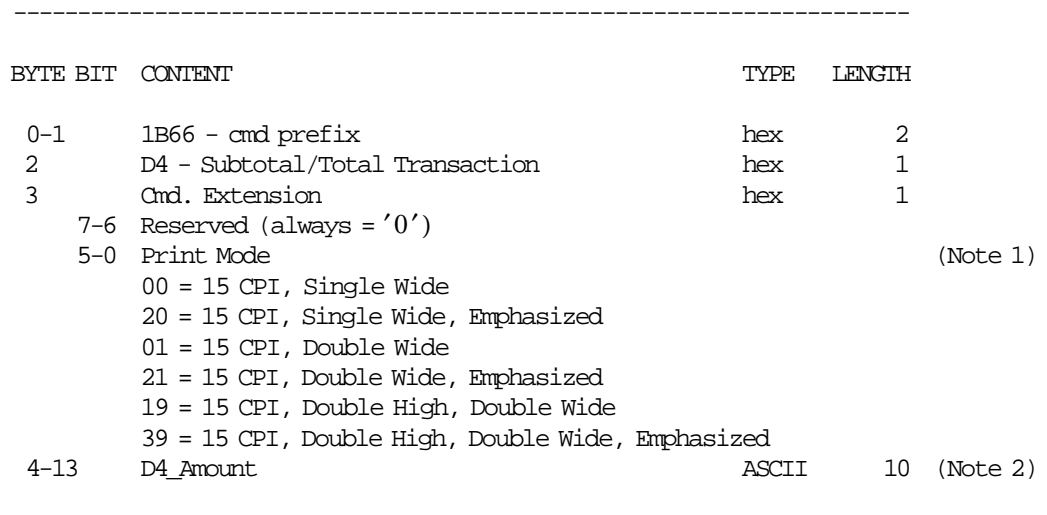

#### **Notes:**

 1. The number of CPI and emphasized apply to both the description and the D4\_Amount. Double wide apply to D4\_Amount only. Print mode is also applied to predefined msg. 35 (FISCAL TOTAL).

----------------------------------------------------------------------

2. Fixed point with 2 decimal digitals.

### **17.23.2 Command Example**

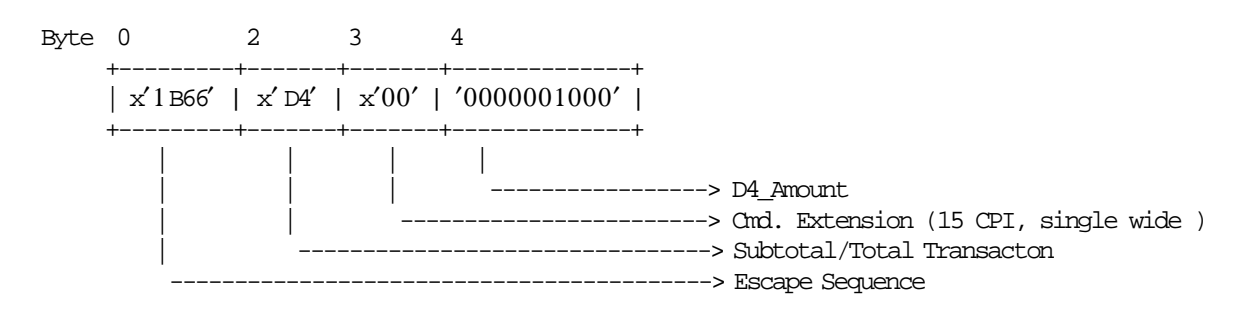

## **17.23.3 Subtotal/Total Transaction Calculations**

*Tra*\_*Amt*\_*Due* = *D*4\_*Amount*

$$
Tra\_Net\_A = TRUE \left( \frac{Tra\_Tot\_A}{1 + Rate\_A} + 0.005 \right)
$$

$$
Tra\_Net\_B = TRUNC(\frac{Tra\_Tot\_B}{1 + Rate\_B} + 0.005)
$$

 $Tra\_Net\_C = \text{TRUE}$  ( $\frac{Tra\_Tot\_C}{1 + Rate\_C} + 0.005$ )  $Tra\_Net\_D = \frac{TRUNC(\frac{Tra\_Tot\_D}{1 + \epsilon_0 P}$  $\frac{1 + Rate\_D}{1 + Rate\_D}$  + 0.005)  $Tra\_Net\_E = \frac{TRUNC}{\frac{Tra\_Tot\_E}{\frac{Inc\_D} = \frac{Enc\_To}{\frac{Inc}{\frac{enc}{A}}}}$  $\frac{1 + Rate_E}{1 + Rate_E}$  + 0.005)

*Tra*\_*Net*\_*Total* = *Tra*\_*Net*\_*A* + *Tra*\_*Net*\_*B* + *Tra*\_*Net*\_*C* + *Tra*\_*Net*\_*D* + *Tra*\_*Net*\_*E*

*Tra*\_*VAT*\_*Total* = *Tra*\_*Total* − *Tra*\_*Net*\_*Total*

### **17.23.4 Subtotal/Total Transaction Rules**

- The transaction total (Tra\_Total) can be greater or equal to zero (only equal zero if quantity of liters is zero).
- The quantity of liters sold (Tra\_Ltr\_Qty\_FT01 ... Tra\_Ltr\_Qty\_FT07) must be greater or equal to zero (only equal zero if Tra\_Total is zero).
# **17.24 D5 - PAYMENT**

This command is used to apply the paid amount.

### **17.24.1 Command Format**

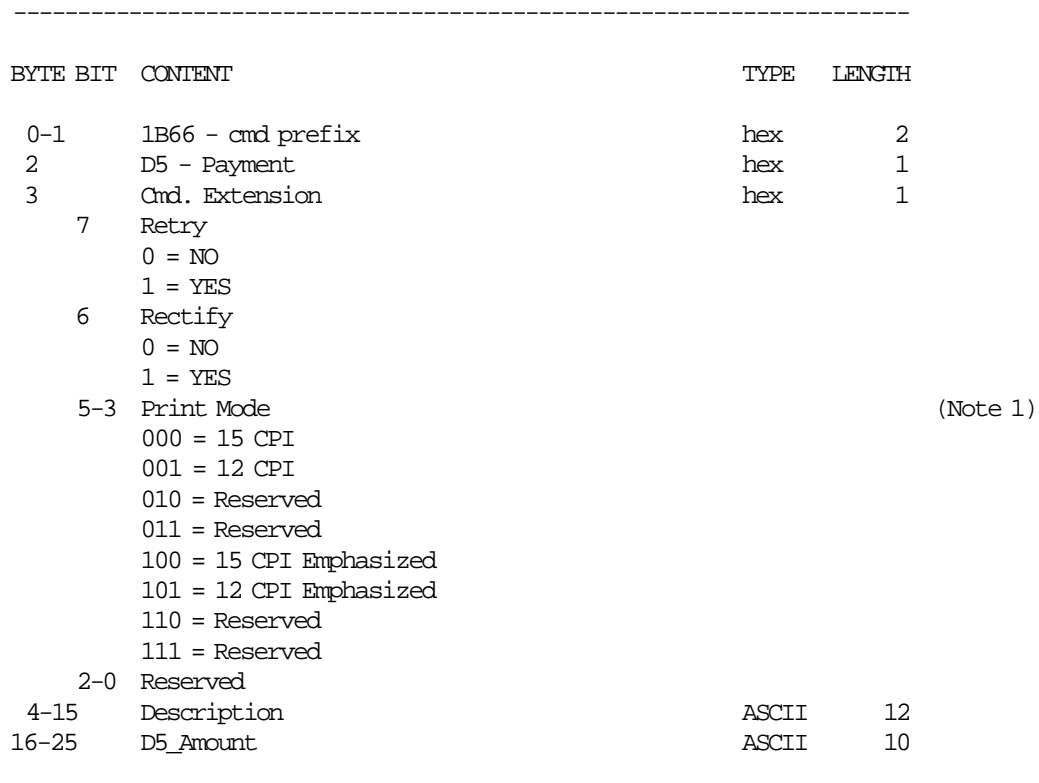

----------------------------------------------------------------------

#### **Notes:**

1. Print mode is also applied to predefined message 34.

### **17.24.2 Command Example**

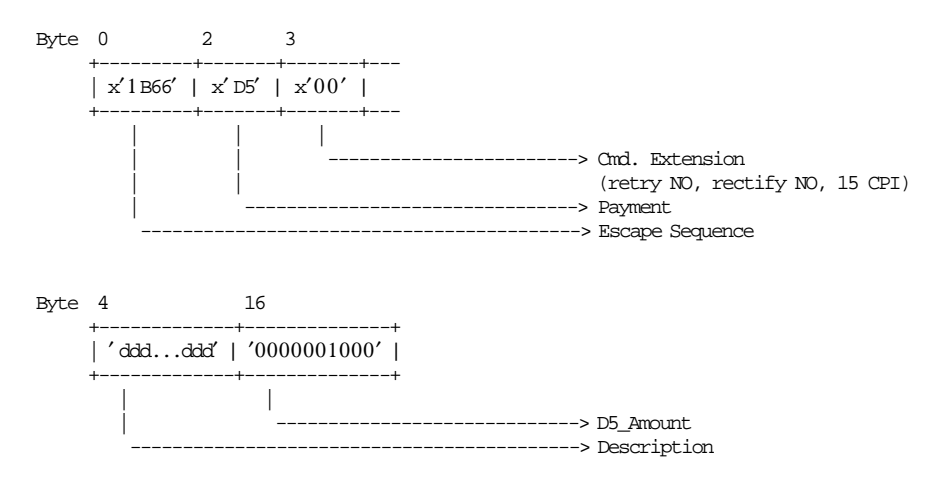

### **17.24.3 Payment Calculations**

- **For Rectify = NO**
	- *Tra*\_*Chg*\_*Due* = *Tra*\_*Amt*\_*Due* − *D*5\_*Amount*
- **For Rectify = YES**

*Tra*\_*Chg*\_*Due* = *Tra*\_*Amt*\_*Due* + *D*5\_*Amount*

# **17.25 D7 - SET HEADER**

This command is used to load the store header into RAM and FM.

### **17.25.1 Command Format**

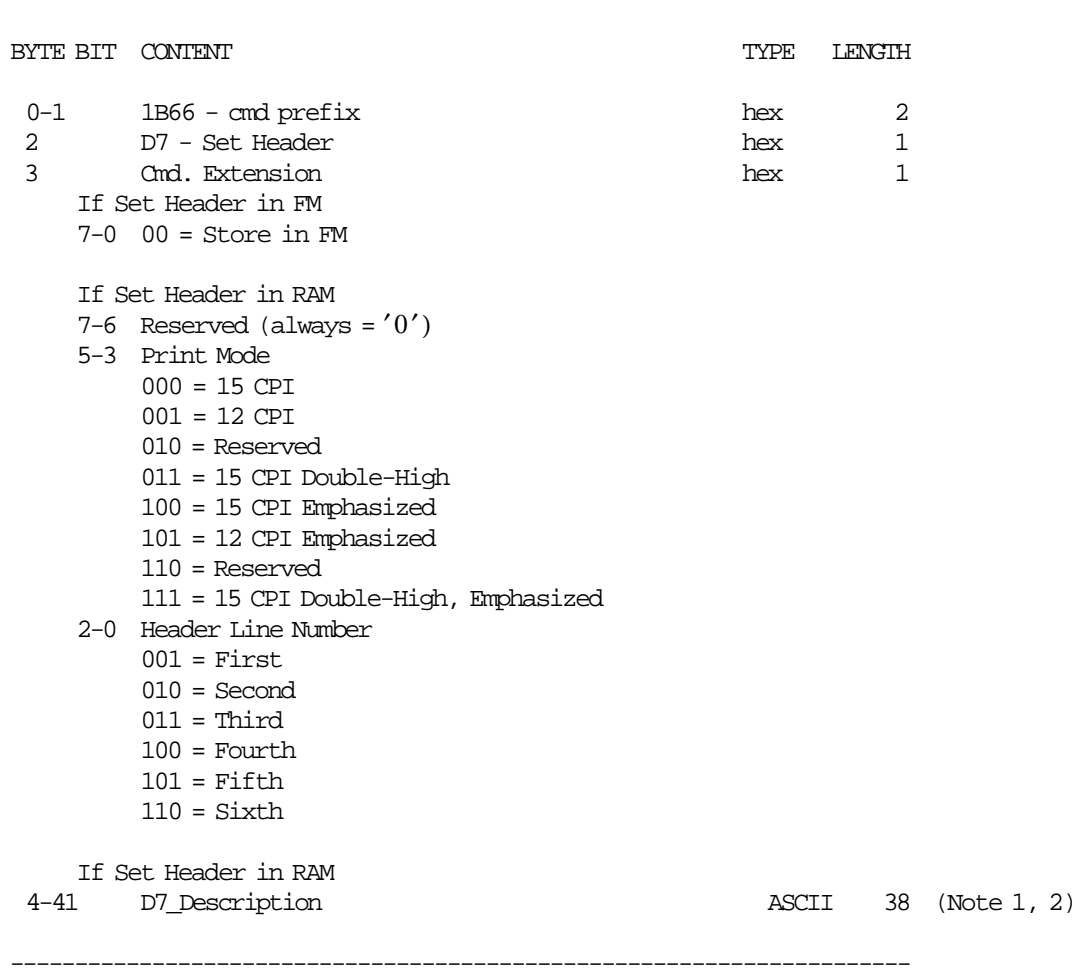

#### **Notes:**

1. If an all blank characters string is specified then the corresponding header line is not printed.

----------------------------------------------------------------------

2. If all header lines are not set, not fiscal operations are allowed.

### **17.25.2 Command Example**

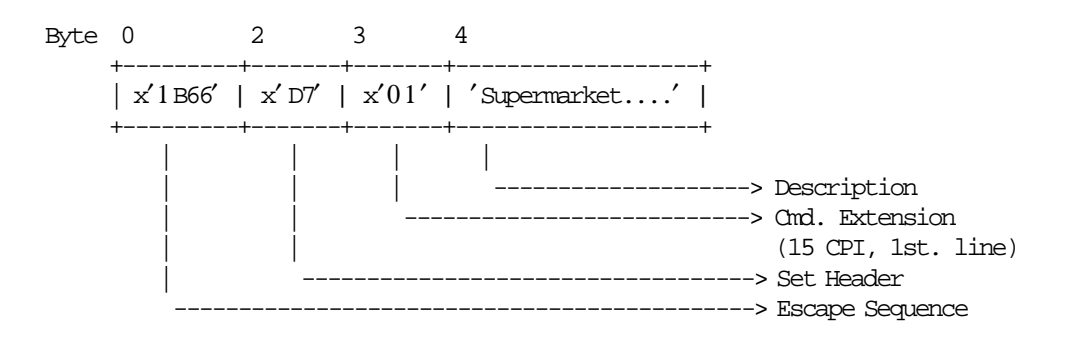

### **17.25.3 Set Header Calculations**

 $Day_N_H$ *ead* =  $Day_N_H$ *ead* + 1  $Lif\_N\_Head = Lif\_N\_Head + 1$ 

#### **17.25.4 Set Header Rules**

- This command can be executed out of the SP.
- The header set is cancelled when RAM is cleared by installation of the J4/CE jumper.
- If the new entry set in RAM is different than the last entry stored in FM, then this new entry is stored in FM.

″Different″ means:

- − The text in at least one line has changed.
- − The print mode in at least one line has changed, even if the text has not changed.
- When new entry is stored in header table, these data are printed in the header report.
- When no new entry in header table, the last entry is printed in the header report.
- A maximum of 30 entries can be entered in the Header Table, before it becomes full.
- When the Header Table is full, the new entry set in RAM must be equal at the last entry stored in FM (Header Table).
- To store a new entry in FM (Header Table), the new entry in RAM memory can′t be blank.
- First J4/CE Jumper ON/OFF after the fiscalization:
	- − After the first J4/CE jumper ON/OFF procedure the commands xD7ii/xD700 are ′mandatory′ before the start of SP.
- Next J4/CE Jumper ON/OFF after the fiscalization:
	- − After the J4/CE jumper ON/OFF procedure the header lines are restored from the latest entry of the Header Table in FM.
	- − After the J4/CE jumper ON/OFF procedure the commands xD7 are ′optional′.

## **17.26 DA - ELECTRONIC READ FISCAL MEMORY TABLES**

This command is used to request the FU to report the FM content.

### **17.26.1 Command Format**

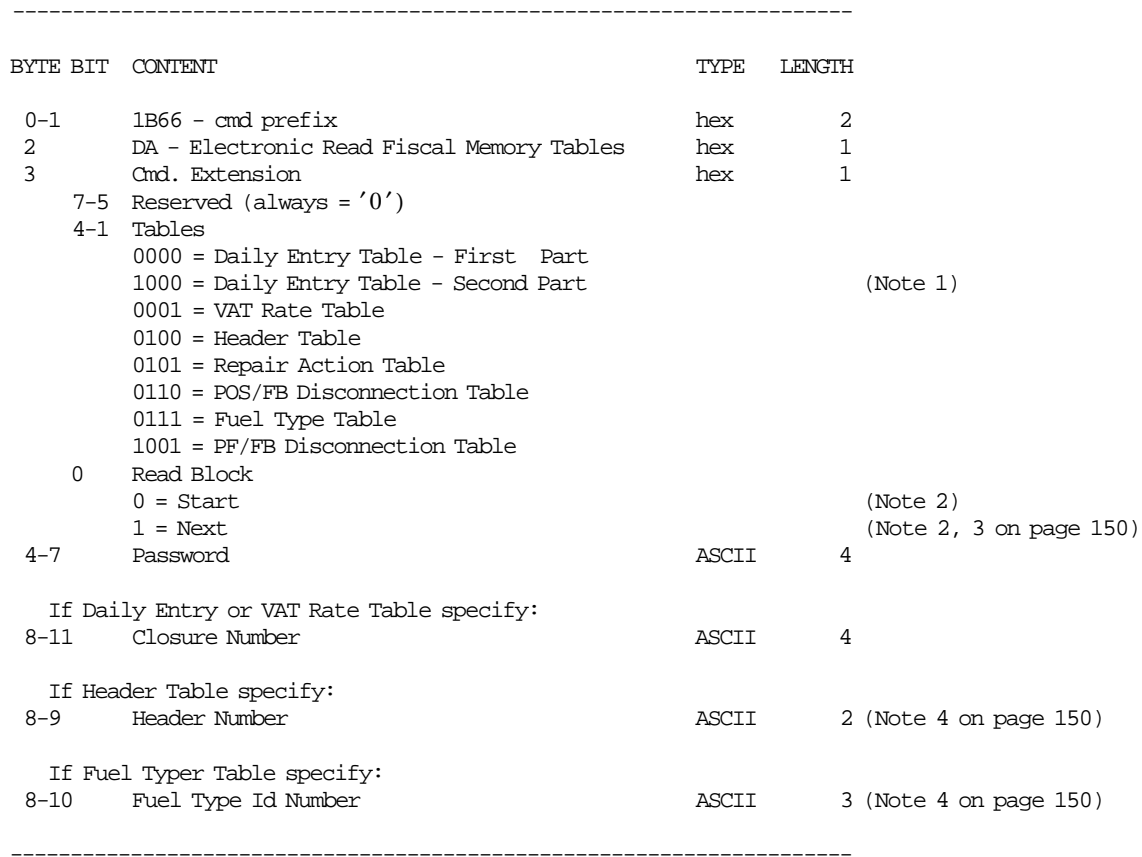

#### **Notes:**

- 1. If Daily Entry Table Second Part is specified, then byte 3 bit 0 (Read Block) and bytes 8-11 (Closure Number) are ignored. This option returns the second part of the last ″First Part″ requested.
- 2. For Daily Entry Table (byte 3, bit 3-1 = 0000):
	- The read start block will show the first part of the first entry stored in the table or will show the first part of the closure number selected in byte 8-11.
	- The read next block will show the first part of the next consecutive entries stored in the table.

For Daily Entry Table (byte  $3$ , bit  $3-1 = 1000$ ):

• The read start block and next start block are ignored.

For VAT Rate Table (byte  $3$ , bit  $3-1 = 0001$ ):

- The read start block will show the first entry stored in the table.
- The read next block will show the next consecutive entries stored in the table.

For Header Table (byte  $3$ , bit  $3-1 = 0100$ ):

- The read start block will show the first half (header lines 1, 2 and 3) of the entry number indicate in Header Number field (bytes 8-9).
- The read next block will show the second half (header lines 4, 5 and 6) of the entry number indicate in Header Number field (bytes 8-9).

For Repair Action Table (byte 3, bit 3-1 = 0101):

- The read start block will show the first entry stored in the table.
- The read next block will show the next consecutive entries stored in the table.

For POS/FB Disconnection Table (byte 3, bit 3-1 = 0110):

- The read start block will show the first entry stored in the table.
- The read next block will show the next consecutive entries stored in the table.

For Fuel Type Table (byte 3, bit  $3-1 = 0111$ ):

- The read start block will show the entry corresponding to id number indicated in Fuel Type Id Number field (bytes 8-10).
- The read next block will show the next consecutive entries stored in the table.

For FP/FB Disconnection Table (byte  $3$ , bit  $3-1 = 1001$ ):

- The read start block will show the first entry stored in the table.
- The read next block will show the next consecutive entries stored in the table.
- 3. If read next block option is specified, then bytes 8-11 are ignored, but are still required.
- 4. Range allowed from 1 to 200.

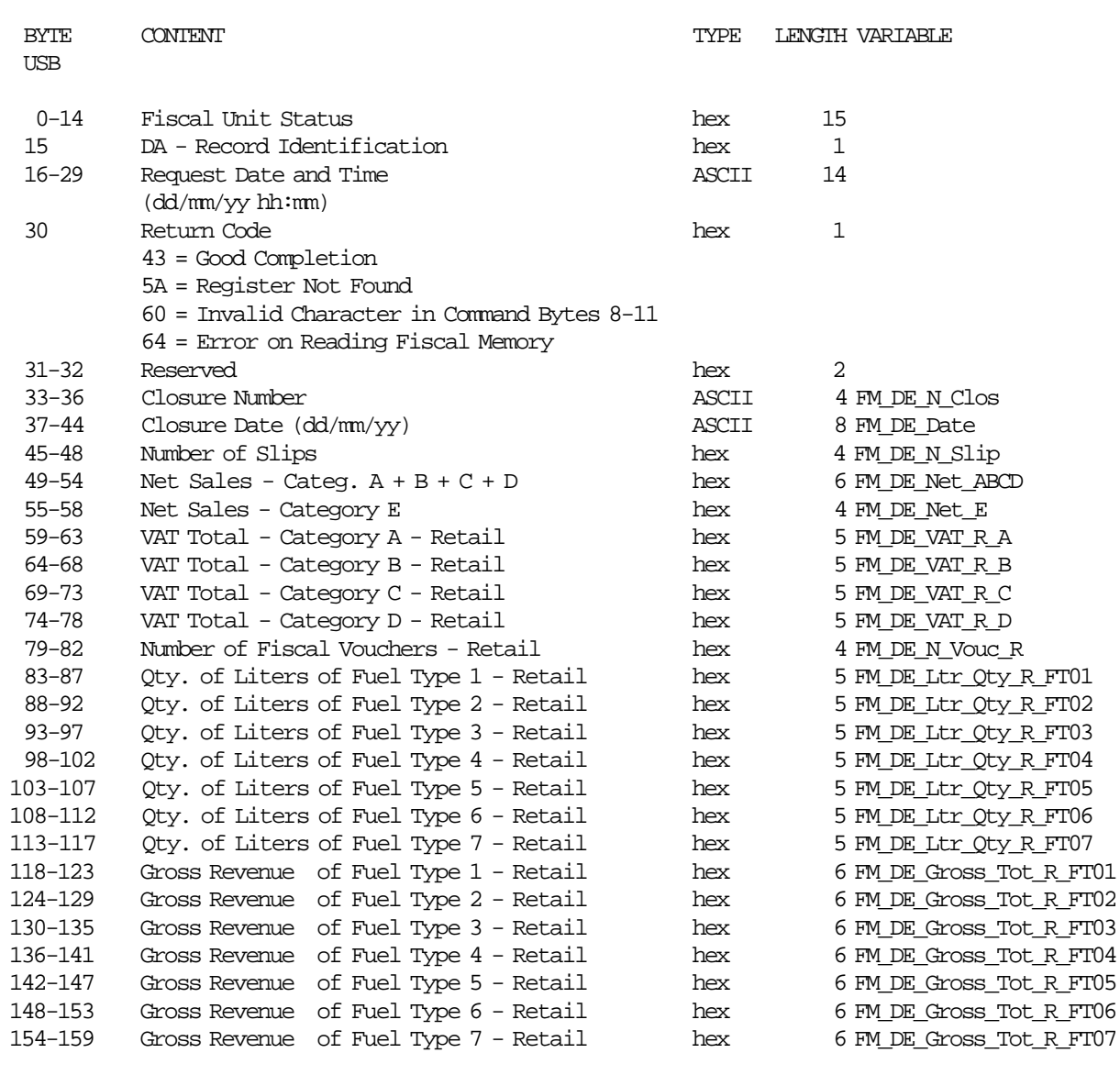

----------------------------------------------------------------------------------------------

#### **Response for Read Daily Entry Table (First Part) will be formatted as follows:**

Note: If return code indicates an error, then daily entry table data are meaningless.

----------------------------------------------------------------------------------------------

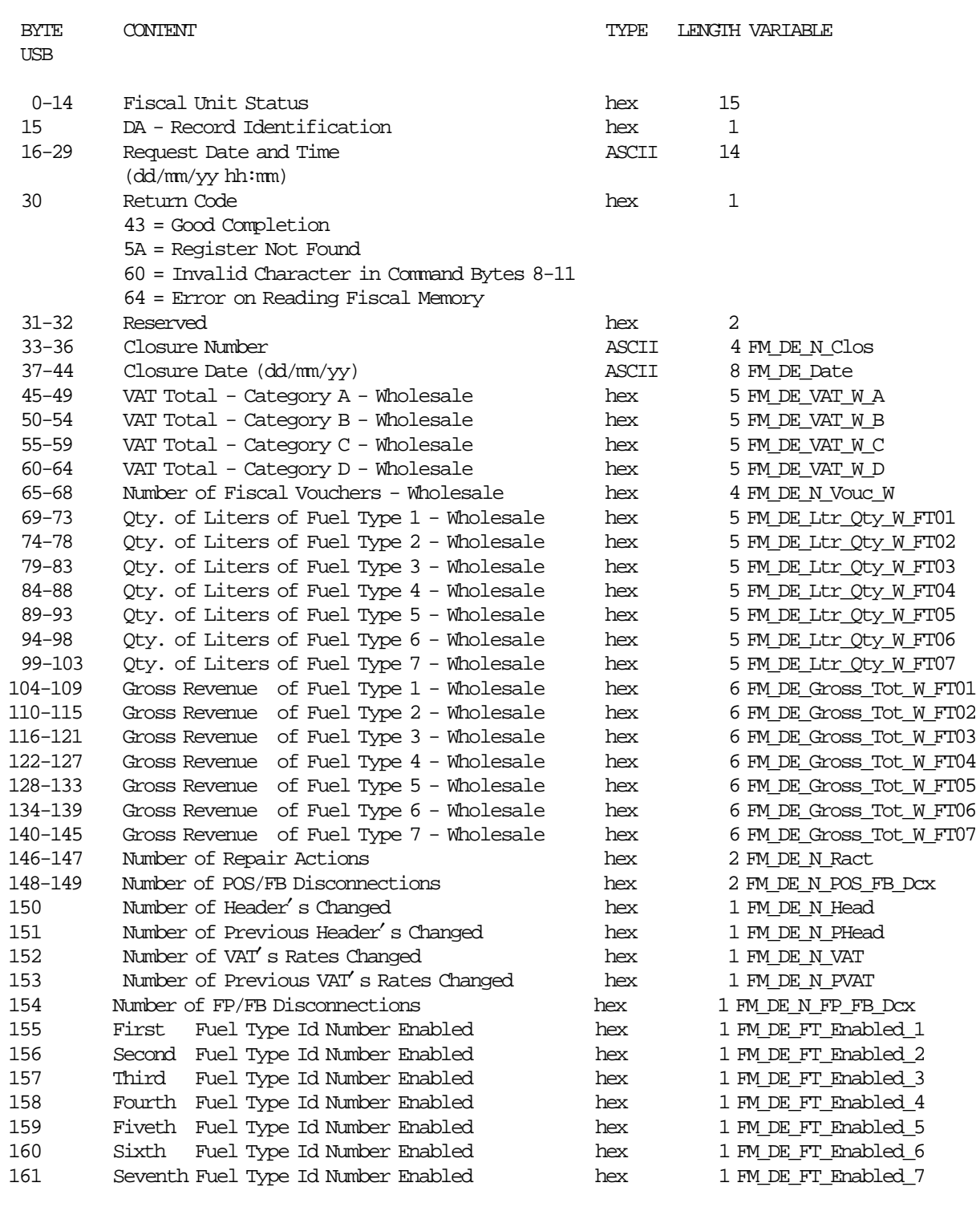

**Response for Read Daily Entry Table (Second Part) will be formatted as follows:**

----------------------------------------------------------------------------------------------

Note: If return code indicates an error, then daily entry table data are meaningless.

Page 152 of 205 — IBM 4610 SureMark Fiscal Printer Greece - Model KH5 - Fuel Station Programming

---------------------------------------------------------------------------------------------

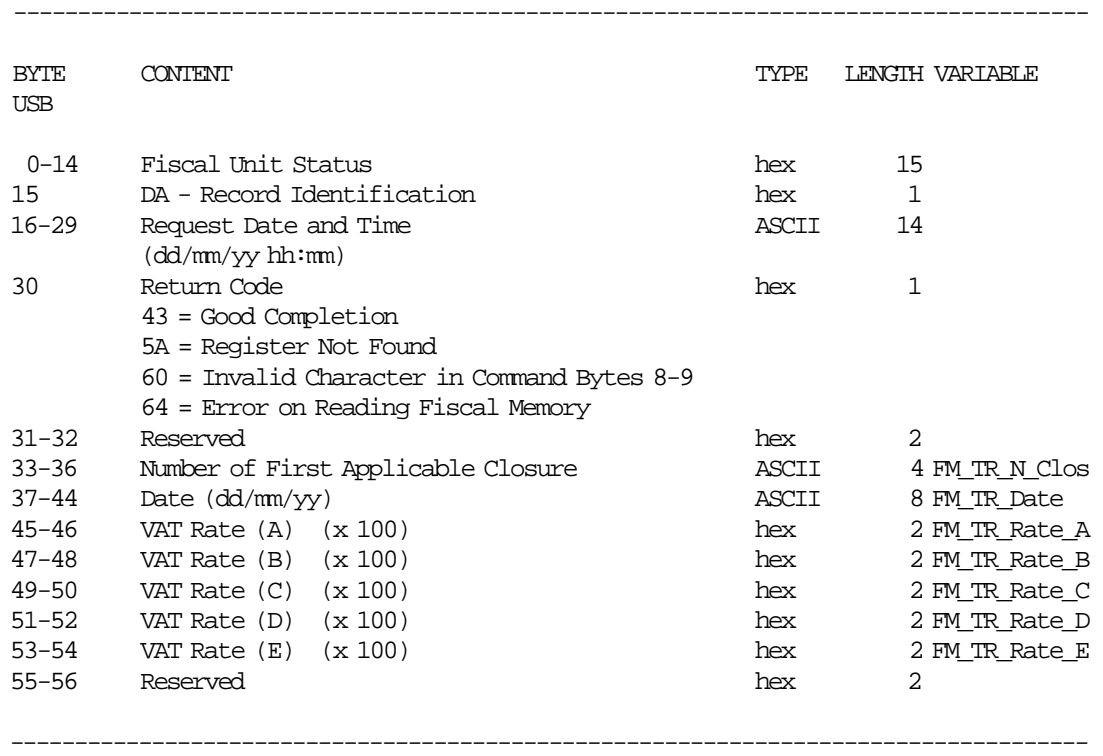

**Response for Read VAT Rate Table will be formatted as follows:**

Note: If return code indicates an error, then VAT rate table data are meaningless.

#### **Response for Header Table (start) will be formatted as follows:**

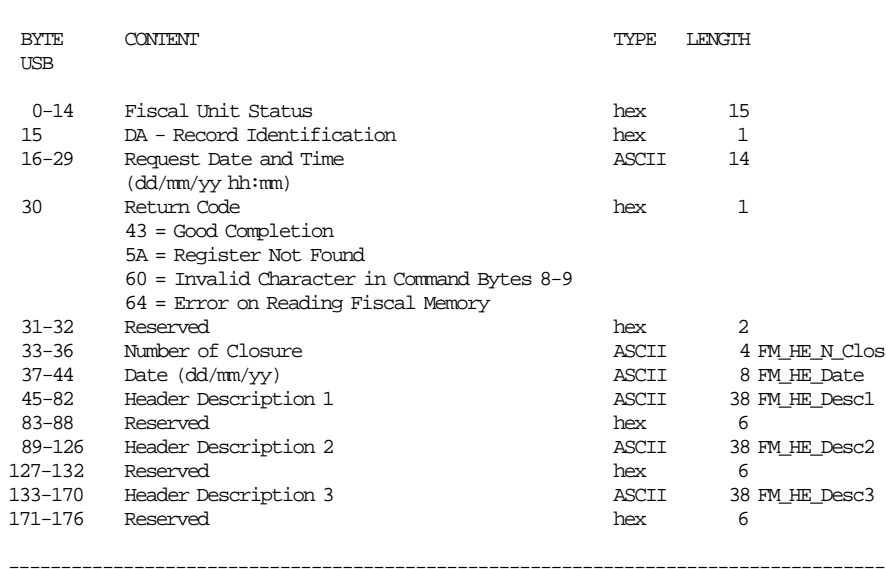

------------------------------------------------------------------------------------

#### **Response for Header Table (next) will be formatted as follows:**

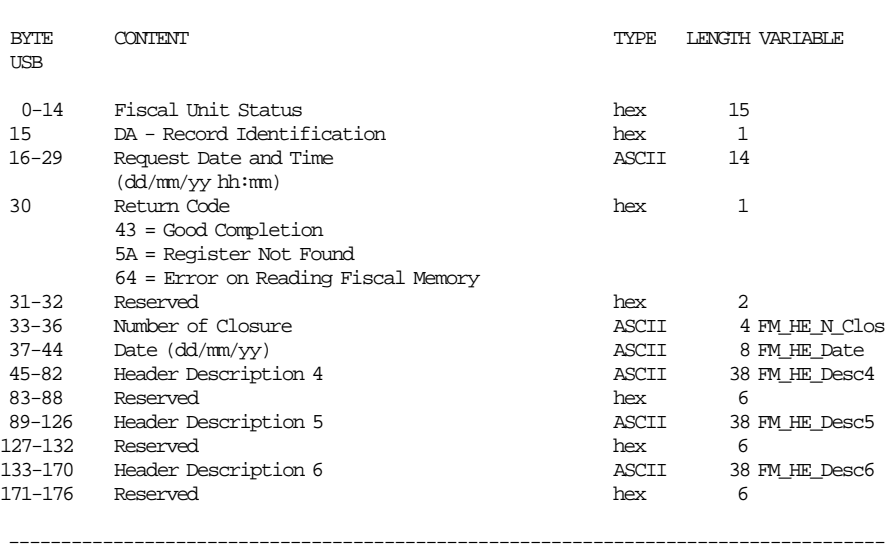

------------------------------------------------------------------------------------

**Response for Repair Action Table will be formatted as follows:**

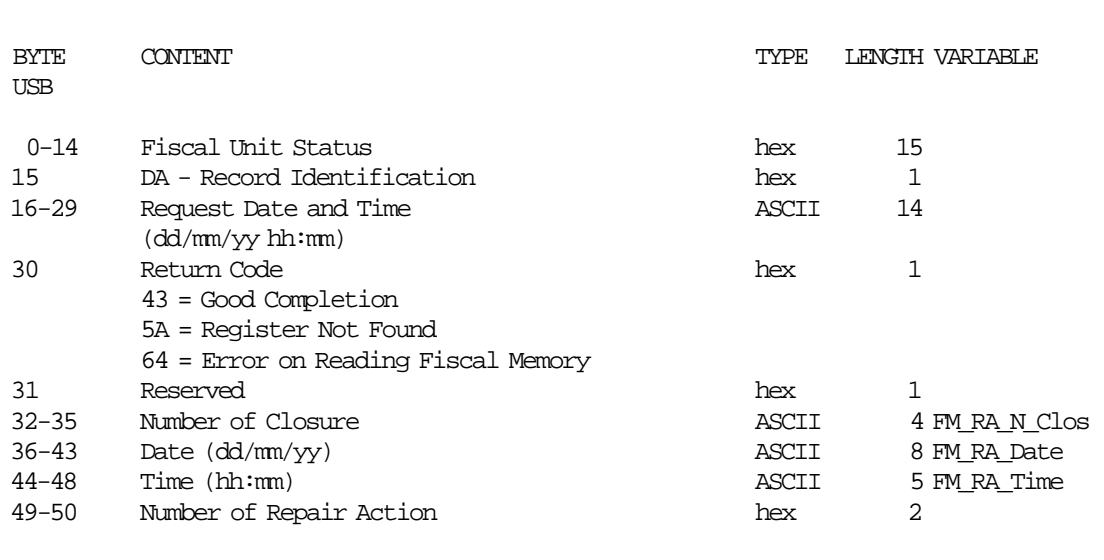

------------------------------------------------------------------------------------

Note: If return code indicates an error, then repair action table data are meaningless.

------------------------------------------------------------------------------------

#### **Response for POS/FB Disconnection Table will be formatted as follows:**

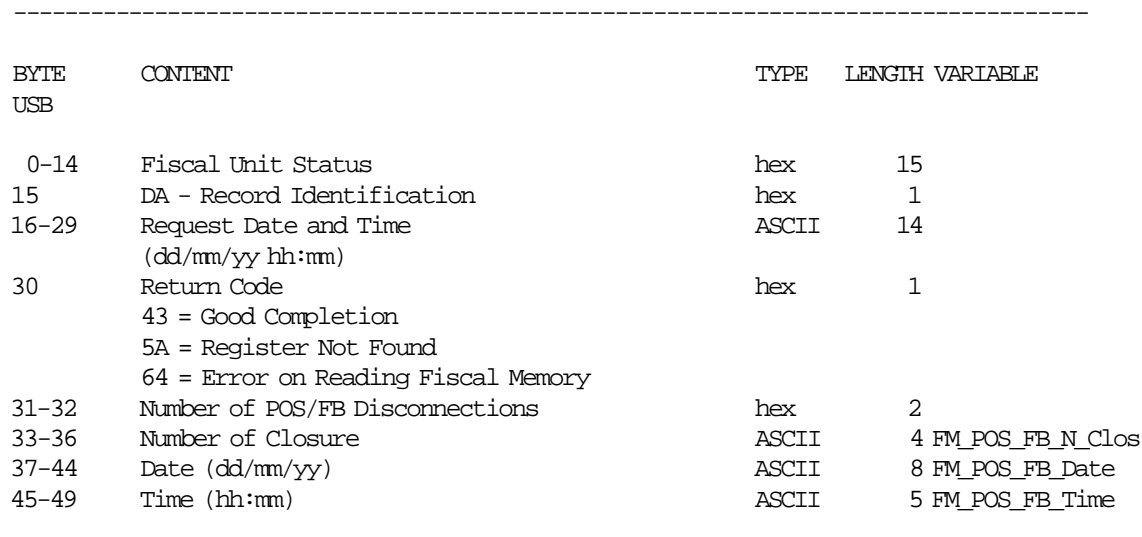

------------------------------------------------------------------------------------

 Note: If return code indicates an error, then POS/FB disconnection table data are meaningless.

**Response for Fuel Type Table will be formatted as follows:**

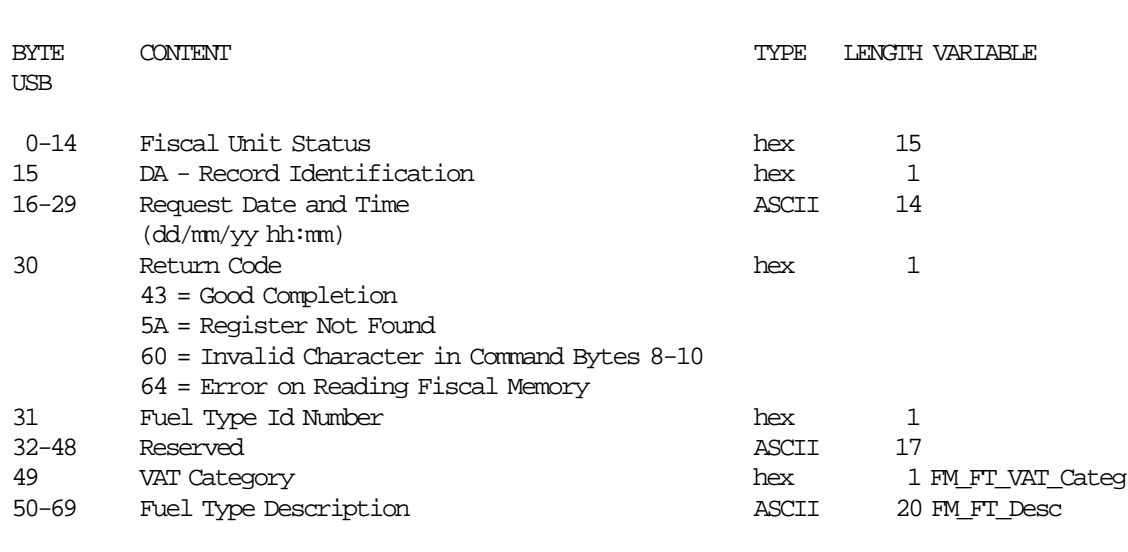

---------------------------------------------------------------------------------

---------------------------------------------------------------------------------

 Note: If return code indicates an error, then fuel type table data are meaningless.

**Response for FP/FB Disconnection Table will be formatted as follows:**

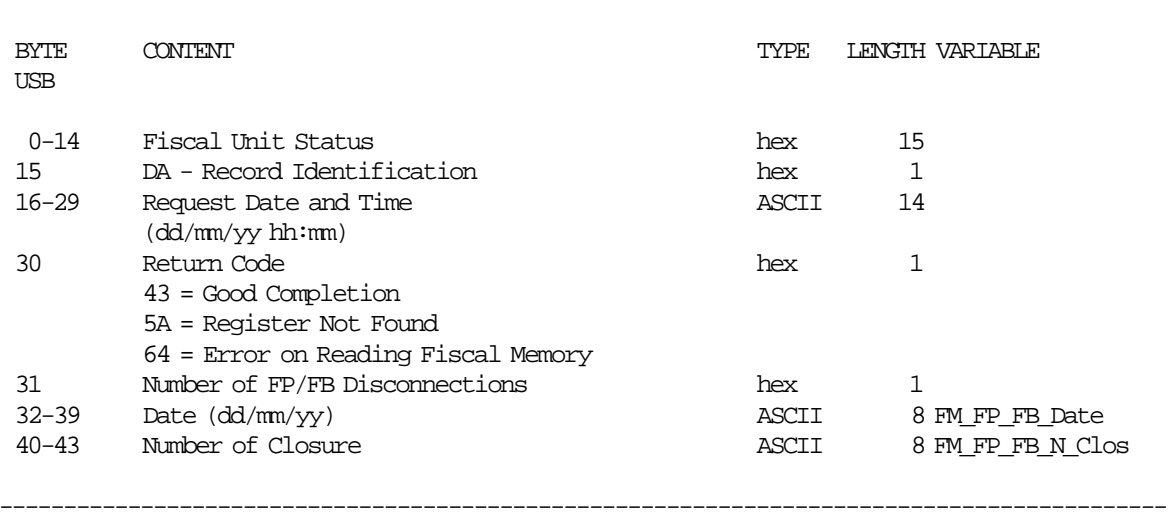

-------------------------------------------------------------------------------------------

 Note: If return code indicates an error, then FP/FB disconnection table data are meaningless.

### **17.26.2 Command Example**

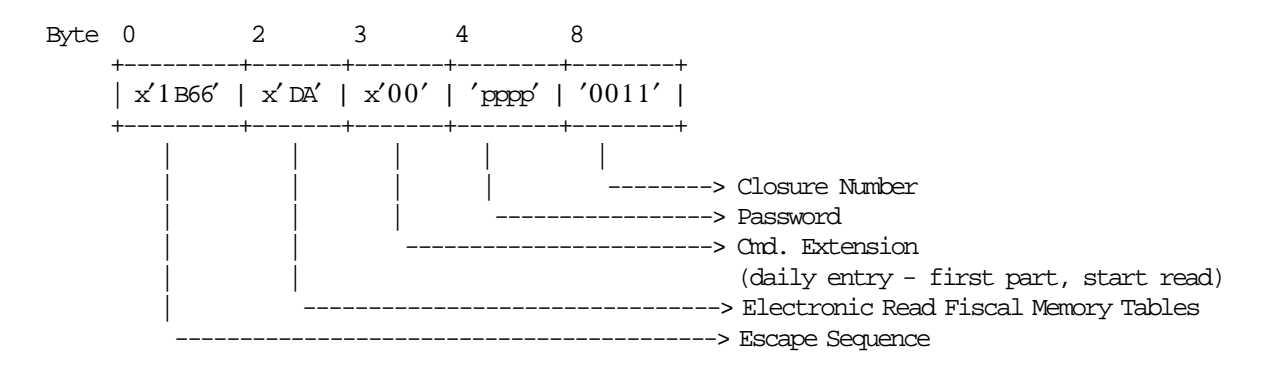

## **17.27 DB - ELECTRONIC READ ACCUMULATORS AND COUNTERS**

This command is used to request the FU to report the content of transaction and daily accumulators and counters.

### **17.27.1 Command Format**

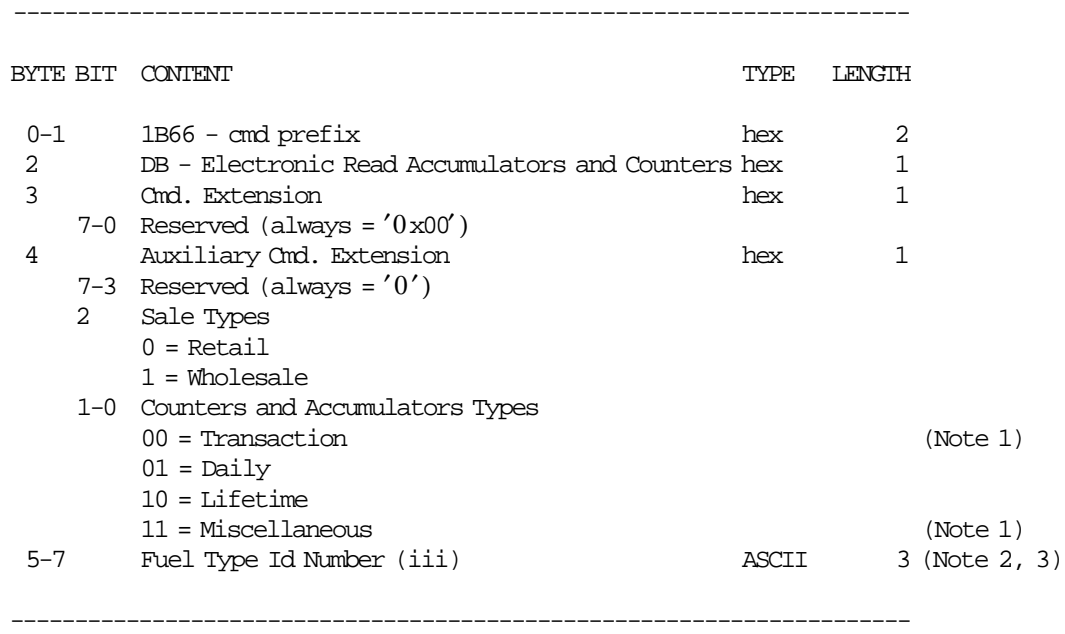

 Note 1: The byte 4 - bit 2 is ignored, and the transaction counters and accumulators shown correspond to the type of sale selected for the current voucher.

Note 2: Range allowed: from 000 to 200.

Note 3: To read the sum totals for all fuel types, use '000' as the ASCII data string.

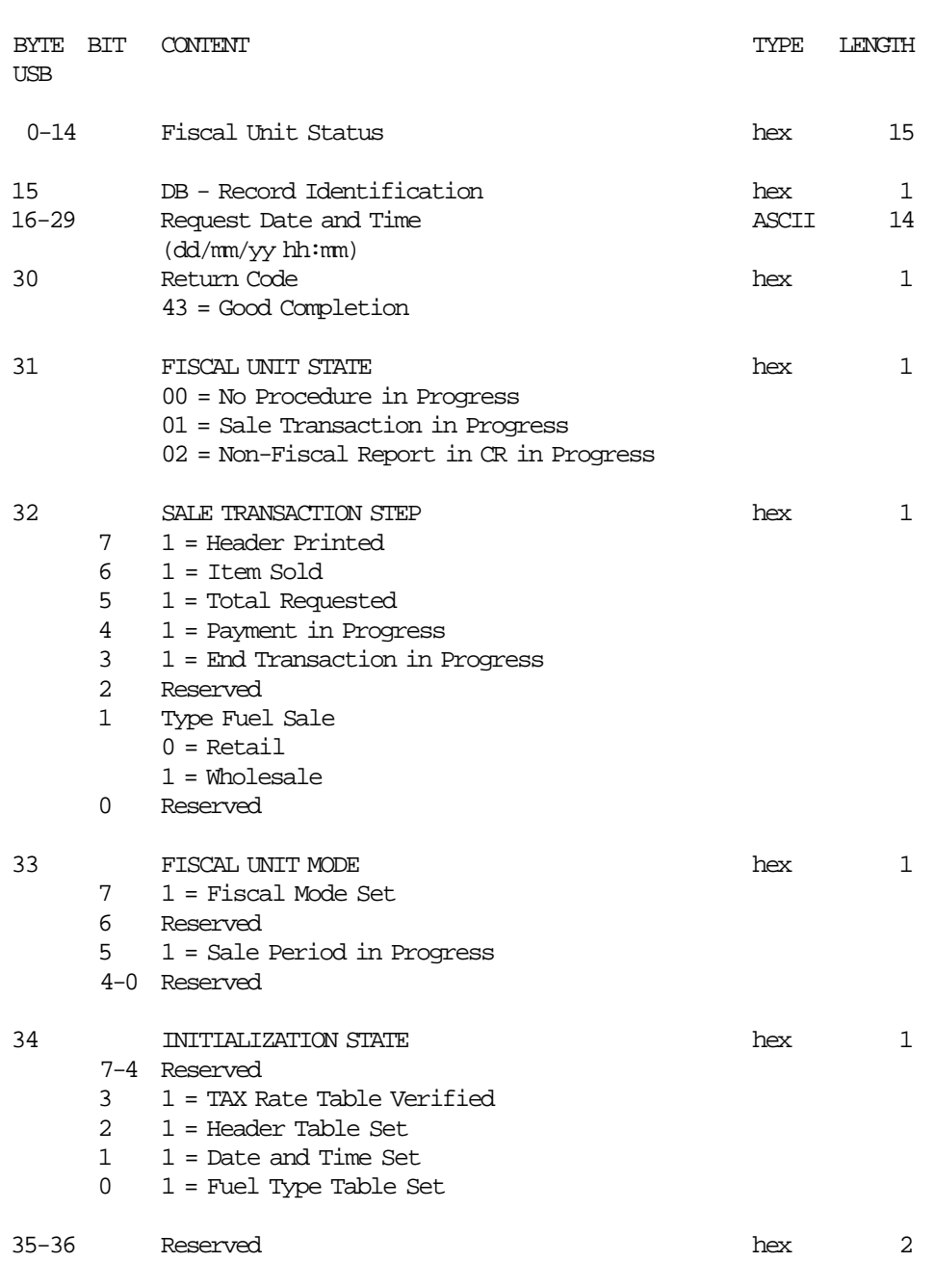

**Response to Electronic Read Accumulators and Counters will be formatted as follows:**

-------------------------------------------------------------------------

(Continued in the next page)

-------------------------------------------------------------------------

Response to (byte 4/bit 1-0 = 00 (Transaction)) is formatted as follow:

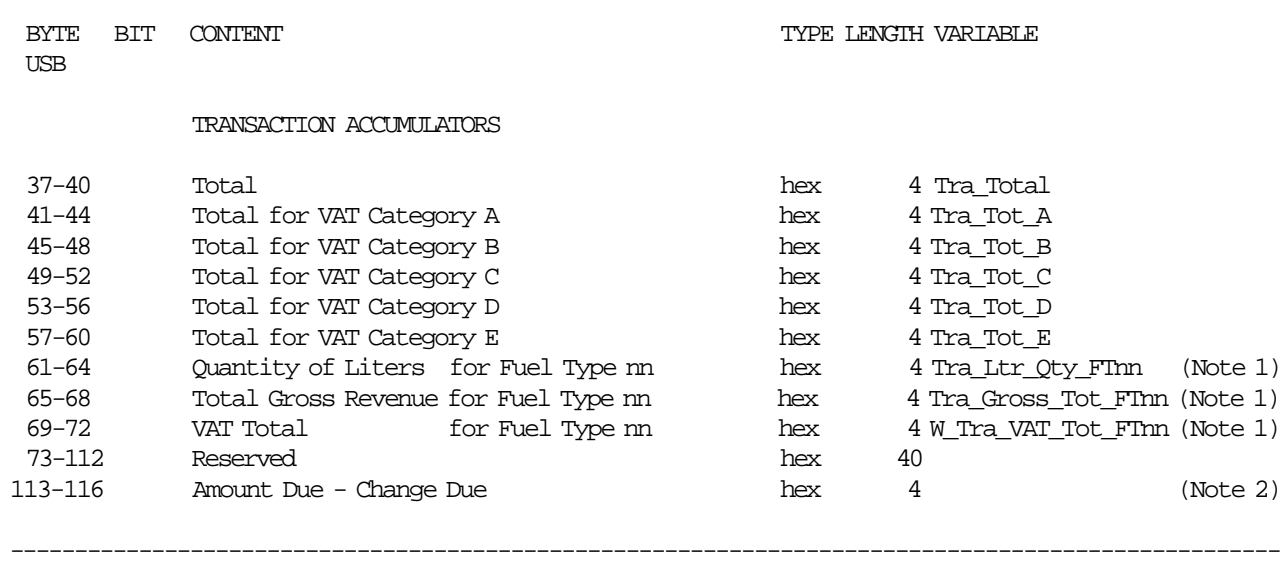

---------------------------------------------------------------------------------------------------

#### **Notes:**

1. nn corresponds to the accumulator used for the select fuel type id number.

2.  $> 0$  = Amount due;  $< 0$  = Change due.

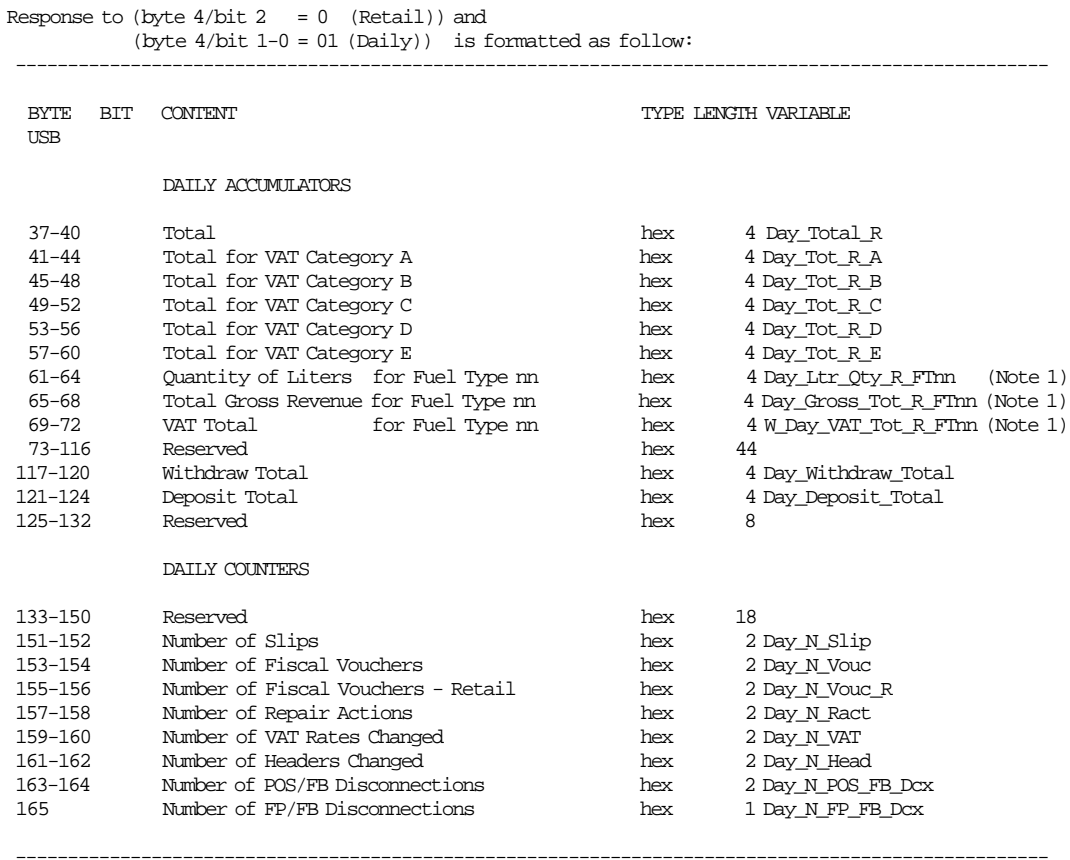

#### **Notes:**

1. nn corresponds to the accumulator used for the select fuel type id number.

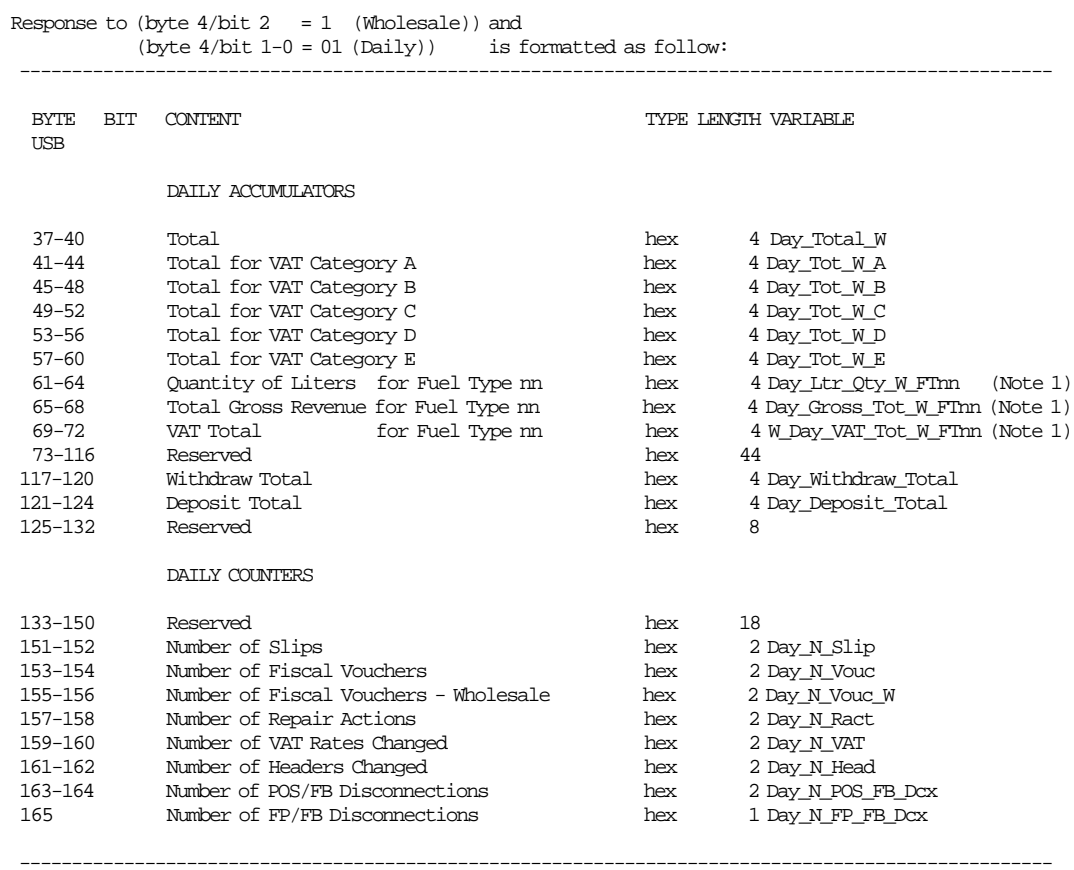

#### **Notes:**

1. nn corresponds to the accumulator used for the select fuel type id number.

Response to  $(byte 4/bit 2 = 0 (Retail))$  and (byte 4/bit 1-0 = 10 (Lifetime)) is formatted as follow: --------------------------------------------------------------------------------------------------- BYTE BIT CONTENT  $\hfill$   $\hfill$   $\hfill$  TYPE LENGTH VARIABLE USB LIFETIME ACCUMULATORS 37-41 VAT Total for Category A hex 5 Lif\_VAT\_R\_A 42-46 VAT Total for Category B hex 5 Lif\_VAT\_R\_B 47-51 VAT Total for Category C hex 5 Lif\_VAT\_R\_C 52-56 VAT Total for Category D hex hex Reserved hex Reserved 57-72 Reseved hex 16 73-78 Quantity of Liters for Fuel Type nn hex 6 Lif\_Ltr\_Qty\_R\_FTnn (Note 1) 79-84 Total Gross Revenue for Fuel Type nn hex 6 Lif\_Gross\_Tot\_R\_FTnn (Note 1) 85-132 Reserved hex 48 LIFETIME COUNTERS 133-136 Number of Slips hex 4 Lif\_N\_Slip 137-140 Number of Fiscal Vouchers hex 4 Lif\_N\_Vouc 141-144 Number of Fiscal Vouchers hex 4 Lif N Vouc\_R 145-146 Number of Daily Closures hex 2 Lif\_N\_Clos 147-148 Number of Repair Actions hex 2 Lif\_N\_Ract 149-150 Number of POS/FB Disconnections hex 2 Lif\_N\_POS\_FB\_Dcx 151 Mumber of VAT Rates Changed hex 1 Lif\_N\_VAT<br>152 Mumber of Headers Changed hex 1 Lif\_N\_Head<br>153 Mumber of FP/FB Disconnections hex 1 Lif\_N\_FP\_FF 152 Number of Headers Changed hex 1 Lif\_N\_Head 153 Number of FP/FB Disconnections hex 1 Lif N FP\_FB\_Dcx

---------------------------------------------------------------------------------------------------

#### **Notes:**

1. nn corresponds to the accumulator used for the select fuel type id number.

Response to (byte  $4/bit 2 = 1$  (Wholesale)) and (byte 4/bit 1-0 = 10 (Lifetime)) is formatted as follow: --------------------------------------------------------------------------------------------------- BYTE BIT CONTENT  $\hfill$   $\hfill$   $\hfill$  TYPE LENGTH VARIABLE USB LIFETIME ACCUMULATORS 37-41 VAT Total for Category A hex 5 Lif\_VAT\_W\_A 42-46 VAT Total for Category B hex 5 Lif\_VAT\_W\_B 47-51 VAT Total for Category C hex 5 Lif\_VAT\_W\_C 52-56 VAT Total for Category D hex hex Reseved hex Reserved 57-72 Reseved hex 16 73-78 Quantity of Liters for Fuel Type nn hex 6 Lif\_Ltr\_Qty\_W\_FTnn (Note 1) 79-84 Total Gross Revenue for Fuel Type nn hex 6 Lif\_Gross\_Tot\_W\_FTnn (Note 1) 85-132 Reserved hex 48 LIFETIME COUNTERS 133-136 Number of Slips hex 4 Lif\_N\_Slip 137-140 Number of Fiscal Vouchers hex 4 Lif\_N\_Vouc 141-144 Number of Fiscal Vouchers hex 4 Lif N Vouc W 145-146 Number of Daily Closures hex 2 Lif\_N\_Clos 147-148 Number of Repair Actions hex 2 Lif\_N\_Ract 149-150 Number of POS/FB Disconnections hex 2 Lif\_N\_POS\_FB\_Dcx 151 Number of VAT Rates Changed hex 1 Lif\_N\_VAT 152 Number of Headers Changed hex 1 Lif\_N\_Head 153 Number of FP/FB Disconnections hex 1 Lif\_N\_FP\_FB\_Dcx

---------------------------------------------------------------------------------------------------

#### **Notes:**

1. nn corresponds to the accumulator used for the select fuel type id number.

Response to (byte 4/bit 1-0 = 11 (Miscellaneous)) is formatted as follow:

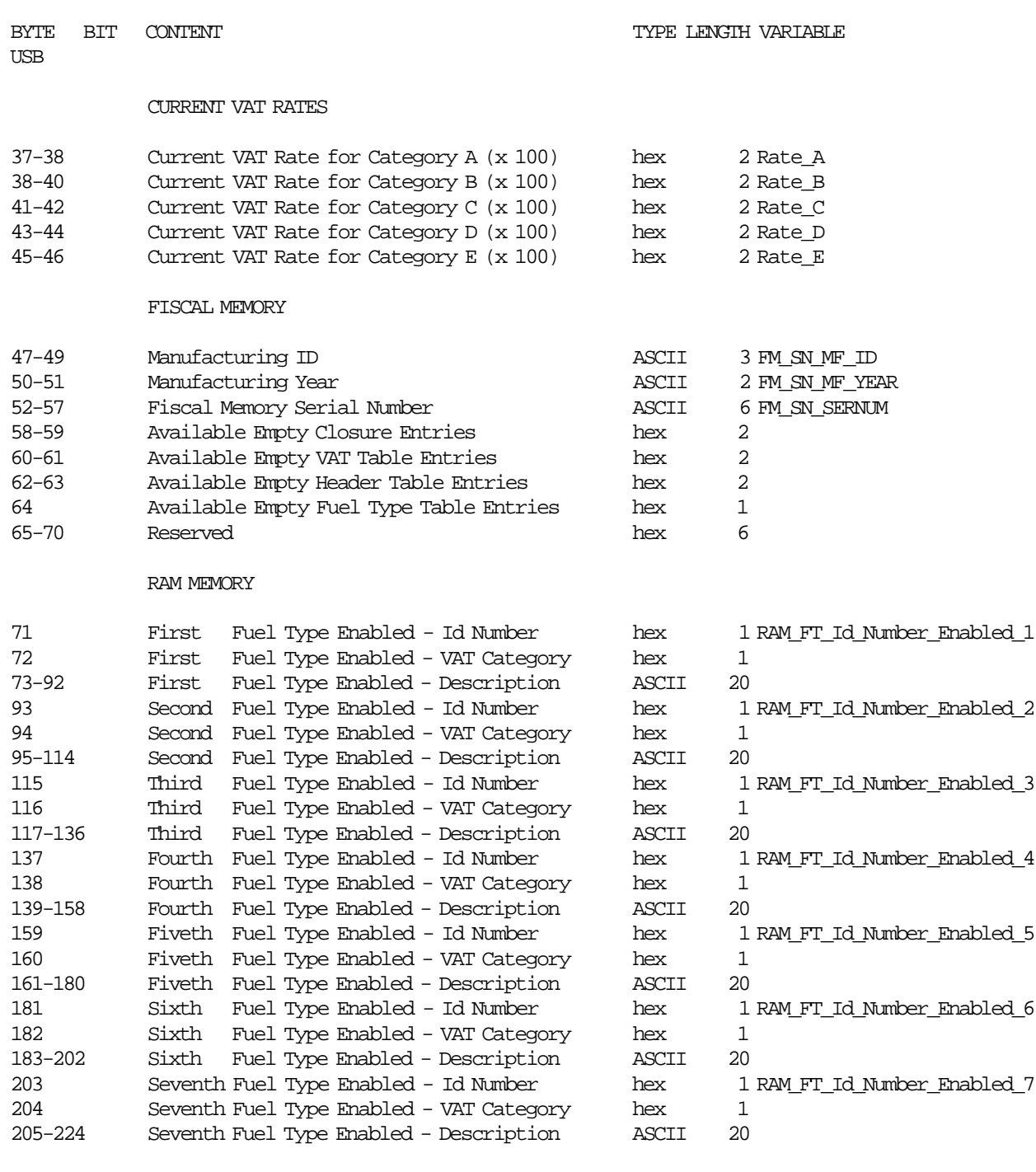

---------------------------------------------------------------------------------------------------

---------------------------------------------------------------------------------------------------

### **17.27.2 Command Example**

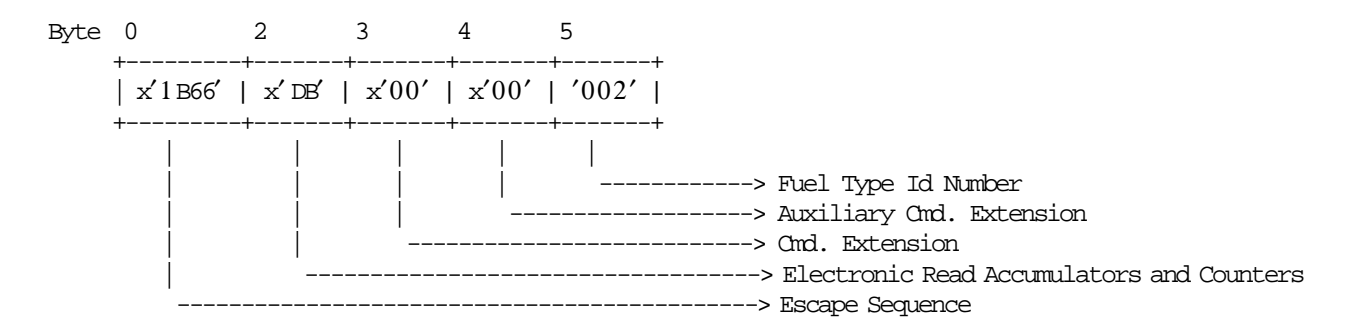

### **17.27.3 Electronic Read Accumulators and Counters Calculations**

*W*\_*Tra*\_*VAT*\_*Tot*\_*FTnn* = *TRUNC*( *Tra*\_*Gross*\_*Tot*\_*FTnn* × *VATRatecorrespondingforFuelTypenn* 100 + *VATRatecorrespondingforFuelTypenn* + 0.005)  $W\_Day\_VAT\_Tot\_R\_FTnn = TRUNC(\frac{Day\_Gross\_Tot\_R\_FTnn \times VATRate corresponding for FuelTypenn}{100 + VATRate corresponding for FuelTypenn} + 0.005)$  $W\_Day\_VAT\_Tot\_W\_FTnn = TRUNC(\frac{Day\_Gross\_Tot\_W\_FTnn \times VATRate corresponding for FuelTypenn}{100 + VATRate corresponding for FuelTypenn} + 0.005)$ 

## **17.28 DC - READ FDTS**

This command is used to request the FU to report the content of FDTS set.

### **17.28.1 Command Format**

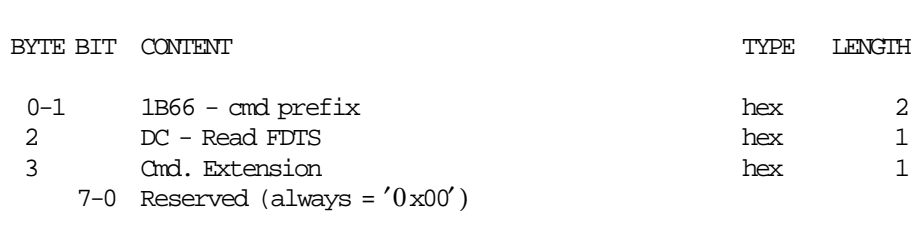

----------------------------------------------------------------------

----------------------------------------------------------------------

#### **Response to the Read FDTS will be formatted as follows:**

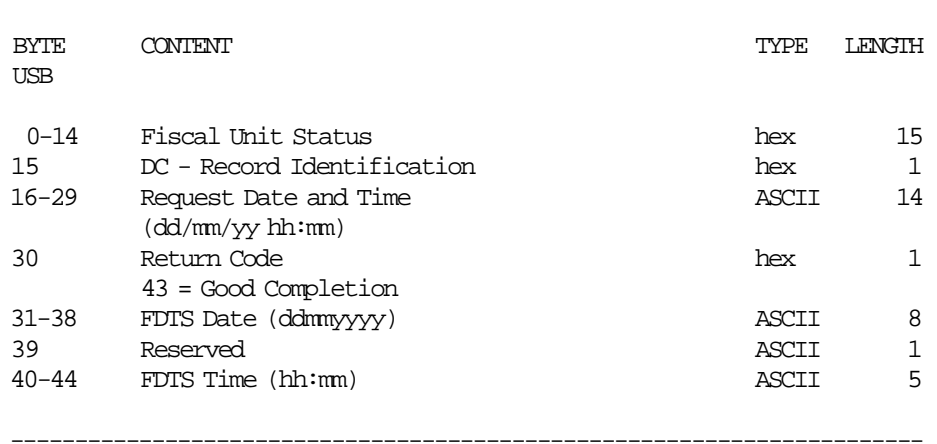

-----------------------------------------------------------------------

## **17.29 DD - START NON-FISCAL REPORT**

This command is used to start a non-fiscal documents.

#### **17.29.1 Command Format**

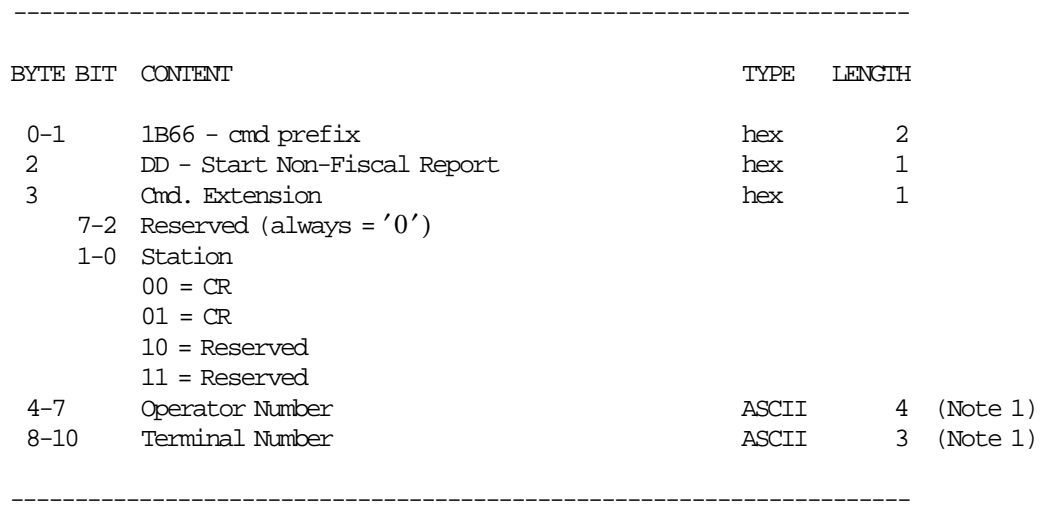

#### **Notes:**

 1. Operator number and terminal number are optional. Blank characters are assumed if they are not provided.

### **17.29.2 Command Example**

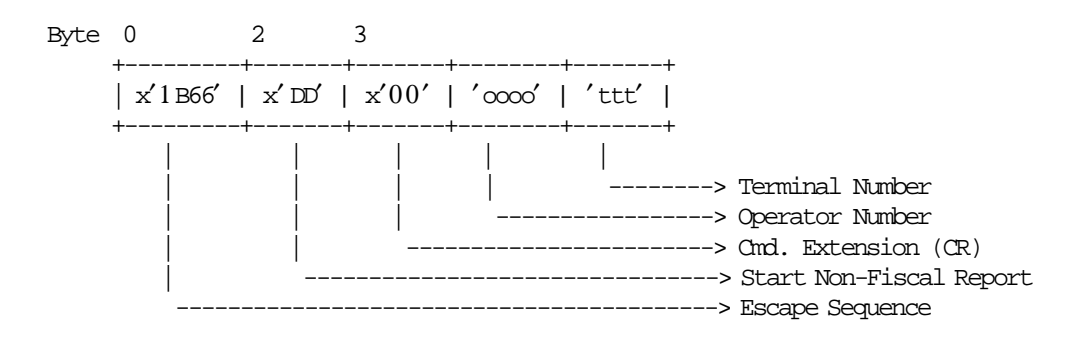

#### **17.29.3 Start Non-Fiscal Report Rules**

- The execution of the Start Application-Originated Report command sets the FU into the Non-Fiscal Report in Progress.
- This report can be printed in CR station.
- When this command is executed in CR station, the header lines followed by the terminal/operator number line and ″ILLEGAL RECEIPT″ (92 msg.) line are printed.

## **17.30 DE - END NON-FISCAL REPORT**

This command is used to end a non-fiscal report.

#### **17.30.1 Command Format**

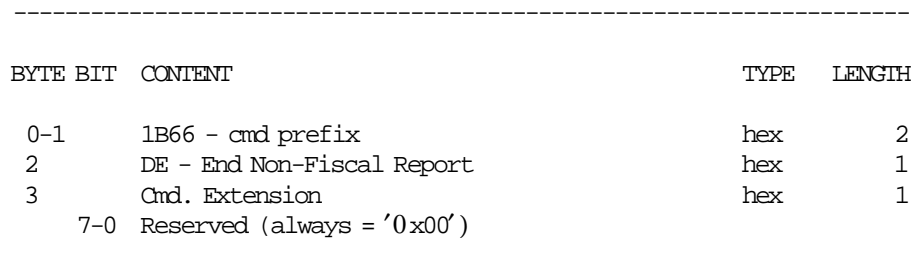

----------------------------------------------------------------------

### **17.30.2 Command Example**

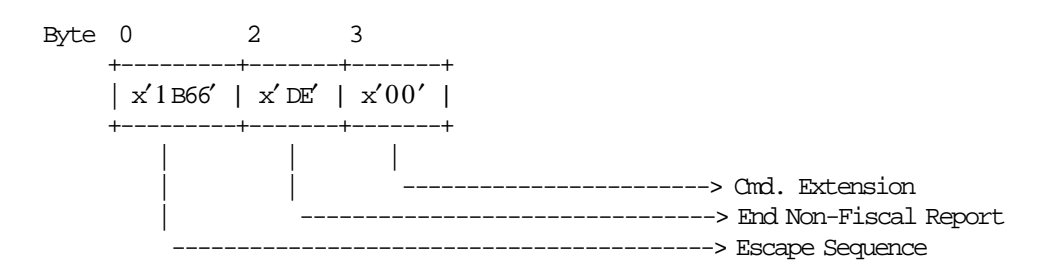

#### **17.30.3 End Non-Fiscal Report Rules**

• When this command is executed in CR station, the date/time line followed by the ″ILLEGAL RECEIPT″ (92 msg.) line are printed.

# **17.31 E7 - DIAGNOSTIC AND ALIGNMENT UTILITIES**

----------------------------------------------------------------------

This command is used to diagnostics and alignmets.

### **17.31.1 Command Format**

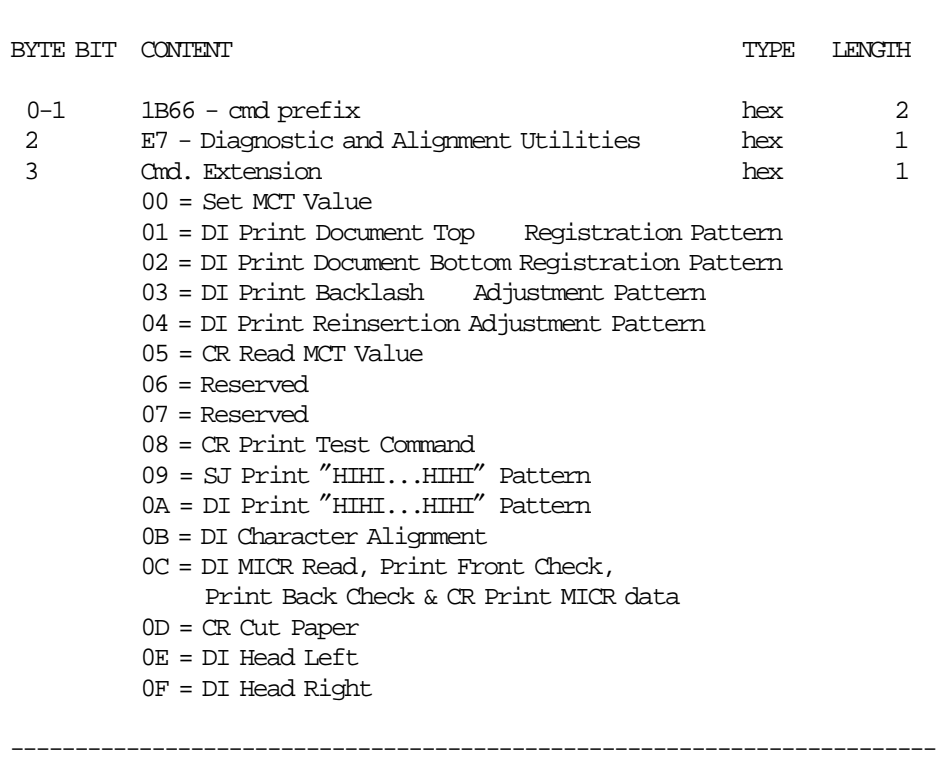

#### **Diagnostic and Alignment Utilities continued ....**

----------------------------------------------------------------------

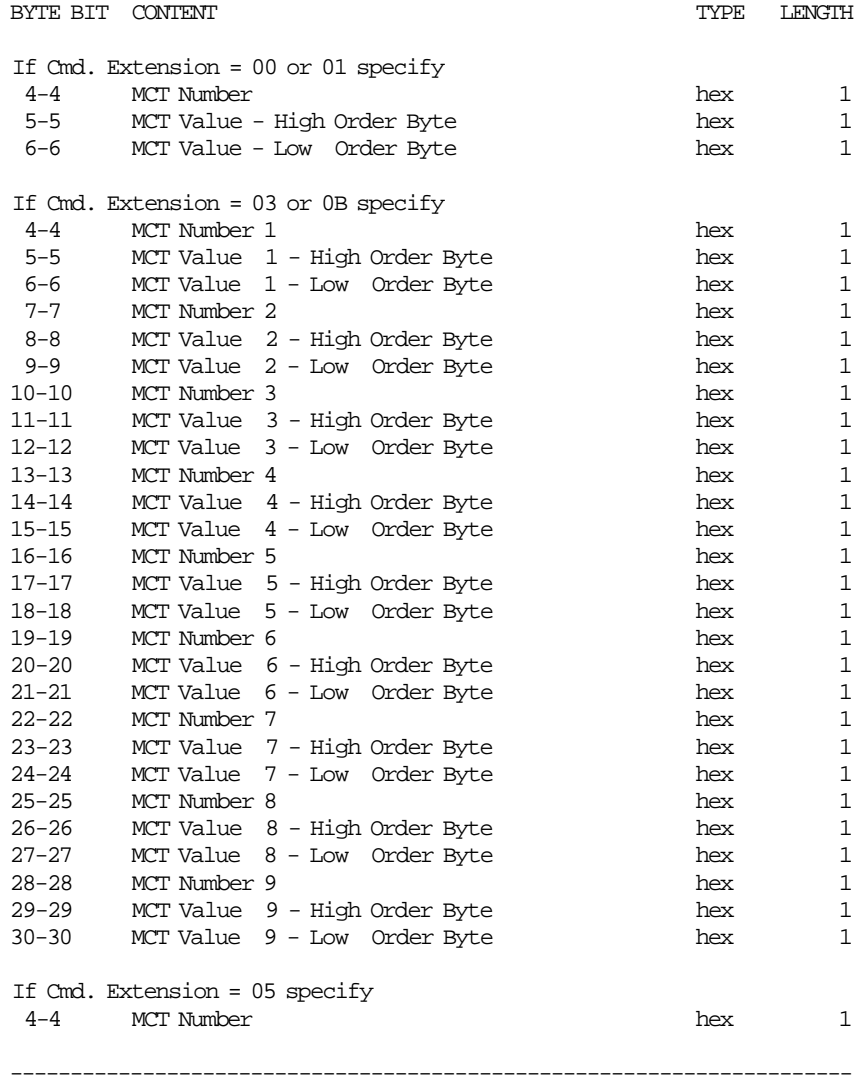

#### **Diagnostic and Alignment Utilities continued ....**

**Response to CR Read MCT Value**

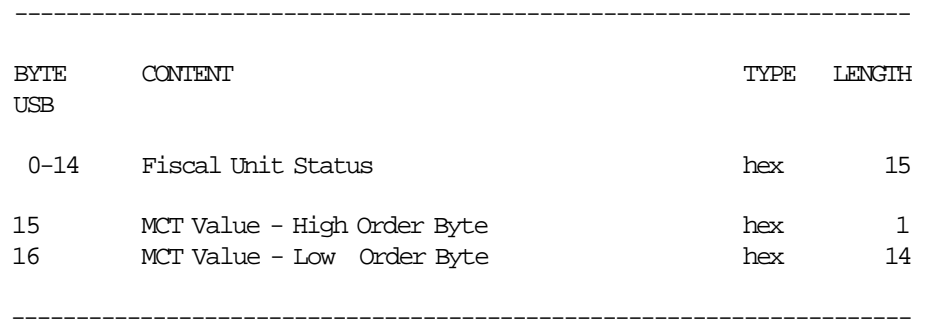

### **17.31.2 Command Example**

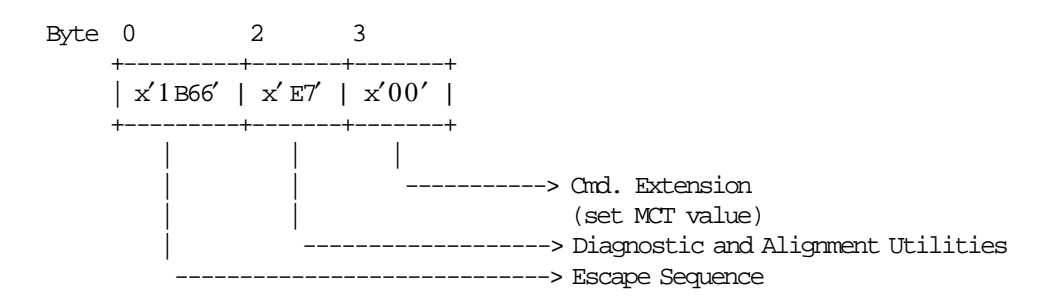

### **17.31.3 Diagnostic and Alignment Utilities Rules**

• The printed documents are fixed format and cannot be modified by the users.

### **17.32 E8 - SET NUMBER OF DOT ROWS PER LINEFEED**

This command is used to change the number of dot rows per line feed from 12 (default - 6 lines/inch) to 9 (alternate - 8 lines/inch).

### **17.32.1 Command Format**

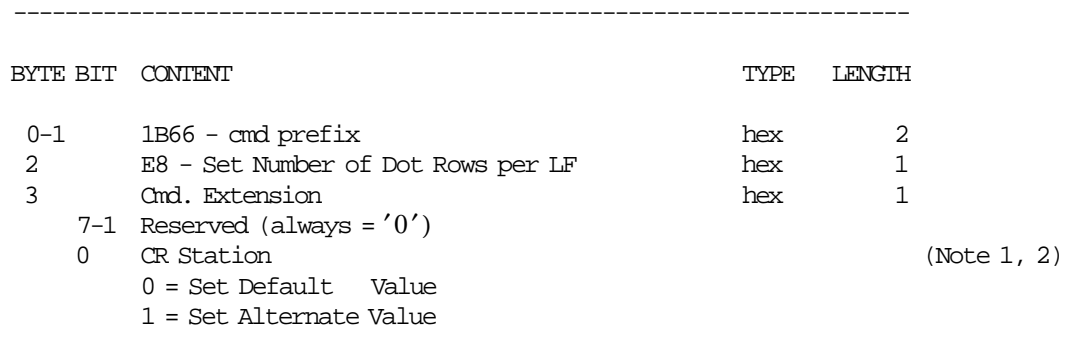

#### **Notes:**

 1. Alternate = 12 Dot Rows per LF (6 lines/inch). Default = 9 Dot Rows per LF (8 lines/inch).

2. The setting will be done for the lines printed in CR station (original and replica).

#### **17.32.2 Command Example**

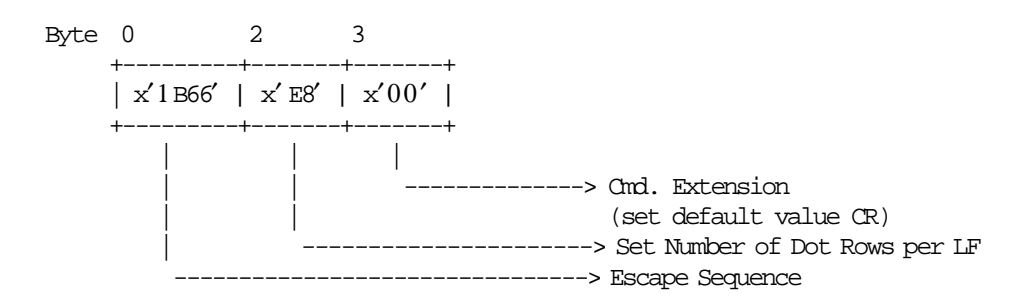

----------------------------------------------------------------------

#### **17.32.3 Set Number of Dot Rows per Line Feed Rules**

• The number of dot rows per line feed are restored to the default value when RAM is cleared by installing the J4/CE jumper.

# **17.33 E9 - PRINTER NATIVE COMMANDS**

This command is used to execute the printer native commands.

### **17.33.1 Command Format**

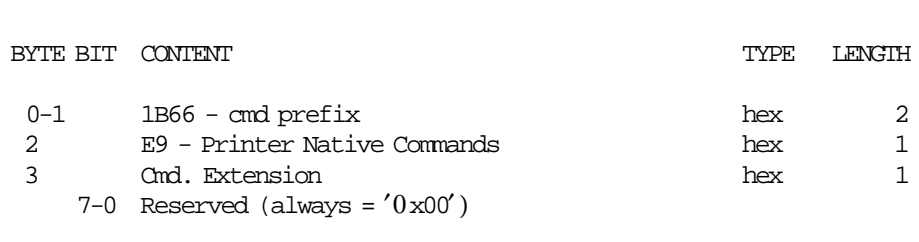

----------------------------------------------------------------------

----------------------------------------------------------------------

## **17.34 EA - NORMAL PRINTING LINE IN CR STATION**

This command is used to print lines in CR station.

#### **17.34.1 Command Format**

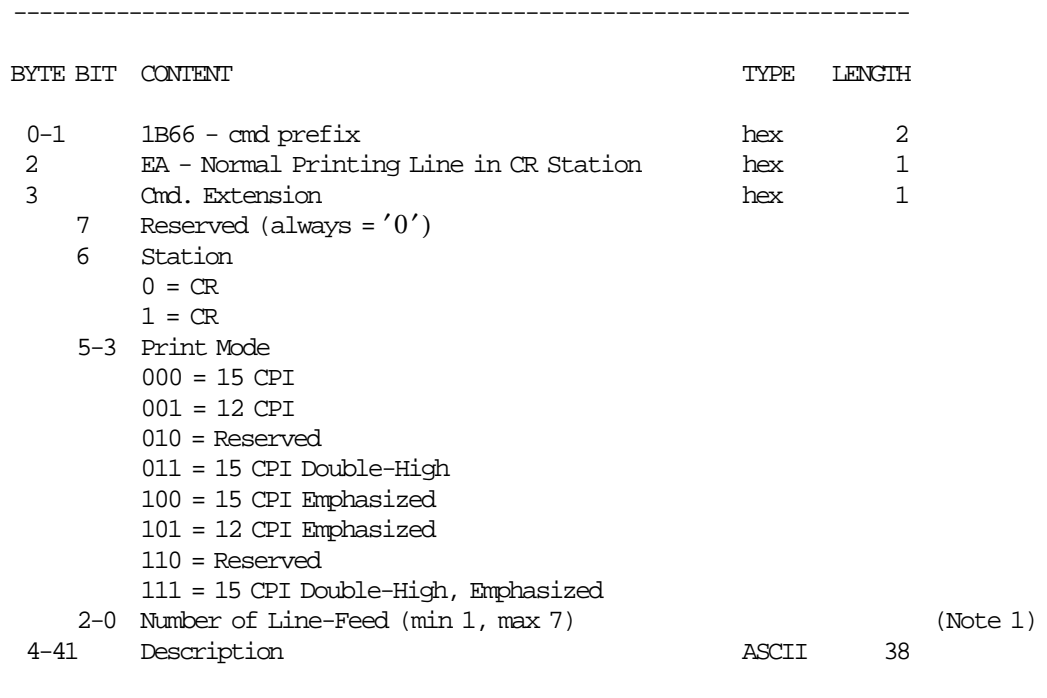

#### **Notes:**

1. One line feed is assumed if number of line feed is 0.

----------------------------------------------------------------------

### **17.34.2 Command Example**

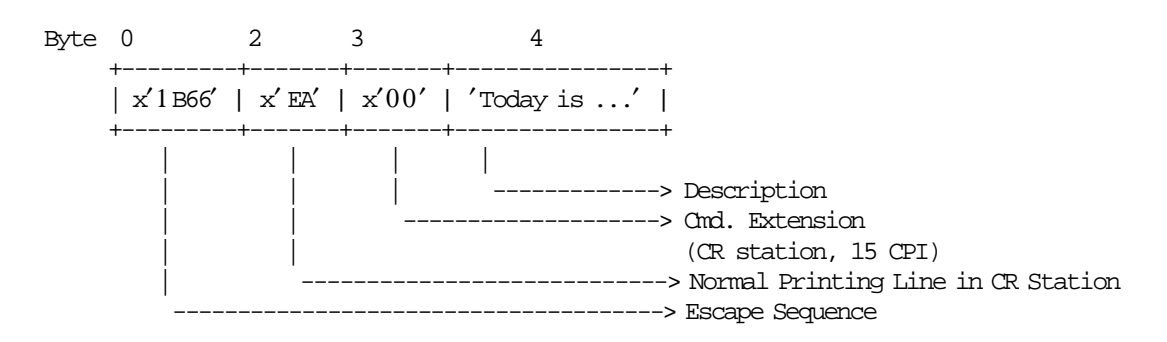

### **17.34.3 Normal Printing Line in CR Station Rules**

- The normal printing line can be printed:
	- − Outside any document.
		- Before the first normal printing line is printed, the microcode will insert the ″ILLEGAL RECEIPT″ (msg. 92) in CR station.
		- The ″ILLEGAL RECEIPT″ (msg. 92) is inserted every three (3) normal printing lines.
	- − Inside of non-fiscal report.
		- Before the first normal printing line is printed, the microcode will insert the ″ILLEGAL RECEIPT" (92 msg.).
		- The ″ILLEGAL RECEIPT″ (92 msg.) line in CR station is inserted every 3 normal printing lines.

## **17.35 EC - LINE FEED**

This command is used to feed the paper a specified number of lines on one of the printer stations.

----------------------------------------------------------------------

### **17.35.1 Command Format**

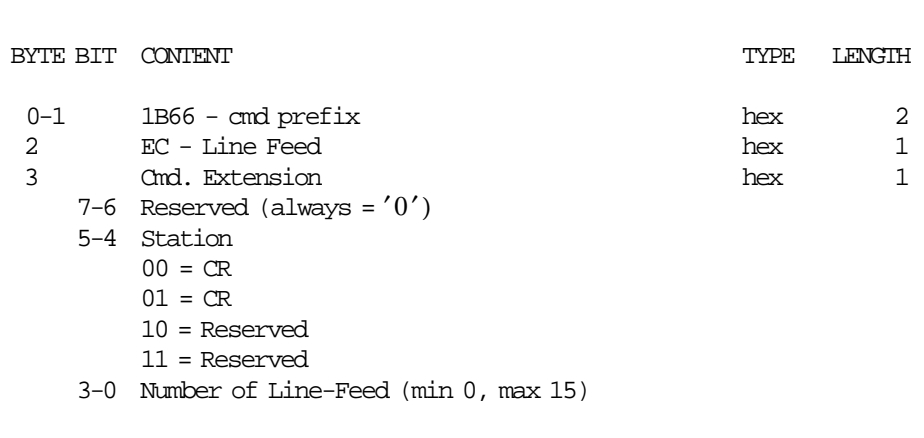

----------------------------------------------------------------------

### **17.35.2 Command Example**

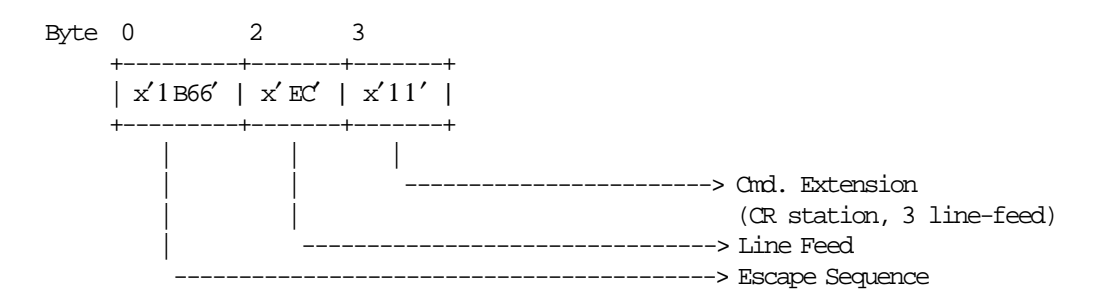

### **17.35.3 Line Feed Rules**

There are not rules for this command.

## **17.36 EE - CUT CUSTOMER RECEIPT PAPER**

This command is used to do a partial cut of the CR paper.

### **17.36.1 Command Format**

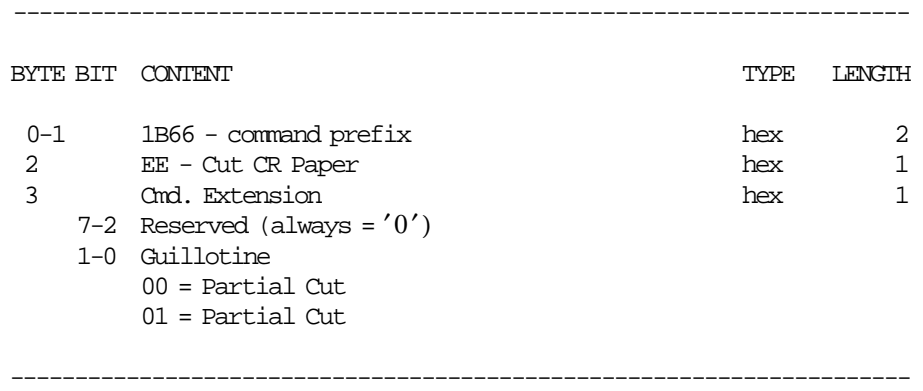

### **17.36.2 Command Example**

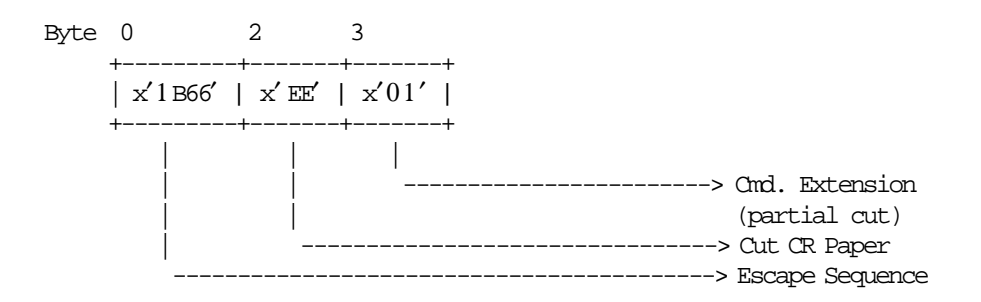

## **17.37 F1 - REPORT IPL COMPLETION STATUS**

This command requests the FU to communicate the power-on completion status.

### **17.37.1 Command Format**

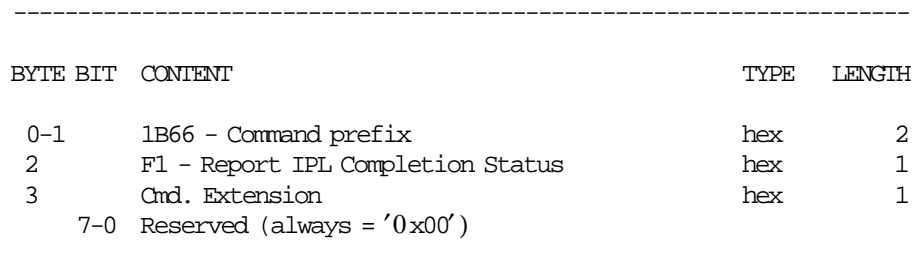

----------------------------------------------------------------------

### **17.37.2 Command Example**

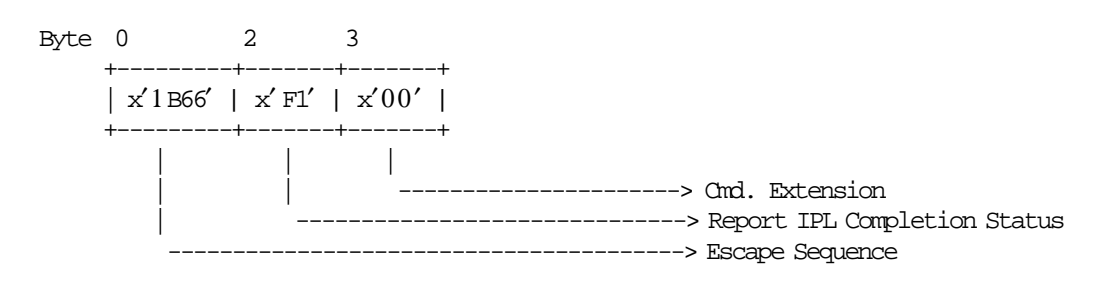
# **17.38 F7 - COMMAND BUFFER MANAGEMENT**

This command is used to retrieve the last command issued of the command buffer.

----------------------------------------------------------------------

# **17.38.1 Command Format**

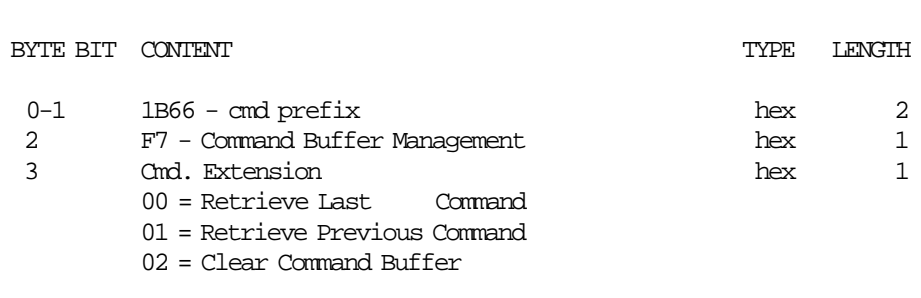

----------------------------------------------------------------------

# **Response for Command Buffer Management will be formatted as follows:**

-------------------------------------------------------------- BYTE CONTENT  $\hfill$   $\hfill$  TYPE LENGTH USB 0-14 Fiscal Unit Status 15<br>15-128 Additional Information 11 (Note 1) 15-128 Additional Information

#### **Notes:**

1. See response for the Additional Information.

#### **Response for Additional Information will be formatted as follows:**

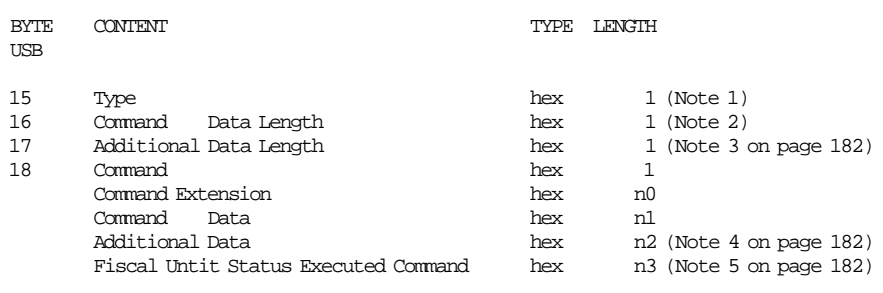

--------------------------------------------------------------

# **Notes:**

## 1. Type:

- 0xFF = command retrieved
- 0xFE = there was a new command between F700 and F701
- 0x00 = no commands found
- 2. Command Data Length = 1 byte + n0 bytes + n1 bytes

where:

- Command  $= 1$  byte
- Command Extension = n0 bytes
- Command Data = n1 bytes
- 3. Additional Data Length is n2 bytes where:
	- Command Response = n2 bytes
	- n2 = 129 (Type + Command + Command Extension + Command Data + Fiscal Unit Status)
- 4. The Additional Data of the Executed Command is shown in the remaining bytes (n2) of the Additonal Information Response.

If the Additional Data of the Executed Command length is greater than the remaining bytes (n2) of the Additonal Information Response the Additional is truncated.

- 5. Fiscal Unit Status Executed Command (buffering command) length is n3 where:
	- USB = 15 bytes

# **17.38.1.1 Example: Command Buffer Management - Additional Information Response**

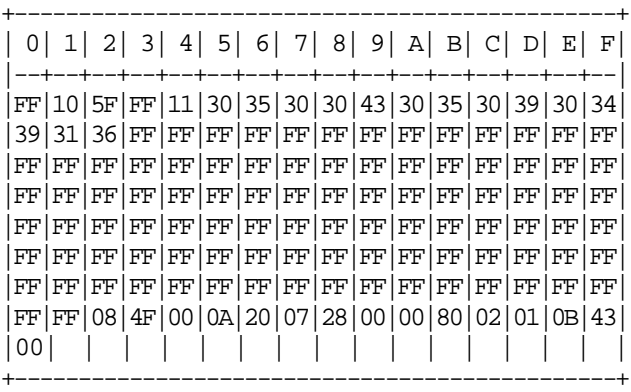

# **17.38.1.2 Command Buffer Management Rules**

- The Command Buffer size is 2 Kb (2048 bytes).
- When a command is executed, this command is stored in the Command Buffer (except the F7 cmd.).
- If the Command Buffer is full the oldest command is removed of the Command Buffer.
- If a PLD occurs during the command execution, the interrupted command is stored in the Command Buffer and the Fiscal Unit Status of the executed command is equal to zero.

# **17.39 F8 - REPORT PRINTER EC**

This command is used to retrieve the printer EC.

# **17.39.1 Command Format**

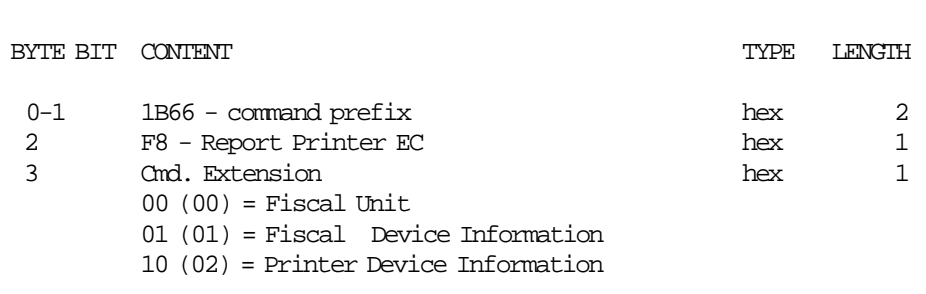

----------------------------------------------------------------------

----------------------------------------------------------------------

# **Response to the Fiscal Unit:**

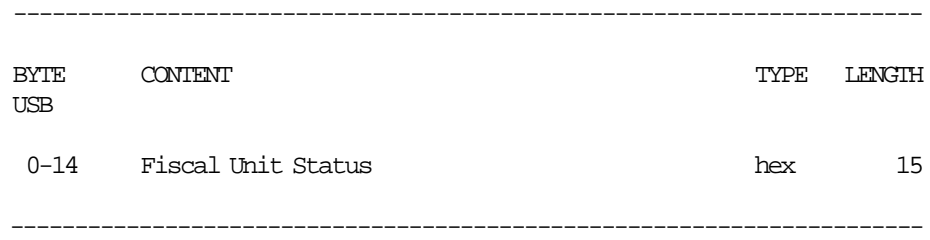

# **Response to the Fiscal Device Information:**

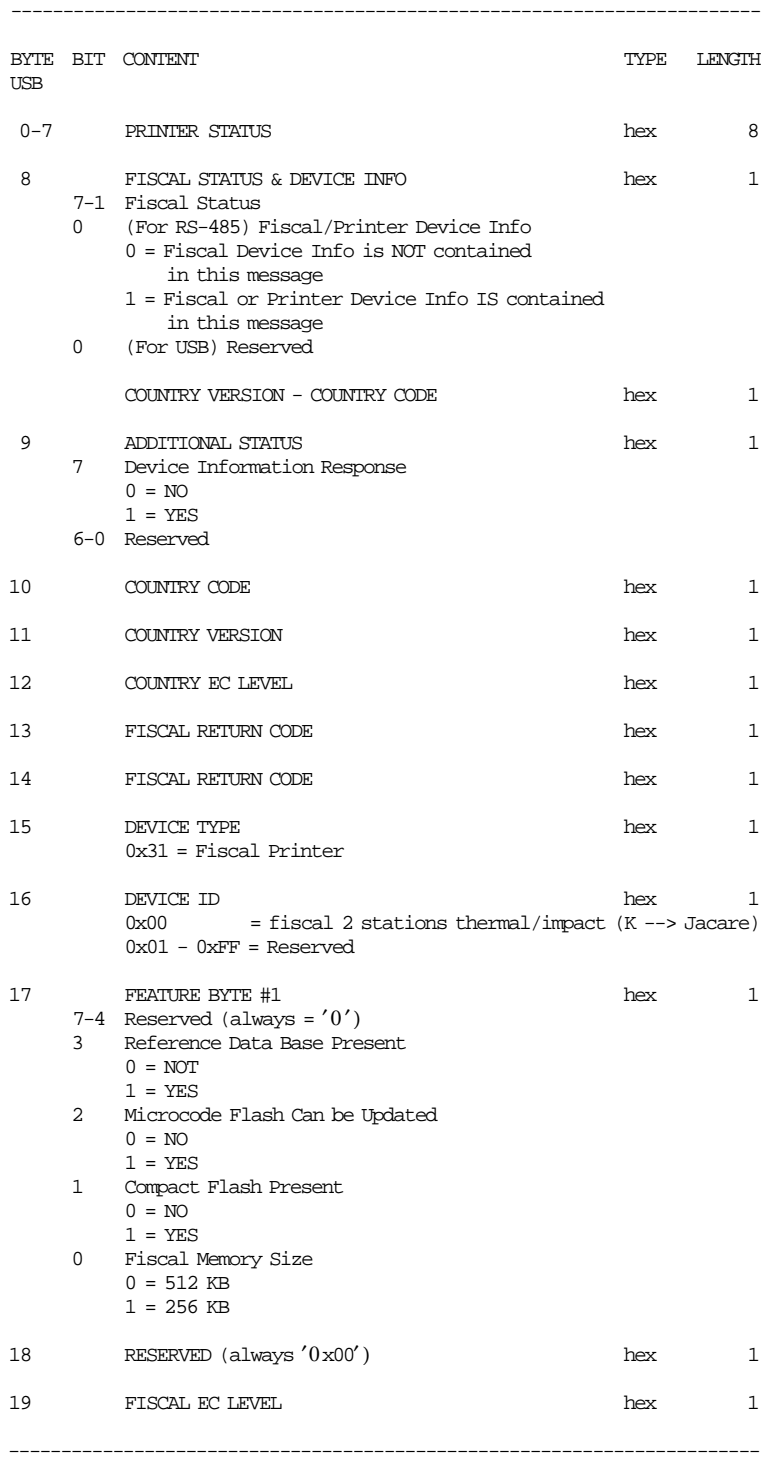

(Continued in the next page)

# **Response to the Printer Device Information:**

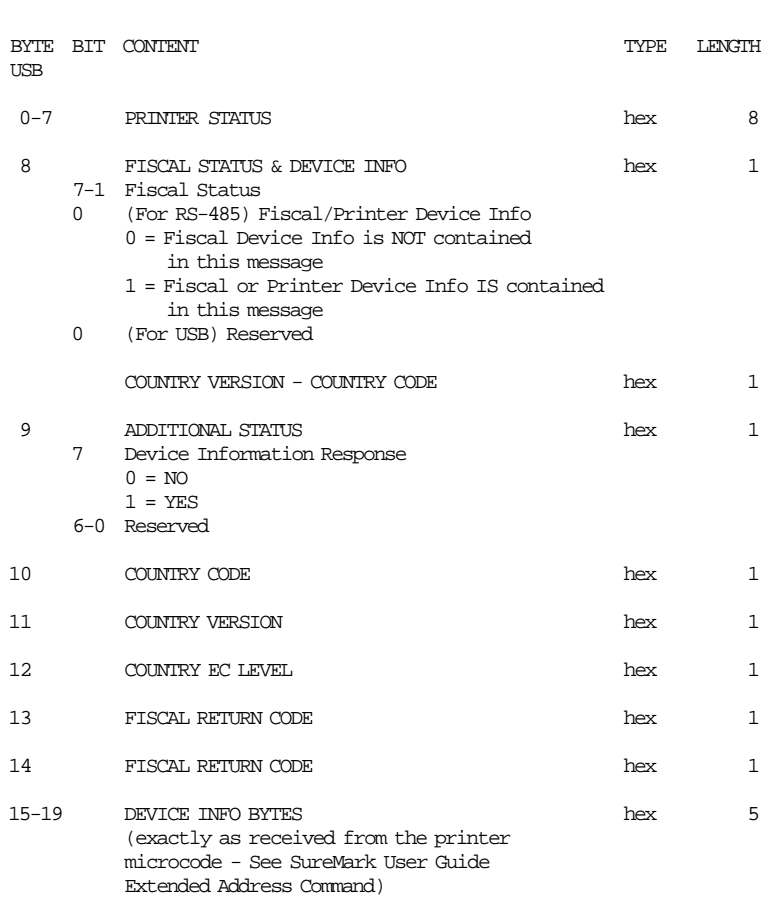

------------------------------------------------------------------------

# **17.39.2 Command Example**

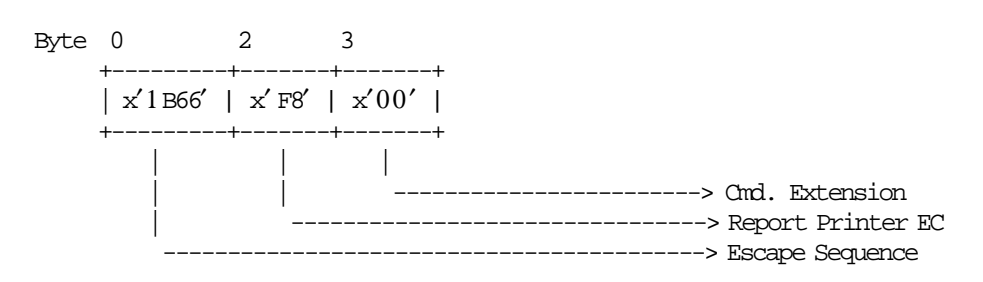

------------------------------------------------------------------------

# **17.40 F9 - REPORT CURRENT STATUS**

This command is used to requests the FU to report its current status.

# **17.40.1 Command Format**

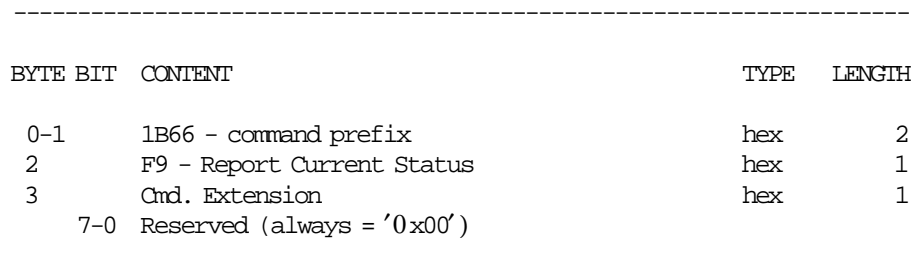

----------------------------------------------------------------------

# **17.40.2 Command Example**

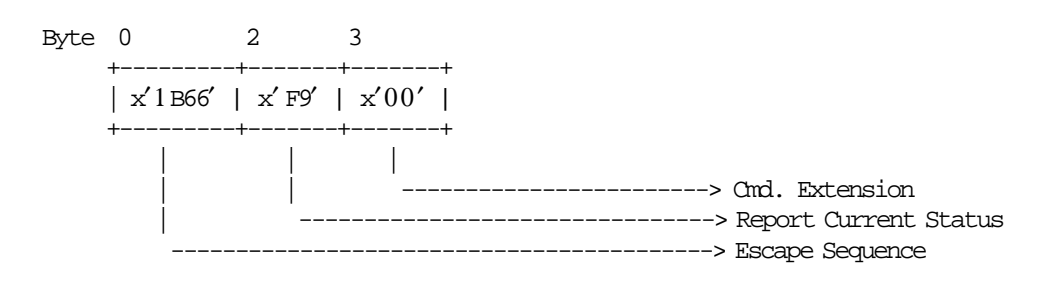

# **17.41 FA - PERFORM POWER-ON RESET**

This command is used to reset the FU and FP.

# **17.41.1 Command Format**

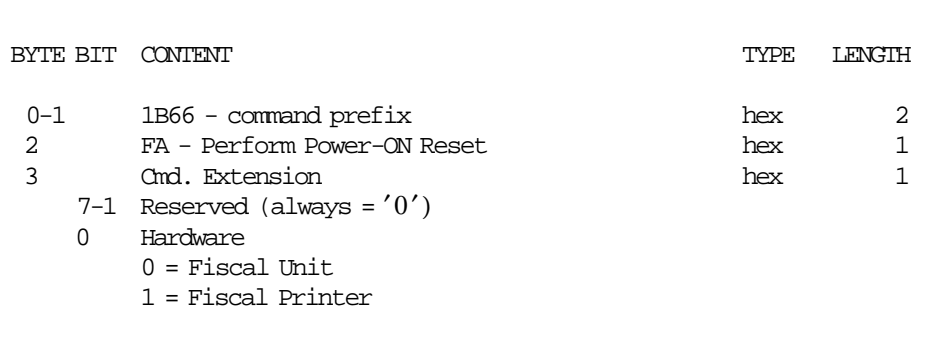

----------------------------------------------------------------------

----------------------------------------------------------------------

# **17.41.2 Command Example**

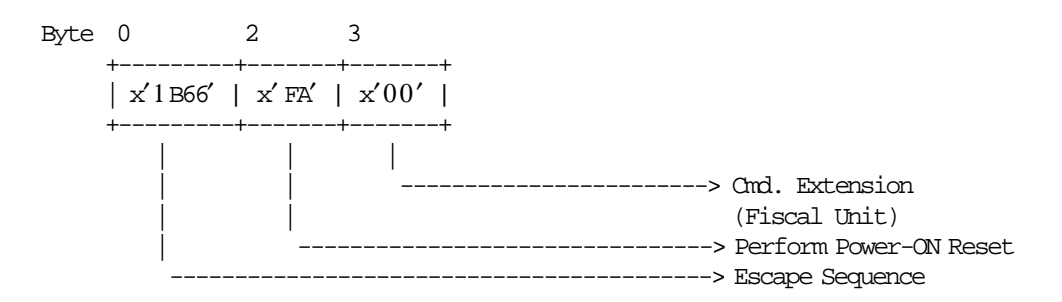

# **17.42 FB - RUN ONLINE DIAGNOSTICS**

This command is used to run the print diagnostics.

# **17.42.1 Command format**

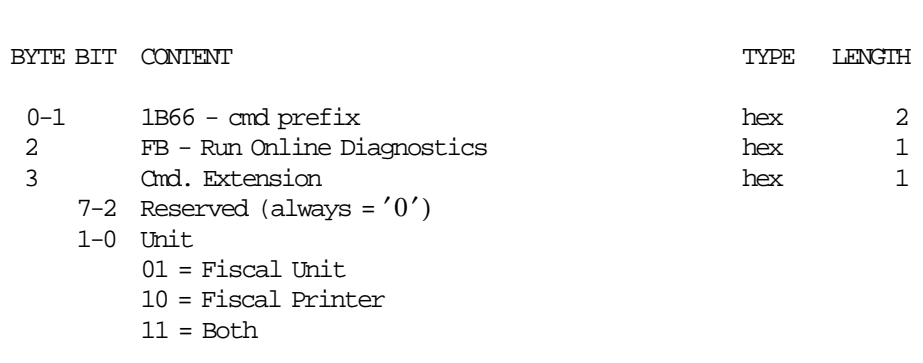

----------------------------------------------------------------------

----------------------------------------------------------------------

# **17.42.2 Command Example**

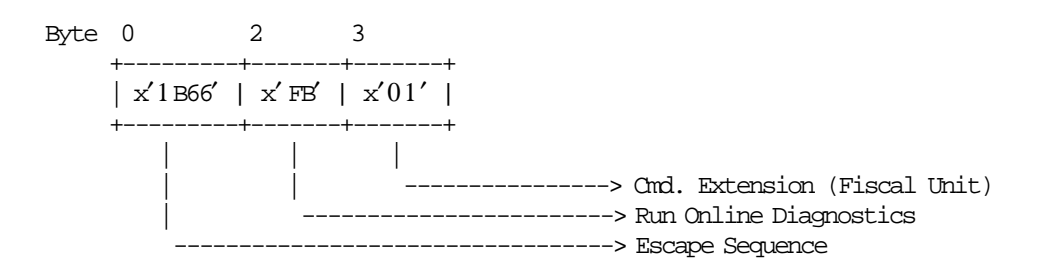

# **17.43 FC - REPORT MICROCODE EC LEVEL**

This command is used to retrieve the fiscal code EC level in the return code.

---------------------------------------------------------------------

# **17.43.1 Command Format**

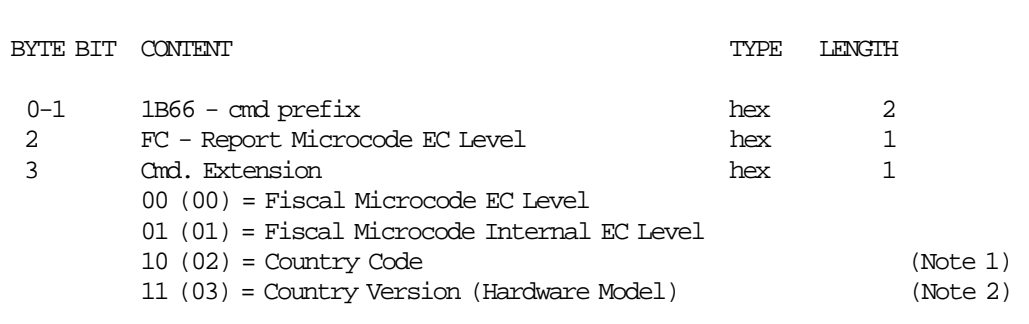

---------------------------------------------------------------------

# **Notes:**

- 1. Country Code = 03.
- 2.
- KH5 Model USB communication interface Country Version = 05

# **17.43.2 Command Example**

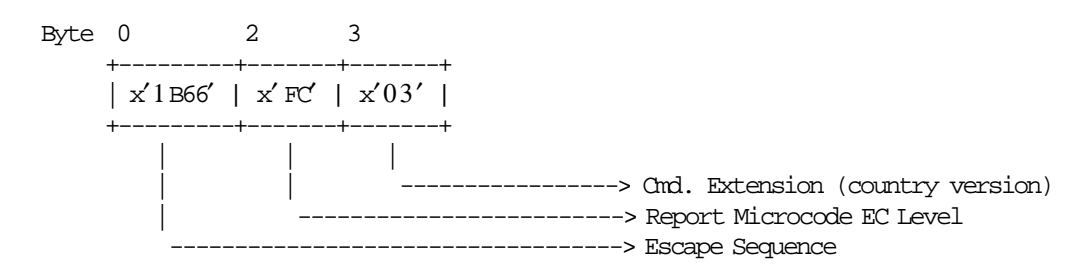

# **17.44 FF - DUMP FISCAL RAM AND FISCAL MEMORY**

----------------------------------------------------------------------

This command is used to print the content of the fiscal RAM and FM in hexadecimal format.

# **17.44.1 Command Format**

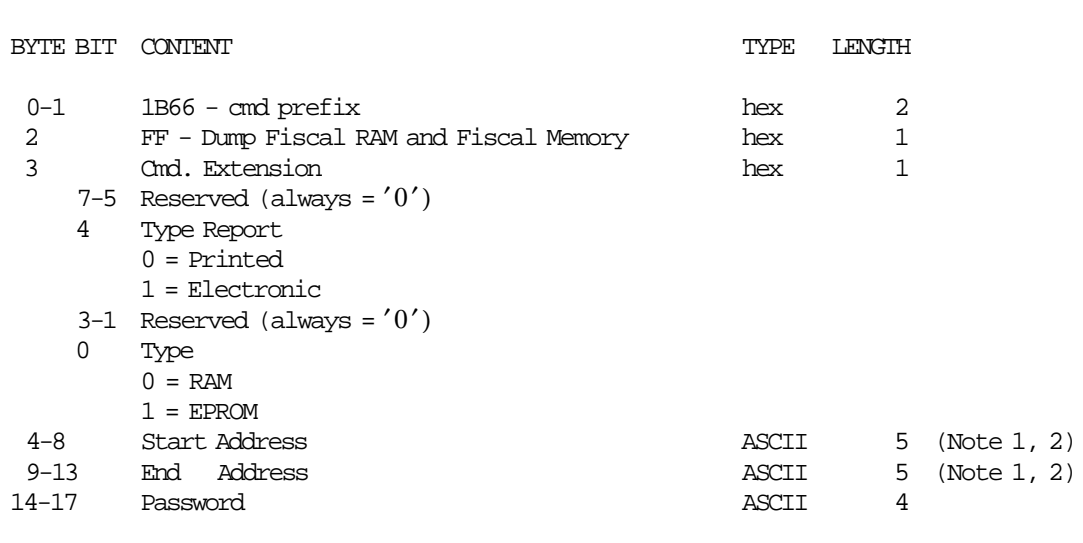

-----------------------------------------------------------------------

#### **Notes:**

- 1. The RAM address range is  $X'00000' X'0$  FFFF'
- 2. The FM address range is  $X'00000' X'3$  FFFF'

# **17.44.2 Command Example**

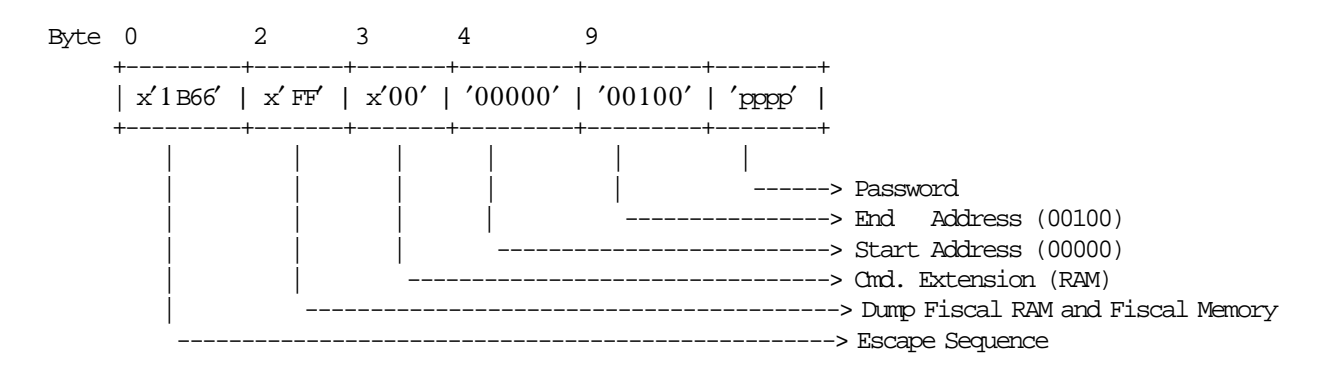

# **18.0 FISCAL UNIT RETURN CODES**

The following descriptions define the meaning of FU return codes reported in byte 8 of FU status.

# **000 => DOS/WINDOWS 80900100 => 4690 OS**

**Explanation:** An overflow occurred. The transaction gross total or one of the five transaction VAT gross total exceeds the maximum allowed value (2147483647) on an Item fiscal request. The request is not processed.

**User Response:** Issue a total command and an end transaction command to close the FV.

#### **008 => DOS/WINDOWS 80900108 => 4690 OS**

**Explanation:** An underflow occurred. The transaction total or one of the five transaction VAT gross total is less than the minimum allowed value  $(-2147483648)$ . The request is not processed.

**User Response:** Make the total greater than the minimum allowed value.

# **016 => DOS/WINDOWS 80900116 => 4690 OS**

**Explanation:** An overflow occurred. The daily gross total or one of the five daily VAT gross total exceeds the maximum allowed value (4294967295) at total request time. The request is not processed.

**User Response:** Make the total less than or equal to the maximum allowed value, then close the transaction and then issue a closure request.

## **024 => DOS/WINDOWS 80900124 => 4690 OS**

**Explanation:** The user total amount is not equal to the fiscal total amount. The values associated with the total request do not reflect the totals stored in the FM. The request is not processed.

**User Response:** Correct the computation procedure of the total, and then close the transaction.

#### **025 => DOS/WINDOWS 80900125 => 4690 OS**

**Explanation:** The FM serial number found in message. The request is not processed.

**User Response:** Issue a new request without using the FM serial number.

#### **026 => DOS/WINDOWS 80900126 => 4690 OS**

**Explanation:** An underflow occurred. The transaction total or one of the five transaction VAT total was negative at total time. The request is not processed.

**User Response:** Make the amount positive or equal to zero and then close the transaction.

# **039 => DOS/WINDOWS 80900627 => 4690 OS**

**Explanation:** An overflow occurred (internal error). The request is not processed.

**User Response:** Please, report the problem indicating this return code.

## **041 => DOS/WINDOWS 80900629 => 4690 OS**

**Explanation:** The current VAT rate table is not verified. The request is not processed.

**User Response:** Check the application program. The program must issue a compare VAT table command before further operations can be processed.

# **042 => DOS/WINDOWS 8090062A => 4690 OS**

**Explanation:** There is a VAT rate table mismatch. The request is not processed.

**User Response:** Correct the application VAT table and reissue the command.

#### **043 => DOS/WINDOWS 8090062B => 4690 OS**

**Explanation:** The VAT rate table or header table in FM is full. The request is not processed.

**User Response:** Call for service. The fiscal base unit must be replaced to load news VAT rates or headers.

# **044 => DOS/WINDOWS 8090062C => 4690 OS**

**Explanation:** The VAT category specified in item is not valid. The request is not processed.

**User Response:** Correct the application program.

# **054 => DOS/WINDOWS 80900636 => 4690 OS**

**Explanation:** Set date command attempted without J4/CE jumper operation since last set. The request is not processed.

**User Response:** J4/CE jumpering must be performed before the set date and time (16 cmd.) is issued.

# **055 => DOS/WINDOWS 80900203 => 4690 OS**

**Explanation:** The fiscal request message length is less than the minimum required. The request is not processed.

**User Response:** Check the application program.

#### **058 => DOS/WINDOWS 8090063A => 4690 OS**

**Explanation:** An overflow occurred. The amount due accumulator exceeds the maximum allowed value (2147483647). The request is not processed.

**User Response:** Correct the payment amount and issue the request again.

#### **059 => DOS/WINDOWS 8090063B => 4690 OS**

**Explanation:** An underflow occurred. The amount due accumulator is less than the minimum allowed value (−2147483648). The request is not processed.

**User Response:** Correct the payment amount and issue the request again.

# **060 => DOS/WINDOWS 8090063C => 4690 OS**

**Explanation:** An underflow occurred (internal error). The request is not processed.

**User Response:** Please, report the problem indicating this return code.

# **061 => DOS/WINDOWS 8090063D => 4690 OS**

**Explanation:** The current date/time is previous to the FDTS set during a close sale period or print header table corrupted.

During close SP: when 13 cmd. is issued, the FDTS is updated with the current date/time value, but if the current date/time is previous to the FDTS stored in RAM, the error 061 is returned.

During print header: when the 01 cmd. is issued, the FDTS is updated with the current date/time value, but if the current date/time is previous to the FDTS stored in RAM, the error 061 is returned.

The request is not processed.

**User Response:** Reset the printer using the J4/CE jumper and reinitialize setting date/time equal or greater to the FDTS.

# **062 => DOS/WINDOWS 8090063E => 4690 OS**

**Explanation:** Fiscal RAM is in error.

**User Response:** Service the printer.

## **063 => DOS/WINDOWS 8090063F => 4690 OS**

**Explanation:** There is not document stored in RAM memory to print. The request is not processed.

**User Response:** Correct the application program.

#### **064 => DOS/WINDOWS 80900127 => 4690 OS**

**Explanation:** An overflow occurred. The specified value-received amount from the application program exceeds the maximum amount allowed. The request is not processed.

**User Response:** Retry the operation with a correct value.

# **065 => DOS/WINDOWS 80900201 => 4690 OS**

**Explanation:** A request has been sent to the FU and the fiscal command byte cannot be recognized. The request is not processed.

**User Response:** Check the application program.

# **066 => DOS/WINDOWS 80900202 => 4690 OS**

**Explanation:** A request has been sent to the FU and the fiscal command byte extension cannot be recognized. The request is not processed.

**User Response:** Check the application program.

#### **067 => DOS/WINDOWS 80900643 => 4690 OS**

**Explanation:** The command was processed successfully. No error.

**User Response:** No action is required.

# **070 => DOS/WINDOWS 80900646 => 4690 OS**

**Explanation:** The date and time set with 16 cmd. is previous to the FDTS stored in RAM. The request is not processed.

**User Response:** Issue the 16 cmd. again with date and time later to the FDTS.

#### **071 => DOS/WINDOWS 80900302 => 4690 OS**

**Explanation:** An error occurred while printing in CR station. The request is not processed.

**User Response:** Issue the command again. If the problem persists, service the printer.

#### **076 => DOS/WINDOWS 80900210 => 4690 OS**

**Explanation:** An attempt was made to print a line on a nonexistent print station. The request is not processed.

**User Response:** Check the application program.

#### **080 => DOS/WINDOWS 80900213 => 4690 OS**

**Explanation:** An attempt to print PEsTA (Change Due) or ApOdEIjH (Receipt) or ′%′ as the last non-blank character has been detected. The request is not processed.

**User Response:** Check the application program.

# **081 => DOS/WINDOWS 80900651 => 4690 OS**

**Explanation:** The print mode specified is not valid. The request is not processed.

**User Response:** Specify a valid print mode.

#### **082 => DOS/WINDOWS 80900306 => 4690 OS**

**Explanation:** A request to print in CR station was made without the correct non-fiscal report mode selected. The request is not processed.

**User Response:** Check the application program sequence.

# **083 => DOS/WINDOWS 80900307 => 4690 OS**

**Explanation:** An unrecoverable error occurred reading the FM identification/status area.

**User Response:** Issue the command again. If the problem persists, service the printer.

#### **086 => DOS/WINDOWS 80900401 => 4690 OS**

**Explanation:** The password entered is not valid. The request is not processed.

**User Response:** Re-enter using the correct password.

**Note:** Only authorized service personnel can perform functions that require a password.

## **087 => DOS/WINDOWS 80900657 => 4690 OS**

**Explanation:** The printer command issued is not valid. The request is not processed.

**User Response:** Issue a valid printer command.

# **089 => DOS/WINDOWS 80900312 => 4690 OS**

**Explanation:** Daily entry table is full. All fiscal requests are rejected except the FM report function.

**User Response:** Call for service. The fiscal base unit must be replaced to load news daily entries.

# **090 => DOS/WINDOWS 8090065A => 4690 OS**

**Explanation:** The requested closure was not found in the FM. The request is not processed.

**User Response:** Specify a valid closure number or valid dates for the fiscal memory report function.

# **091 => DOS/WINDOWS 80900314 => 4690 OS**

**Explanation:** An error occurred while printing the end of a start-up message.

**User Response:** Service the printer.

# **095 => DOS/WINDOWS 80900425 => 4690 OS**

**Explanation:** The address or length data is not valid. The requested address range is not valid or wrong in the dump fiscal RAM and fiscal memory command. The request is not processed.

**User Response:** Correct the input data and reissue the command.

# **096 => DOS/WINDOWS 80900140 => 4690 OS**

**Explanation:** A numeric field contains characters that are not valid. The request is not processed.

**User Response:** Correct the value and reissue the command.

## **098 => DOS/WINDOWS 80900411 => 4690 OS**

**Explanation:** Fiscal RAM restored.

**User Response:** Put the J4/CE jumper in OFF (STORED) position to restore normal operation.

**Note:** Only authorized service personnel can move the J4/CE jumper.

# **099 => DOS/WINDOWS 80900318 => 4690 OS**

**Explanation:** The maximum number of repair actions have been reached.

**User Response:** Exchange the FP at the next failure occurrence.

# **100 => DOS/WINDOWS 80900329 => 4690 OS**

**Explanation:** An error occurred while reading from the FM. The request is not processed.

**User Response:** Issue the command again. If the problem persists, service the printer.

## **101 => DOS/WINDOWS 80900326 => 4690 OS**

**Explanation:** An unrecoverable error occurred when writing to FM. The request is not processed.

**User Response:** Issue the command again. If the problem persists, service the printer.

# **103 => DOS/WINDOWS 80900421 => 4690 OS**

**Explanation:** The data is not valid. The requested data or number is out of range, or two differents VAT rates have the same value. The request is not processed.

**User Response:** Correct the input data.

#### **104 => DOS/WINDOWS 80900422 => 4690 OS**

**Explanation:** The current date/time is previous to the FDTS set during a set VAT rate table. When 20 cmd. is issued, the FDTS is updated with the current date/time value, but if the current date/time is previous to the FDTS stored in RAM, the error 104 is returned. The request is not processed.

**User Response:** Issue the 16 cmd. (set date and time) with date and time greater than FDTS stored in RAM.

# **105 = DOS/WINDOWS 80900361 = 4690 OS**

**Explanation:** The barcode size is invalid OR the graphic size is invalid. The width is greater than 62 (0x3E) or the height is greater than 21 (0x15). The request is not processed.

**User Response:** Correct the barcode size and issue the command again OR correct the graphic size an the issue the CA cmd. (cmd. extension 02) again.

# **106 = DOS/WINDOWS 80900363 = 4690 OS**

**Explanation:** The barcode data must be null terminated. The request is not processed.

**User Response:** Correct the barcode data and issue the command again.

## **109 => DOS/WINDOWS 80900324 => 4690 OS**

**Explanation:** FM is not connected. The FU cannot restart processing.

**User Response:** Service the printer.

When servicing, first check to ensure the cable connections on the fiscal processor card are correct.

# **112 => DOS/WINDOWS 80900670 => 4690 OS**

**Explanation:** The FP was reset.

**User Response:** No action is required.

## **113 => DOS/WINDOWS 80900341 => 4690 OS**

**Explanation:** An unrecoverable printer error occurred after two power-on resets.

**User Response:** Turn the power OFF and then ON again. If the problem persists, service the printer.

# **114 => DOS/WINDOWS 80900363 => 4690 OS**

**Explanation:** A printer communication error occurred.

**User Response:** Issue the command again. If the problem persists, service the printer.

#### **116 => DOS/WINDOWS 80900702 => 4690 OS**

**Explanation:** The fuel type id number selected is not set or not enabled. The request is not processed.

**User Response:** Correct the fuel type id number by ones set and enabled and then issue the command again.

#### **117 => DOS/WINDOWS 80900703 => 4690 OS**

**Explanation:** The fuel type table in FM is full. The request is not processed.

**User Response:** The fiscal base unit must be replaced to set new fuel types.

# **119 = DOS/WINDOWS 80900677 = 4690 OS**

**Explanation:** Invalid Sequence. This command can only be sent inside a download graphics command set. **User Response:** Issue the FA cmd. (cmd. extension 01) and then restart the print or download sequence.

# **120 => DOS/WINDOWS 80900678 => 4690 OS**

**Explanation:** A printer card time-out occurred while executing a command.

**User Response:** Turn the power OFF and then ON again. If the problem persists, service the printer.

# **121 => DOS/WINDOWS 80900679 => 4690 OS**

**Explanation:** A printer card time-out occurred while executing a command.

**User Response:** Turn the power OFF and then ON again. If the problem persists, service the printer.

# **123 = DOS/WINDOWS 8090067B = 4690 OS**

**Explanation:** Invalid Size. The width is greater than 72 (0x48) or height is greater than 25 (0x19).

**User Response:** Correct the value and issue the CA cmd. (cmd. extension 02) again.

# **124 = DOS/WINDOWS 8090067C = 4690 OS**

**Explanation:** Graphic with same number already in printer flash. The user attempted to download a graphic using a number already in printer flash.

**User Response:** Correct the graphic number or erase all graphics from printer flash using the CA cmd. (cmd. extension 10) and then issue the CA cmd. (cmd. extension 02) again.

# **125 => DOS/WINDOWS 80900317 => 4690 OS**

**Explanation:** An EPROM load error occurred on the printer logic card. The request is not processed.

**User Response:** Issue the command again. If the problem persists, service the printer.

#### **126 = DOS/WINDOWS 8090067E => 4690 OS**

**Explanation:** Graphic not downloaded yet.

**User Response:** Download graphic with CA cmd. (cmd. extension 02) before using the CA cmd. (cmd. extension 11 or 12).

# **127 = DOS/WINDOWS 8090067F => 4690 OS**

**Explanation:** 24 hs. has elapsed since the first FV of the SP was issued. Is not allowed to start a new FV. The request is not processed.

**User Response:** Issue a Close Sale Period (13 cmd.) and then start a FV.

#### **128 => DOS/WINDOWS 80900320 => 4690 OS**

**Explanation:** FM is not yet initialized. The requested command cannot be executed.

**User Response:** Issue the command again. If the problem persists, service the printer.

# **129 => DOS/WINDOWS 80900321 => 4690 OS**

**Explanation:** Unit is not yet in FIM state. The requested command cannot be executed.

**User Response:** Issue the command again. If the problem persists, service the printer.

# **134 => DOS/WINDOWS 80900325 => 4690 OS**

**Explanation:** The FU detected an internal hardware error. The requested command cannot be executed.

**User Response:** Run the printer test to determine the cause of the problem.

# **135 => DOS/WINDOWS 80900220 => 4690 OS**

**Explanation:** The issued command is not valid out of the SP. The request is not processed.

**User Response:** Correct the application program sequence.

#### **136 => DOS/WINDOWS 80900221 => 4690 OS**

**Explanation:** A FV related command was issued while a FV was not in progress. The request is not processed.

**User Response:** Correct the application program sequence.

# **138 => DOS/WINDOWS 80900223 => 4690 OS**

**Explanation:** The fuel type table was not set or no any fuel type was enabled. The request is not processed. **User Response:** Correct the application program sequence.

# **140 => DOS/WINDOWS 80900225 => 4690 OS**

**Explanation:** A FV related command was issued before printing of the FV header. The requested command cannot be executed.

**User Response:** Correct the application program sequence.

#### **141 => DOS/WINDOWS 80900226 => 4690 OS**

**Explanation:** A payment command or end transaction command was issued before a total command. The requested command cannot be executed.

**User Response:** Correct the application program sequence.

## **142 => DOS/WINDOWS 80900227 => 4690 OS**

**Explanation:** Transaction payment procedure not in progress. The requested command cannot be executed.

**User Response:** Correct the application program sequence.

## **144 => DOS/WINDOWS 80900229 => 4690 OS**

**Explanation:** A print header cmd. was issued and a header had not yet been set or set header (D7 cmd.) was issued and all description lines are blank. The request is not processed.

**User Response:** Correct the application program sequence.

# **145 => DOS/WINDOWS 80900691 => 4690 OS**

**Explanation:** The command is not accepted when the J4/CE jumper is not active. The request is not processed.

**User Response:** Activate the J4/CE jumper and try issuing the command again.

## **146 => DOS/WINDOWS 80900231 => 4690**

**Explanation:** Mismatch between RAM fiscalization flag and EPROM mark. The request is not processed.

**User Response:** Insert the J4/CE jumper and reinitialize the printer.

If the problem persists, service the printer.

## **158 => DOS/WINDOWS 8090069E => 4690 OS**

**Explanation:** Date not yet set by application. The request is not processed.

**User Response:** Correct the application program sequence.

# **160 => DOS/WINDOWS 80900330 => 4690 OS**

**Explanation:** FM already serialized. The requested command cannot be executed.

**User Response:** No action is required.

#### **161 => DOS/WINDOWS 80900331 => 4690 OS**

**Explanation:** The unit is already in FIM. The requested command cannot be executed.

**User Response:** No action is required.

# **164 => DOS/WINDOWS 80900350 => 4690 OS**

**Explanation:** The IPL is in process.

**User Response:** No action is required.

## **167 => DOS/WINDOWS 80900230 => 4690 OS**

**Explanation:** The requested command cannot be issued while a sales period is in progress. A closure request must be performed first. The request is not processed.

**User Response:** Issue the command again when the sales period is not in progress.

## **168 => DOS/WINDOWS 80900231 => 4690 OS**

**Explanation:** A command not related to a FV was issued while a FV was in progress or was intented to issue more than one item. The request is not processed.

**User Response:** Issue the command again when the FV is completed or close the transaction.

If this error was encountered during the online printer diagnostic test, it indicates that the test cannot be completed because a ST is in progress.

Either have the salesperson end the transaction, or diagnose the printer problem using the offline printer test that is invoked by pressing the keys on the printer in the correct sequence.

# **169 => DOS/WINDOWS 80900232 => 4690 OS**

**Explanation:** The POS/FB disconnection table is full. The request is not processed.

**User Response:** Exchange the fiscal base at the next POS/FB disconnection occurence.

# **172 => DOS/WINDOWS 80900235 => 4690 OS**

**Explanation:** Only a FV related command can be accepted after a FV header is printed. The request is not processed.

**User Response:** Check the application program.

# **173 => DOS/WINDOWS 80900236 => 4690 OS**

**Explanation:** Only payment and end commands can follow a total request. The request is not processed.

**User Response:** Check the application program.

## **174 => DOS/WINDOWS 80900237 => 4690 OS**

**Explanation:** A payment was in progress. The command that was issued cannot be executed.

**User Response:** Complete the Payment processing.

# **175 => DOS/WINDOWS 80900238 => 4690 OS**

**Explanation:** The FP/FB disconnection table is full. The request is not processed.

**User Response:** Exchange the fiscal base at the next FP/FB disconnection occurrence.

## **176 => DOS/WINDOWS 80900239 => 4690 OS**

**Explanation:** The payment phase is completed and printed. Cannot continue paying. The request is not processed.

**User Response:** Continue issued end transaction command.

# **178 => DOS/WINDOWS 809006B2 => 4690 OS**

**Explanation:** Fiscal EPROM is in error. EPROM serialized but pattern not found.

**User Response:** Issue the command again. If the problem persists, service the printer.

### **179 => DOS/WINDOWS 809006B3 => 4690 OS**

**Explanation:** Fiscal RAM is in error. Return to the FB command.

**User Response:** Issue the command again. If the problem persists, service the printer.

## **182 => DOS/WINDOWS 809006B6 => 4690 OS**

**Explanation:** An error occurred on an end transaction command. The request is not processed.

**User Response:** Reissue the end transaction command.

If this error was encountered during the online printer diagnostic test, it indicates that the test cannot be completed because a ST is in progress.

Either have the salesperson end the transaction, or diagnose the printer problem using the offline printer test that is invoked by pressing the keys on the printer in the correct sequence.

# **184 => DOS/WINDOWS 809006B8 => 4690 OS**

**Explanation:** The command sequence is not valid. A command was requested that is not allowed during a non-fiscal report. The request is not processed.

**User Response:** Check the application program sequence.

# **189 => DOS/WINDOWS 809006BD => 4690 OS**

**Explanation:** Invalid value in the daily table pointer. The request is not processed.

**User Response:** Insert the J4/CE jumper and reinitialize the printer.

If the problem persists, service the printer.

# **192 => DOS/WINDOWS 80900524 => 4690 OS**

**Explanation:** Command reject from printer logic card.

**User Response:** Check for device driver programming error.

## **194 => DOS/WINDOWS 80900521 => 4690 OS**

**Explanation:** A print head home error occurred. The request is not processed.

**User Response:** Issue the command again. If the problem persists, service the printer.

# **200 => DOS/WINDOWS 8090070D => 4690 OS**

#### **ONLY VALID FOR 4610 USB**

**Explanation:** CR printer cover is open or CR out of paper occurred. The request is not processed.

**User Response:** Close the CR cover or ensure the CR paper is installed correctly. If the problem persists, service the printer.

# **202 => DOS/WINDOWS 80900527 => 4690 OS**

## **FOR 4610 SUREMARK KH5 (without DI station)**

**Explanation:** Invalid command. The request is not processed.

**User Response:** Correct the application program.

# **204 => DOS/WINDOWS 80900711 => 4690 OS**

**Explanation:** Internal Error. The request is not processed.

**User Response:** Service the printer.

# **205 => DOS/WINDOWS 80900526 => 4690 OS**

**Explanation:** A printer key is pressed. The request is not processed.

**User Response:** Release the pressed key.

If a key is not pressed, service the printer.

## **208 => DOS/WINDOWS 809006D0 => 4690 OS**

**Explanation:** Printer Error. The request is not processed.

**User Response:** Service the printer.

# **214 => DOS/WINDOWS 80900527 => 4690 OS**

**Explanation:** A feed paper error occurred. The request is not processed.

**User Response:** Ensure that the paper is inserted correctly.

# **235 => DOS/WINDOWS 809006EB => 4690 OS**

**Explanation:** EPROM load error. The request is not processed.

**User Response:** Service the printer.

# **18.1 Return Code Conversion Table (4690 OS to DOS/WINDOWS)**

The following table is for converting 4690 OS return codes into DOS/WINDOWS return codes. Find the DOS/WINDOWS return code under 18.0, " FISCAL UNIT RETURN CODES" on page 191.

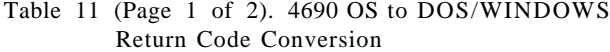

Table 11 (Page 1 of 2). 4690 OS to DOS/WINDOWS Return Code Conversion

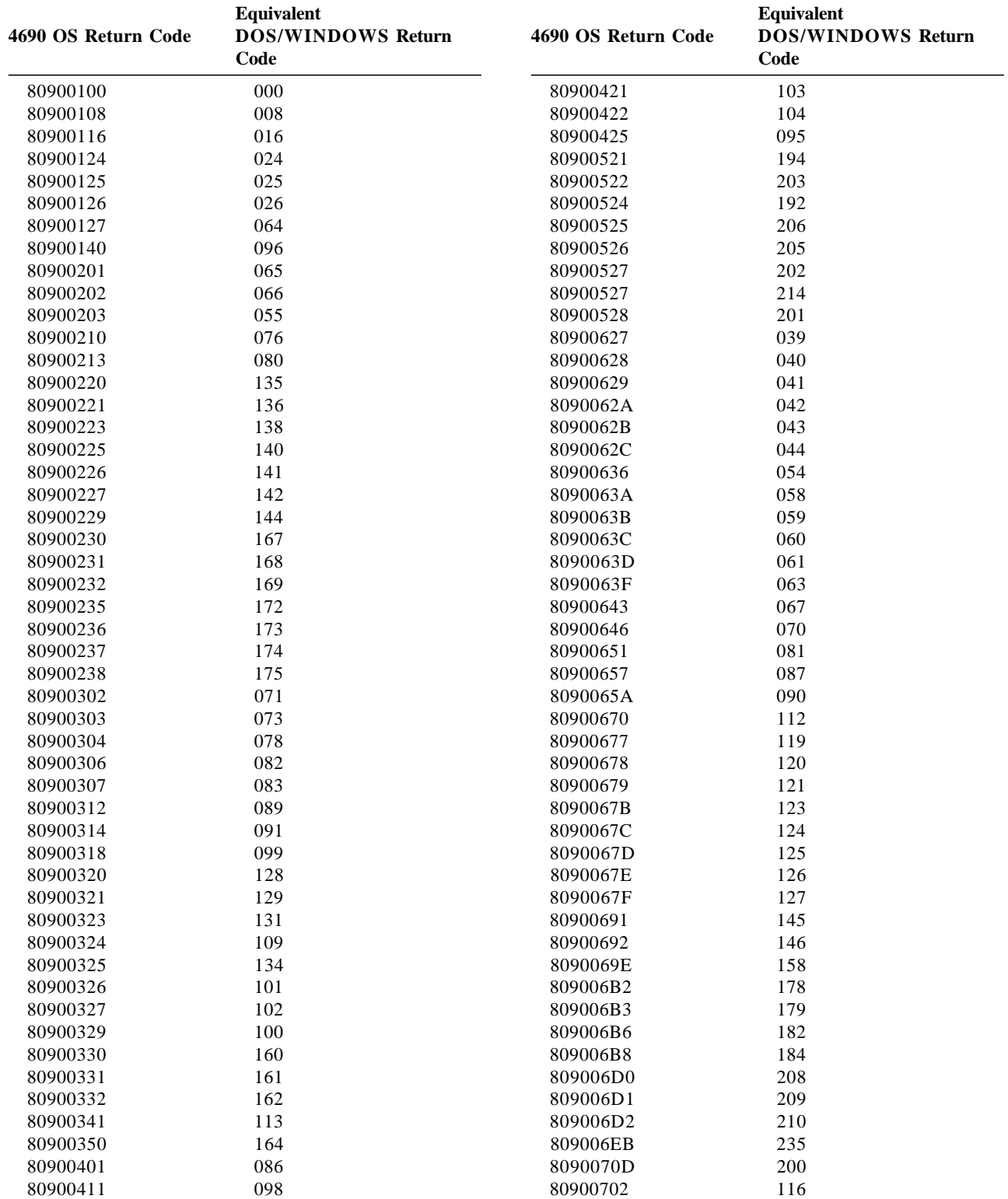

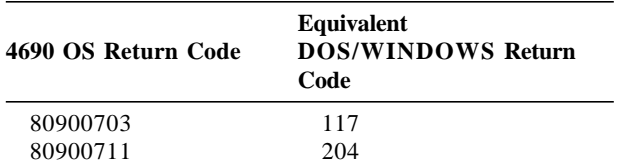

Table 11 (Page 2 of 2). 4690 OS to DOS/WINDOWS Return Code Conversion  $\overline{\phantom{0}}$ 

# **19.0 Comments**

# **WDIS Document Control Procedures**

If you found errors in this document, or if you want to provide suggestions on its content or format, please send your comments to the document owner identified on the title page.

**From (Optional)** Name: Organization: Location: Phone: Node/Id: